**DOCUMENTATION** 

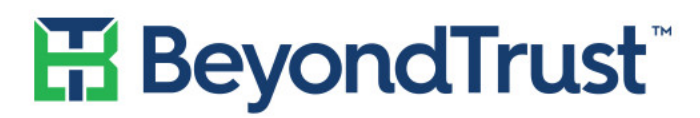

VISIBILITY. KNOWLEDGE. ACTION.

# PowerBroker for Unix & Linux

#### **Diagnostic Messages Guide for:**

PowerBroker Express PowerBroker Virtualization PowerBroker for Unix & Linux \_ UNIX Edition PowerBroker for Unix & LIux - Linux Edition

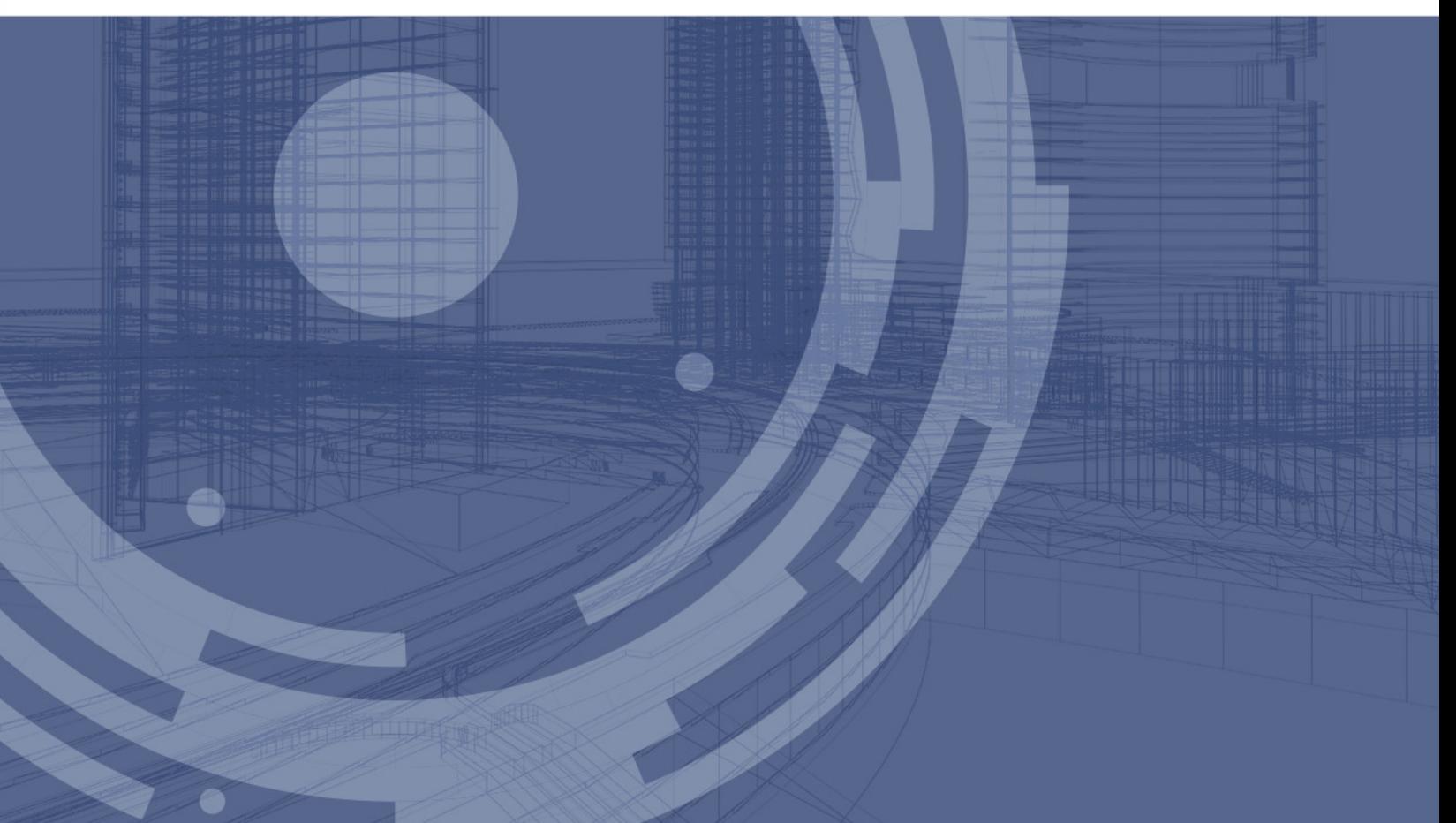

Revision/Update Information: November 2016 Software Version: PowerBroker for Unix & Linux 9.4 Revision Number: 0

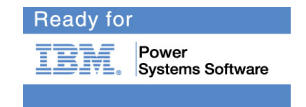

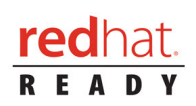

**CORPORATE HEADQUARTERS** 5090 N. 40th Street Phoenix, AZ 85018 Phone: 1 818-575-4000

#### **COPYRIGHT NOTICE**

Copyright © 2016 BeyondTrust Software, Inc. All rights reserved.

The information contained in this document is subject to change without notice.

No part of this document may be photocopied, reproduced or copied or translated in any manner to another language without the prior written consent of BeyondTrust Software.

BeyondTrust Software is not liable for errors contained herein or for any direct, indirect, special, incidental or consequential damages, including lost profit or lost data, whether based on warranty, contract, tort, or any other legal theory in connection with the furnishing, performance, or use of this material.

All brand names and product names used in this document are trademarks, registered trademarks, or trade names of their respective holders. BeyondTrust Software is not associated with any other vendors or products mentioned in this document.

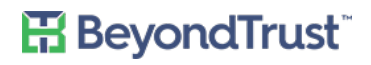

#### **Contents**

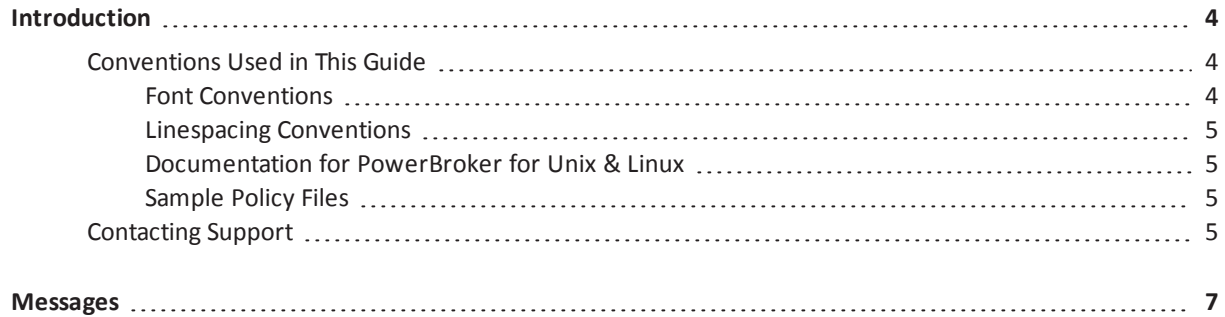

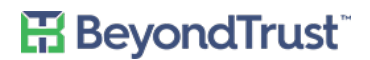

#### <span id="page-3-0"></span>**Introduction**

This guide provides detailed information regarding the security policy file programming language for the BeyondTrust PowerBroker® for Unix & Linux software. PowerBroker for Unix & Linux includes PowerBroker® for Unix & Linux - UNIX® Edition, PowerBroker® for Unix & Linux - Linux® Edition, PowerBroker® Virtualization, and PowerBroker® Express. This language is used to create security policy files that are used by PowerBroker® for Unix & Linux to control the following:

- Which tasks a user, or group of users, may perform
- Which machines a task may be submitted from
- On which machines a task may be run
- When a specific task may be run (day and time)
- Where a task may be run from
- Whether or not secondary security checks, such as passwords or checksums, are required to run a task
- Whether or not one or more supplemental security programs are run before a task is started

This manual assumes that the reader has a basic understanding of Unix or Linux system administration and some experience with a scripting or other computer language. It is recommended that you have experience in these areas before you attempt to create or modify security policy files.

#### <span id="page-3-1"></span>**Conventions Used in This Guide**

Specific font and linespacing conventions are used in this book to ensure readability and to highlight important information, such as commands, syntax, and examples.

#### <span id="page-3-2"></span>**Font Conventions**

The font conventions used for this document are:

• Courier New Font is used for program names, commands, command arguments, directory paths, variable names, text input, text output, configuration file listings, and source code. For example:

```
/etc/powerbroker/product.cfg
```
• Courier New Bold Font is used for information that should be typed into the system exactly as shown. For example:

**pbcheck -v**

• Courier New Italics Font is used for input variables that need to be replaced by actual values. In the following example, variable-name, must be replaced by an actual environment variable name. For example:

```
result = getenv (variable-name);
```
• Bold is used for Windows buttons. For example:

Click **OK**.

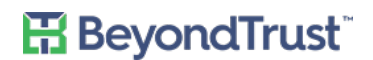

#### <span id="page-4-0"></span>**Linespacing Conventions**

The linespacing of commands, syntax, examples, and computer code in this manual may vary from actual Windows and Unix/Linux usage because of space limitations. For example, a single line does not fit within the text margins for this book, the text is displayed on two lines with the second line indented, as shown in the following sample: result = sprintf ("System administrator Ids: %s %s %s", "Adm1", "Adm2", "Adm3");

#### **Where to Go Next?**

For licensing information and installation instructions for PowerBroker for Unix & Linux, see the PowerBroker for Unix & Linux Installation Guide.

#### <span id="page-4-1"></span>**Documentation for PowerBroker for Unix & Linux**

The complete PowerBroker for Unix & Linux documentation set includes the following:

- PowerBroker for Unix & Linux Installation Guide
- PowerBroker for Unix & Linux System Administration Guide
- PowerBroker for Unix & Linux Policy Language Guide
- PowerBroker for Unix & Linux Browser Interface Guide
- PowerBroker for Unix & Linux Diagnostic Messages Guide
- <span id="page-4-2"></span>• Man pages (for Unix/Linux)

#### **Sample Policy Files**

When you install PowerBroker for Unix & Linux, you can choose to copy sample PowerBroker for Unix & Linux policy files to the installation host. These sample policy files include detailed explanations of what they do. You can use these files to learn how policy files are typically written for various scenarios. The directory that these sample files are copied to is determined by the GUI library directory option that you specify during installation. By default, this directory is /usr/local/lib/pbbuilder. A readme\_samples text file in that directory includes a brief description of each sample file.

#### <span id="page-4-3"></span>**Contacting Support**

For support, go to our [Customer](http://www.beyondtrust.com/Resources/Support/) Portal then follow the link to the product you need assistance with.

The Customer Portal contains information regarding contacting Technical Support by telephone and chat, along with product downloads, product installers, license management, account, latest product releases, product documentation, webcasts and product demos.

#### **Telephone**

#### **Privileged Account Management Support**

Within Continental United States: 800.234.9072 Outside Continental United States: 818.575.4040

#### **Vulnerability Management Support**

North/South America: 866.529.2201 | 949.333.1997

Introduction

#### **H**BeyondTrust<sup>®</sup>

+ enter access code

#### **All other Regions**

Standard Support: 949.333.1995

+ enter access code

Platinum Support: 949.333.1996

+ enter access code

#### **Online**

<http://www.beyondtrust.com/Resources/Support/>

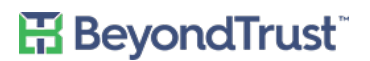

#### <span id="page-6-0"></span>**Messages**

This chapter contains a comprehensive listing of PowerBroker for Unix & Linux diagnostic messages (refer to the following table). When looking for an error number, if you cannot find the number nnnn.yy, refer to the number nnnn, since sometimes not all sub-numbers are described.

| <b>Number</b> | <b>Diagnostic Text</b>                                                                                              | <b>Meaning</b>                                                     | <b>Action</b>                                                                                                    |
|---------------|----------------------------------------------------------------------------------------------------|--------------------------------------------------------------------|----------------------------------------------------------------------------------------------------|
| 1003.04       | Unknown escape sequence                                                                                             | Unknown escape sequence<br><sequence found=""></sequence>          | Remove or edit the escape<br>sequence.                                                                                          |
| 1004          | noexec and execute_via_su are<br>not compatible                                                                     | noexec and execute_via_su are not<br>compatible                    | The noexec feature and the<br>execute_via_su features<br>cannot be<br>used together (because su<br>must exec).                  |
| 1005          | ACA policy error for ' <aca<br>control type&gt;' '<filespec>'<br/>'<permissions>'</permissions></filespec></aca<br> | An error was encountered adding<br>the indicated ACA policy rule.  | Fix the ACA policy rule in<br>the PowerBroker for Unix &<br>Linux policy.                                                       |
| 1006          | ACA Error in policy: <aca policy=""></aca>                                                                          | The ACA policy has an invalid<br>permission.                       | Fix the ACA policy in the<br>PowerBroker for Unix &<br>Linux policy file.                                                       |
| 1027.04       | Undefined list variable                                                                                             | A reference was made to a non-<br>existent list.                   | Correct the policy.                                                                                                    |
| 1041.01       | Expected number                                                                                                    | A number was expected for the<br>arguments of $-$ , $*$ , $/$ , %. |                                                                                                    |
| 1041.02       | Expected number                                                                                                    | A number was expected for the<br>arguments of <, >, <=, >=.        |                                                                                                    |
| 1041.03       | Expected number                                                                                                    | A number was expected after a<br>unary minus.                      |                                                                                                    |
| 1041.04       | Expected number                                                                                                    | A number was expected in the step<br>expression.                   |                                                                                                    |
| 1042.01       | <b>Expected string</b>                                                                                              | A string was expected.                                             |                                                                                                    |
| 1061          | Expected list[number] = string                                                                                      | An improper list assignment was<br>attempted.                      | Verify that the variable<br>being assigned is a list, the<br>index is a number, and the<br>value being assigned is a<br>string. |
| 1062          | Expected list[integer]                                                                                              | An invalid list reference was<br>attempted.                        | Verify that the variable<br>being referenced is a list<br>and the index is a number.                                            |

Table 1. PowerBroker for Unix & Linux Diagnostic Messages

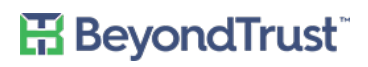

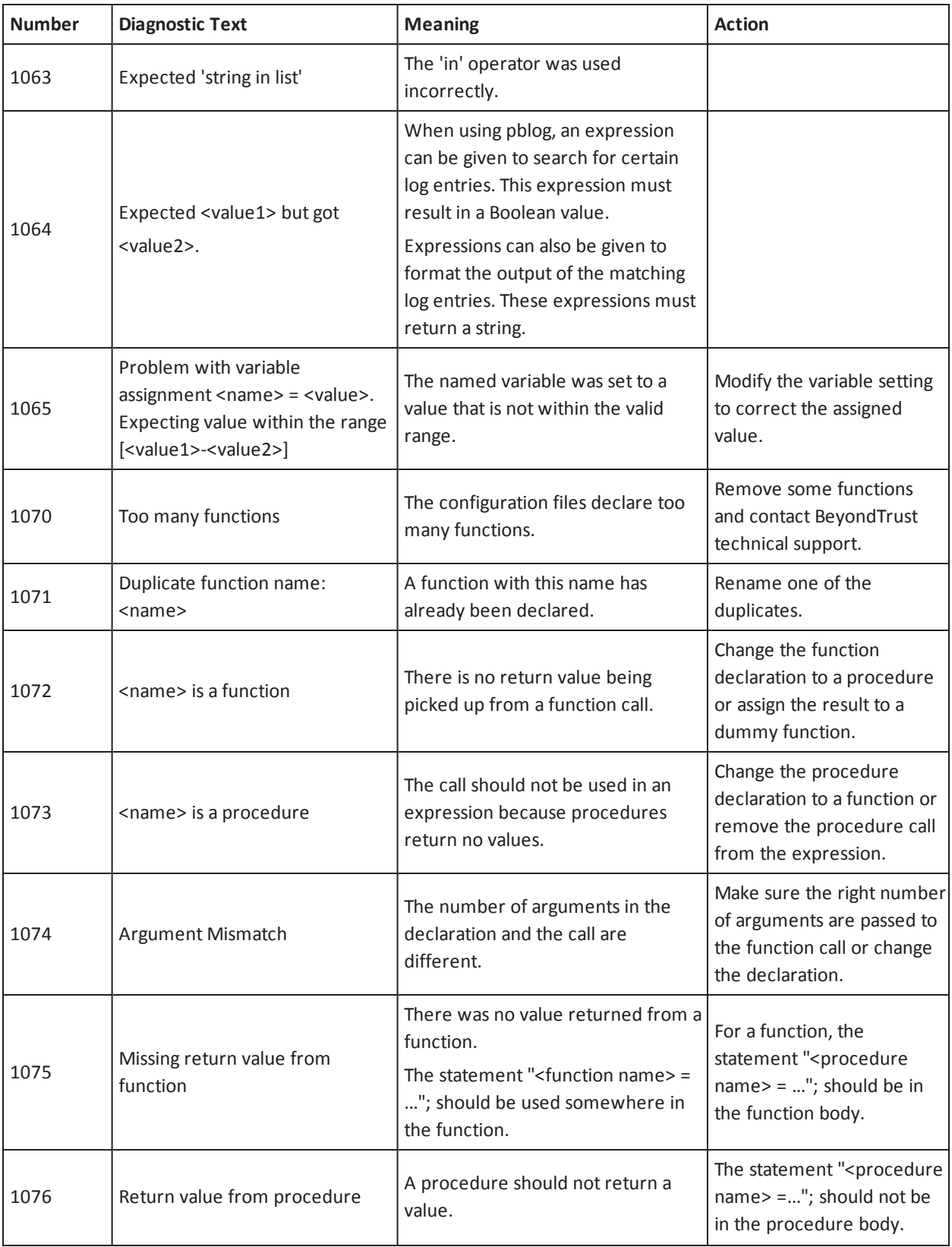

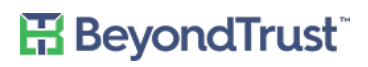

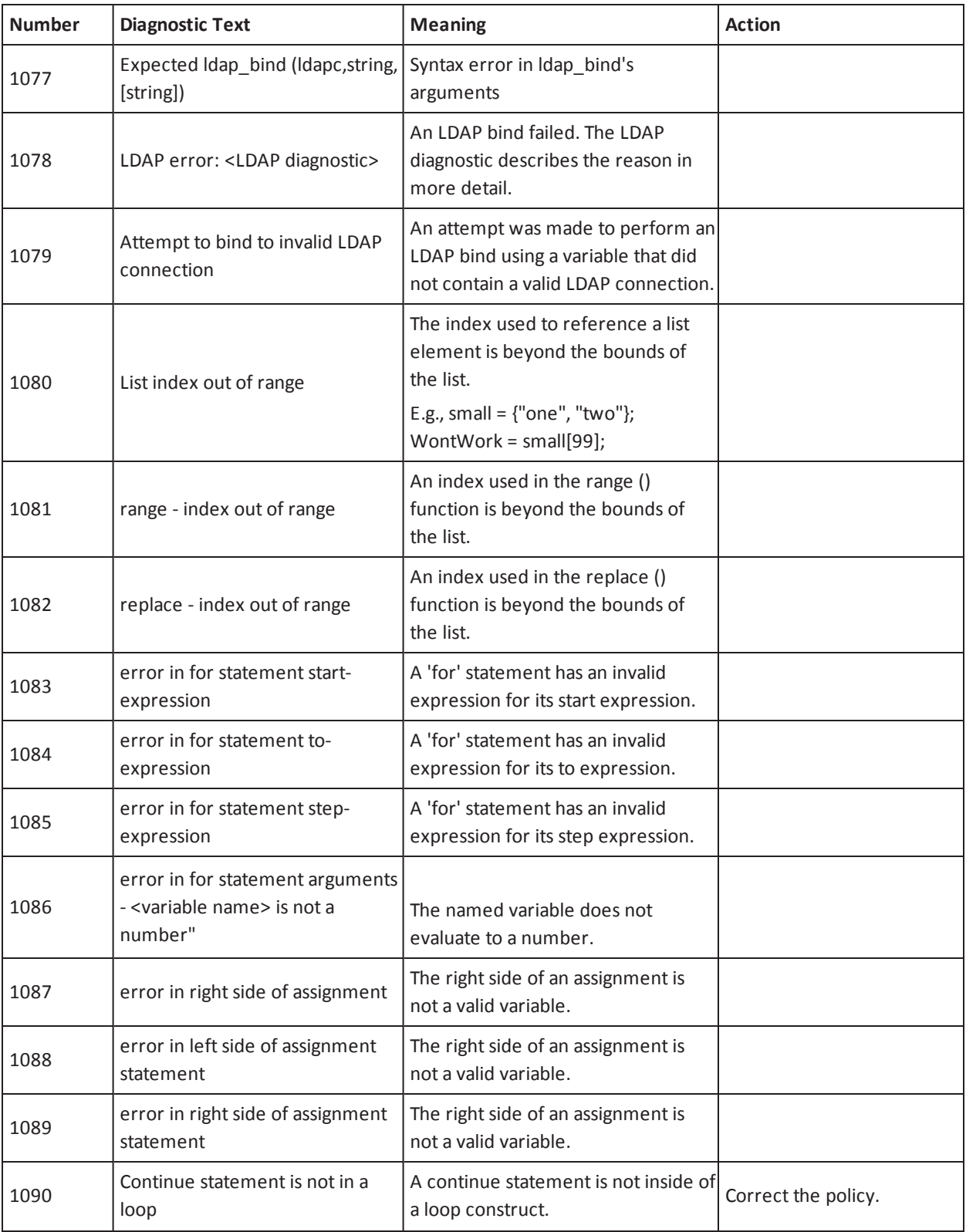

# **H**BeyondTrust<sup>®</sup>

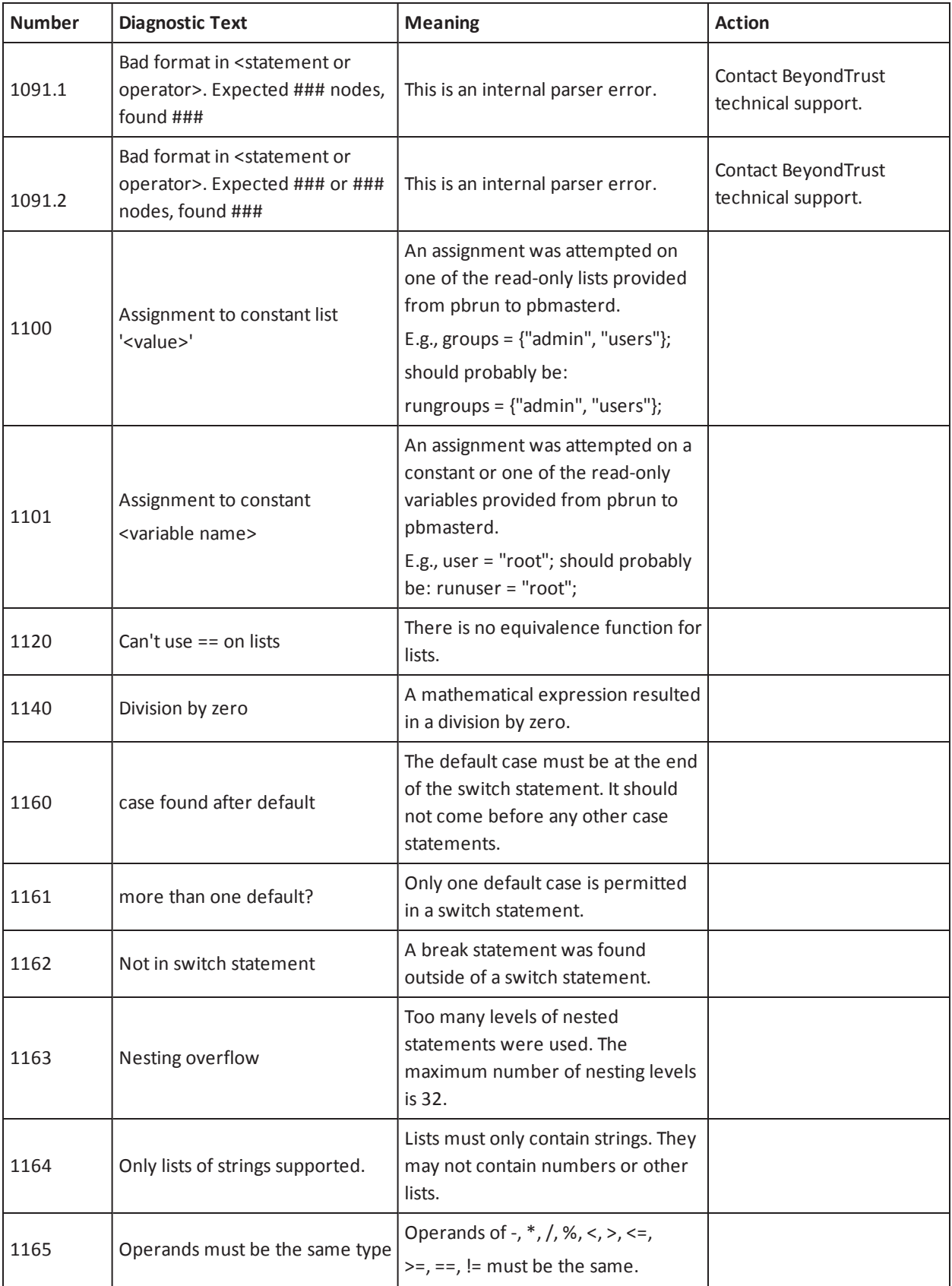

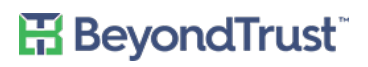

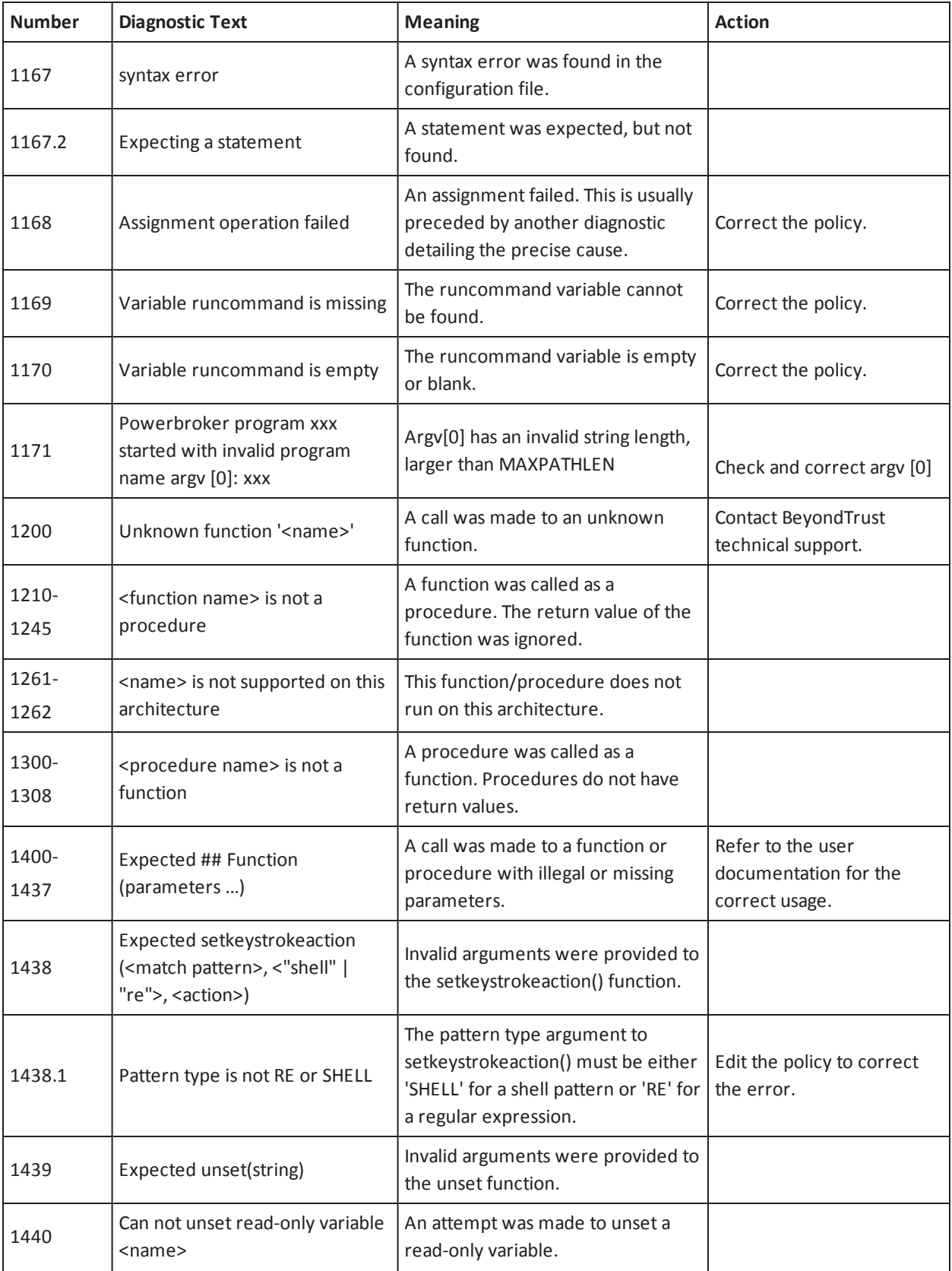

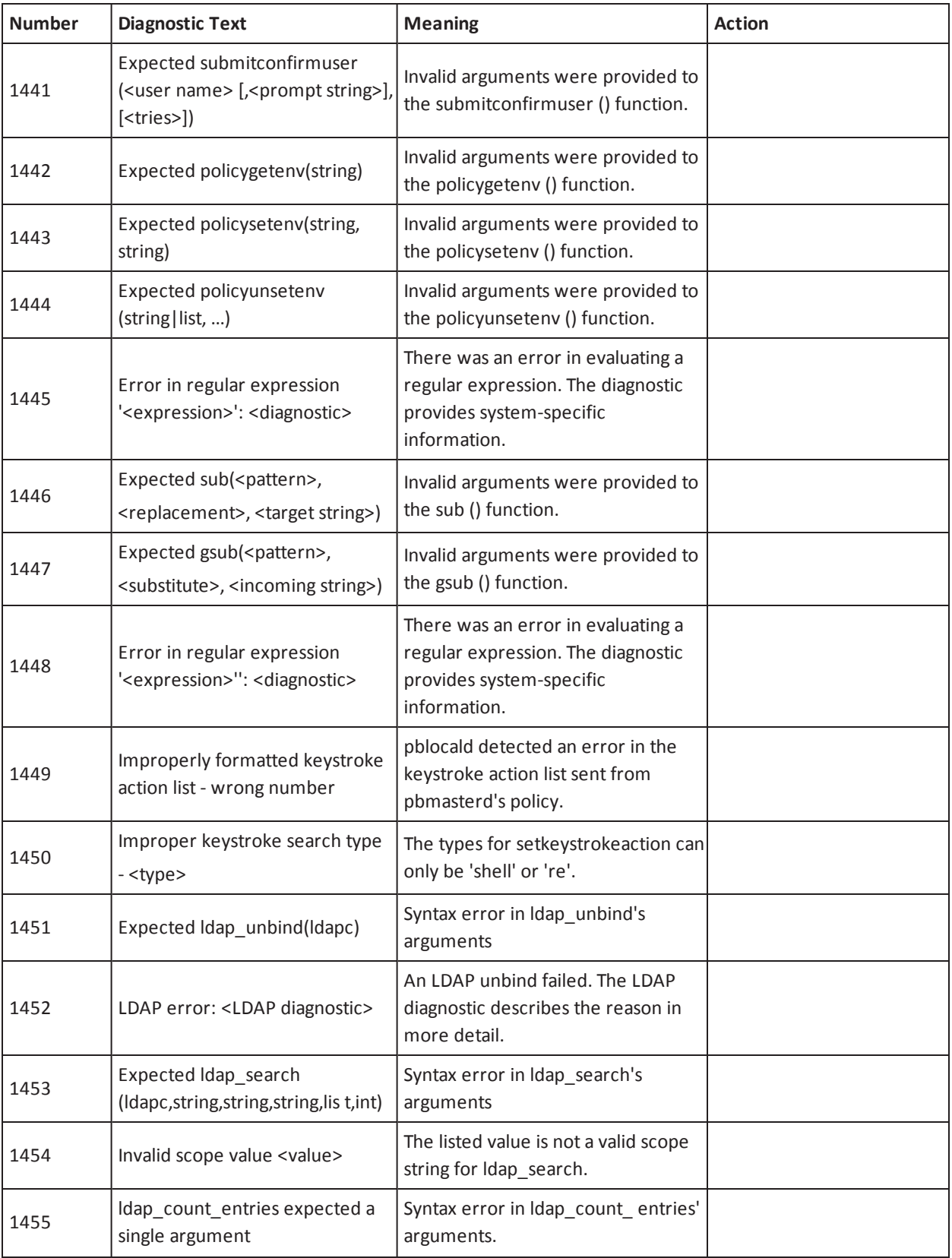

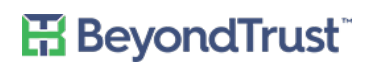

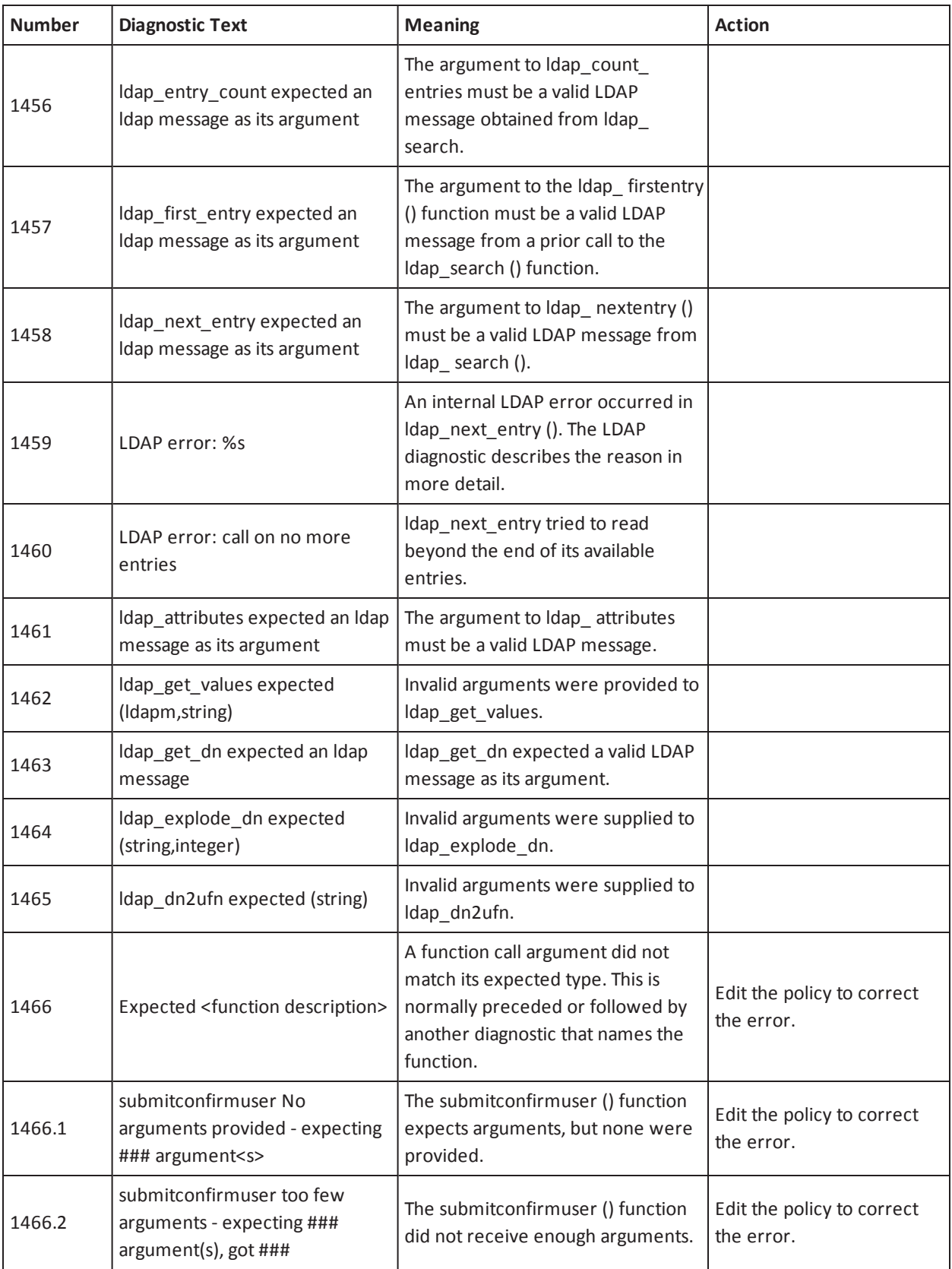

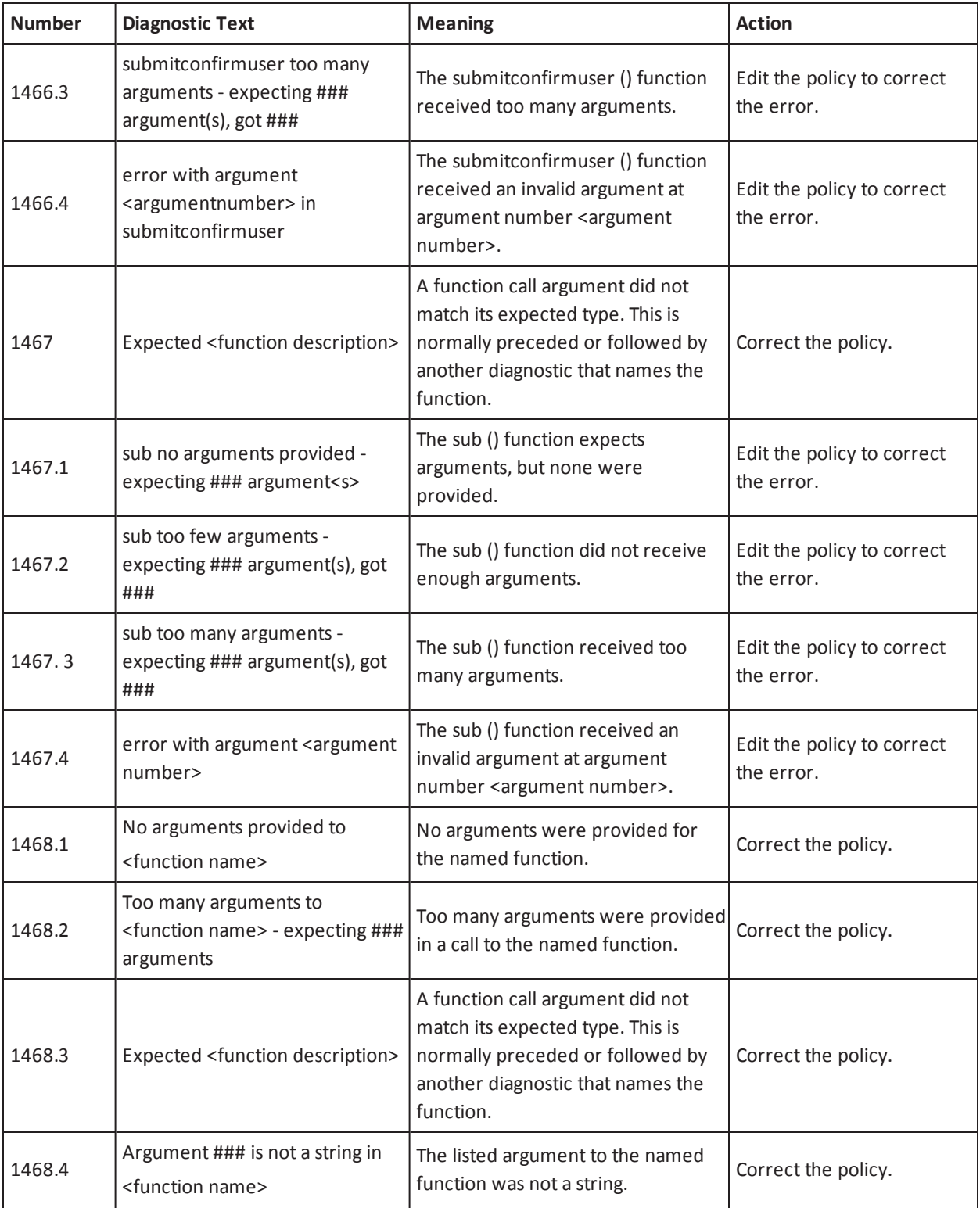

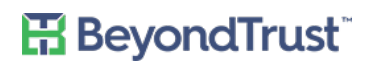

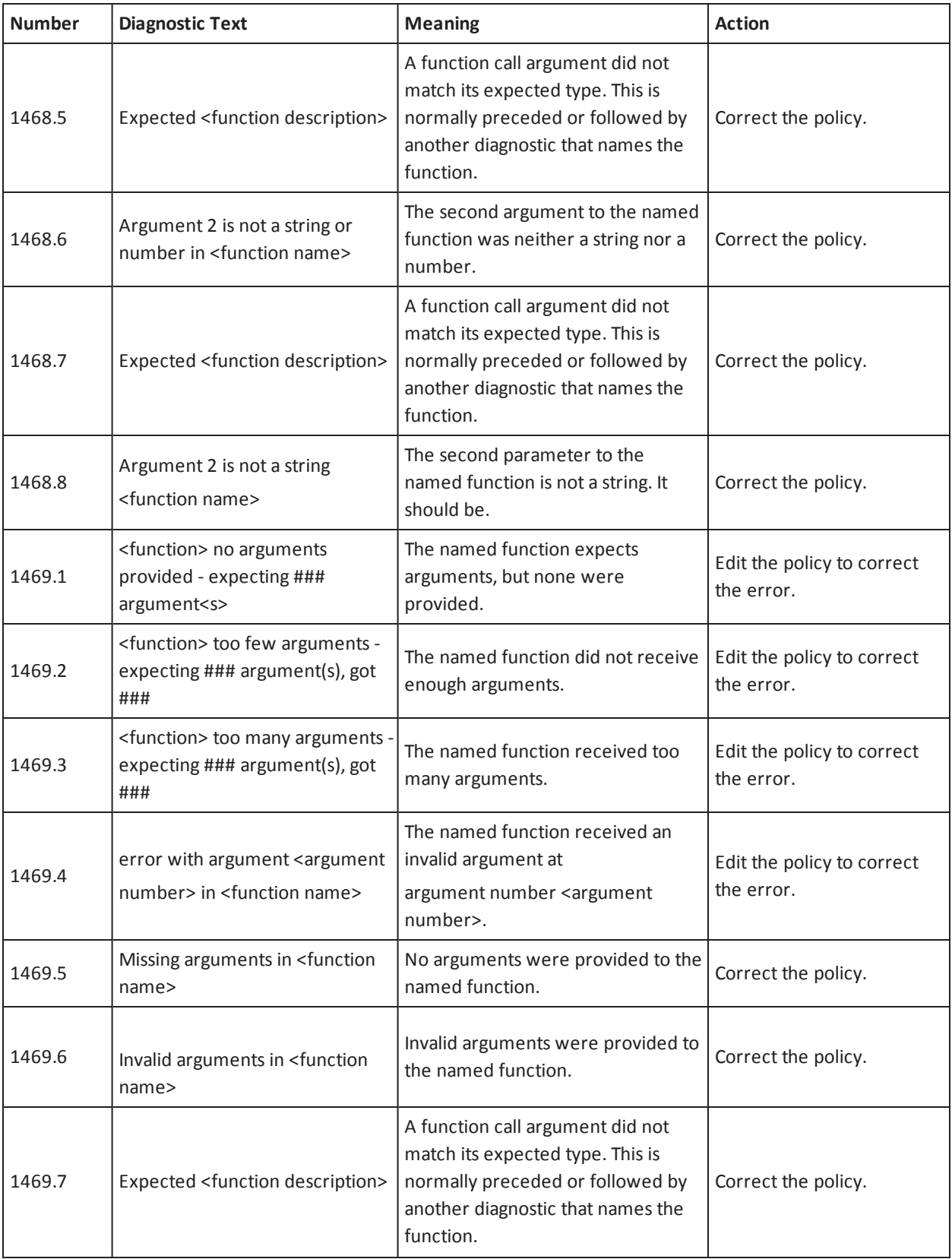

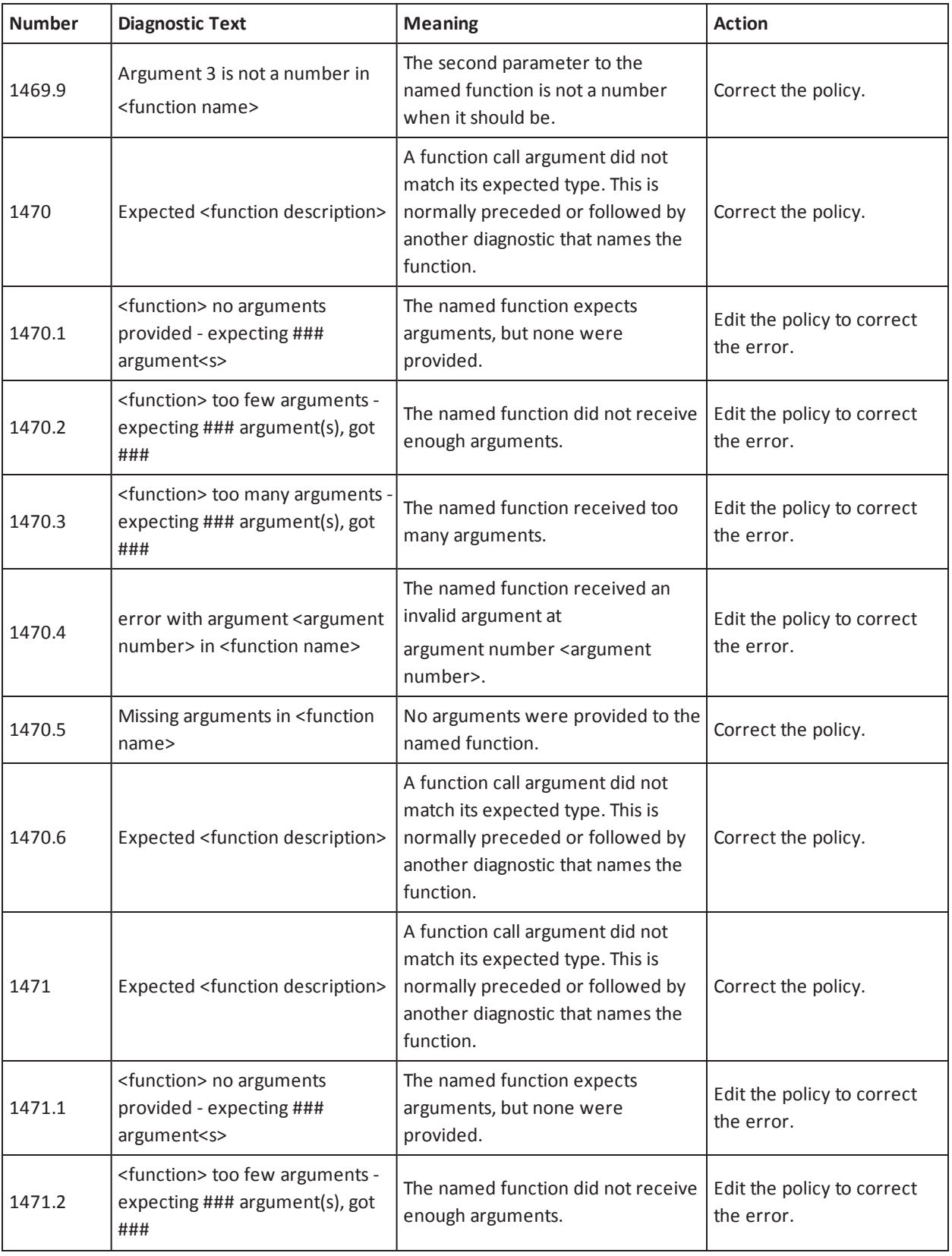

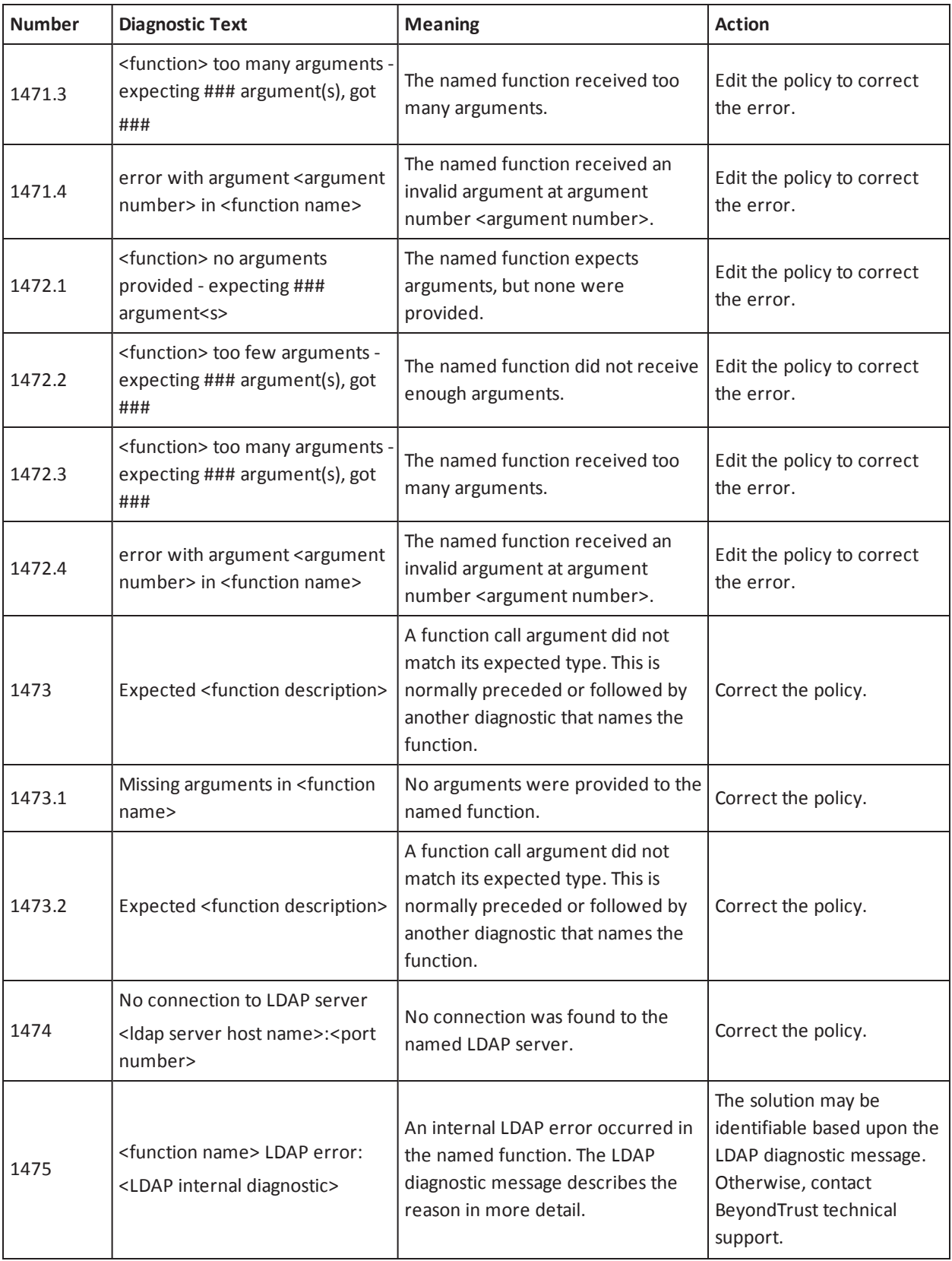

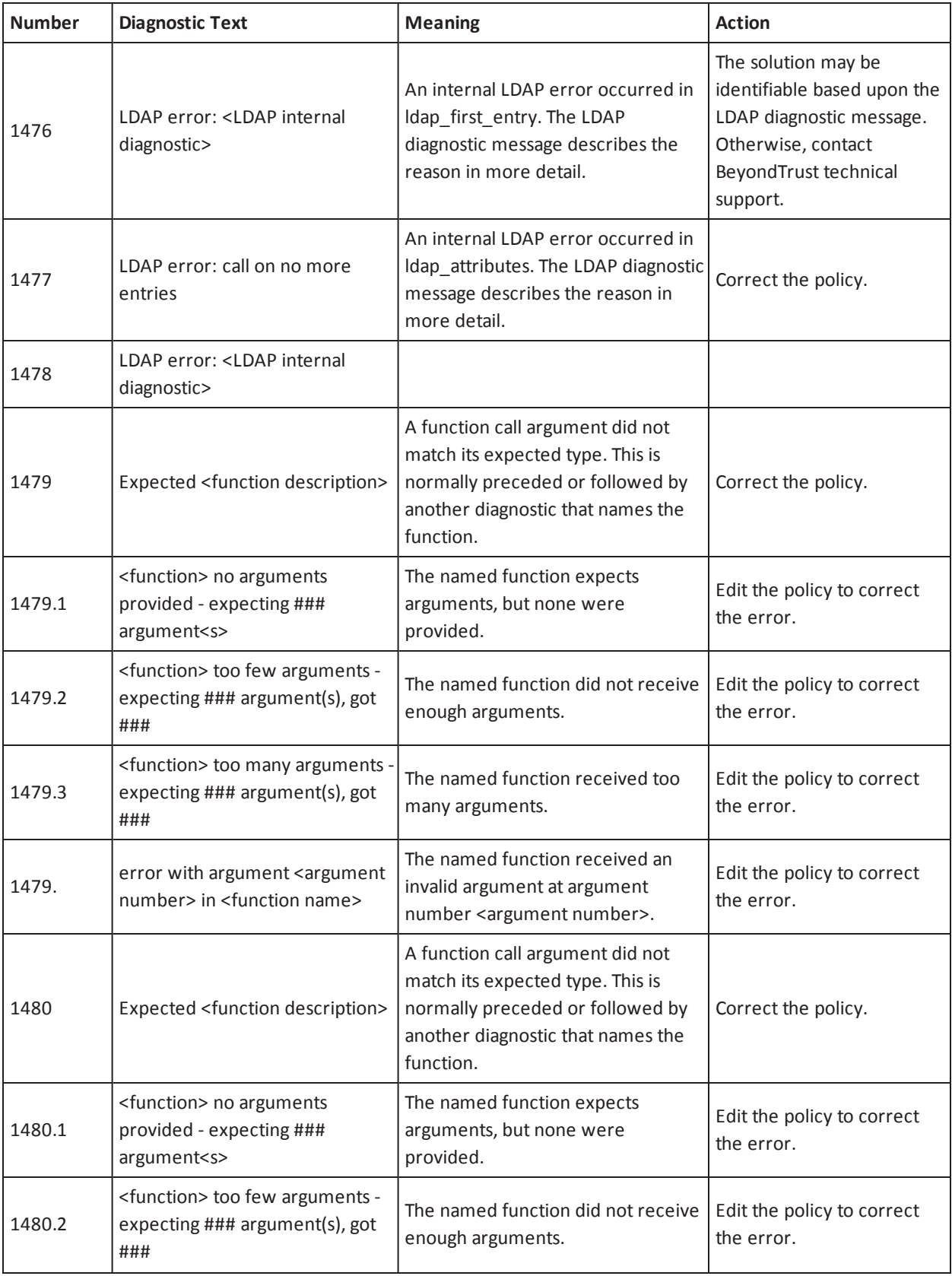

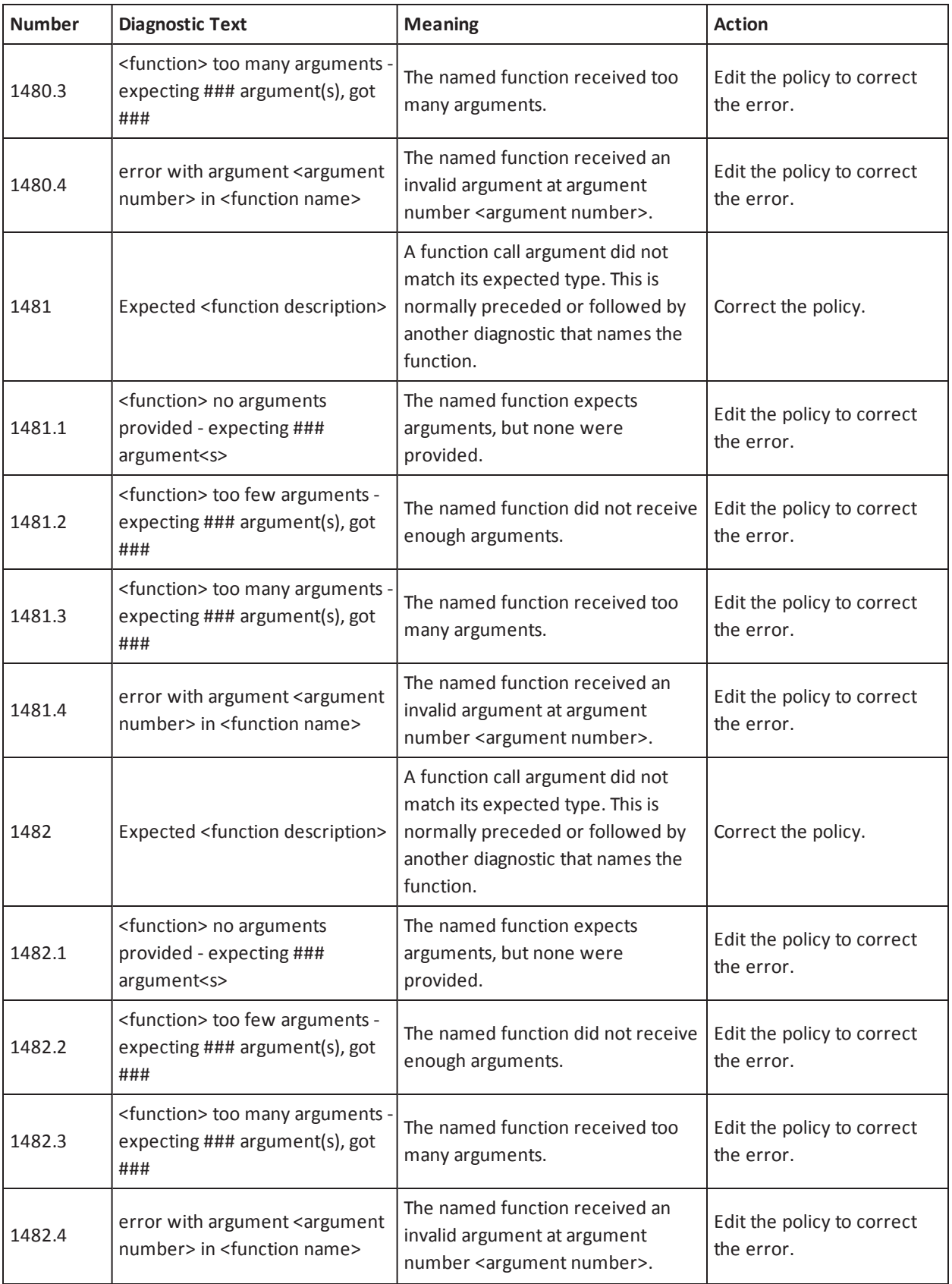

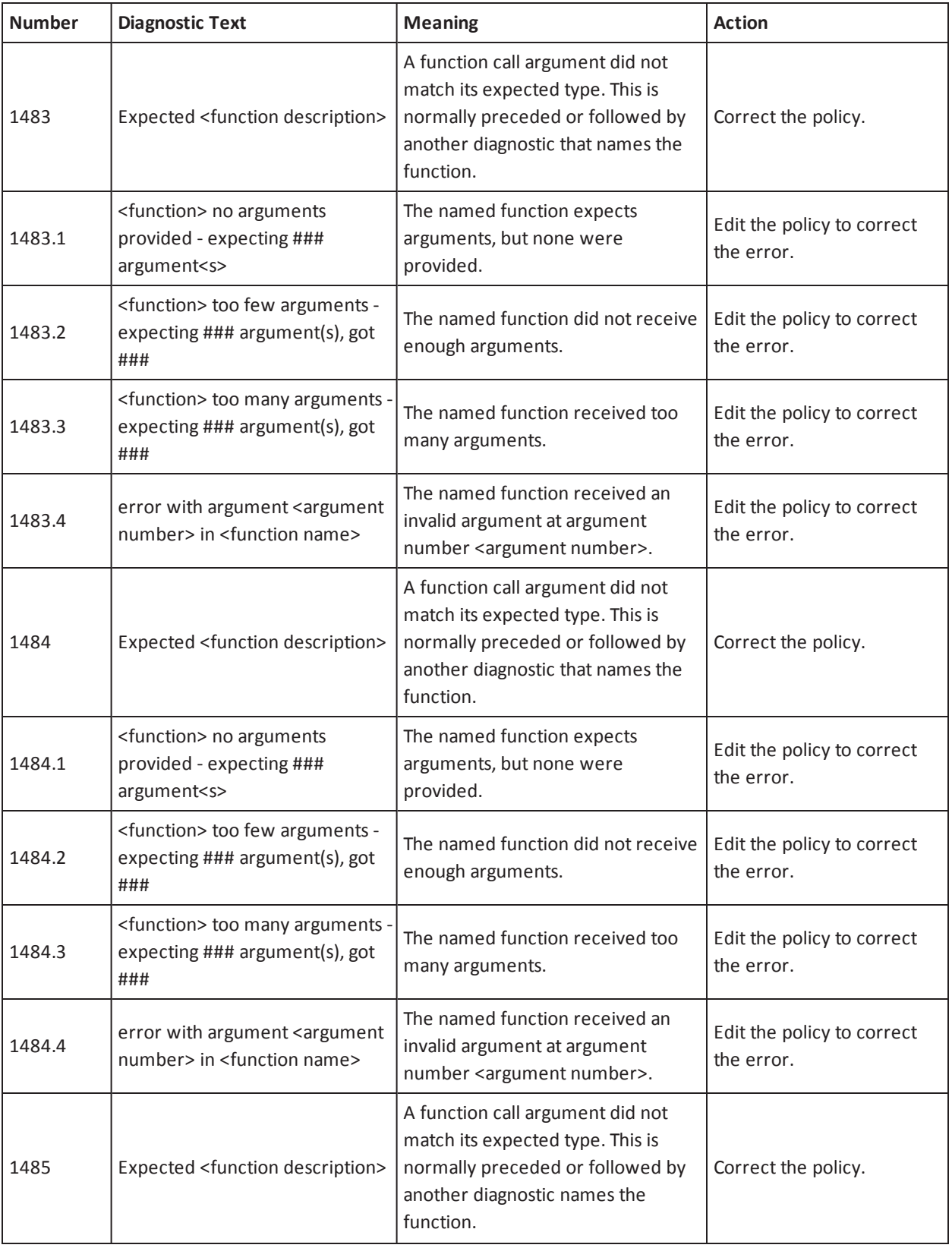

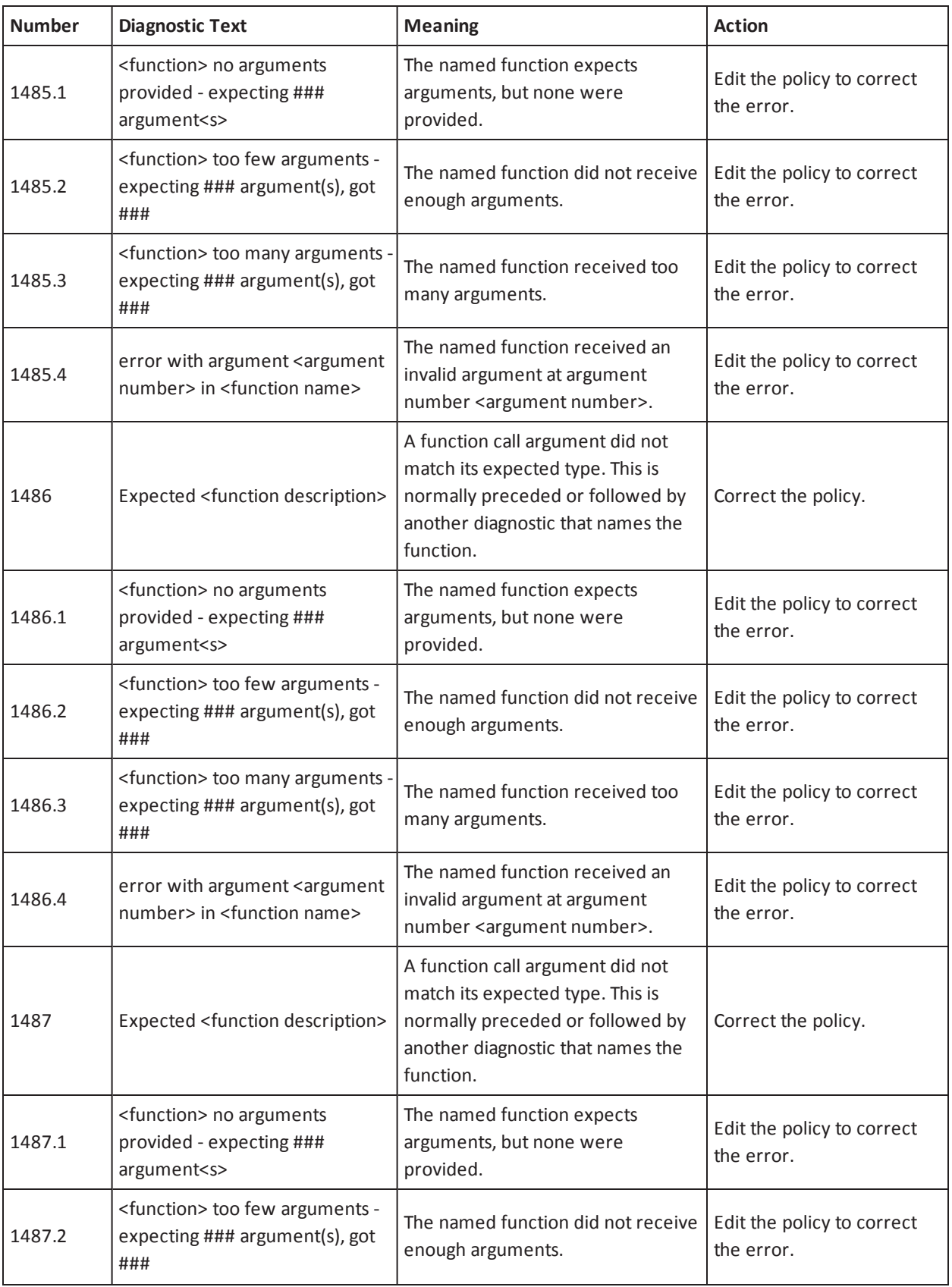

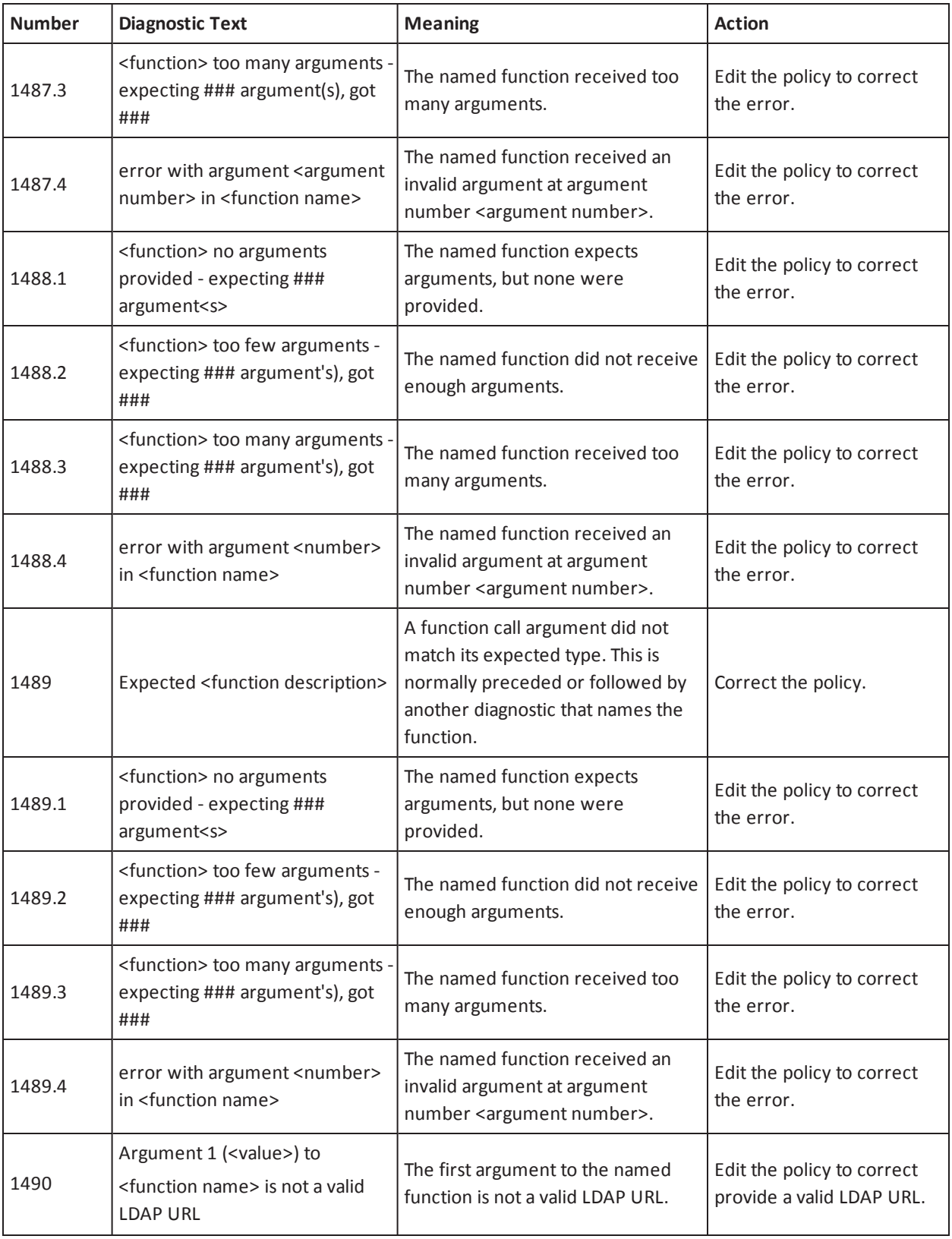

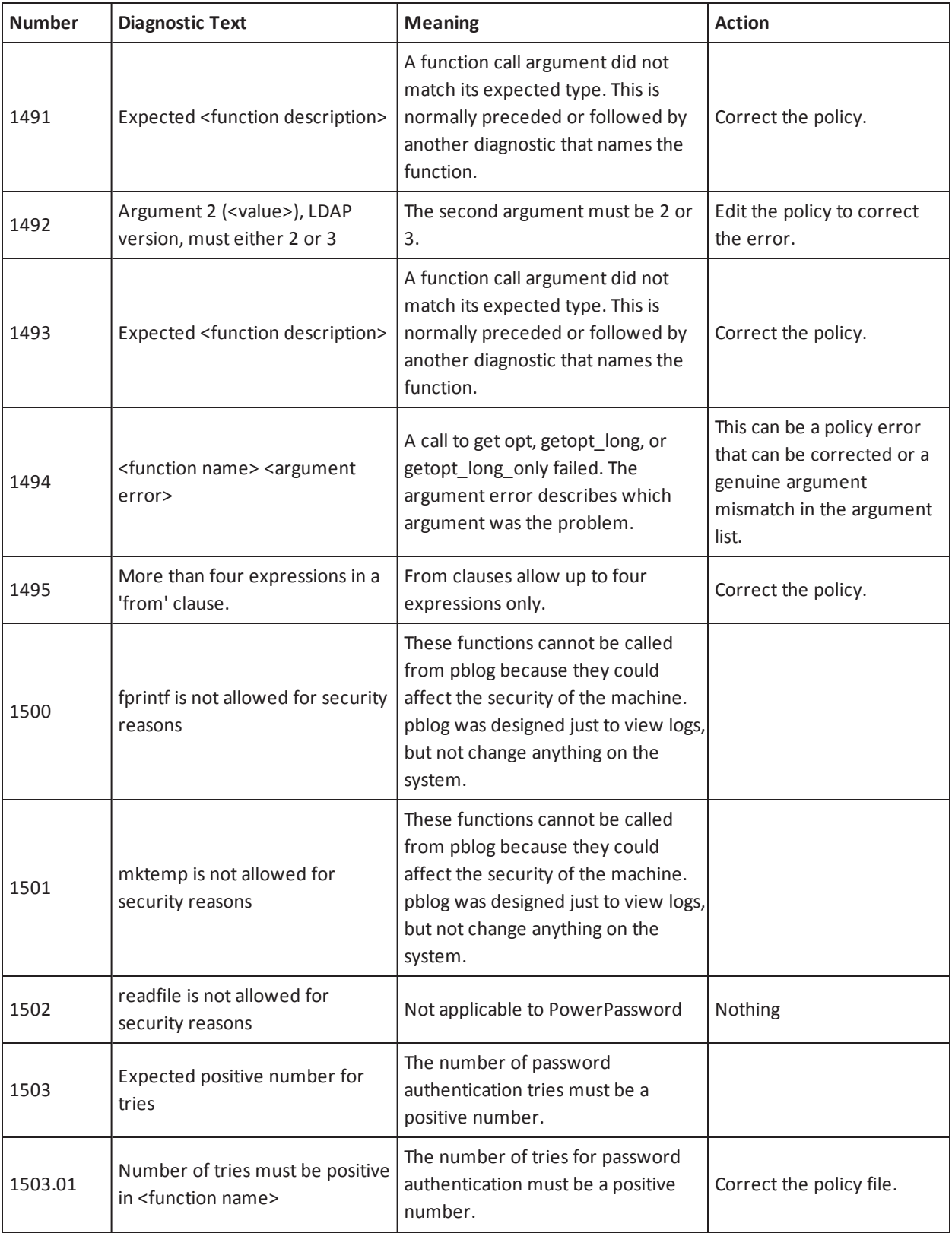

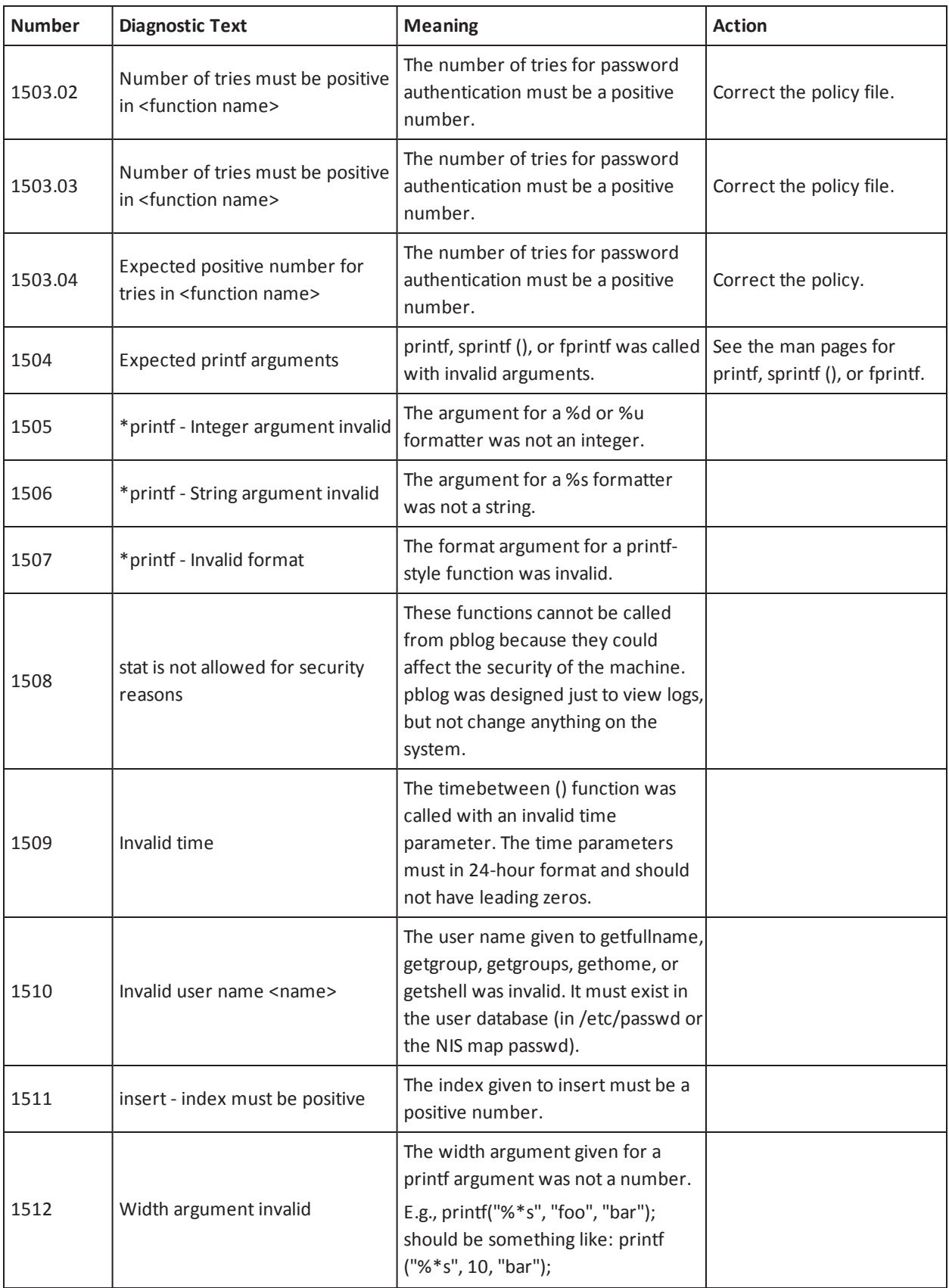

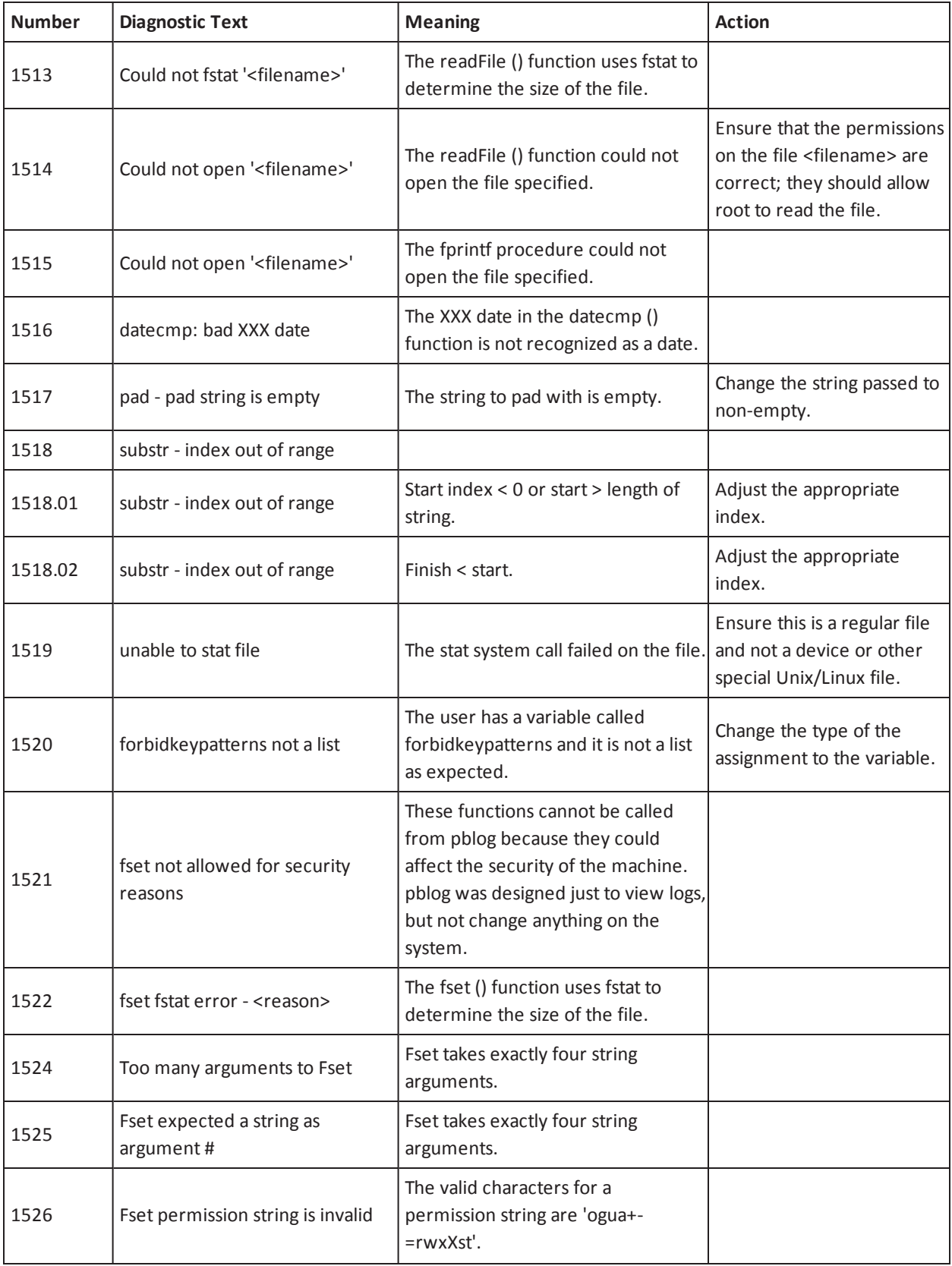

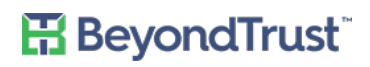

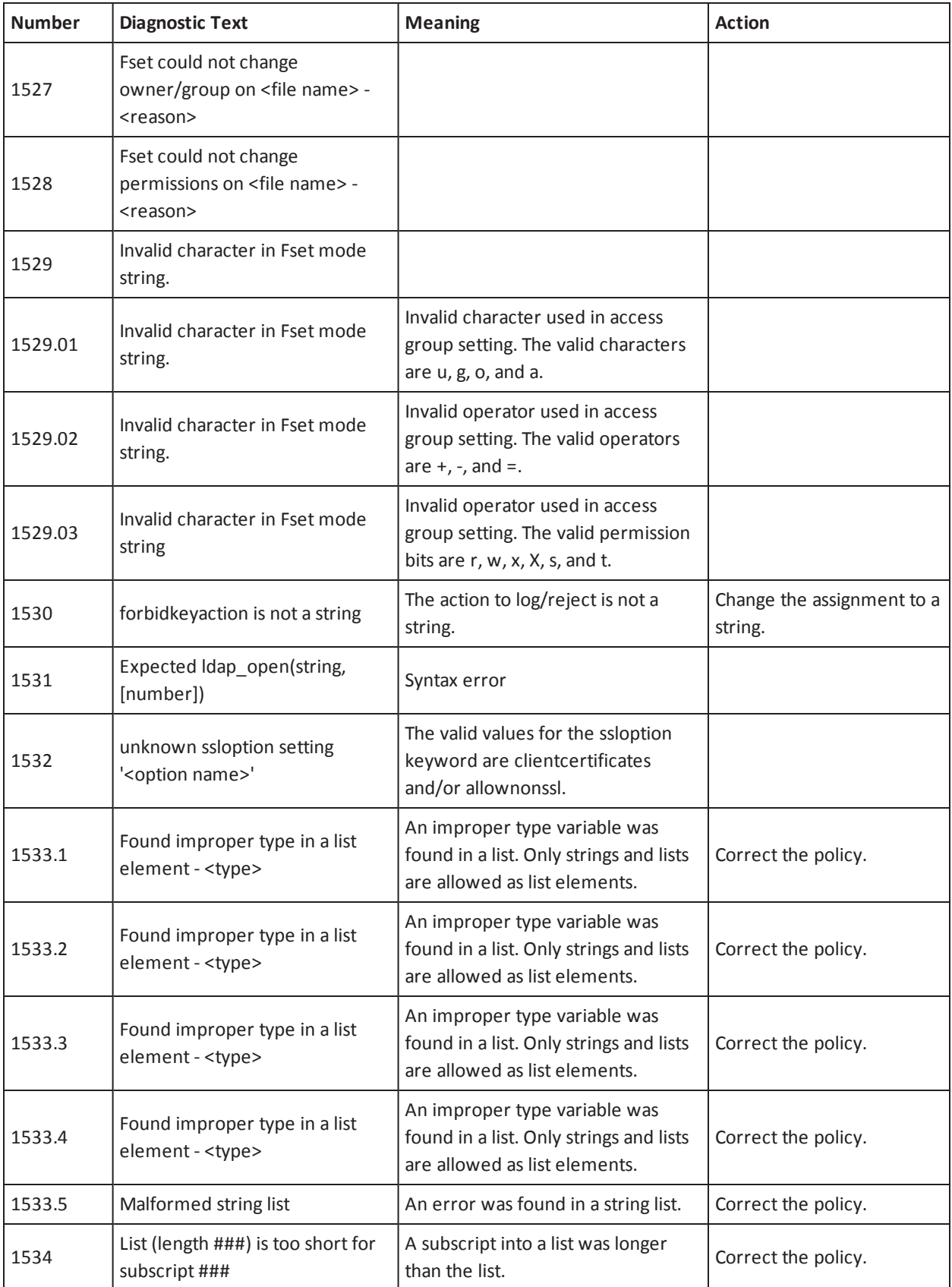

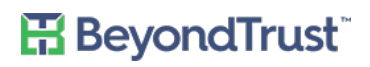

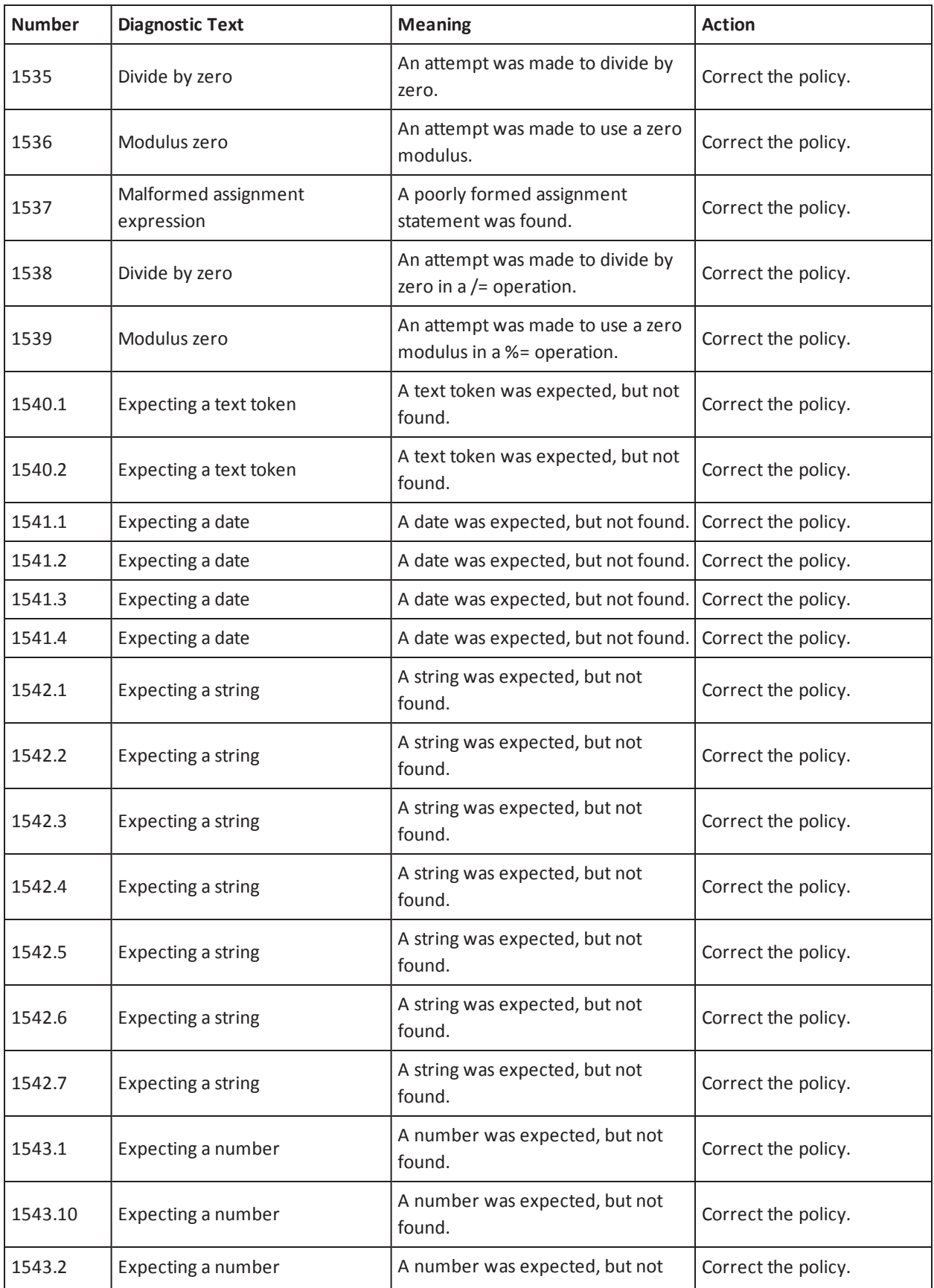

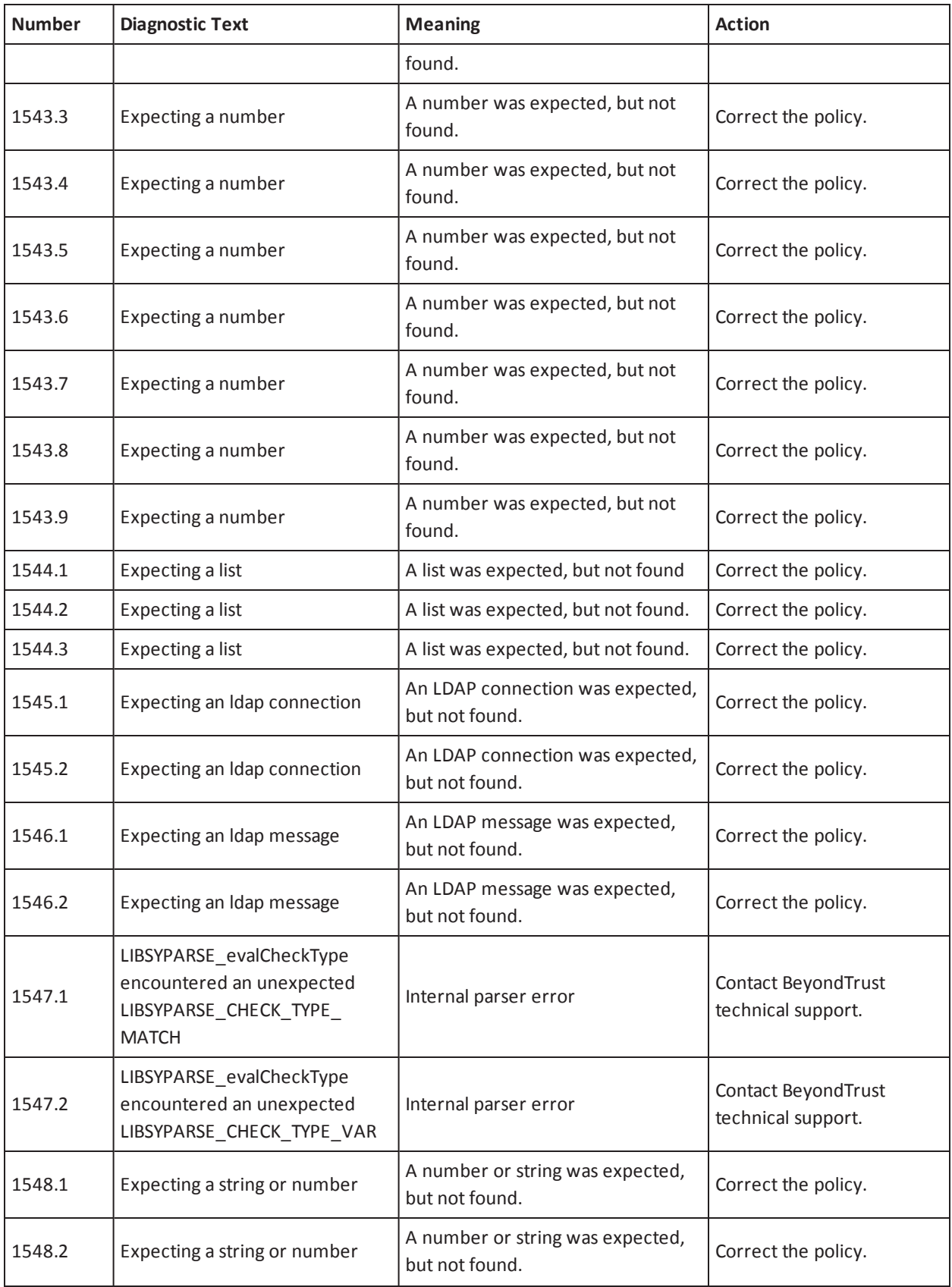

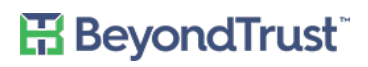

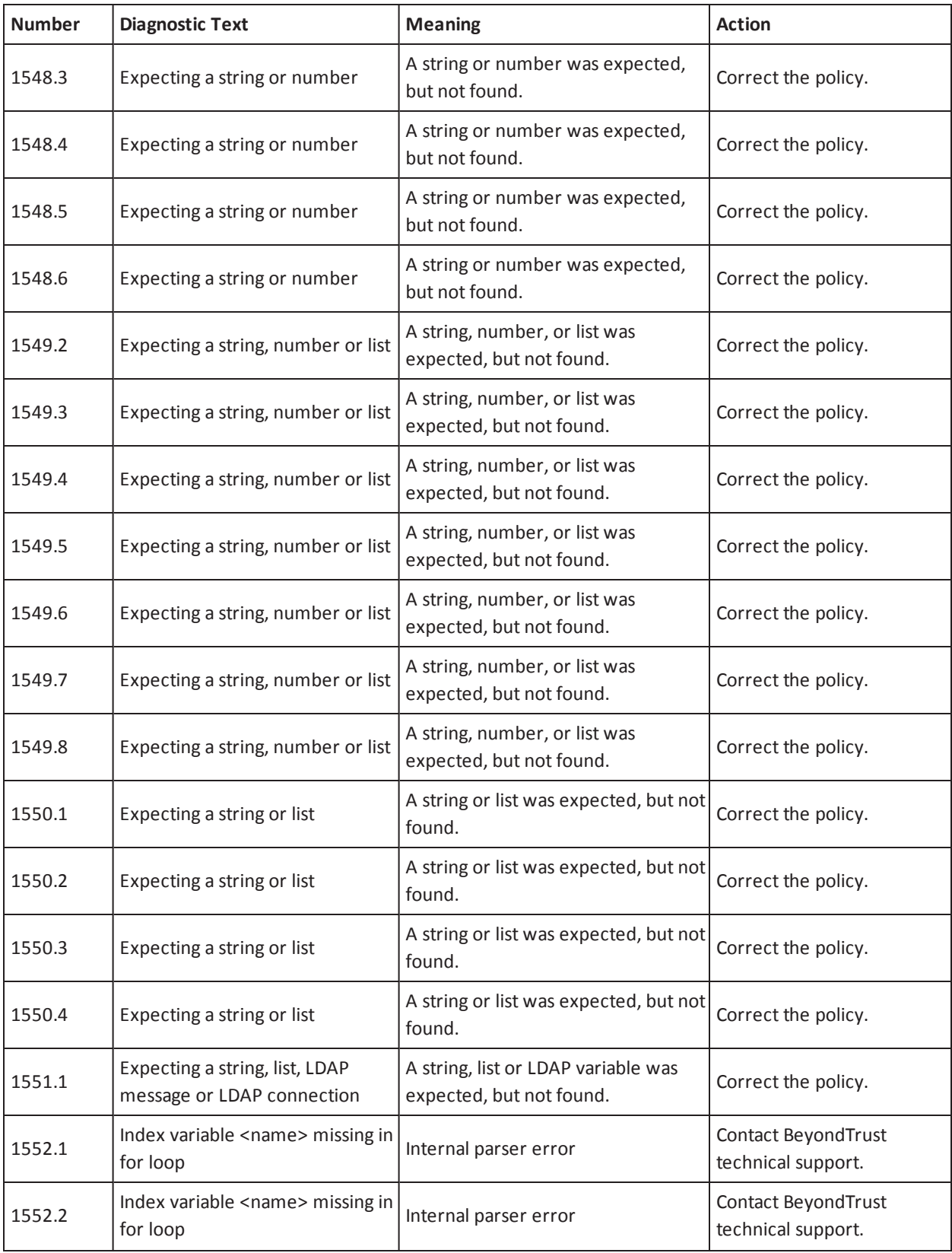

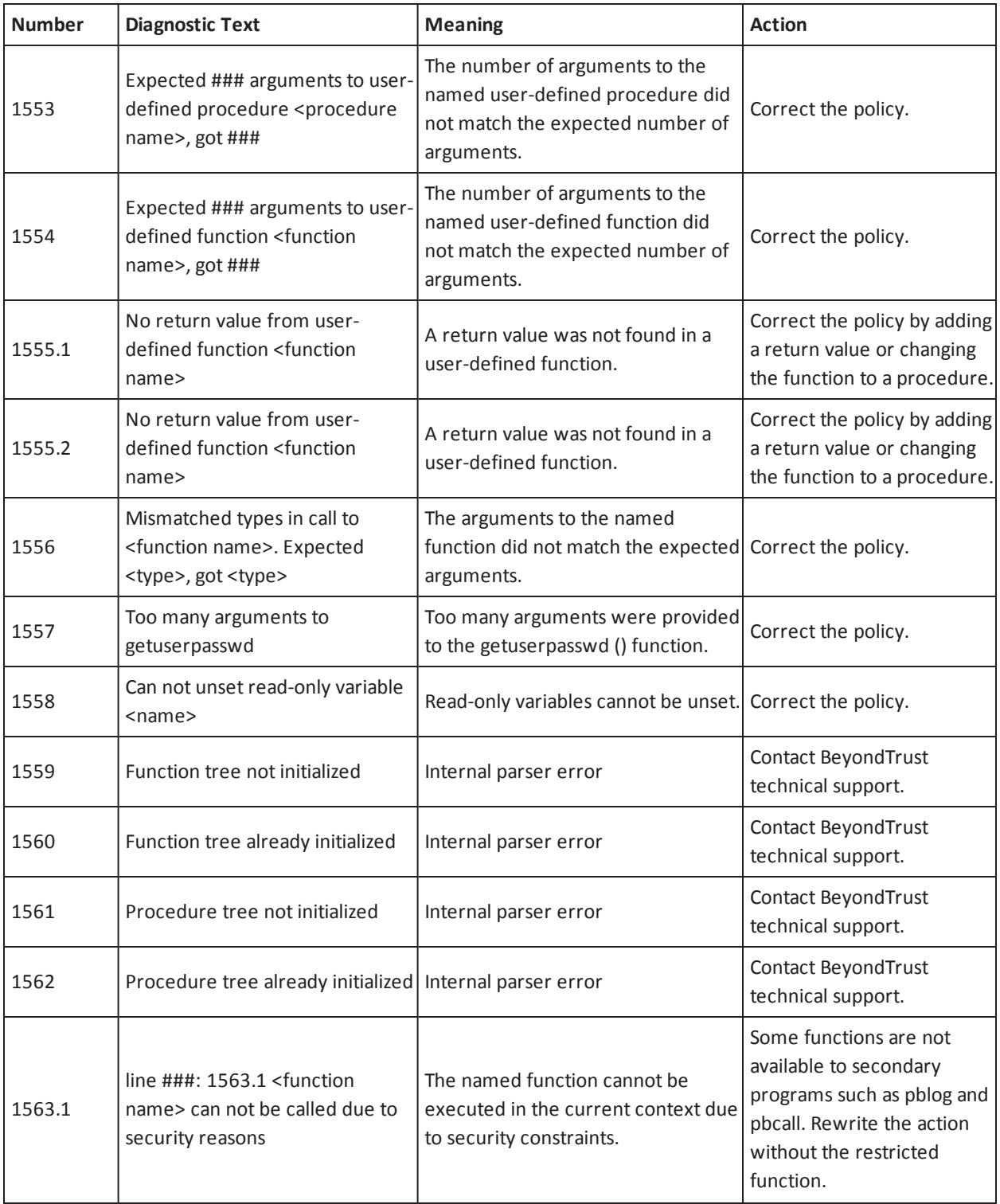

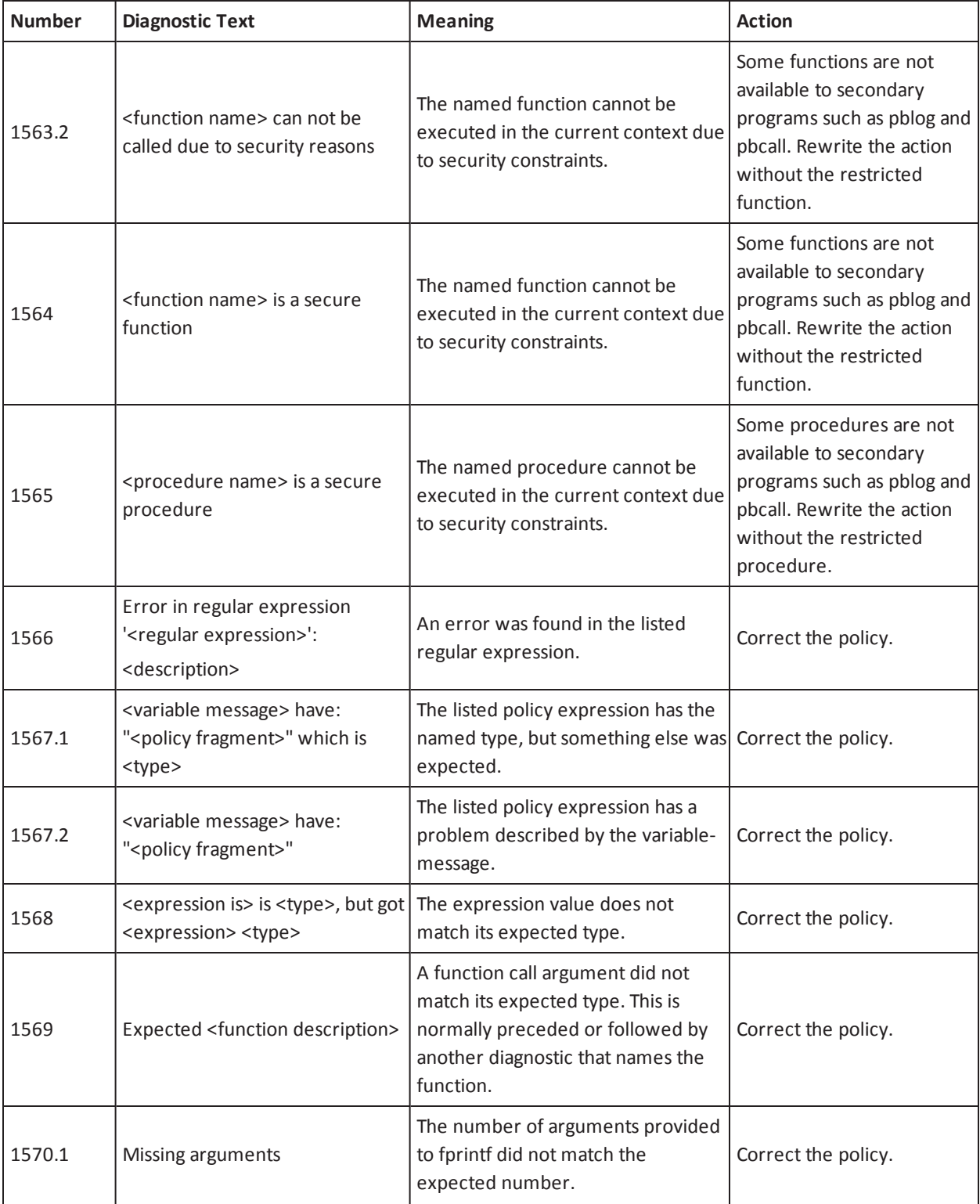

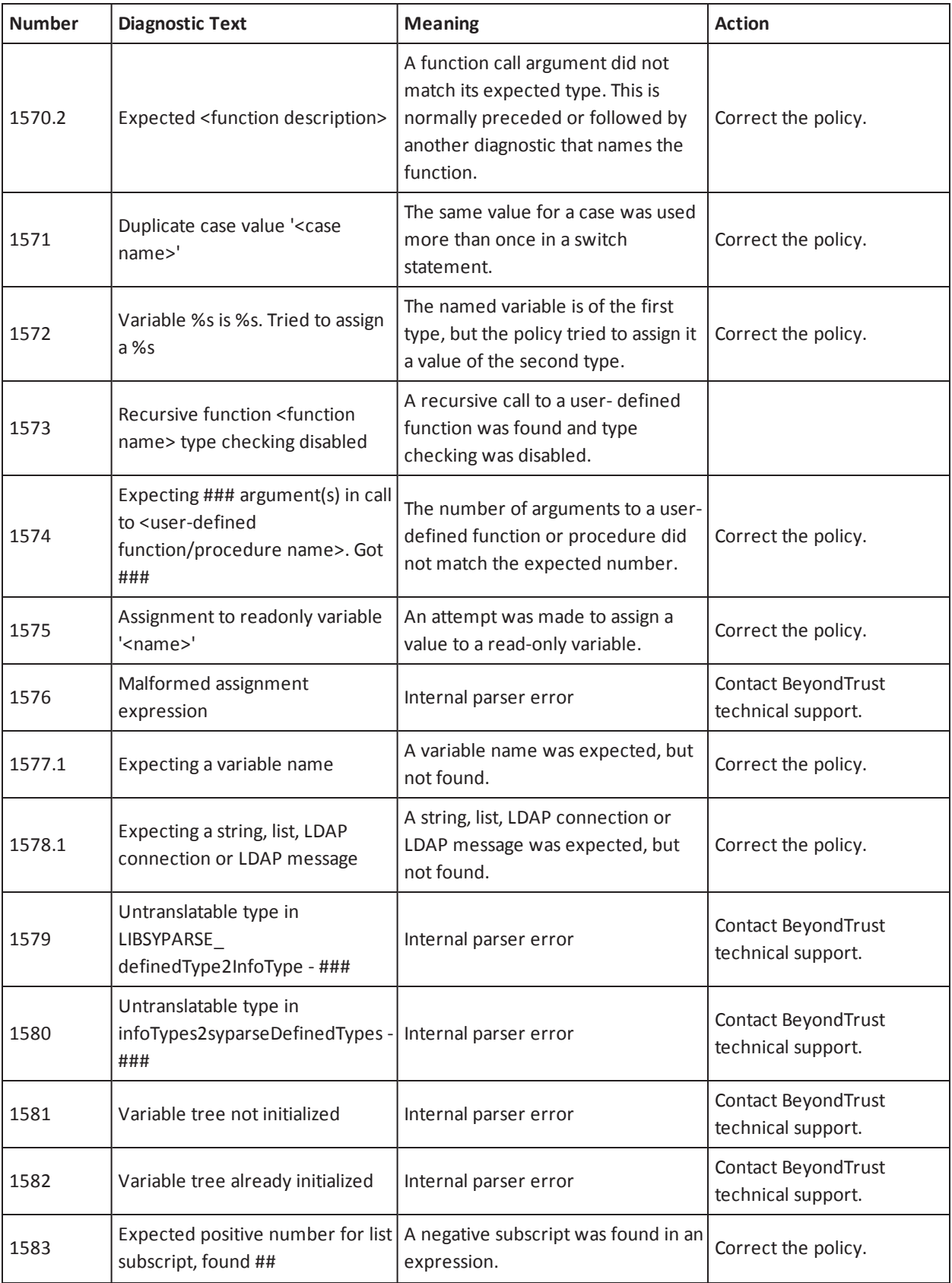

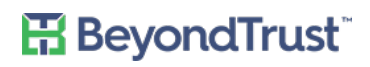

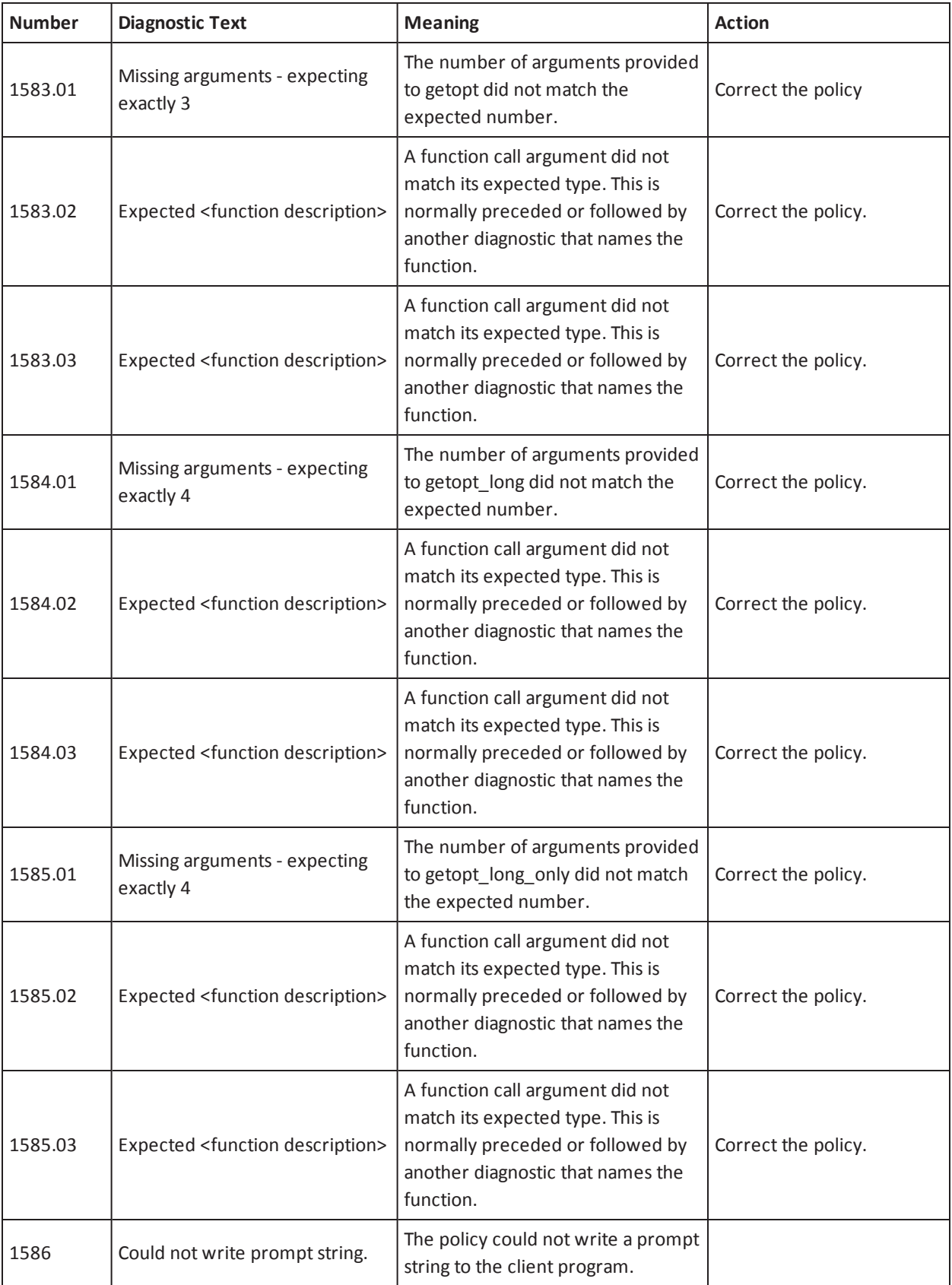

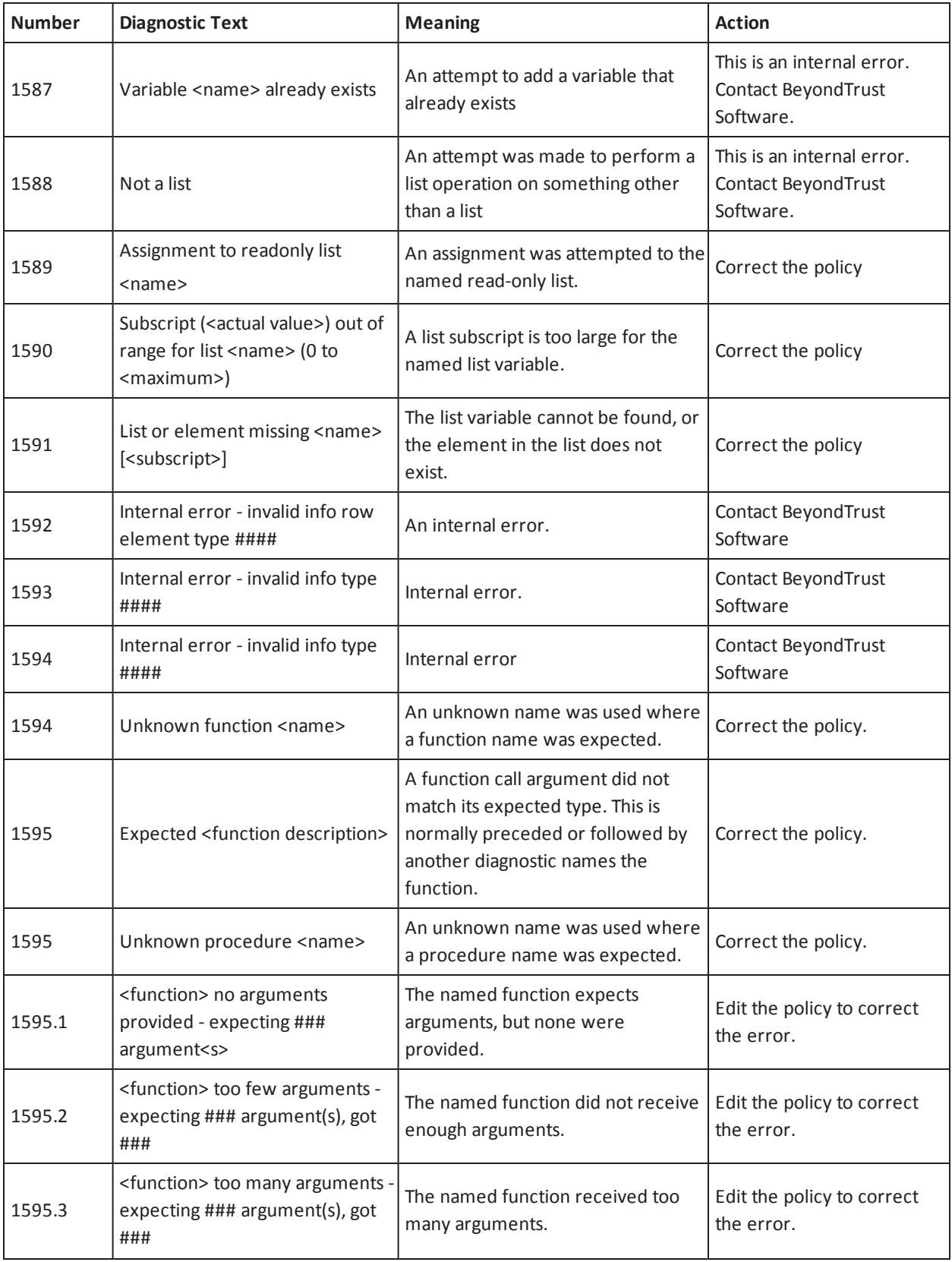

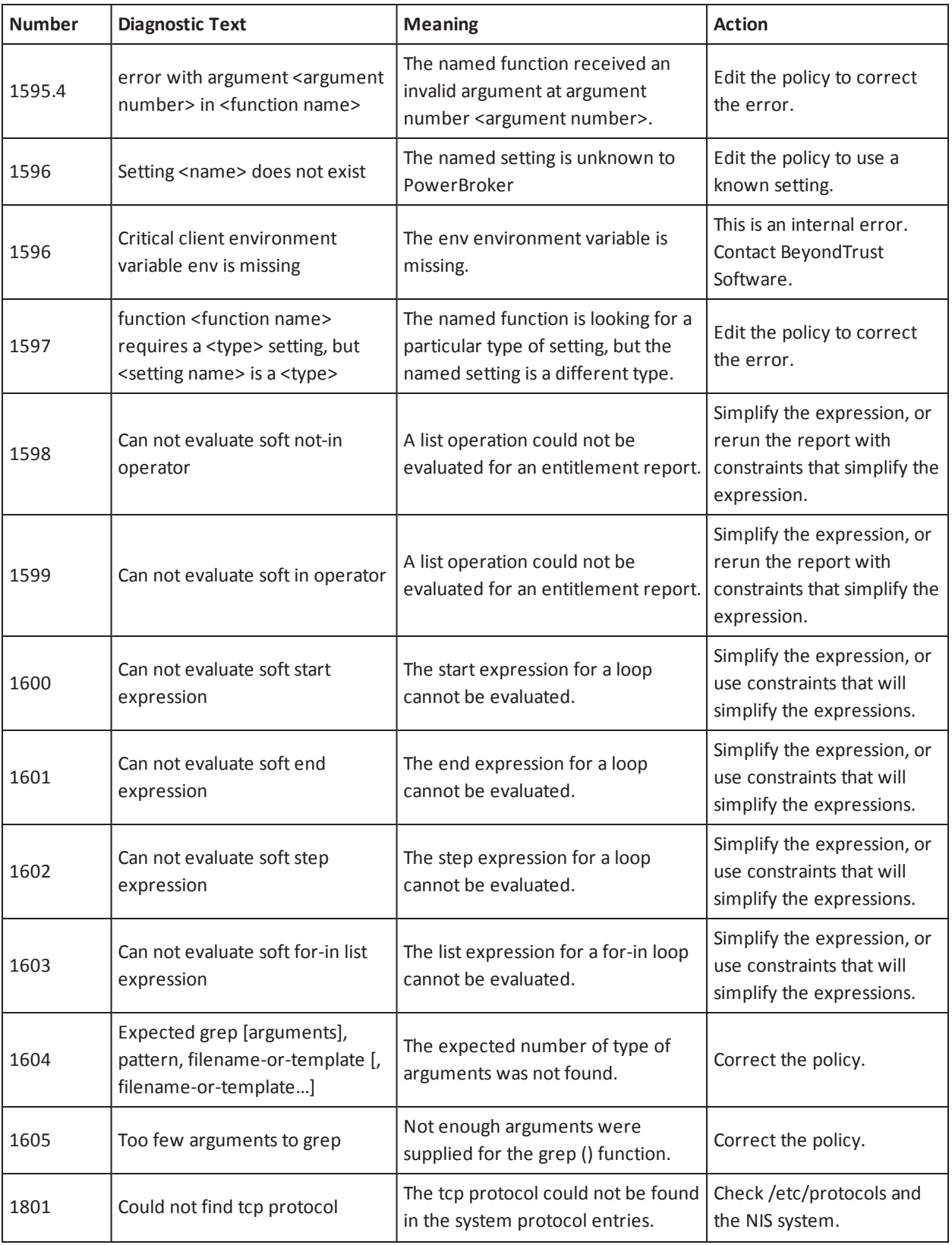

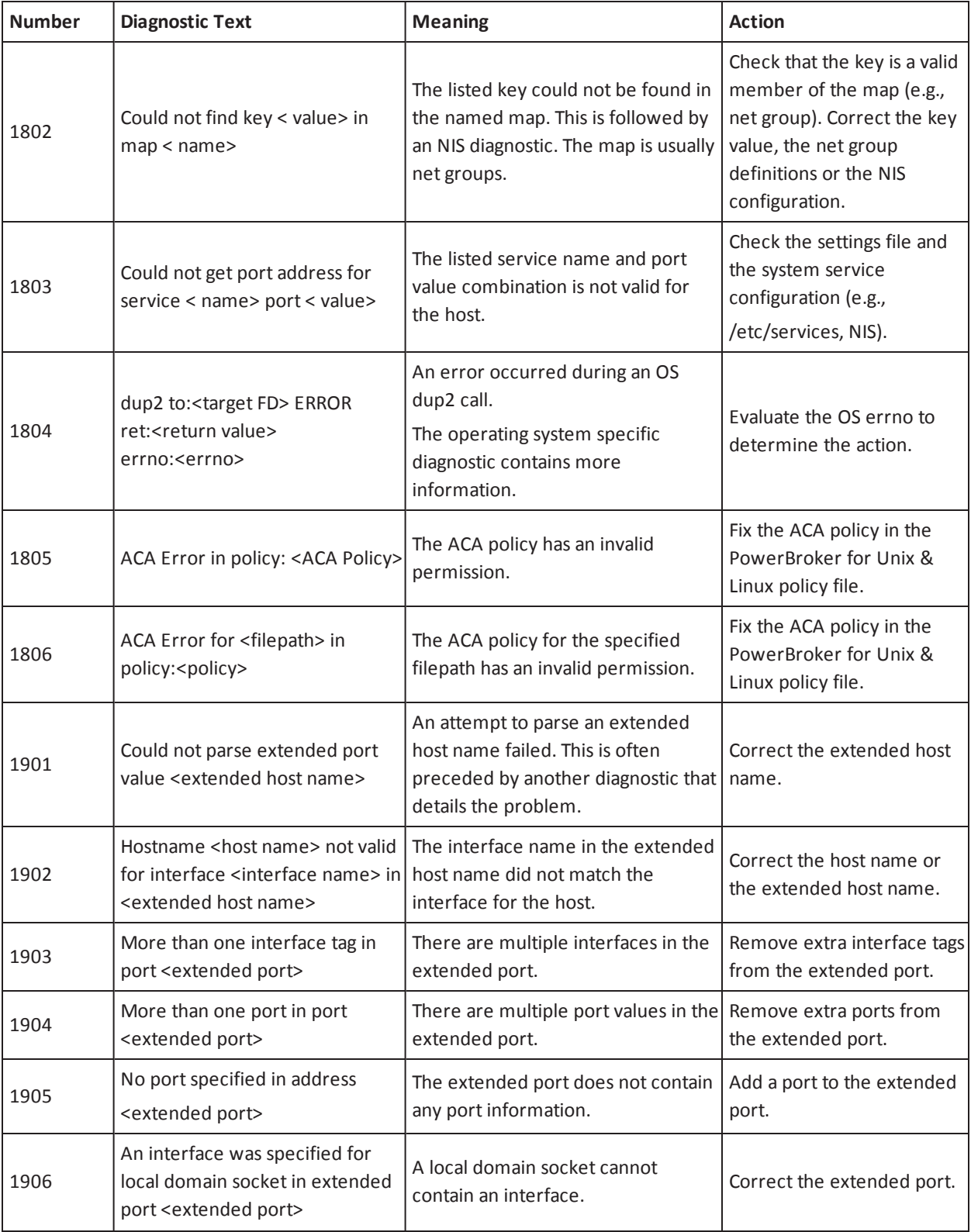
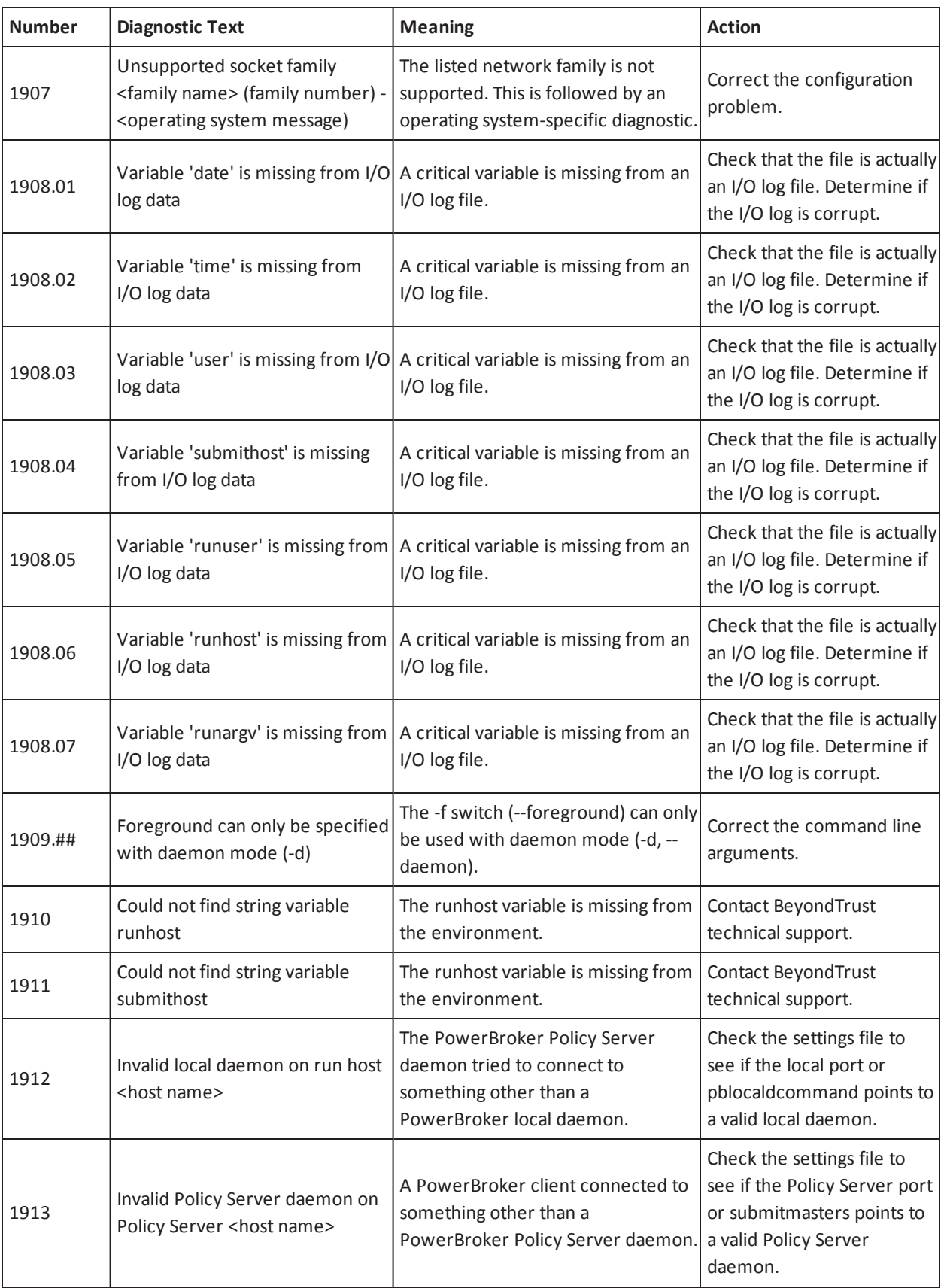

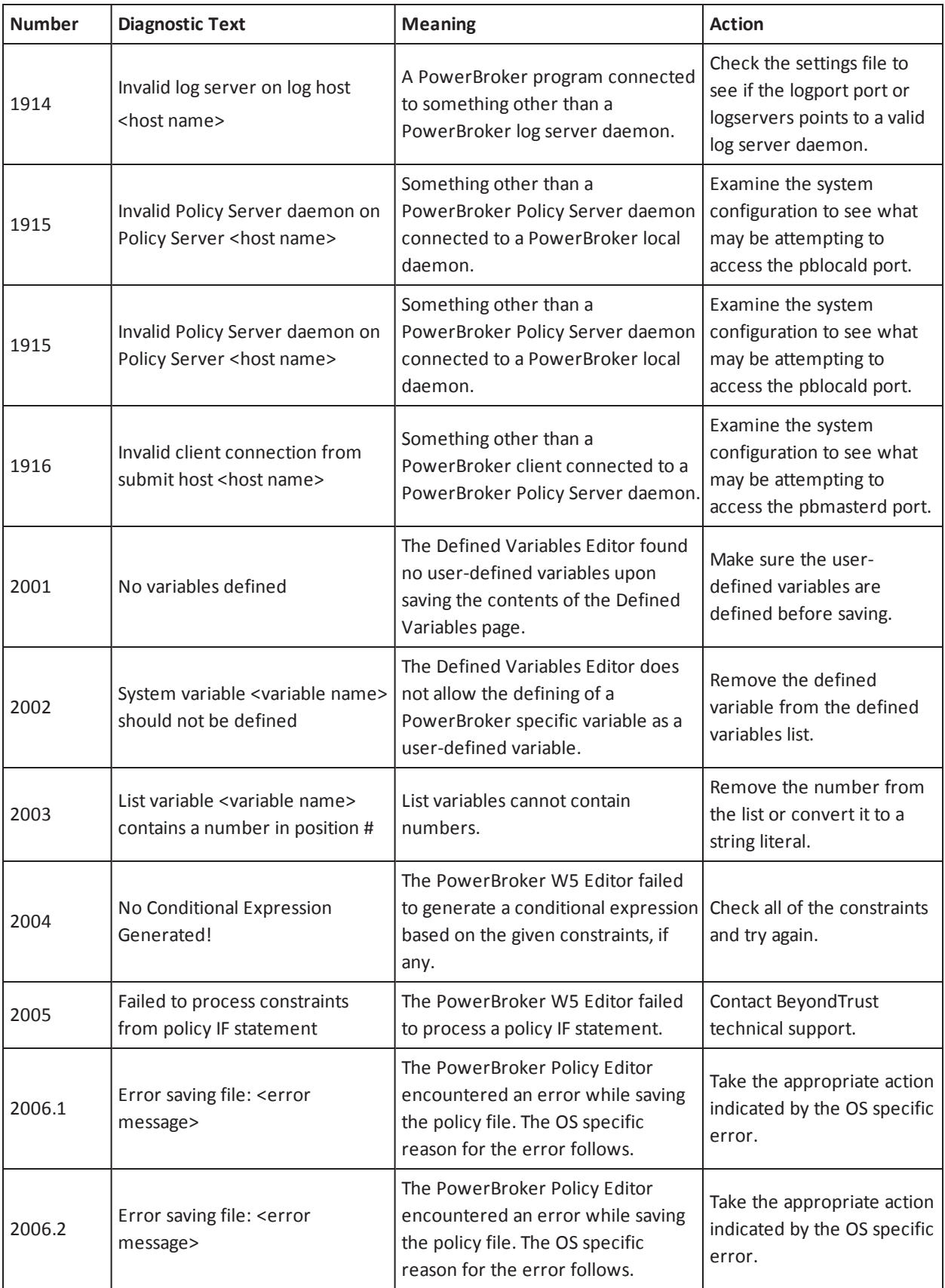

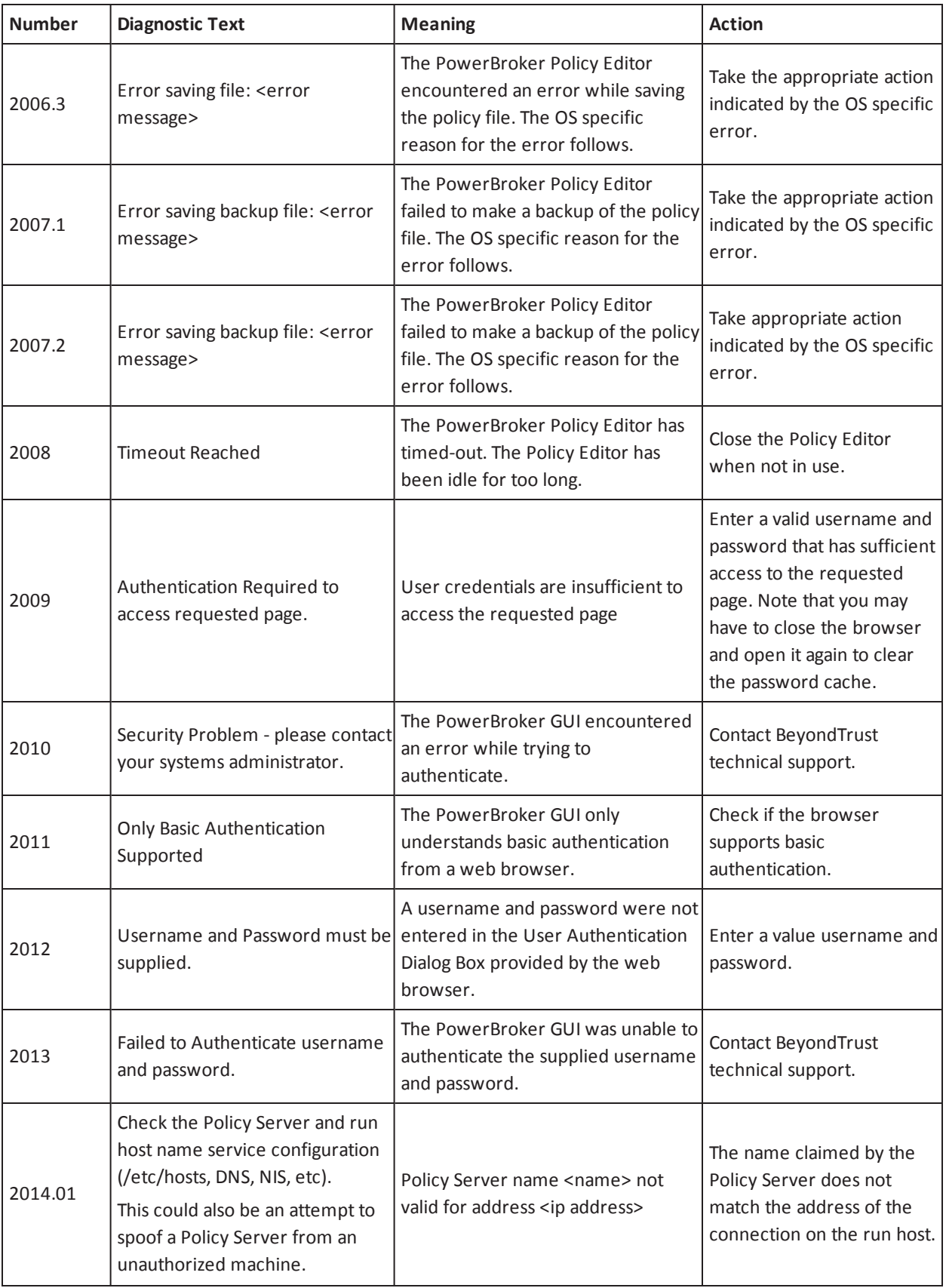

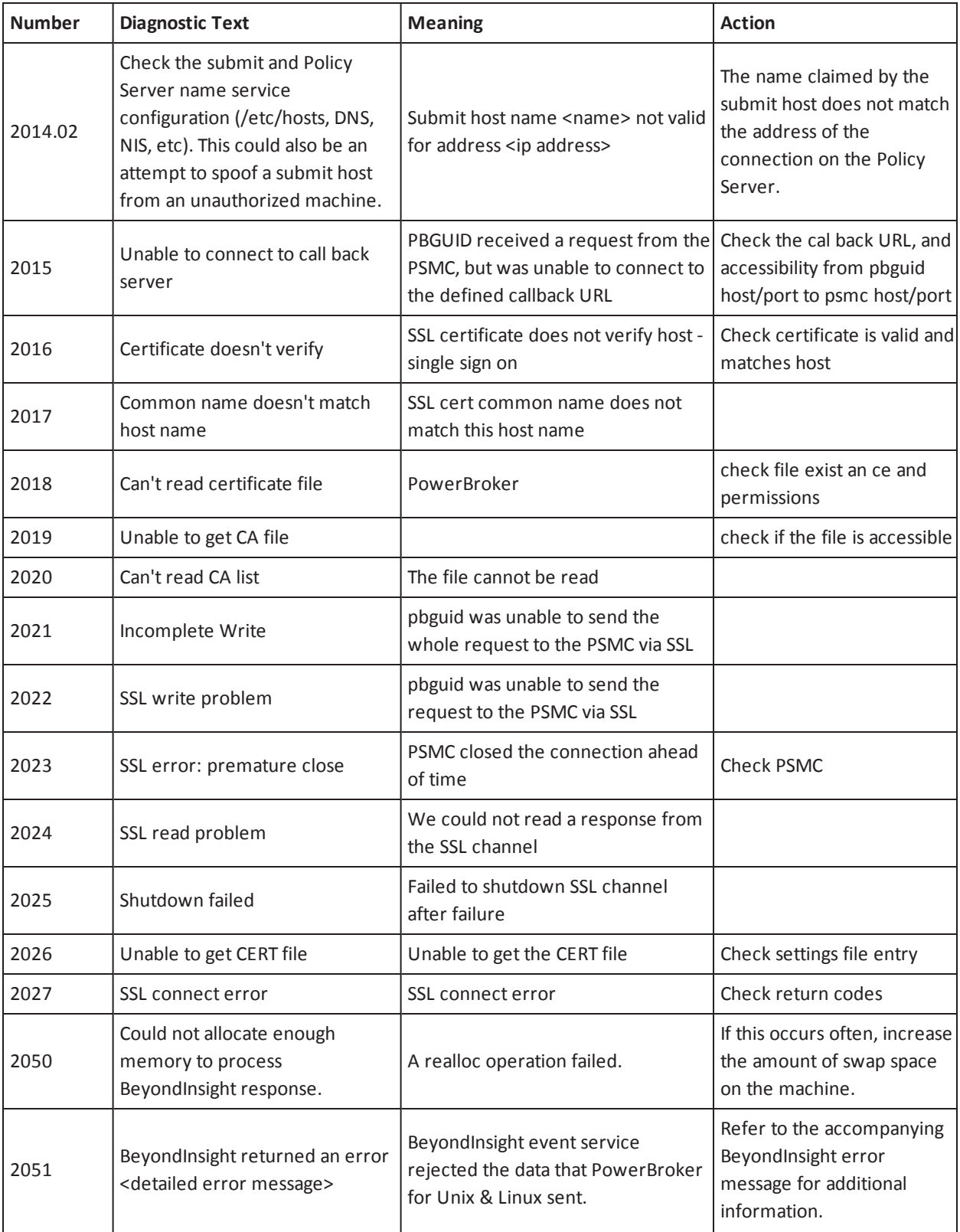

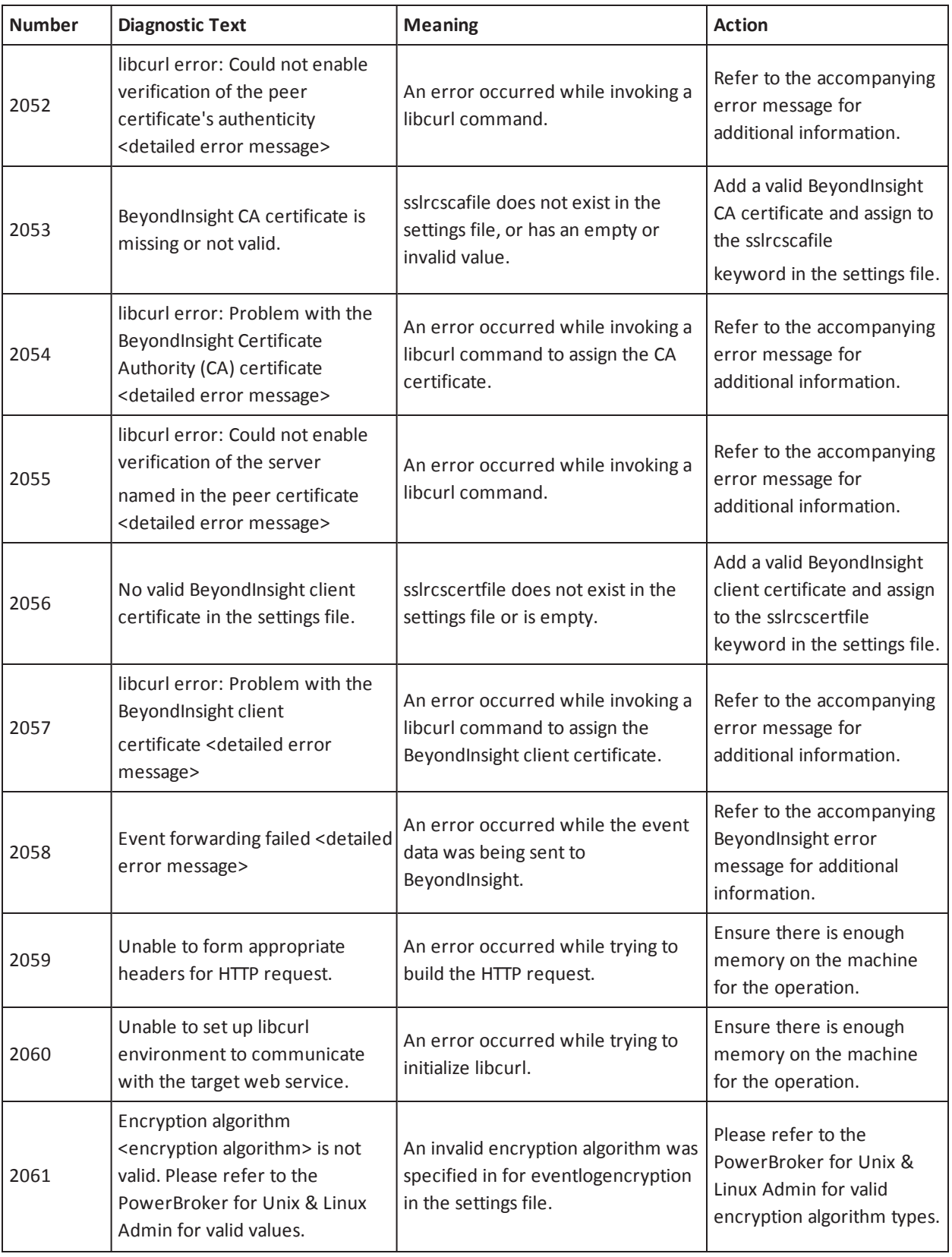

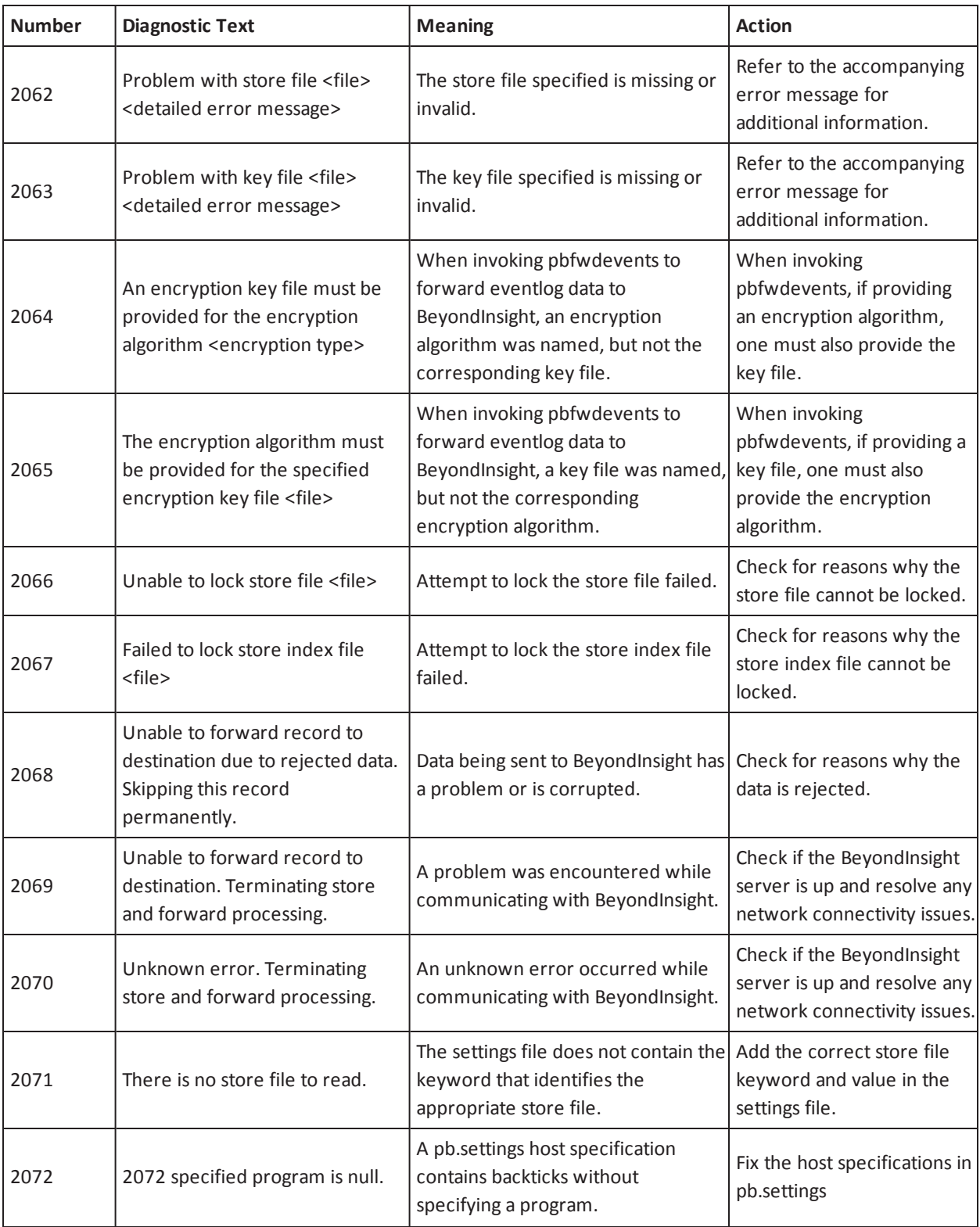

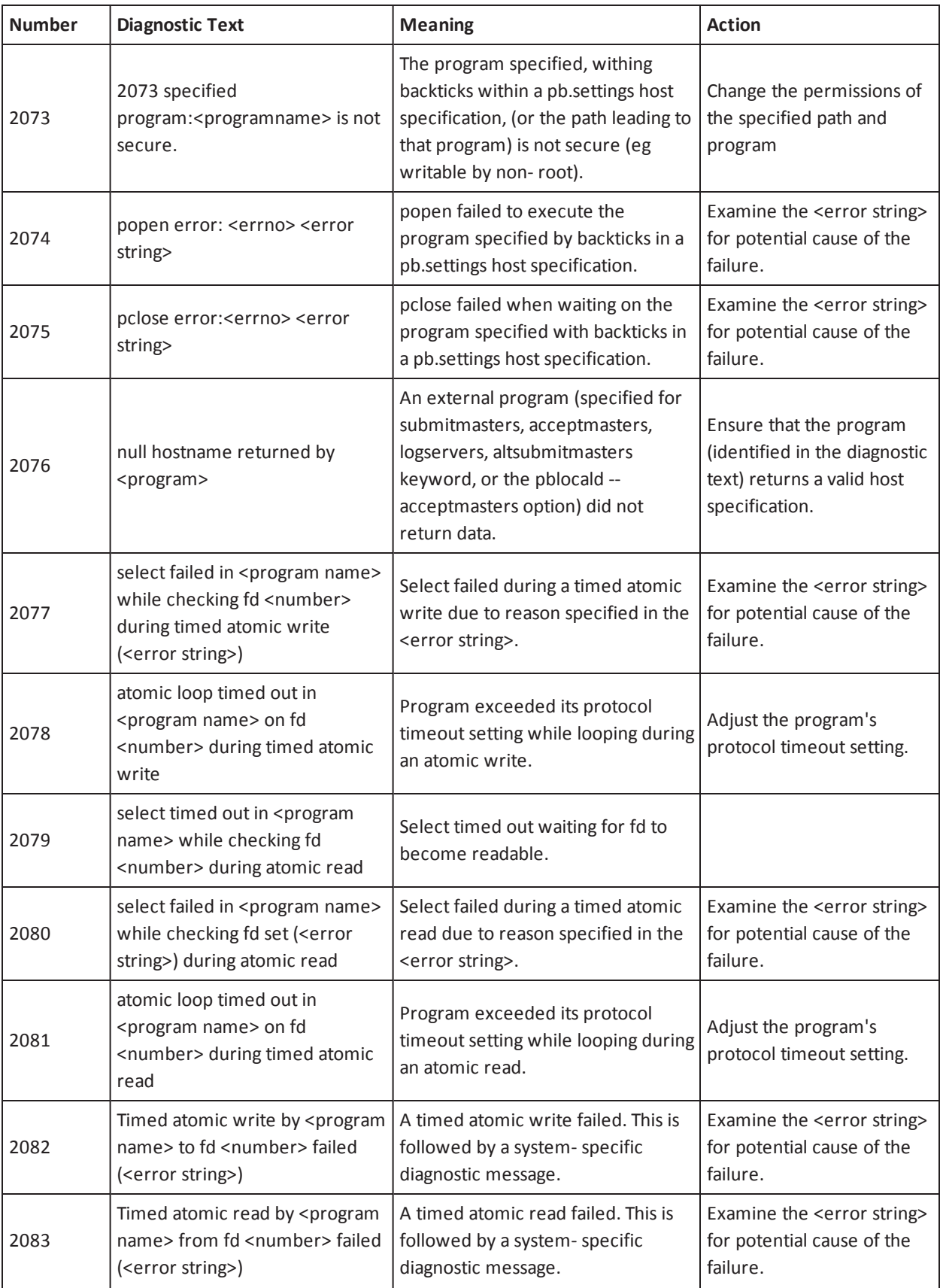

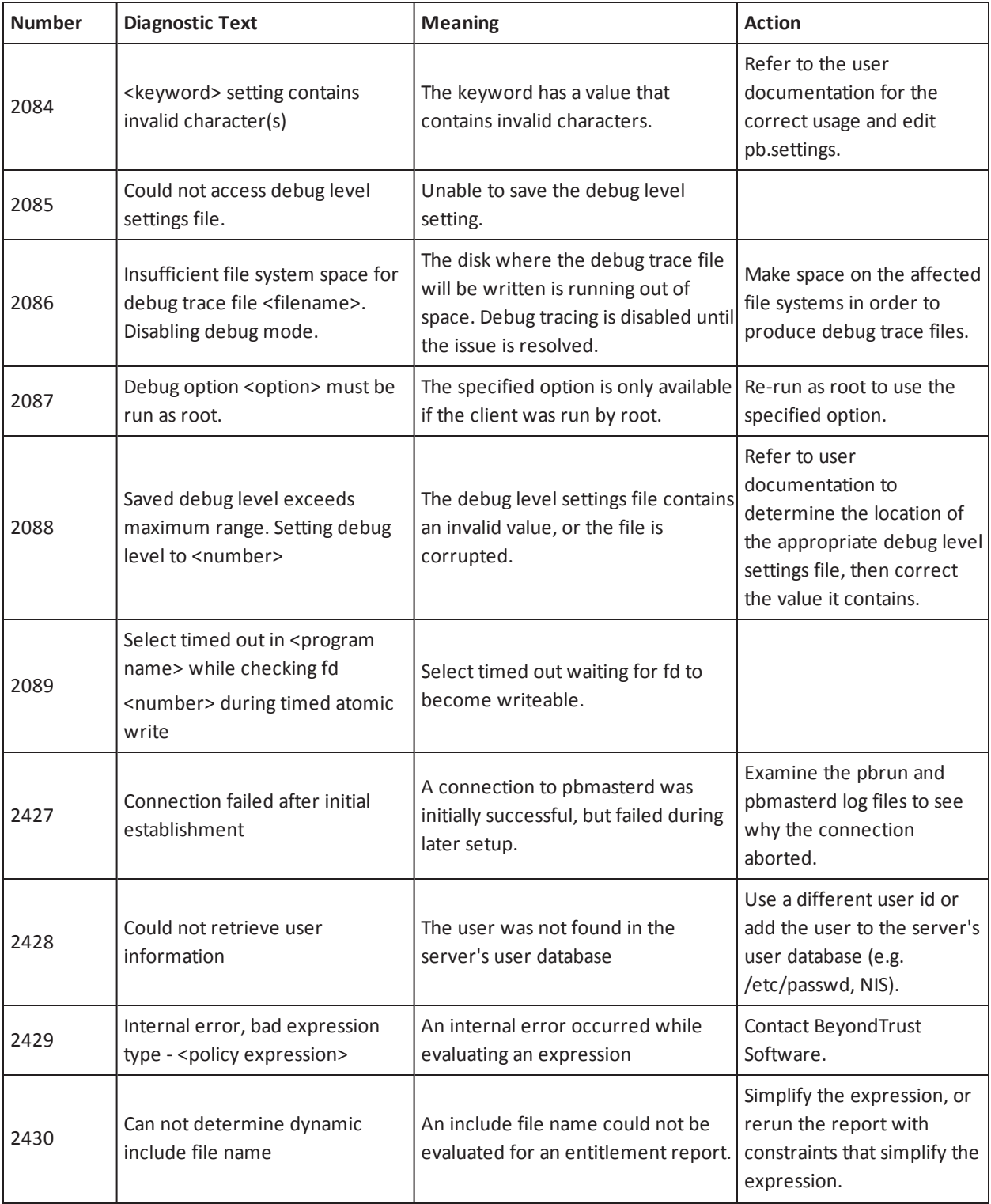

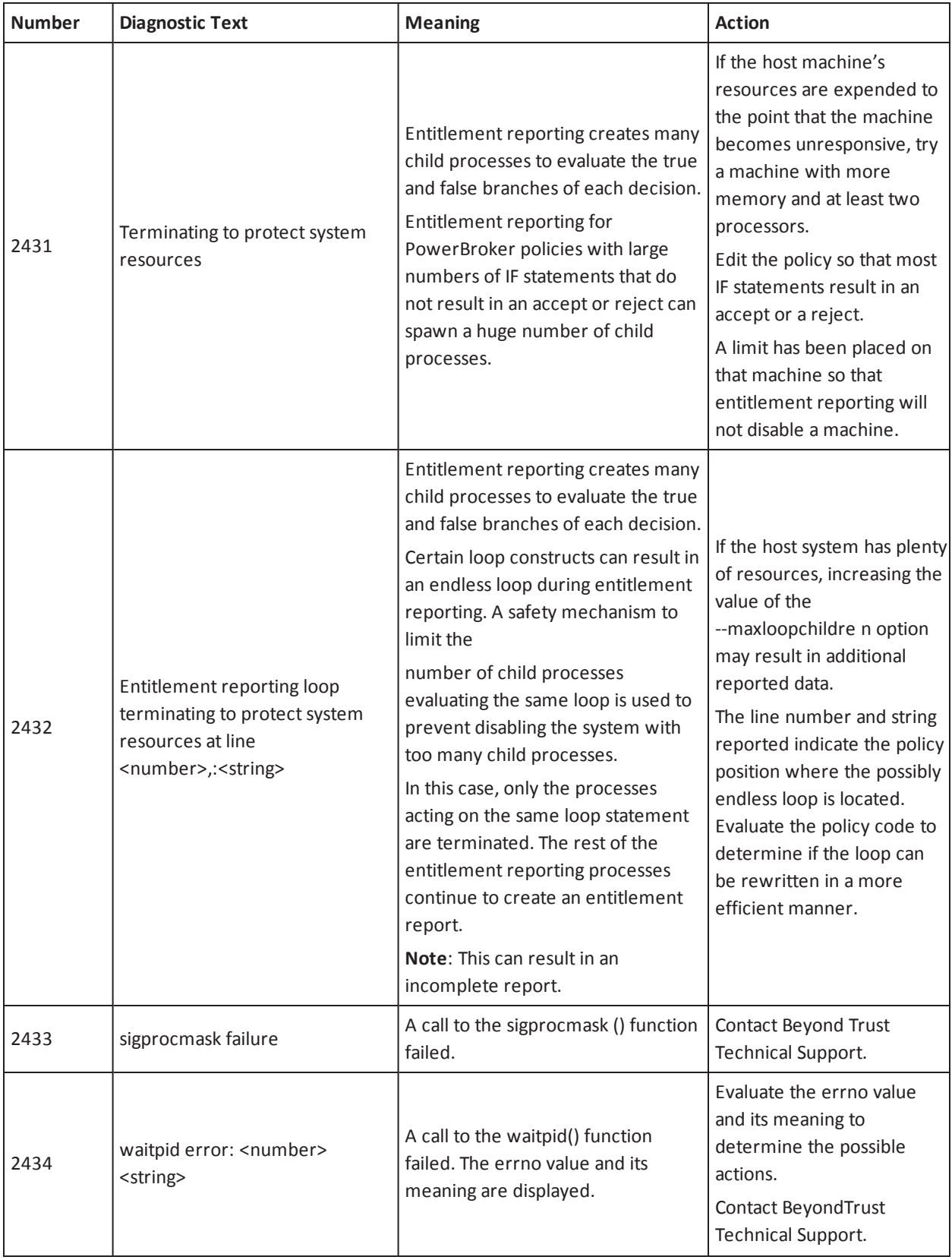

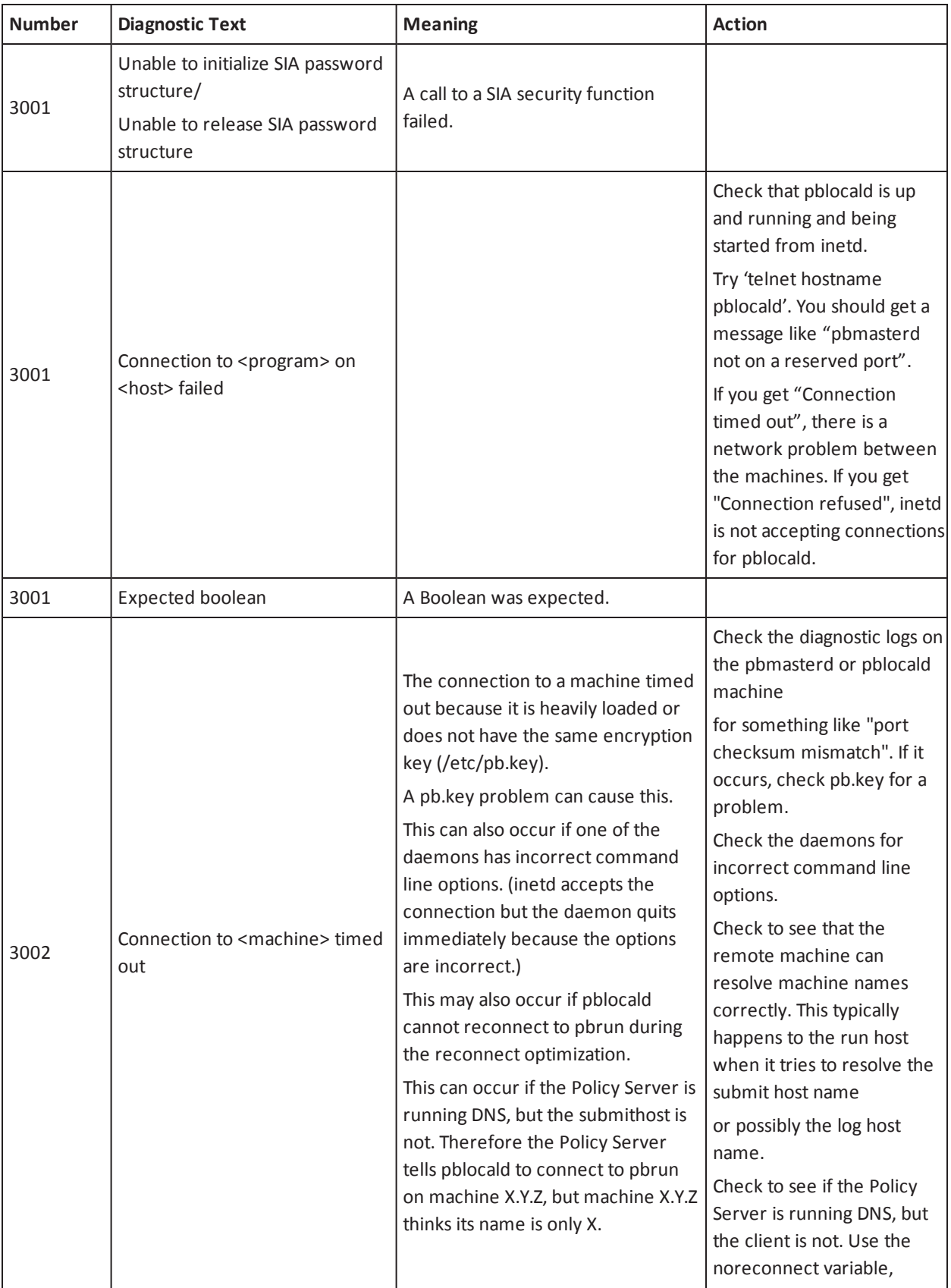

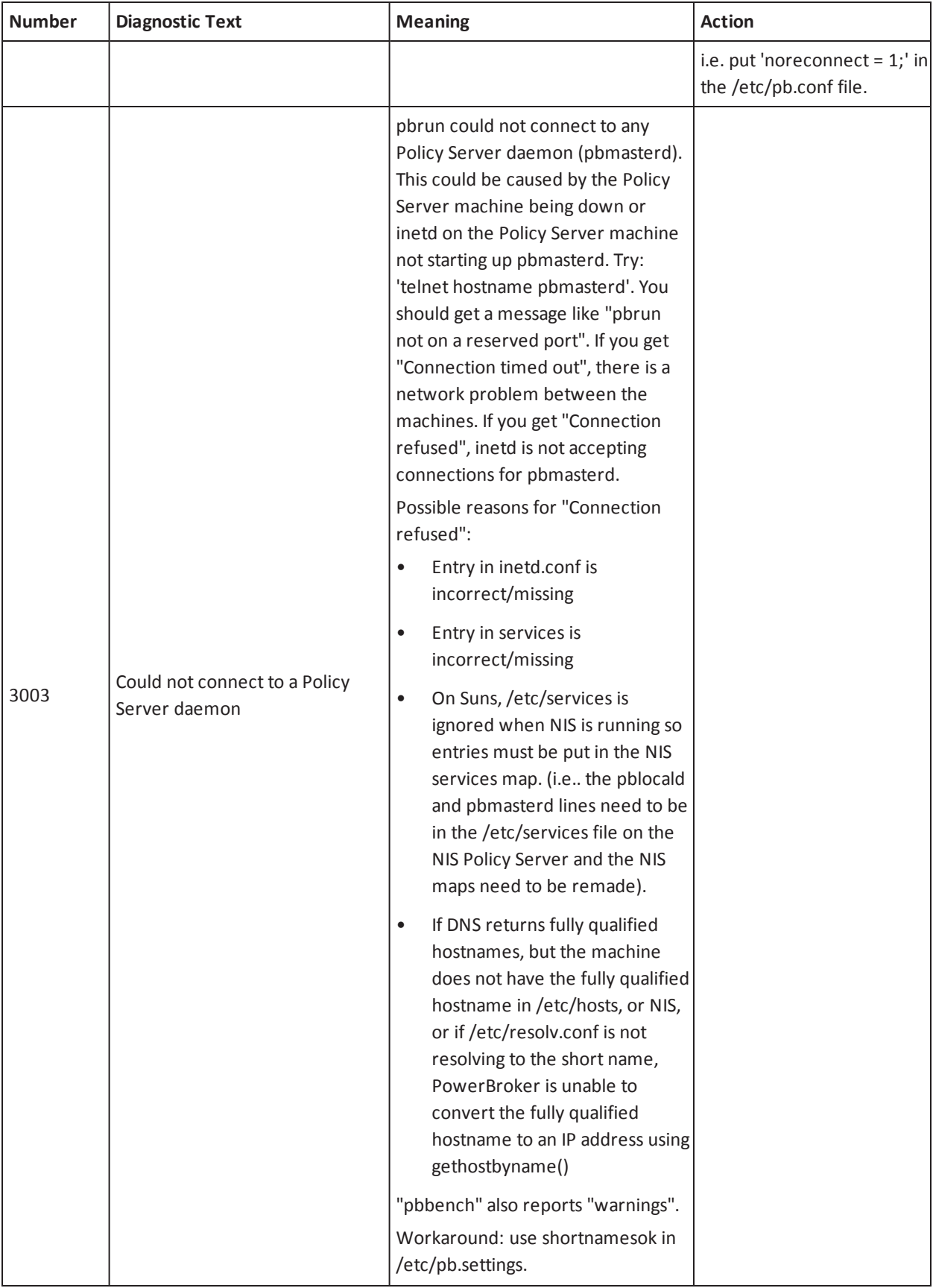

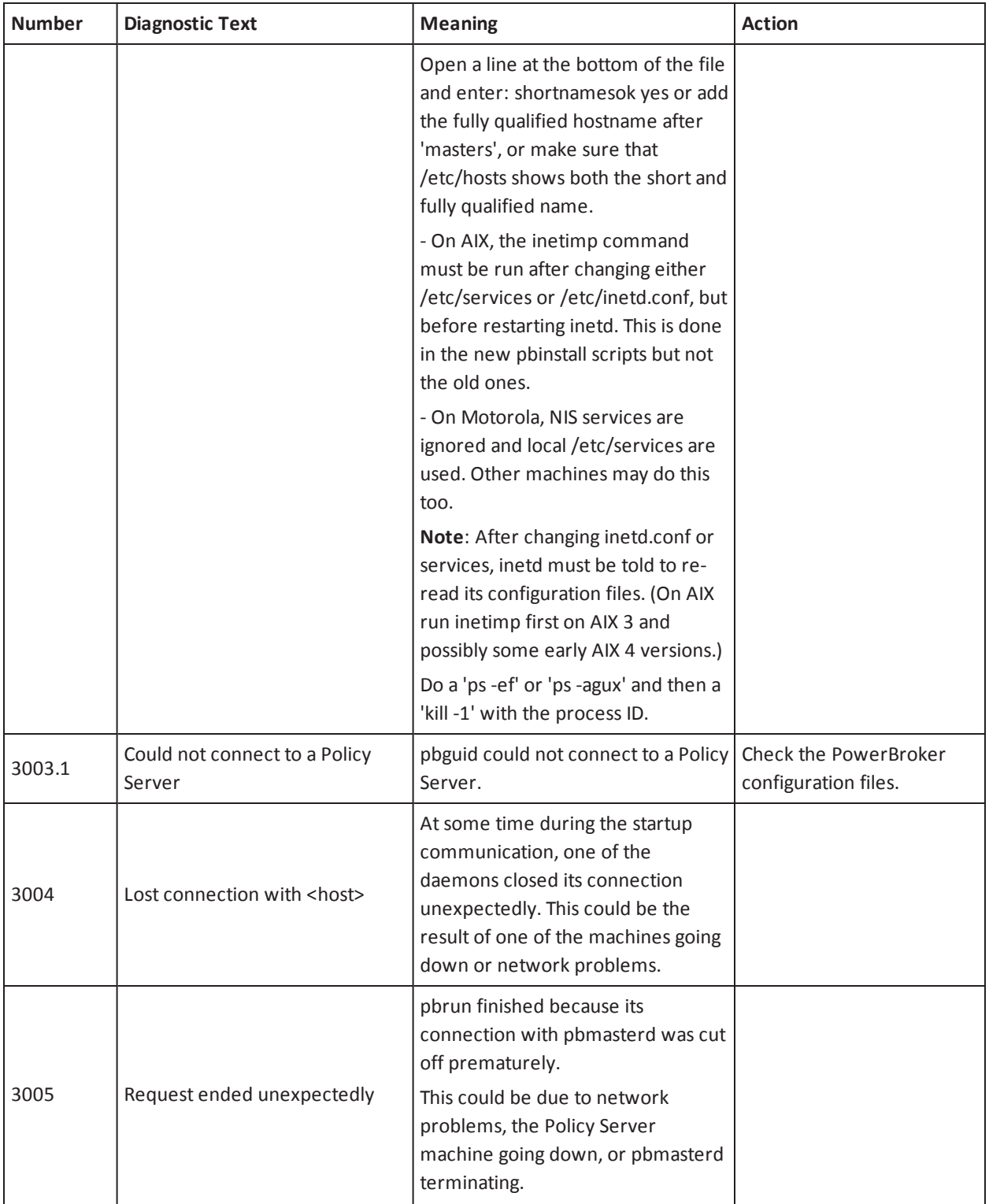

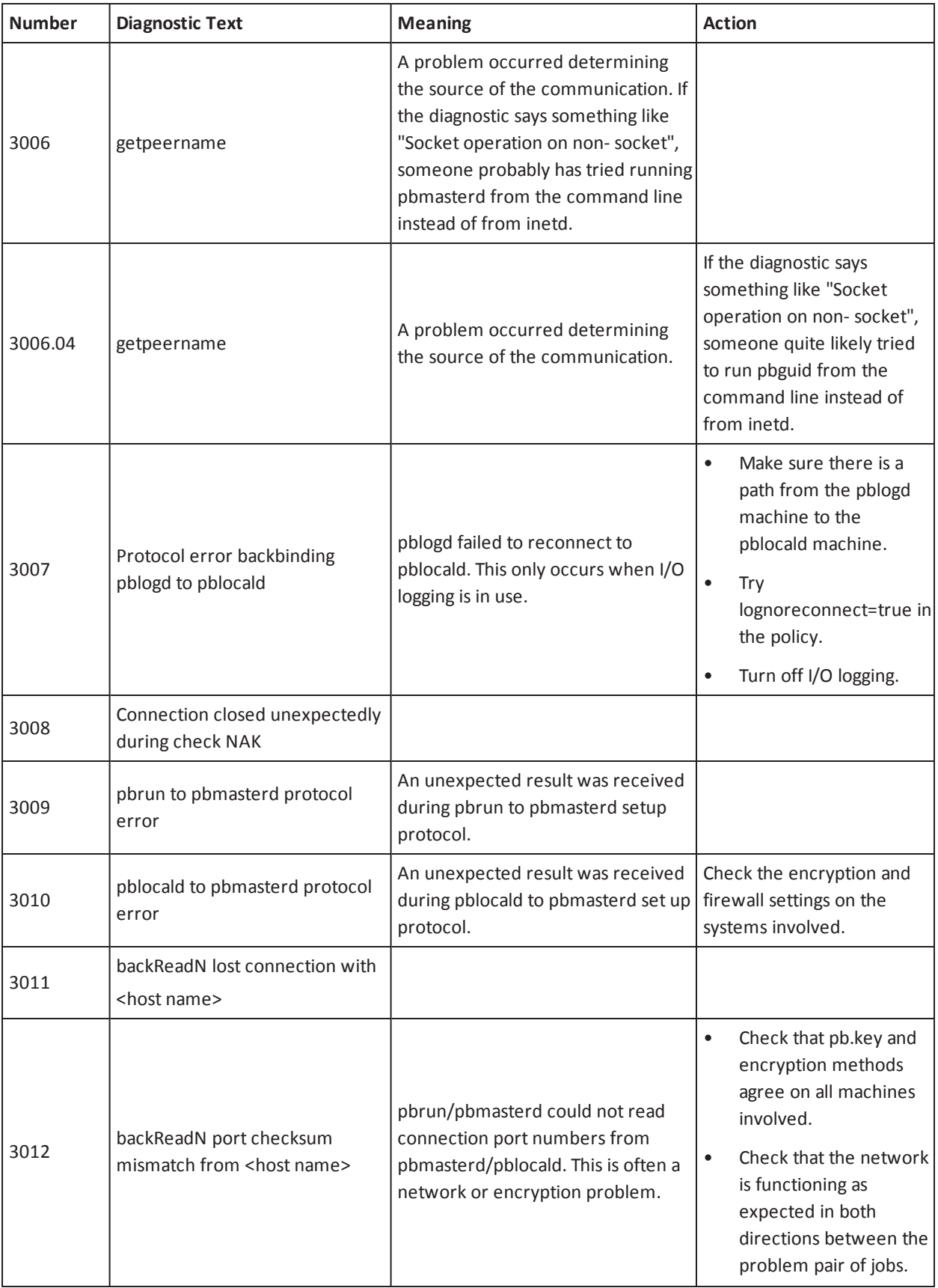

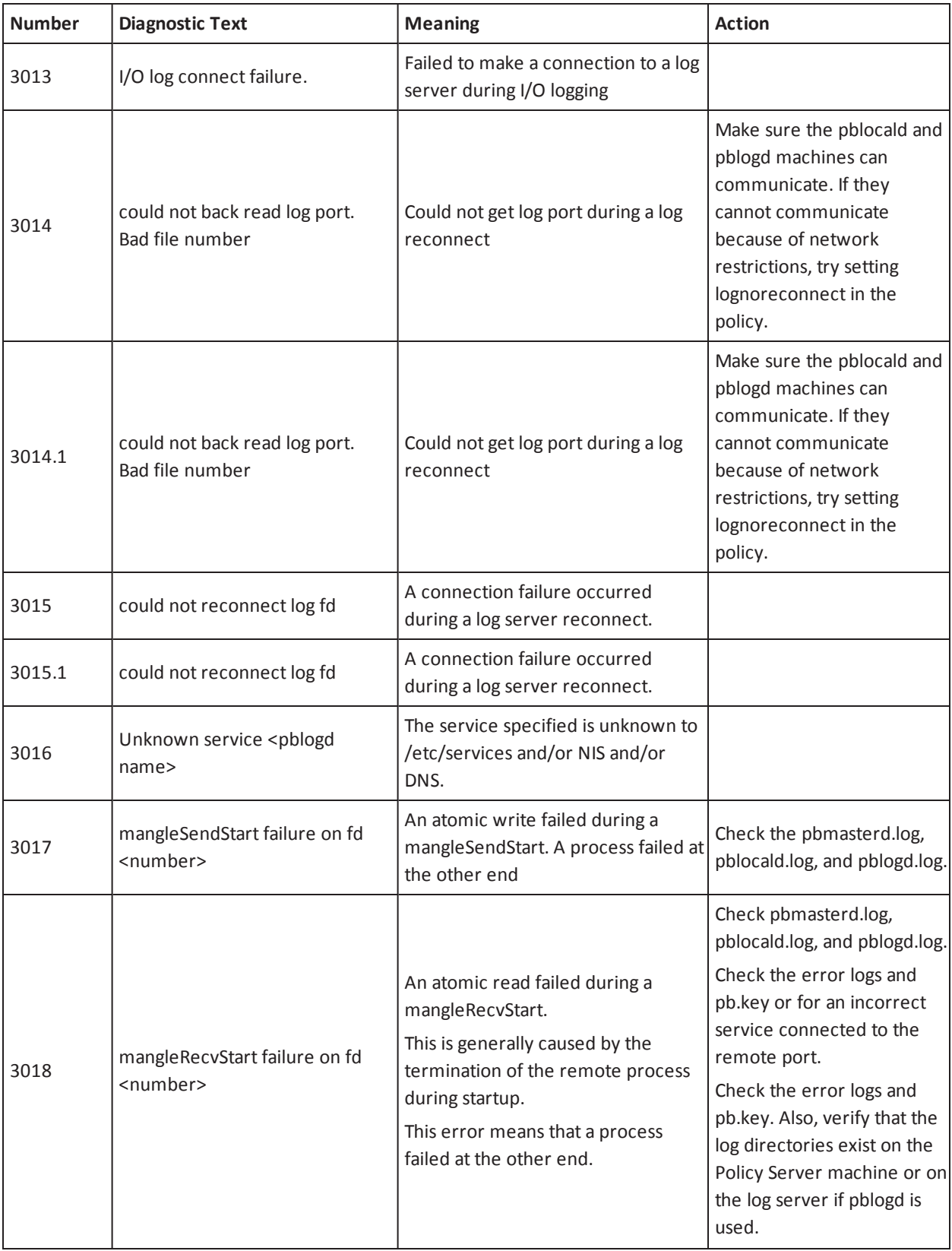

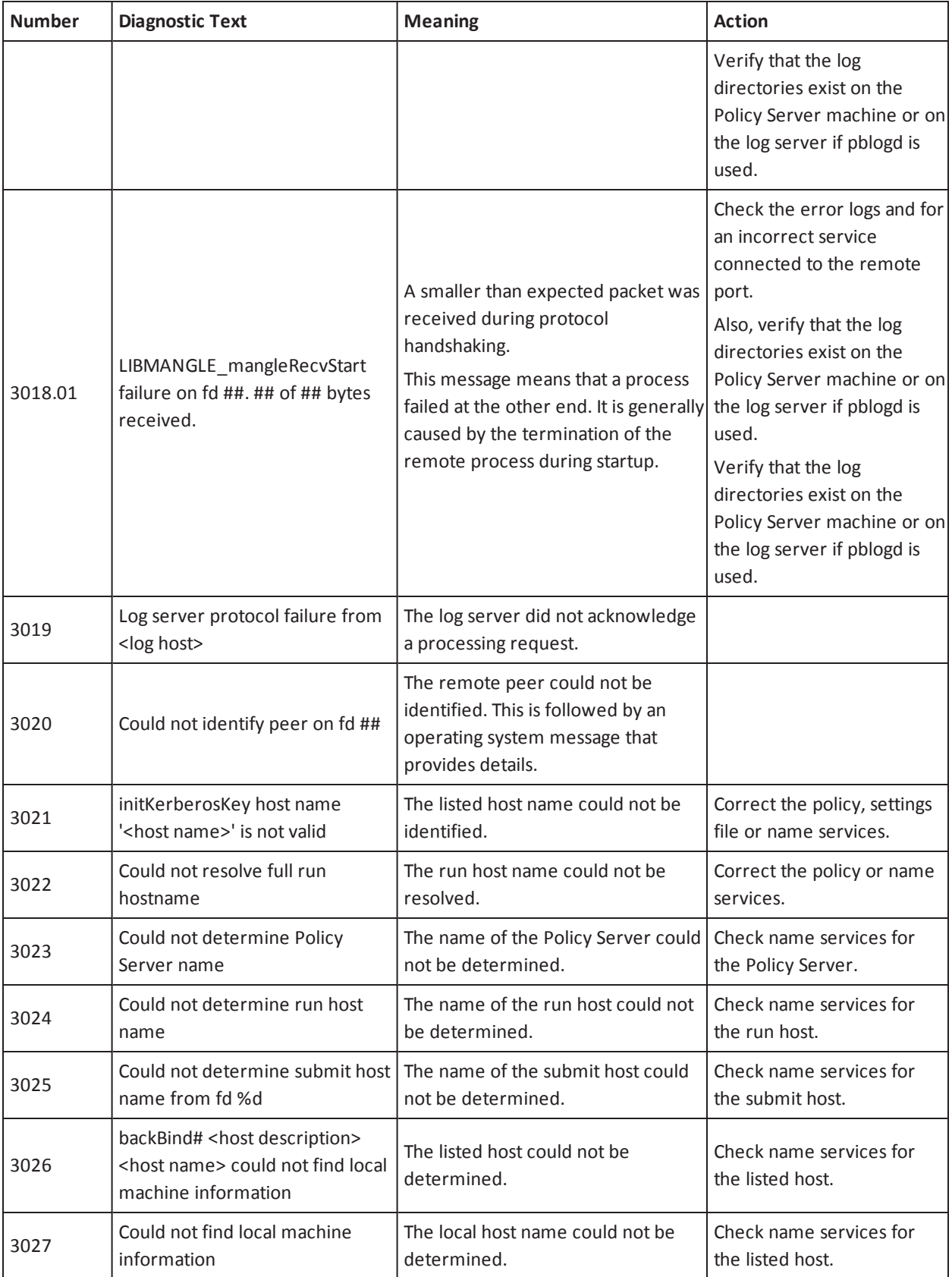

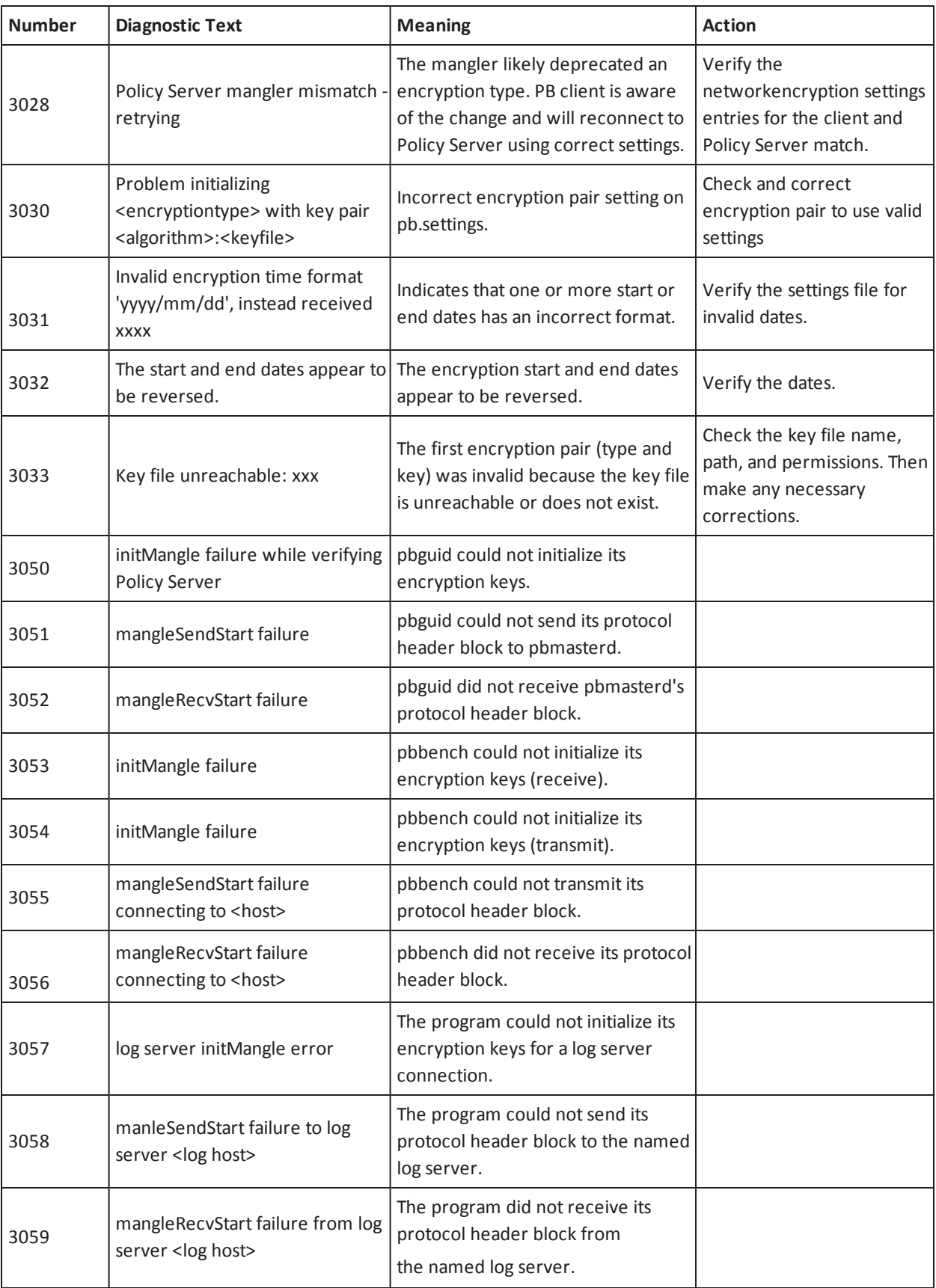

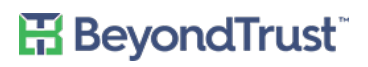

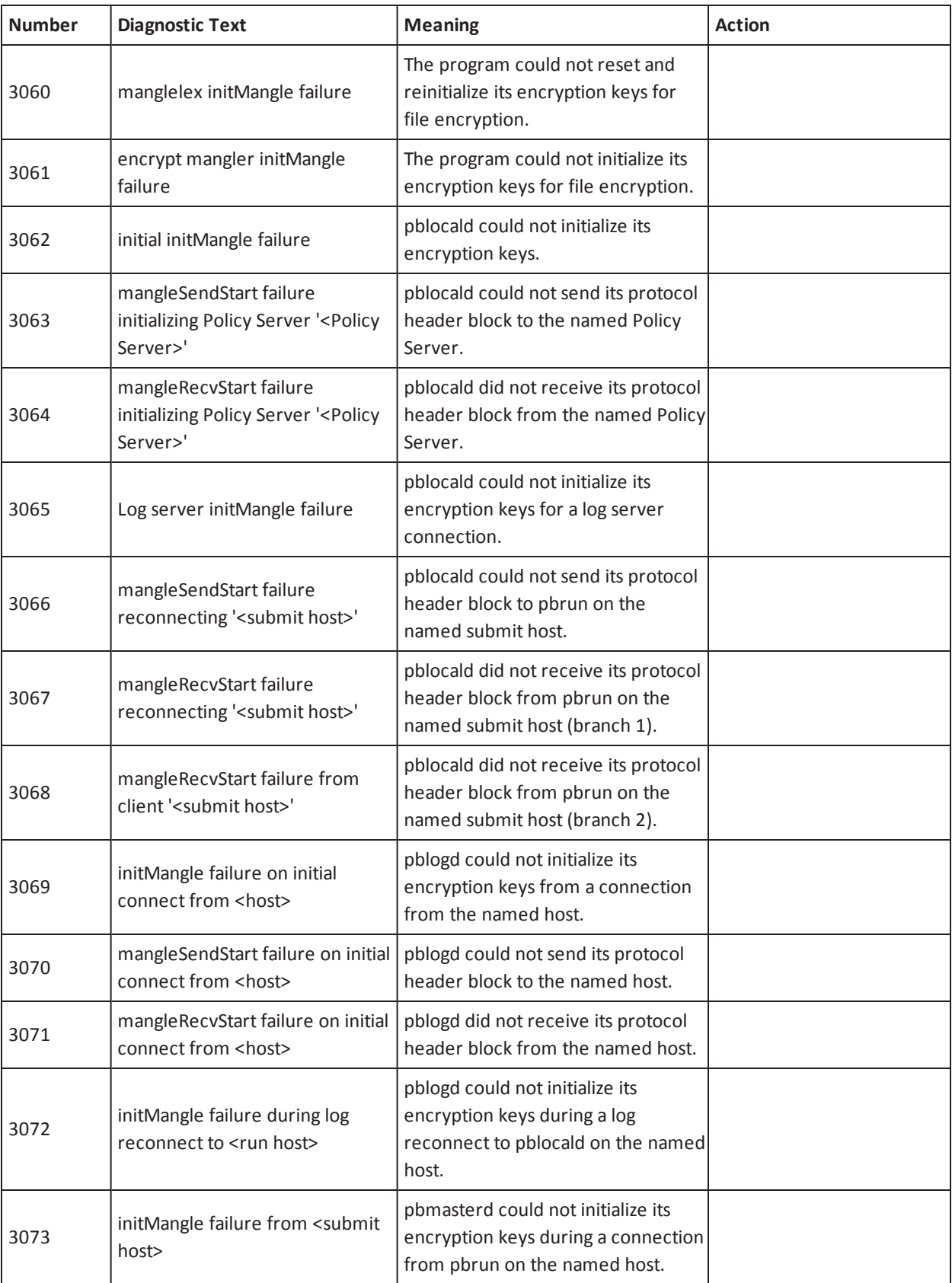

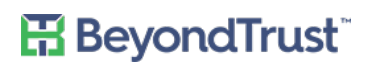

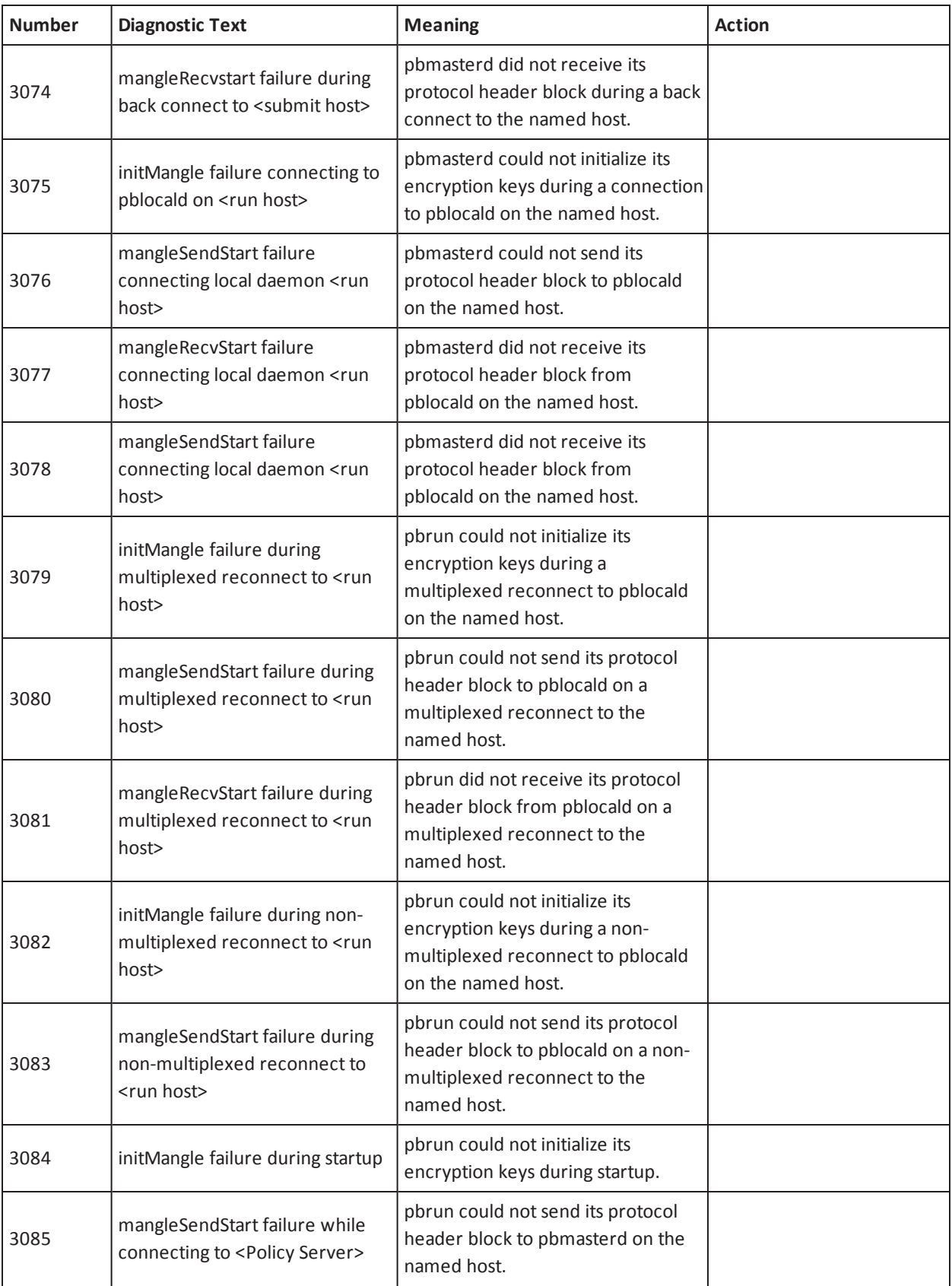

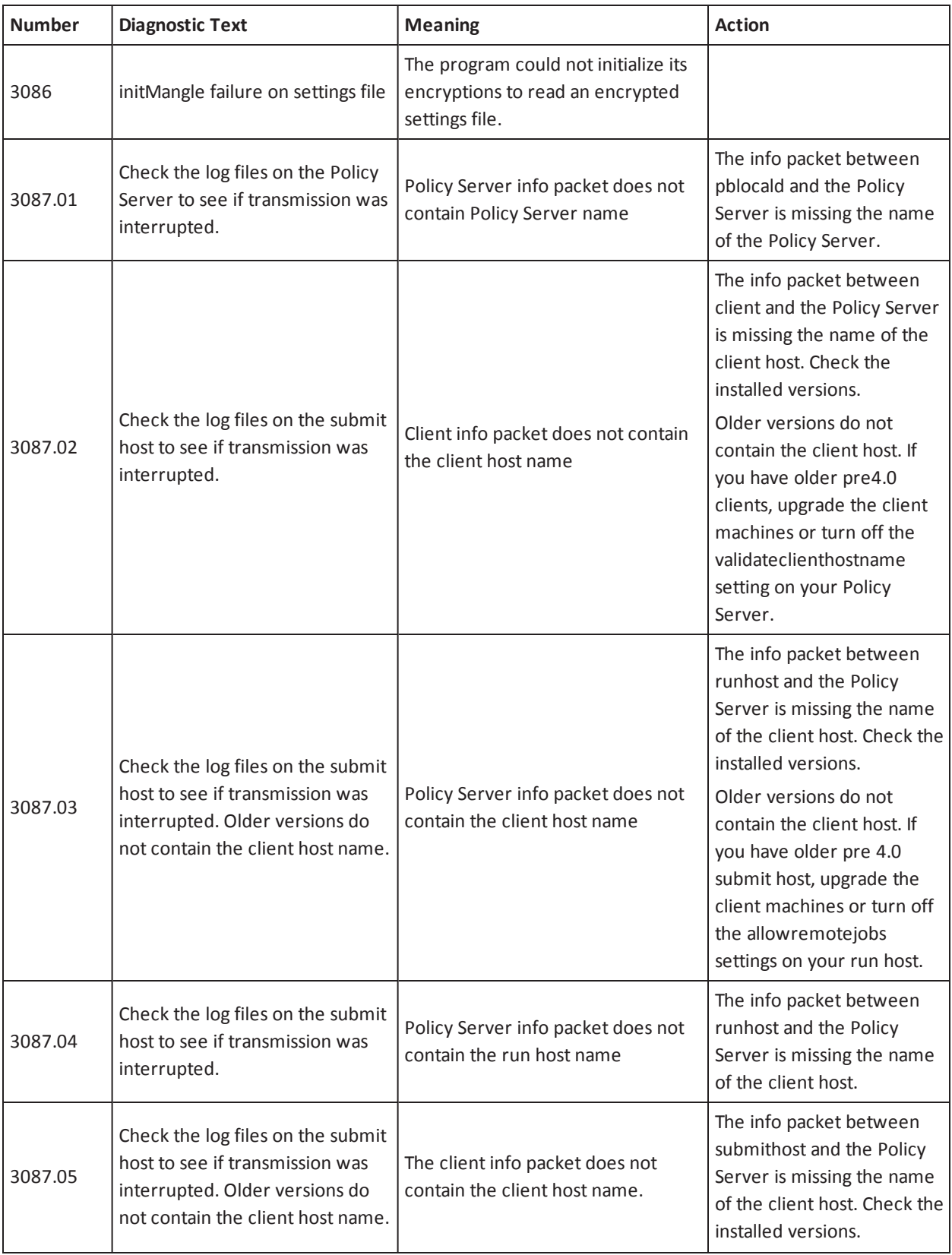

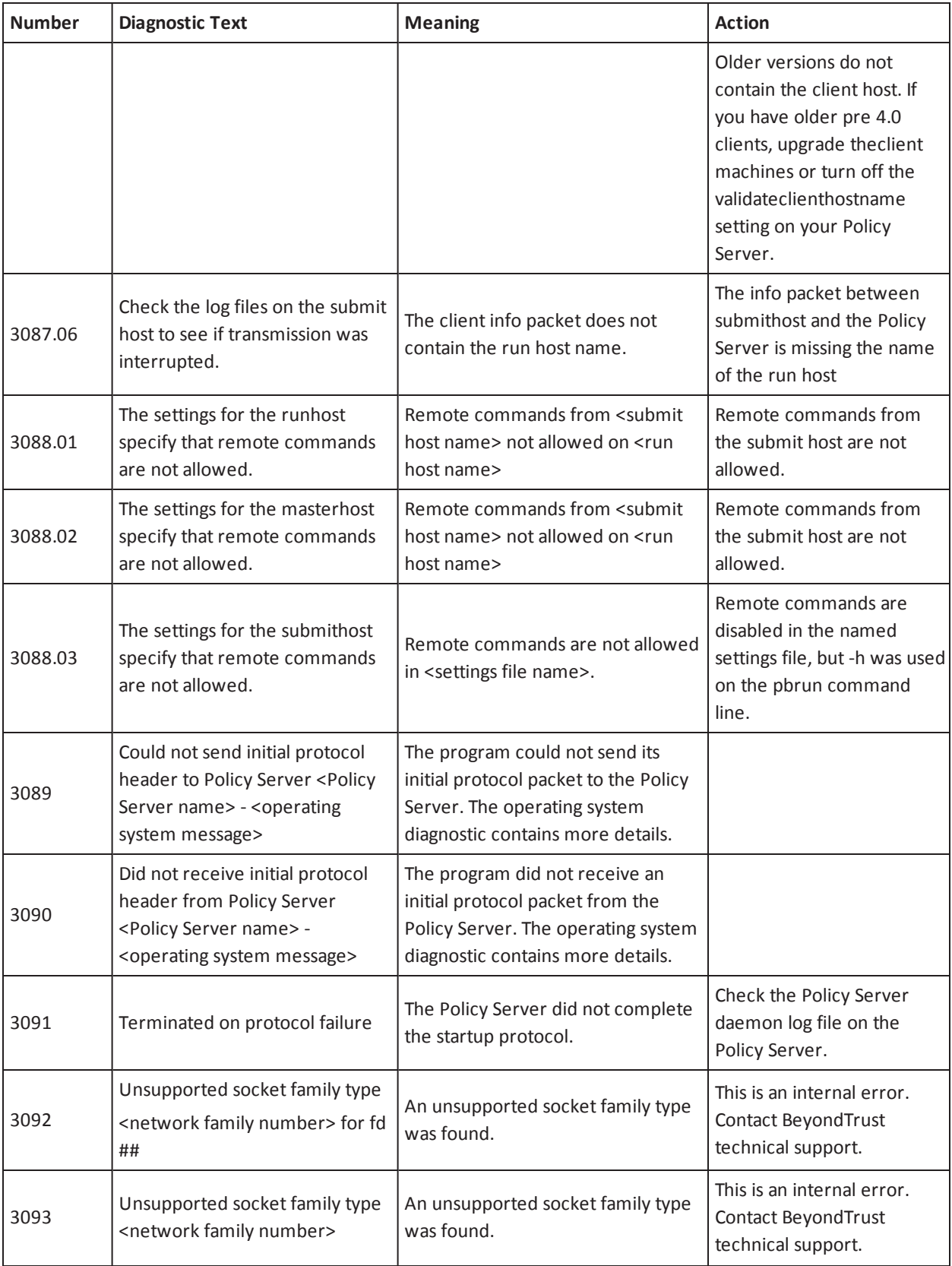

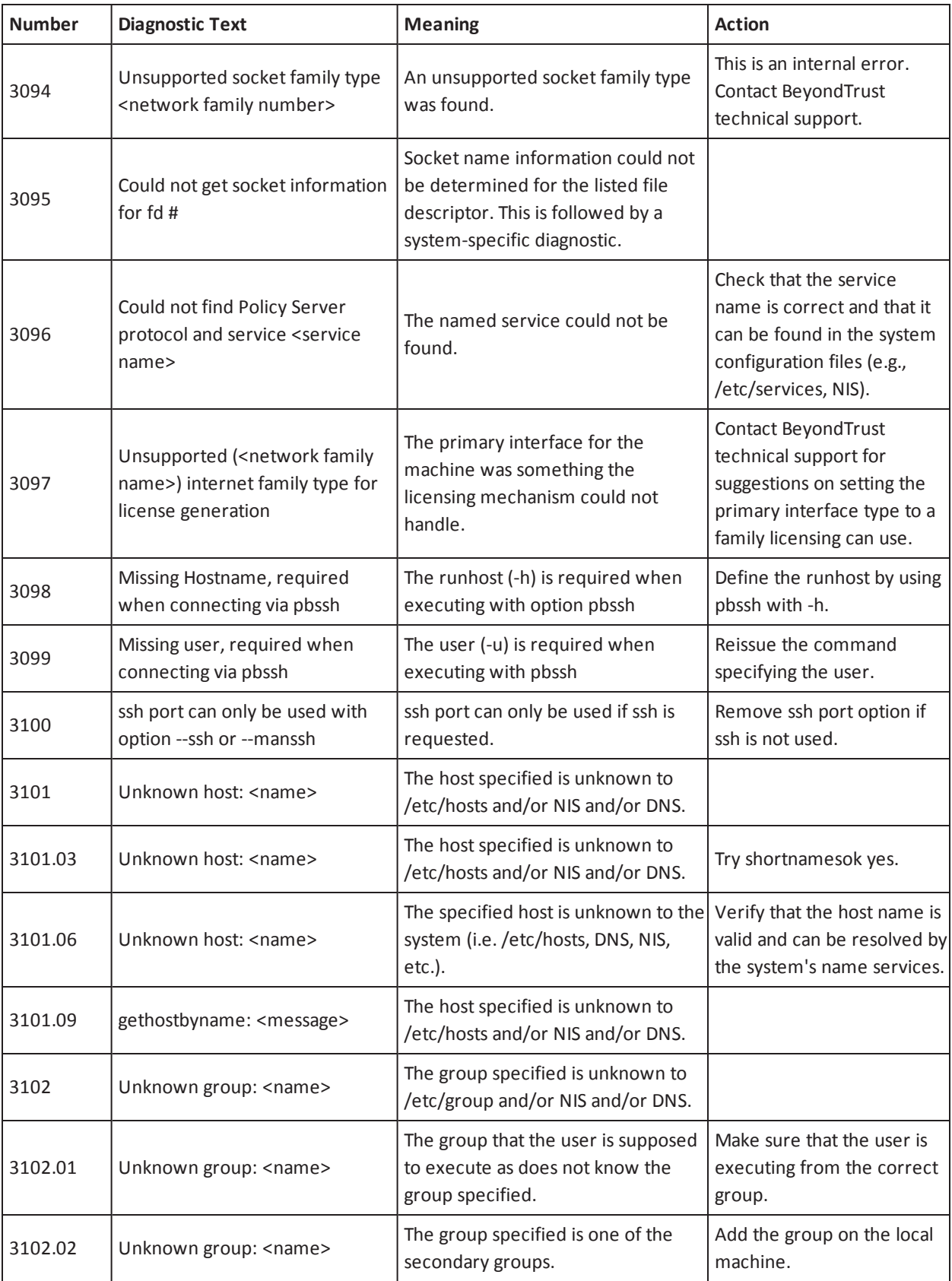

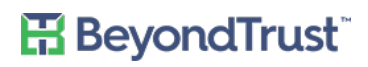

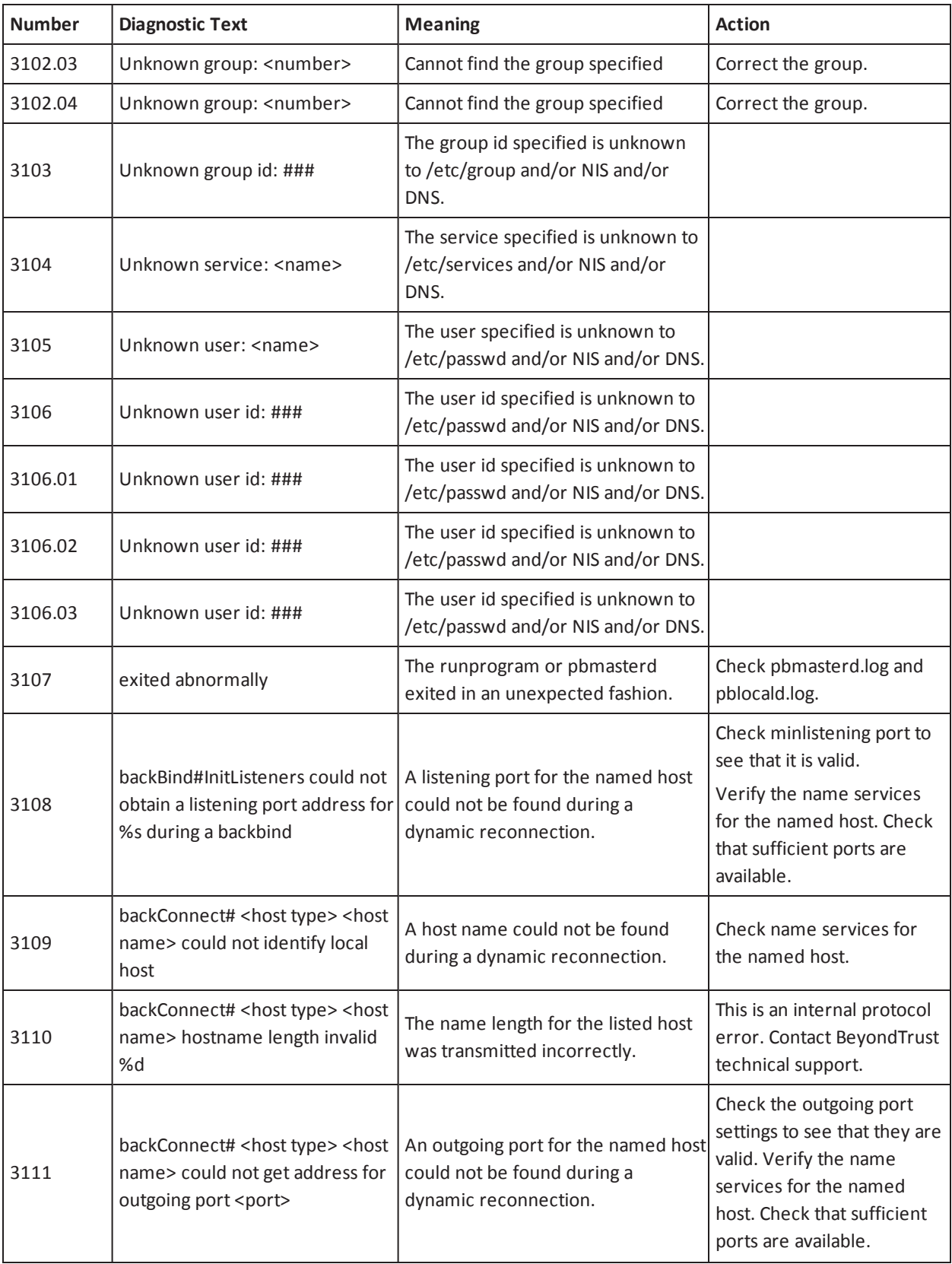

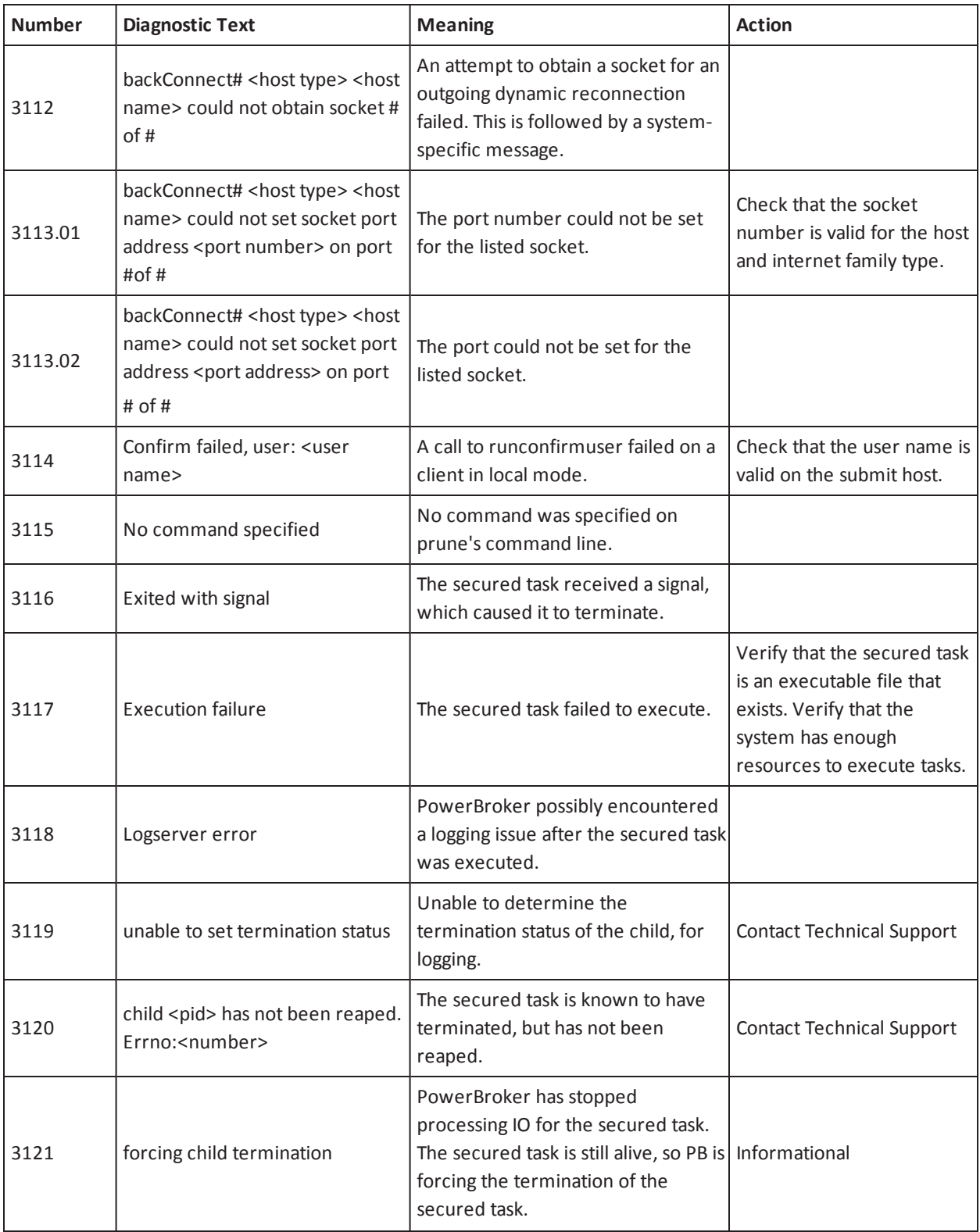

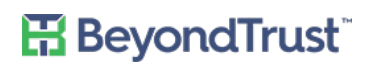

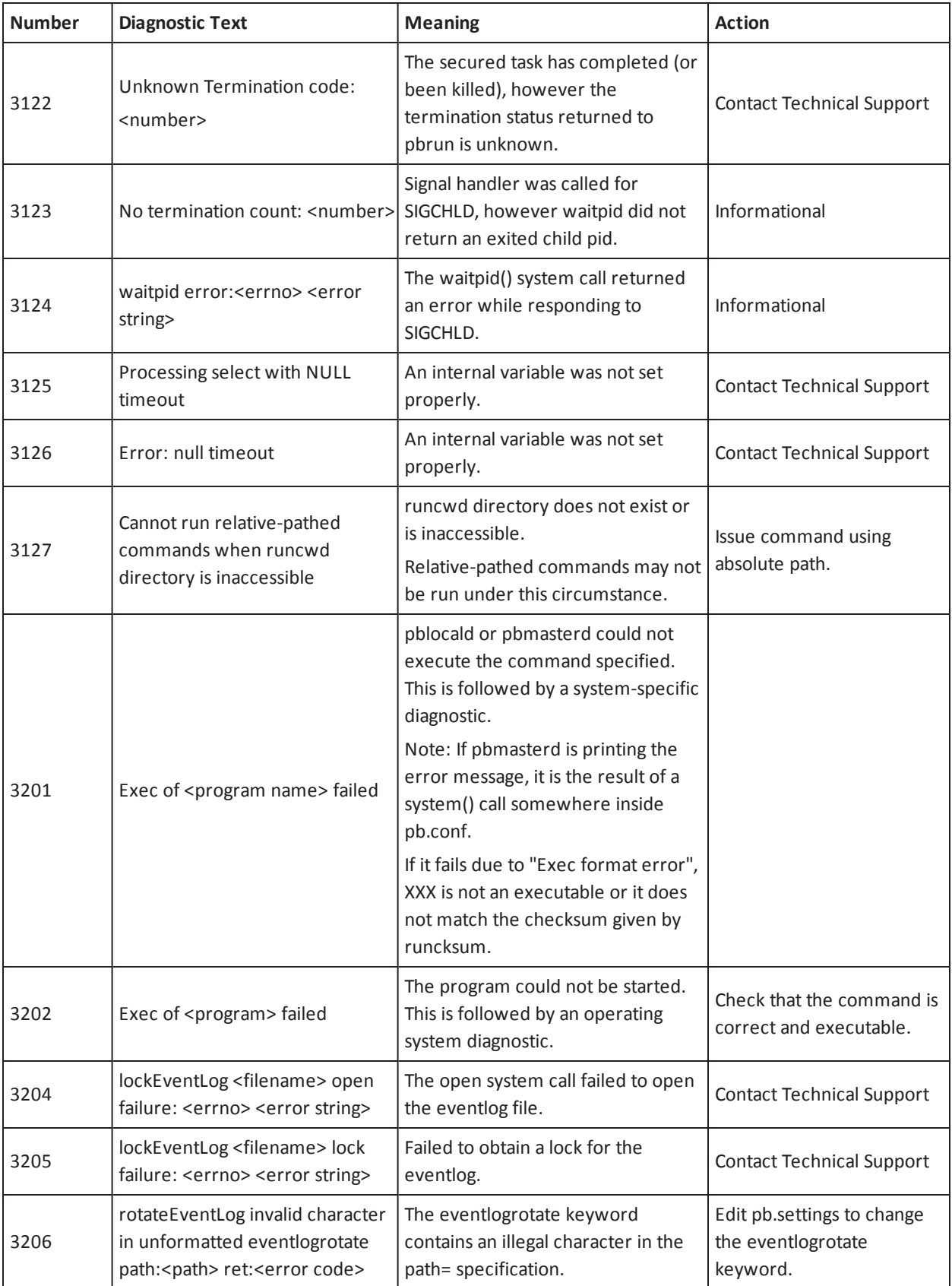

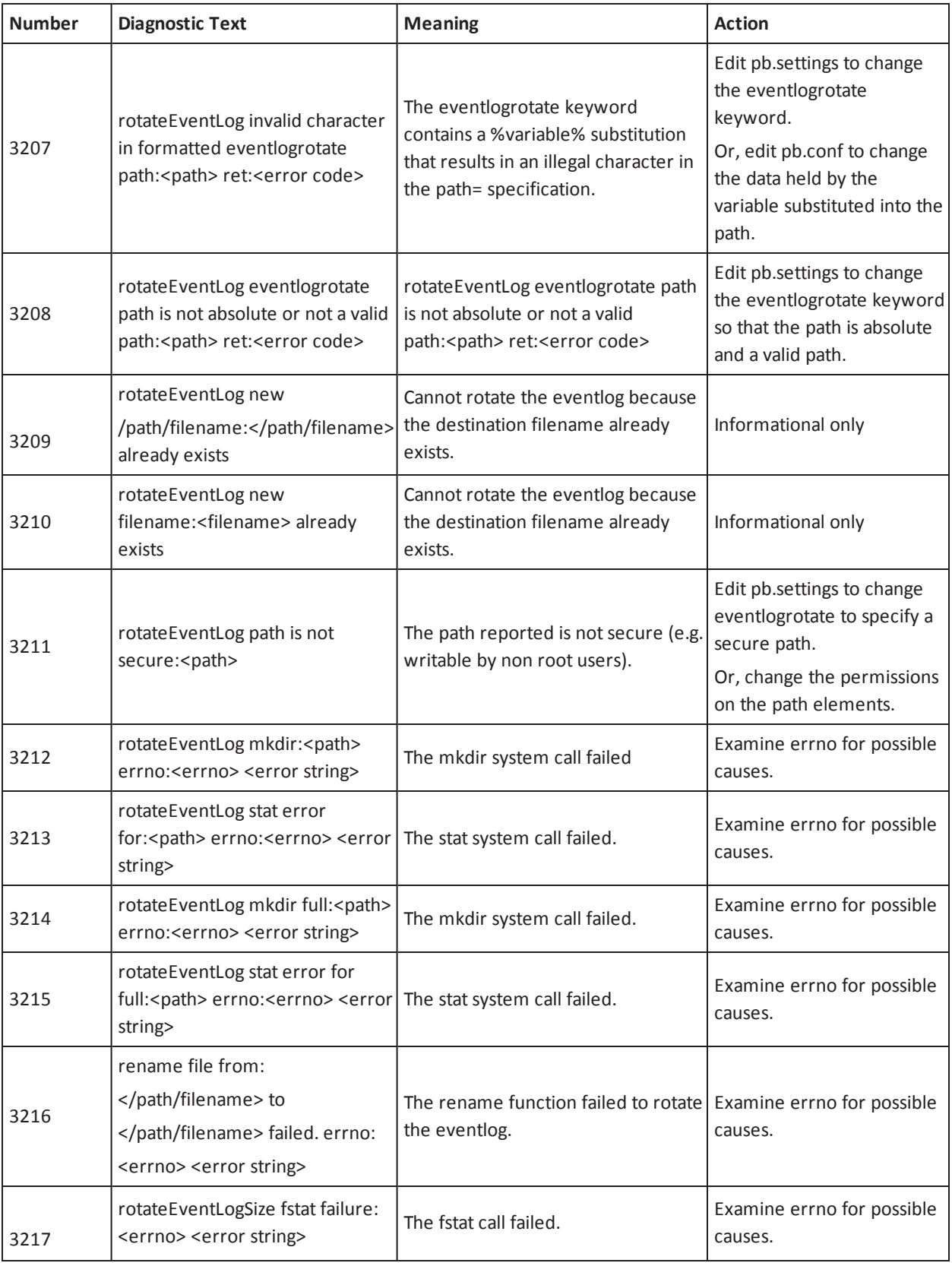

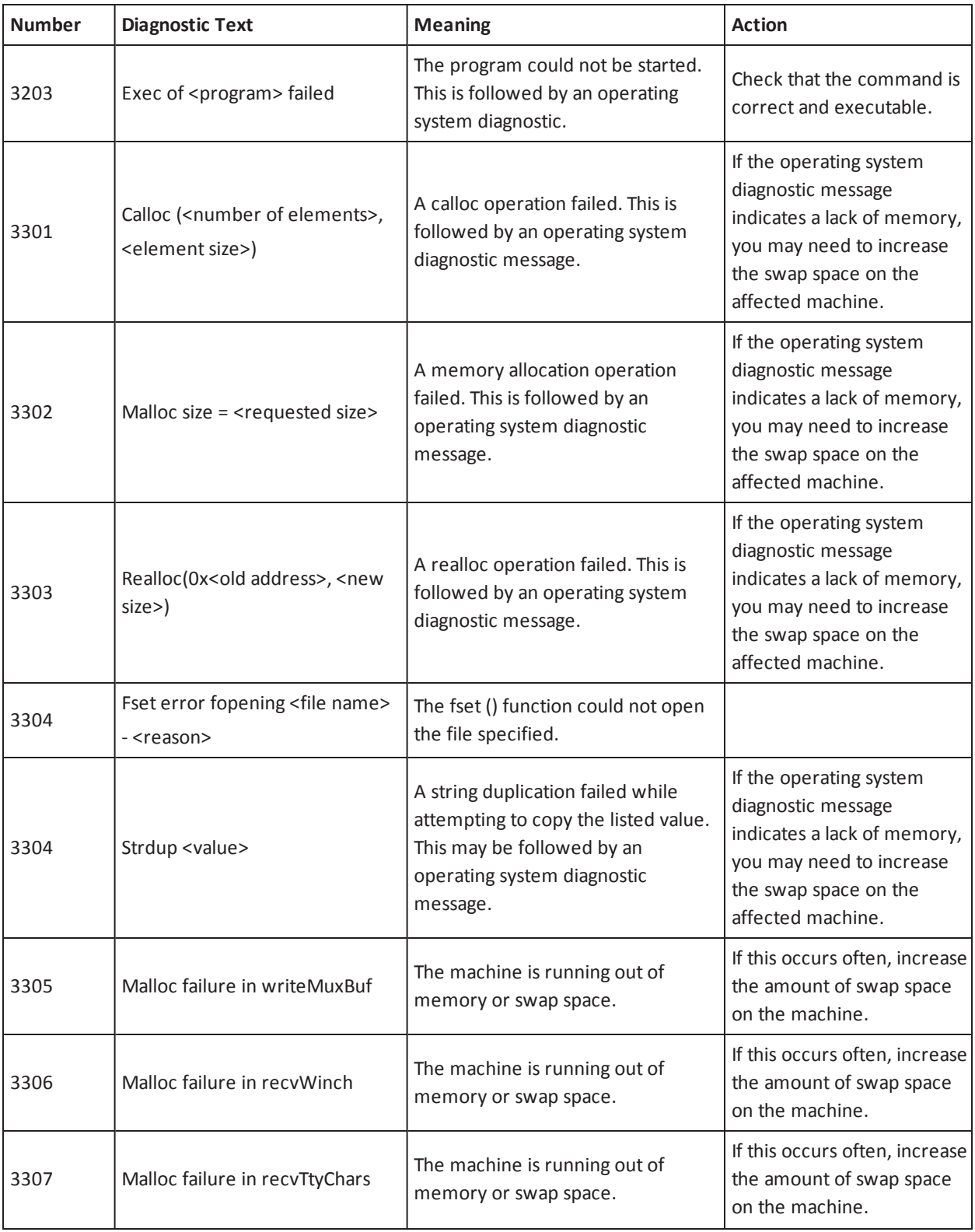

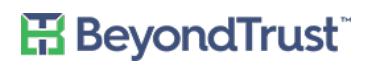

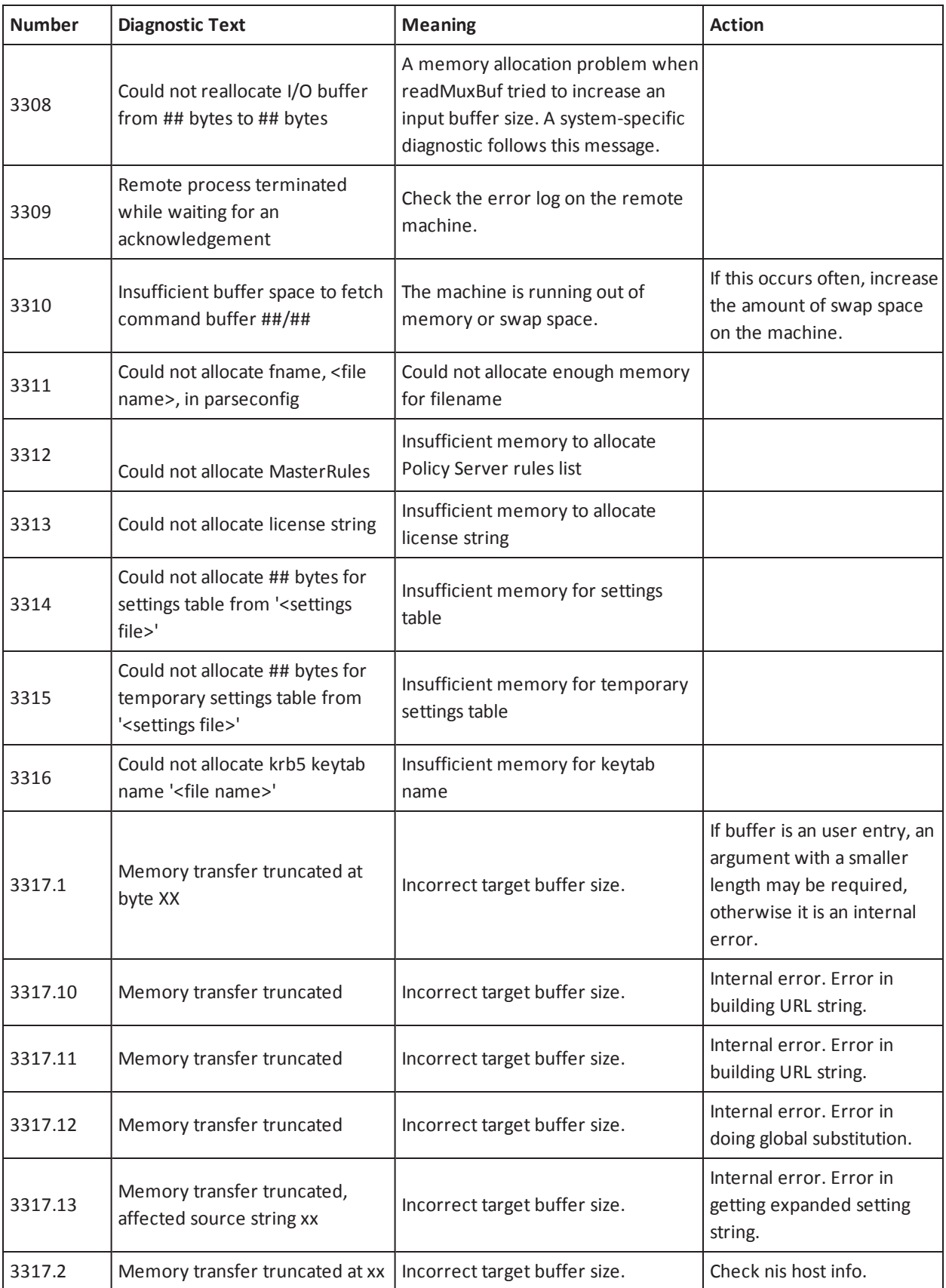

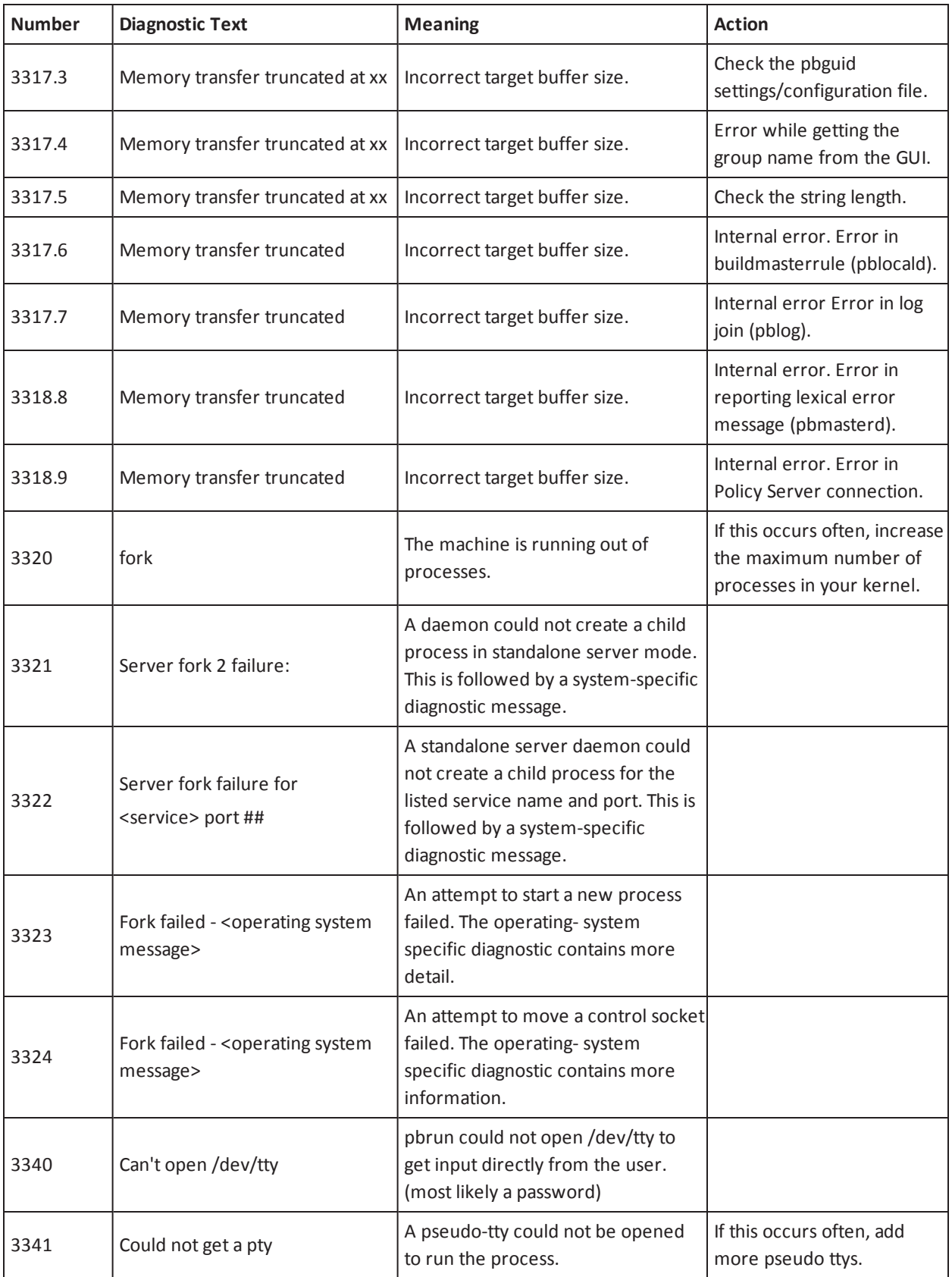

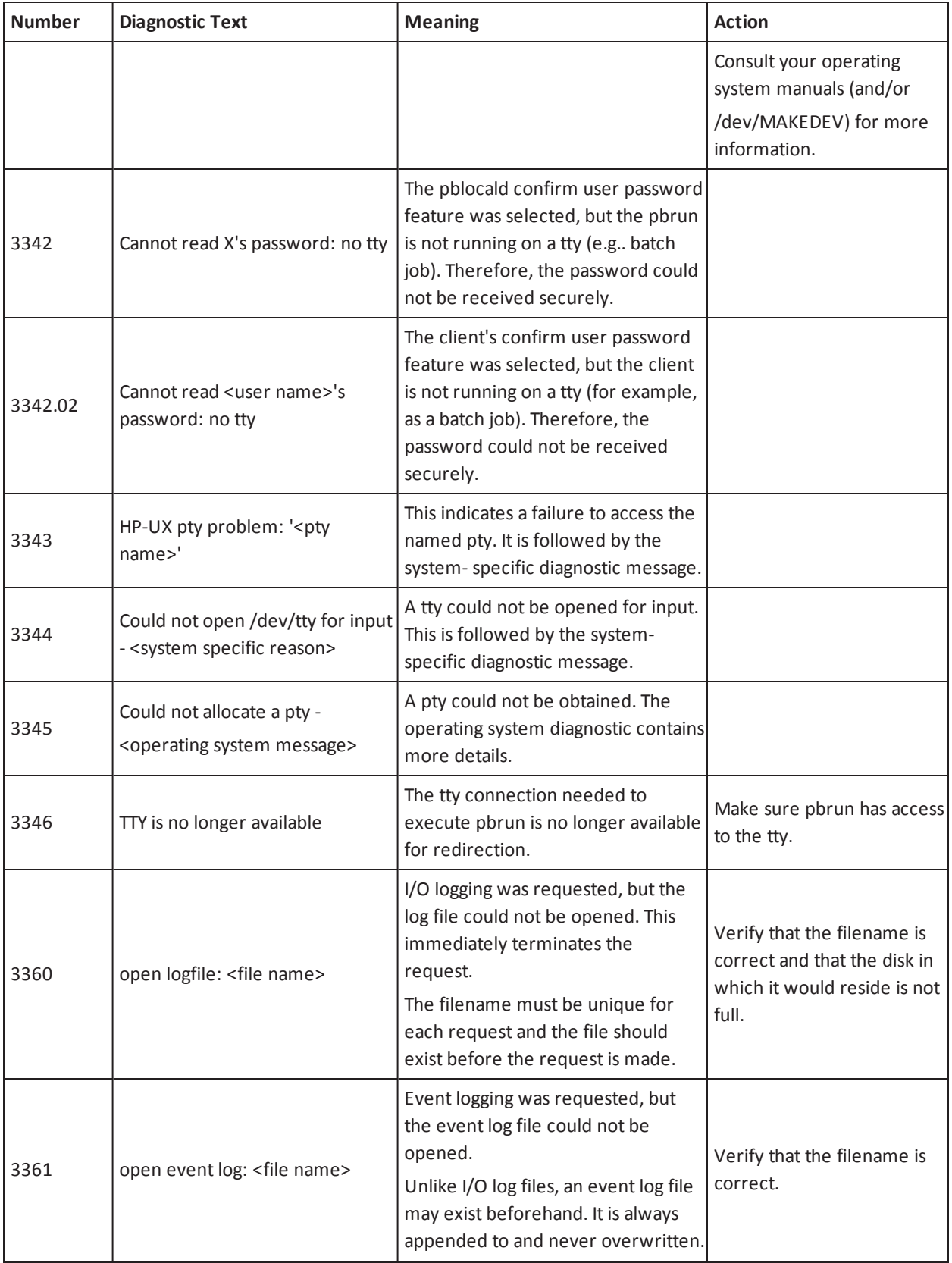

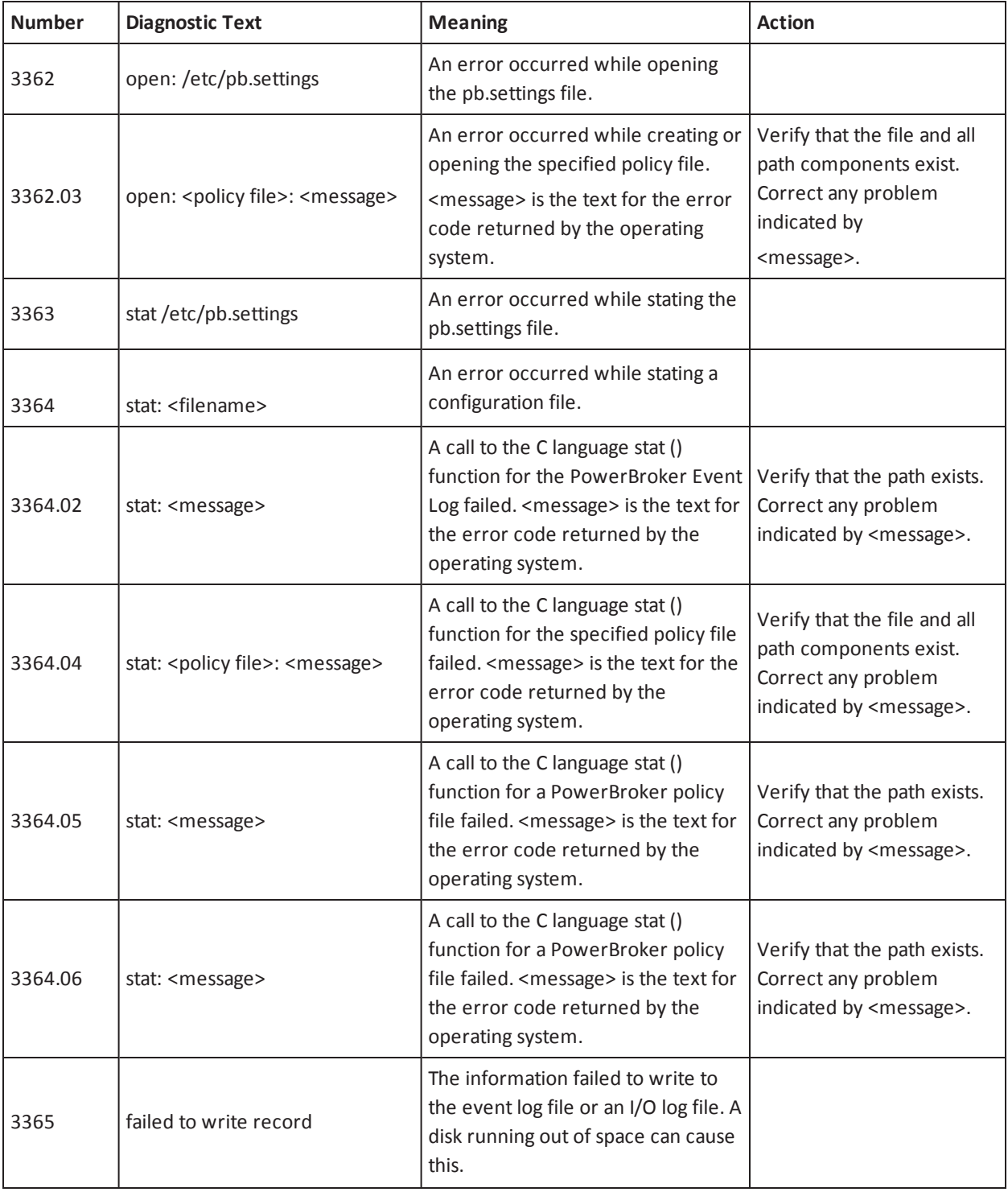

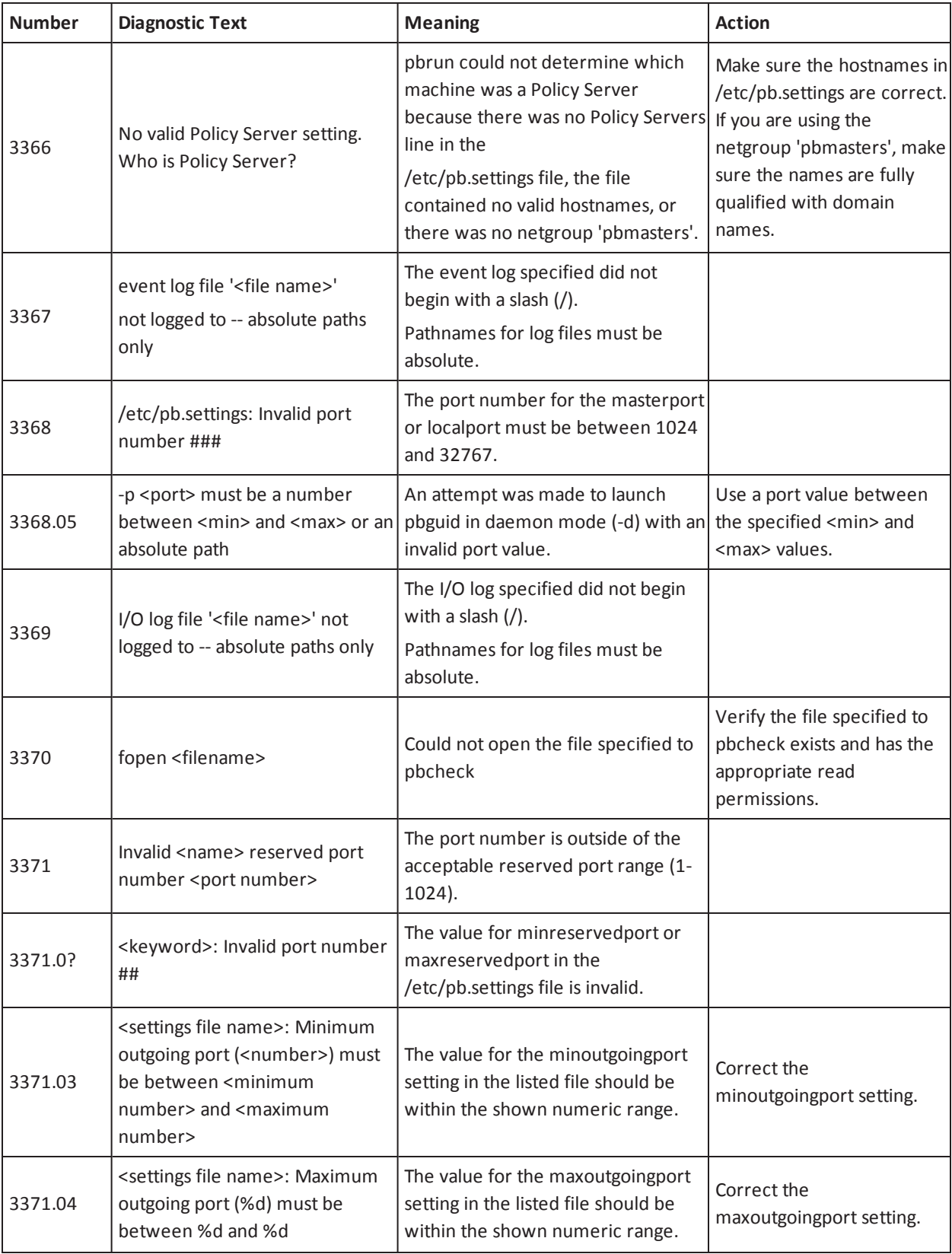

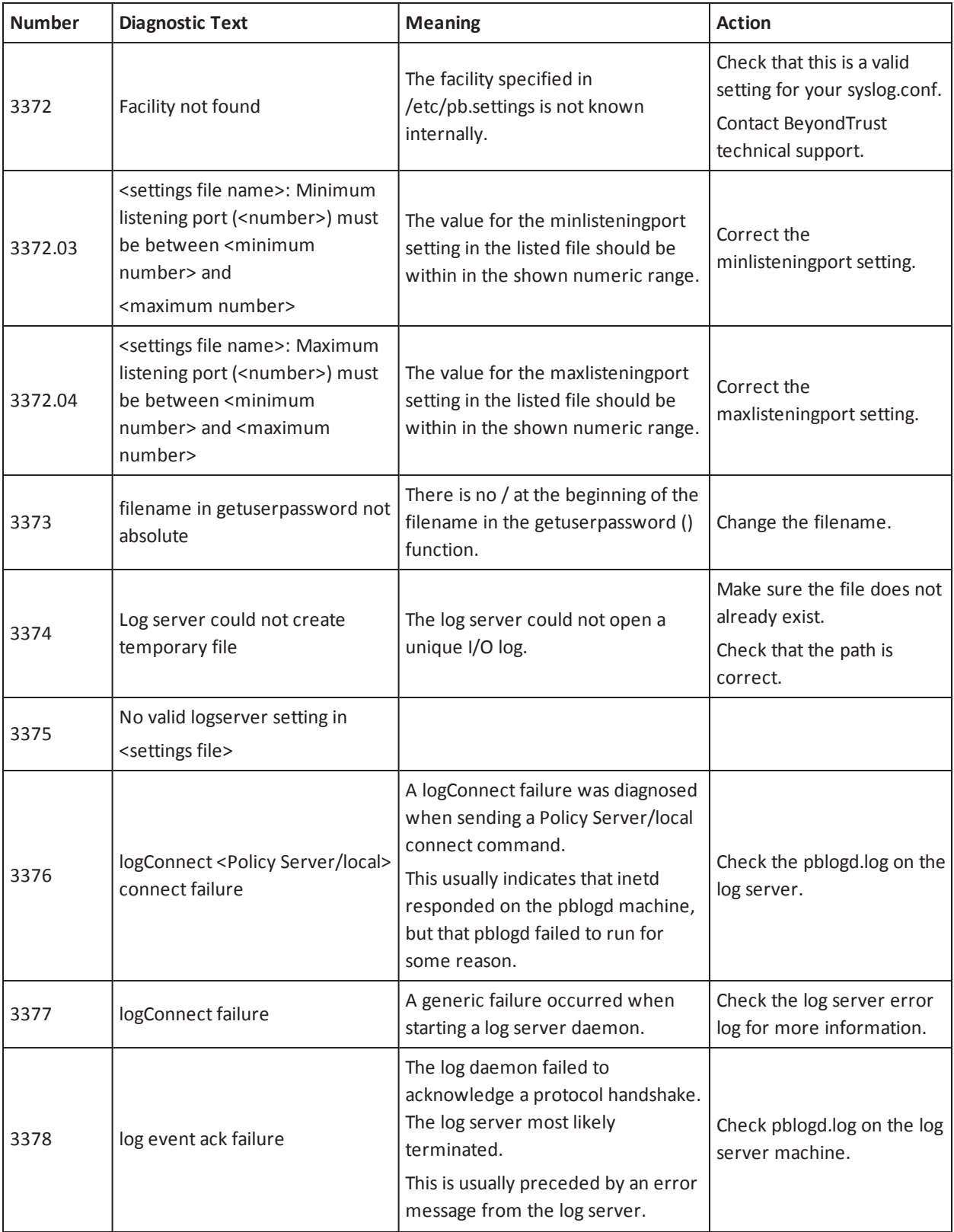

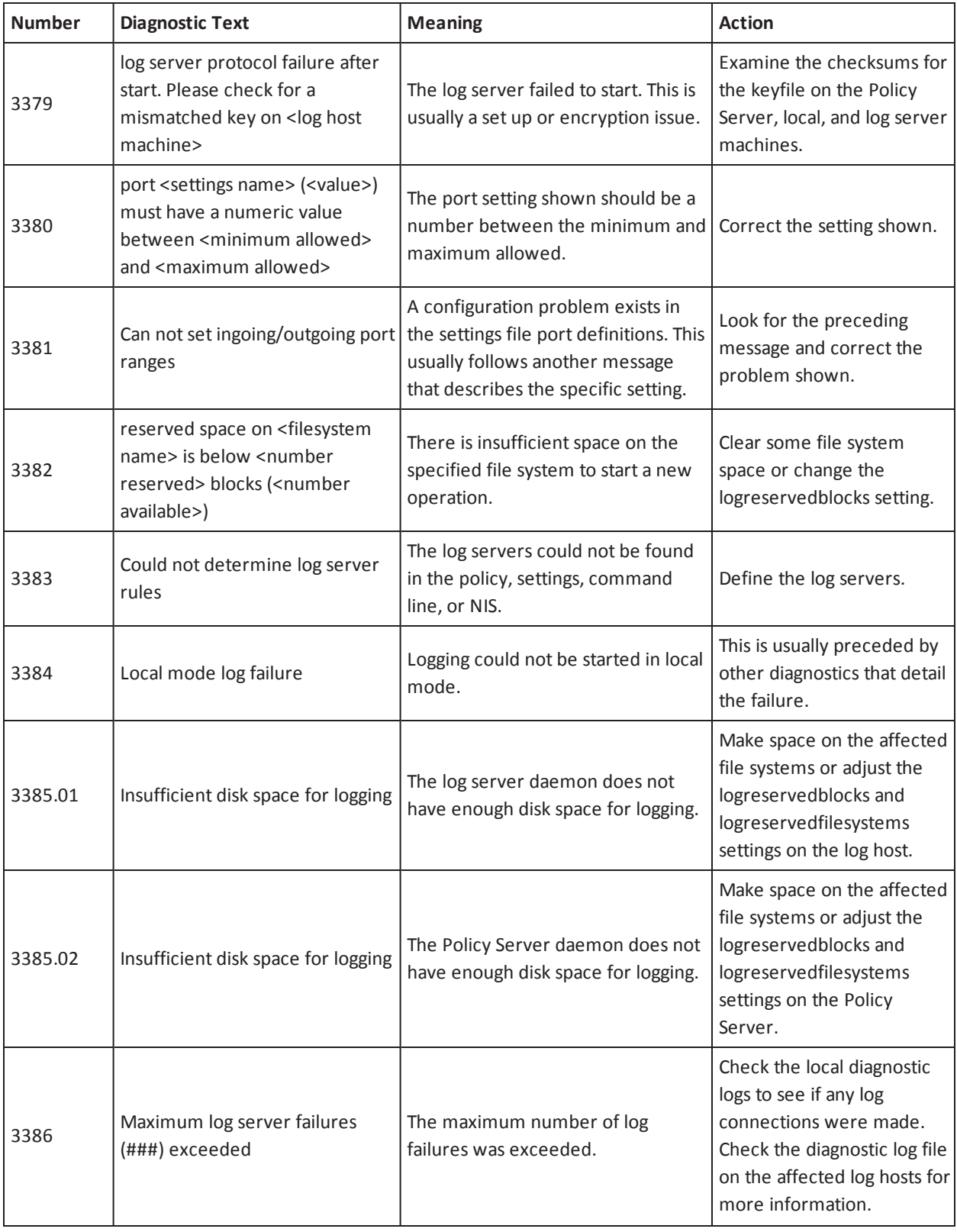

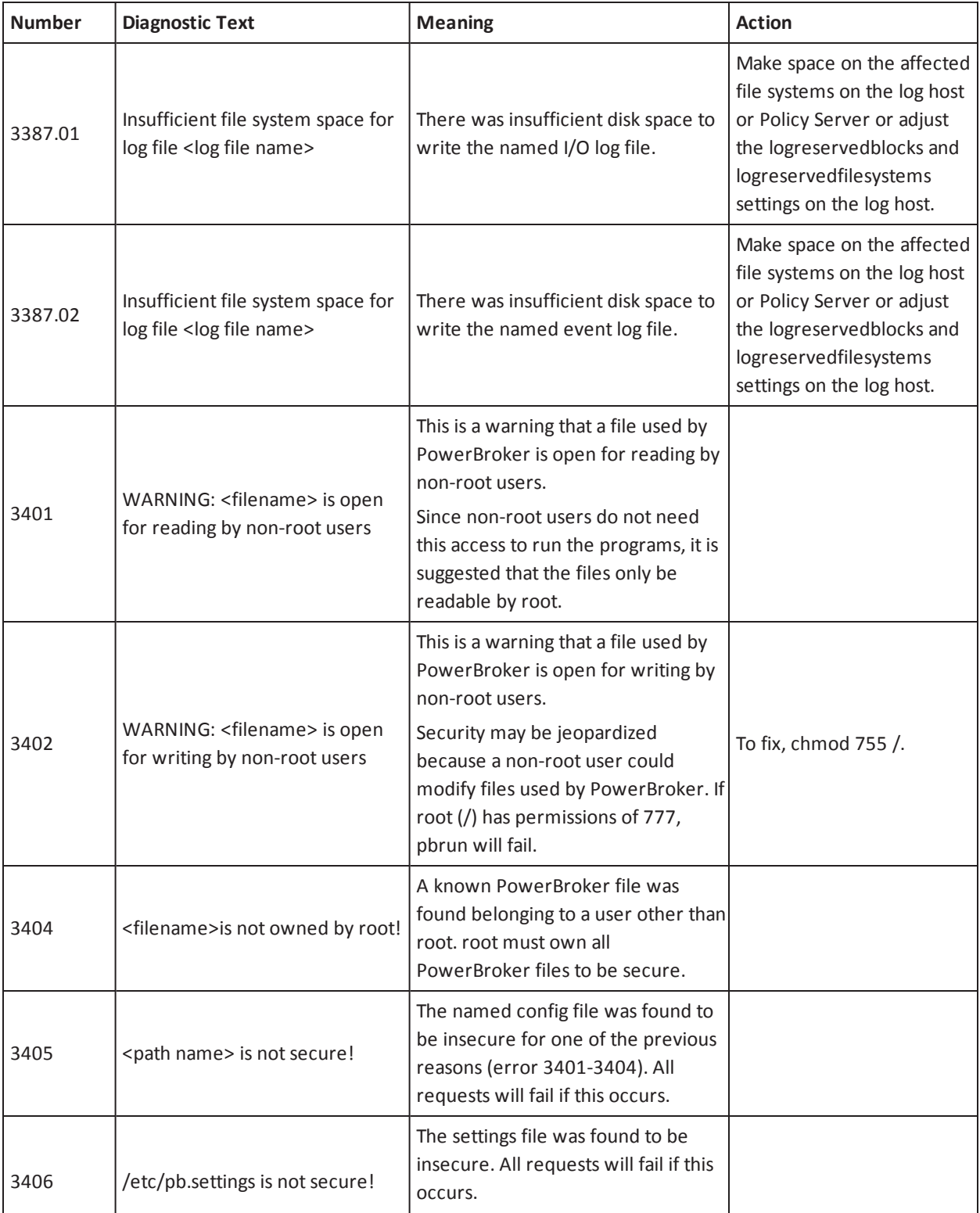

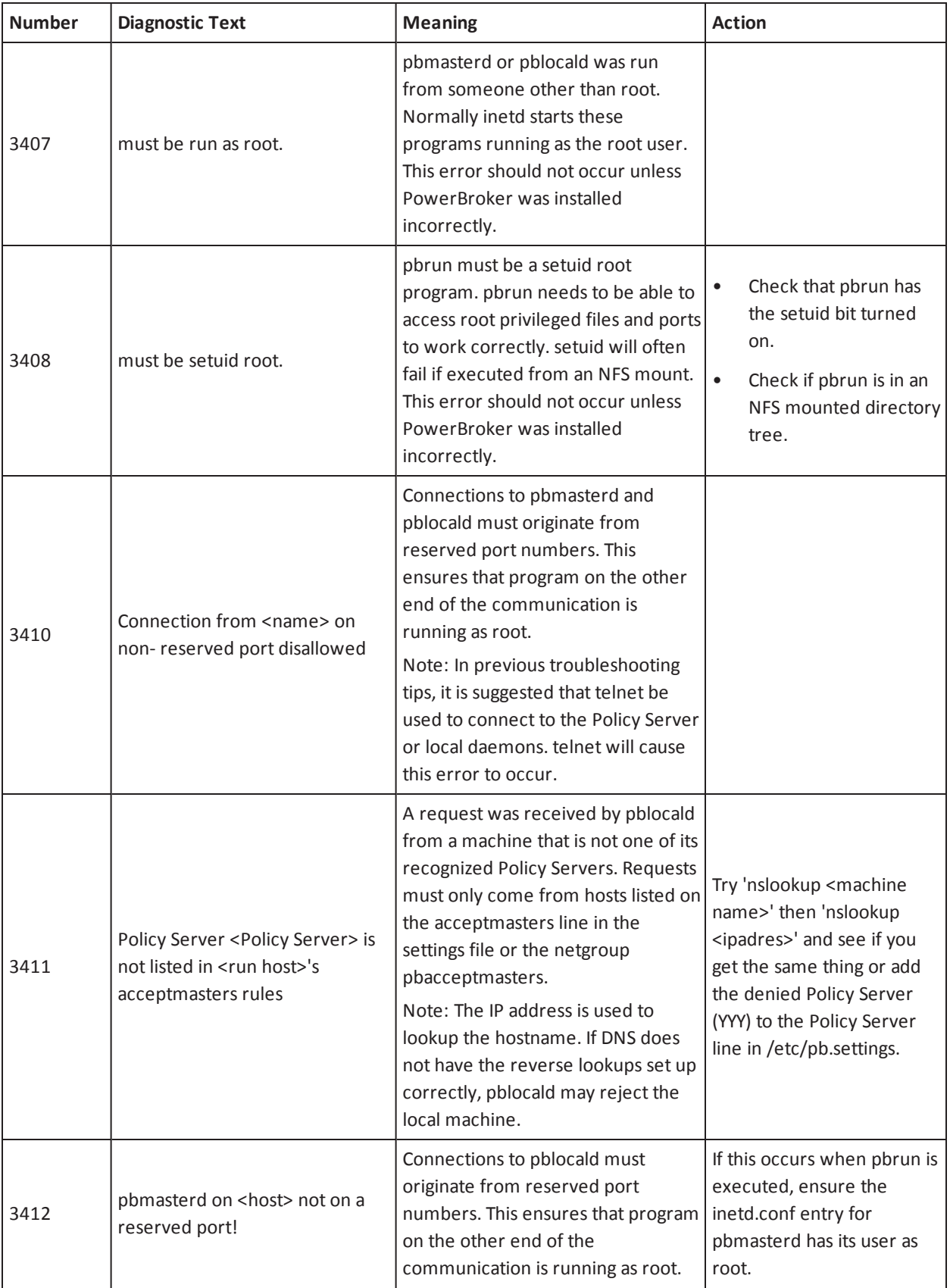

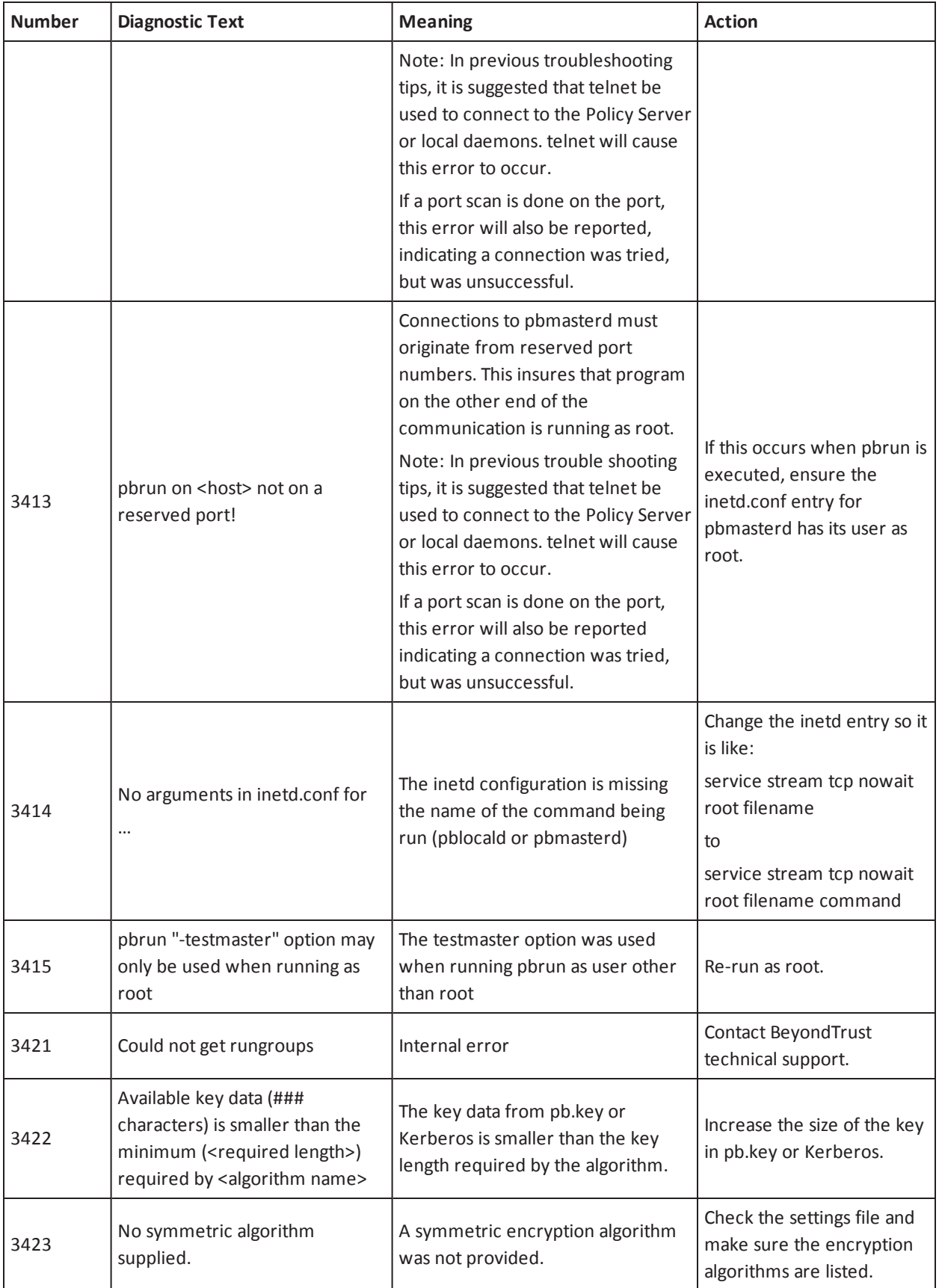
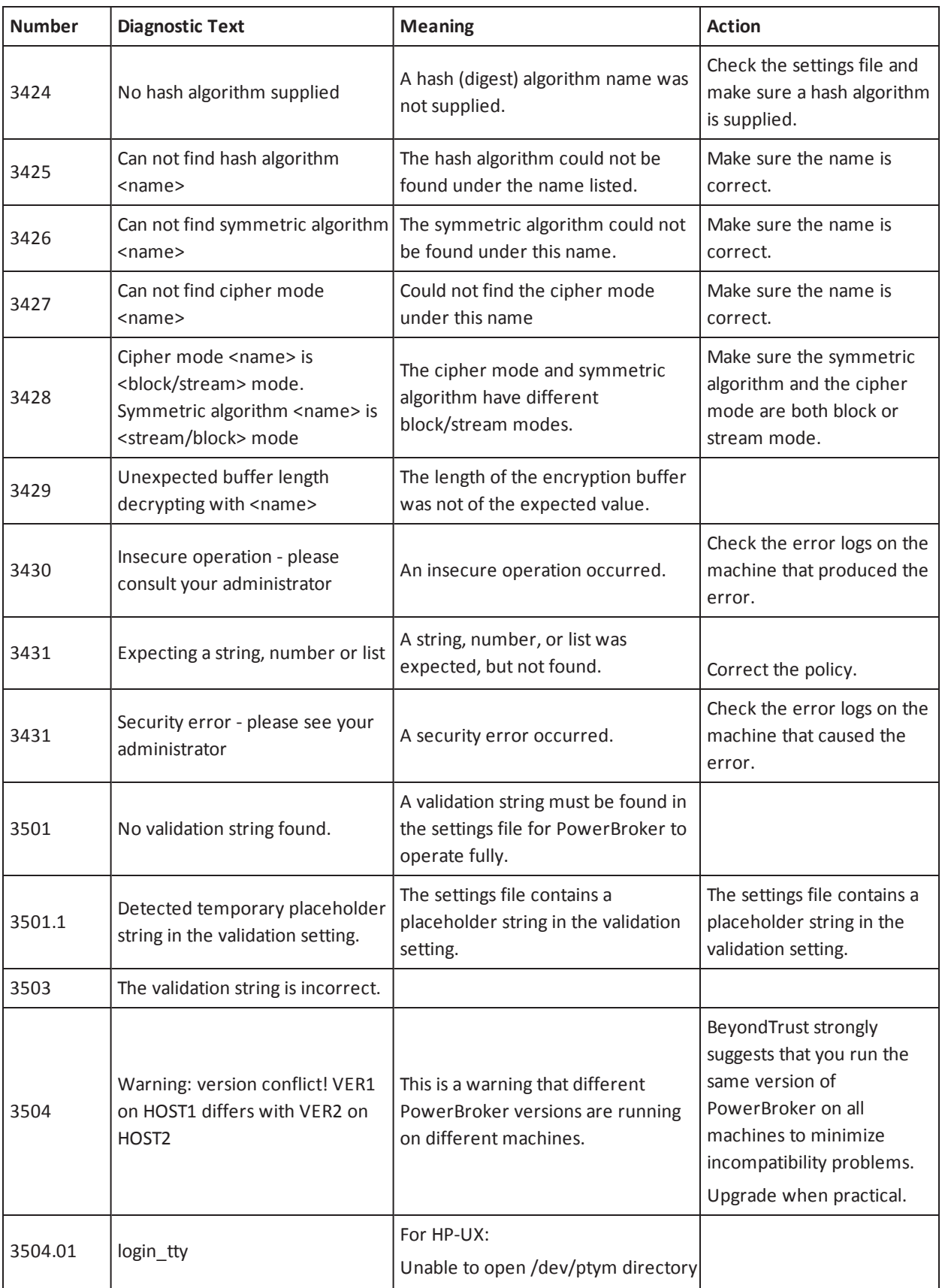

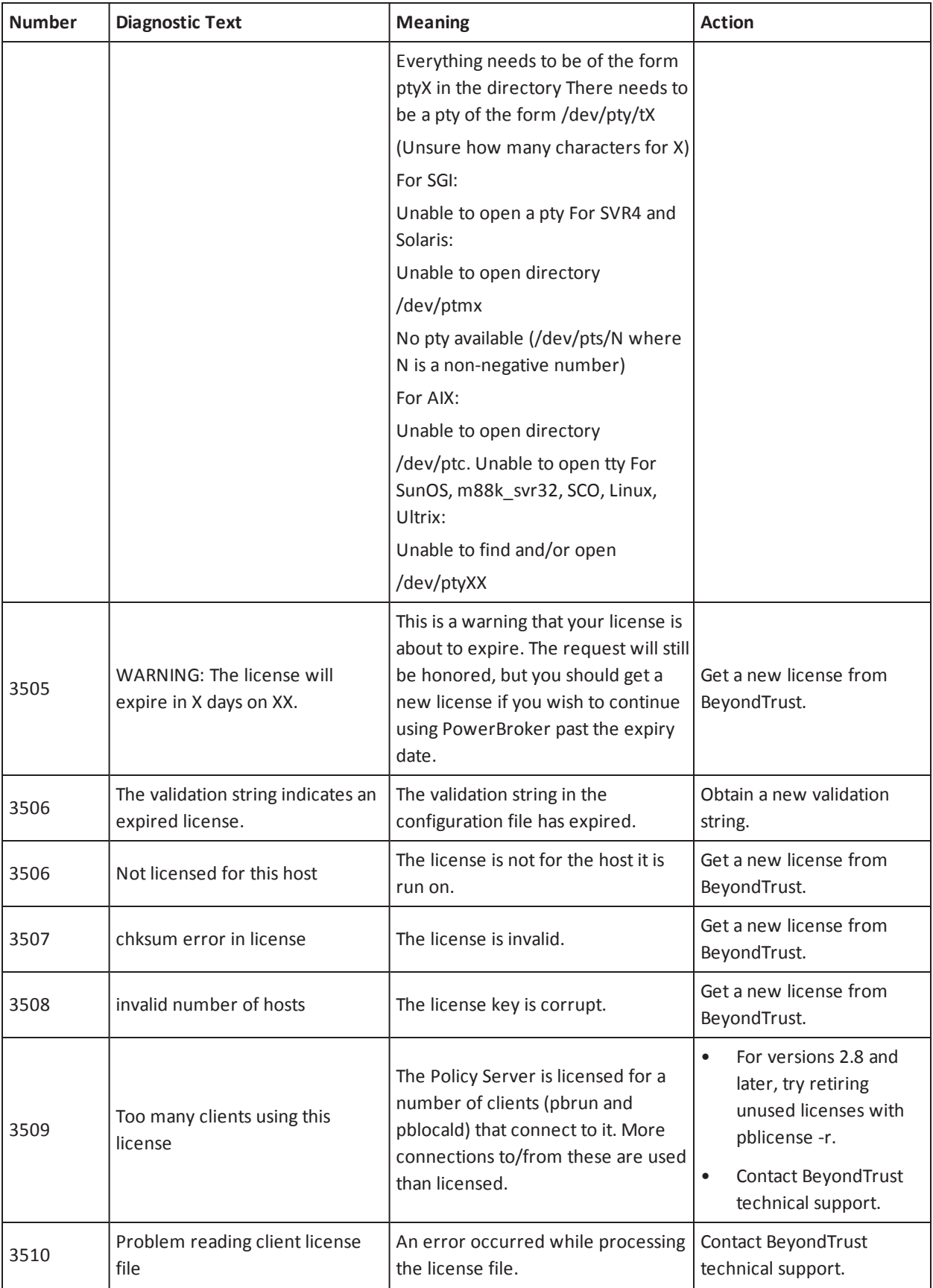

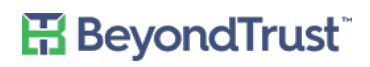

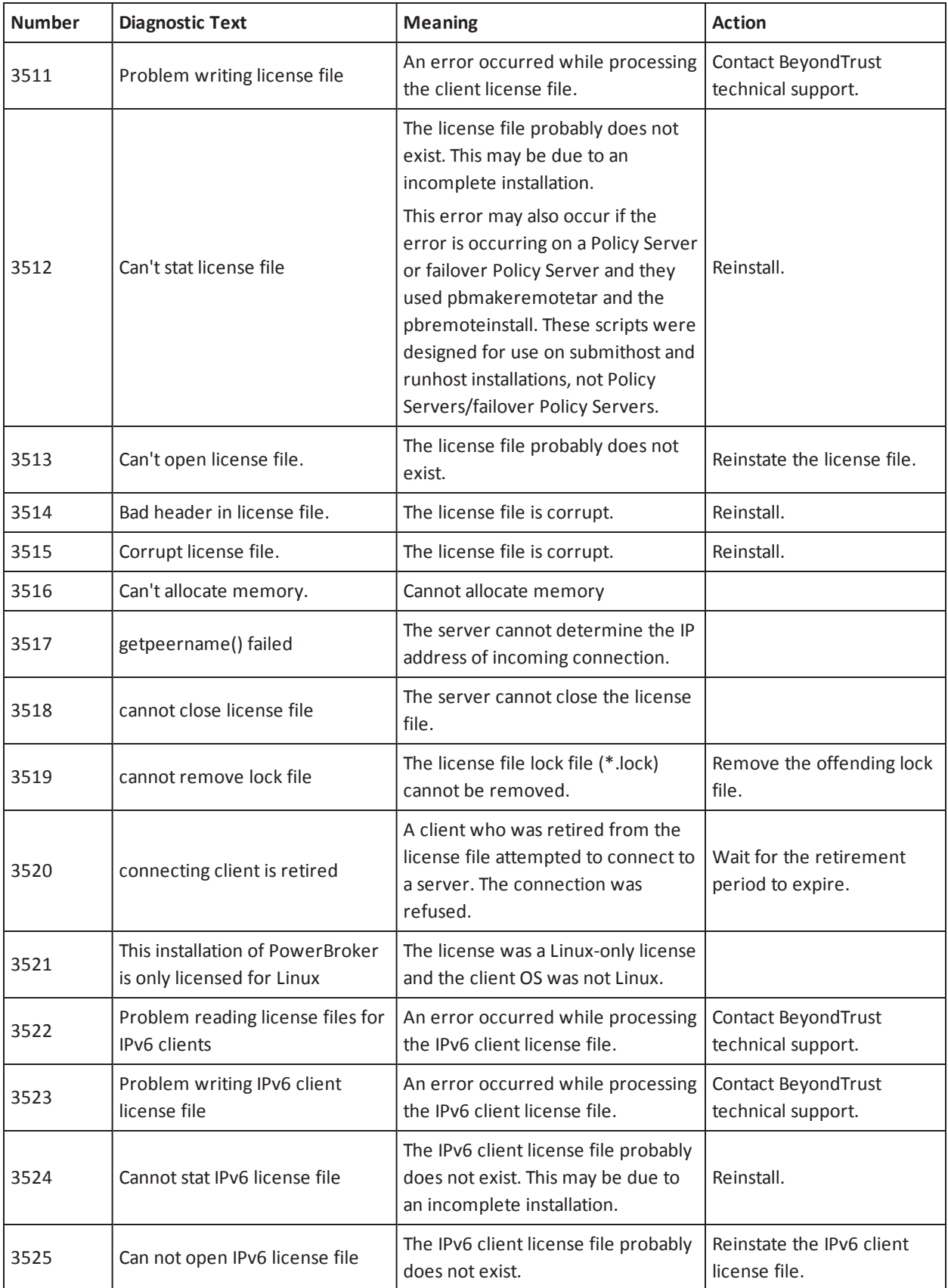

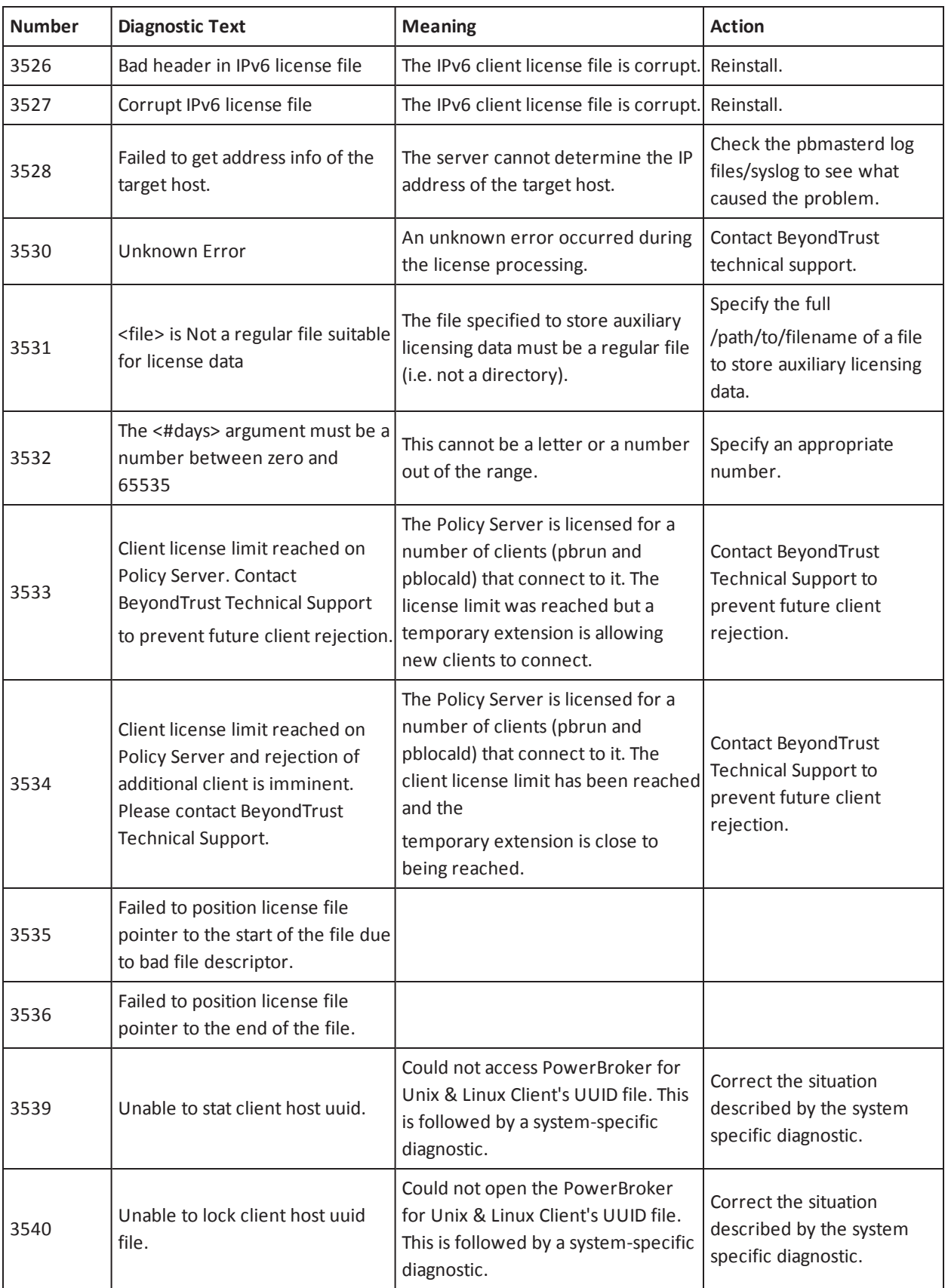

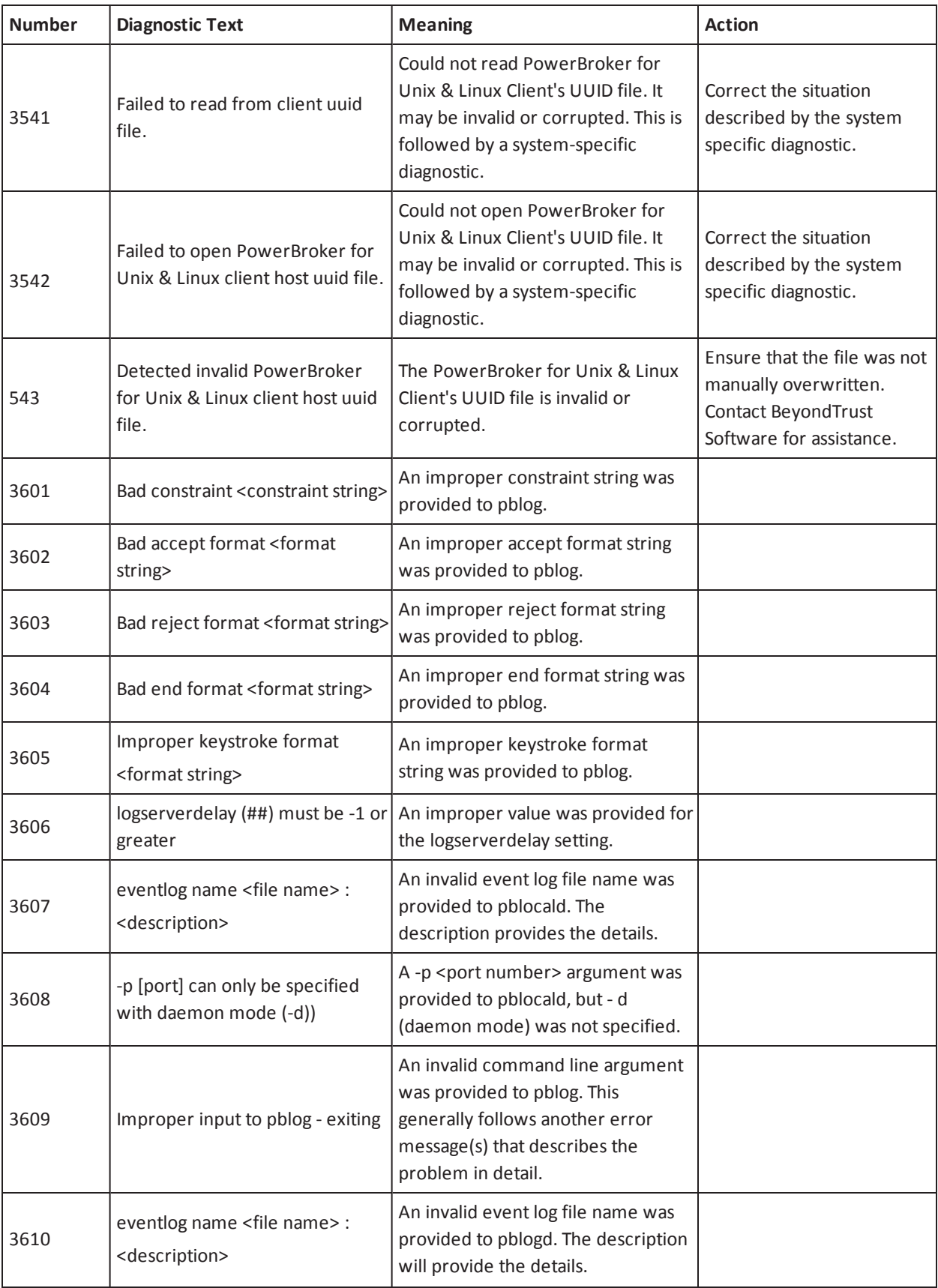

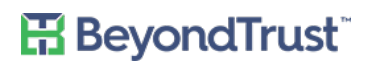

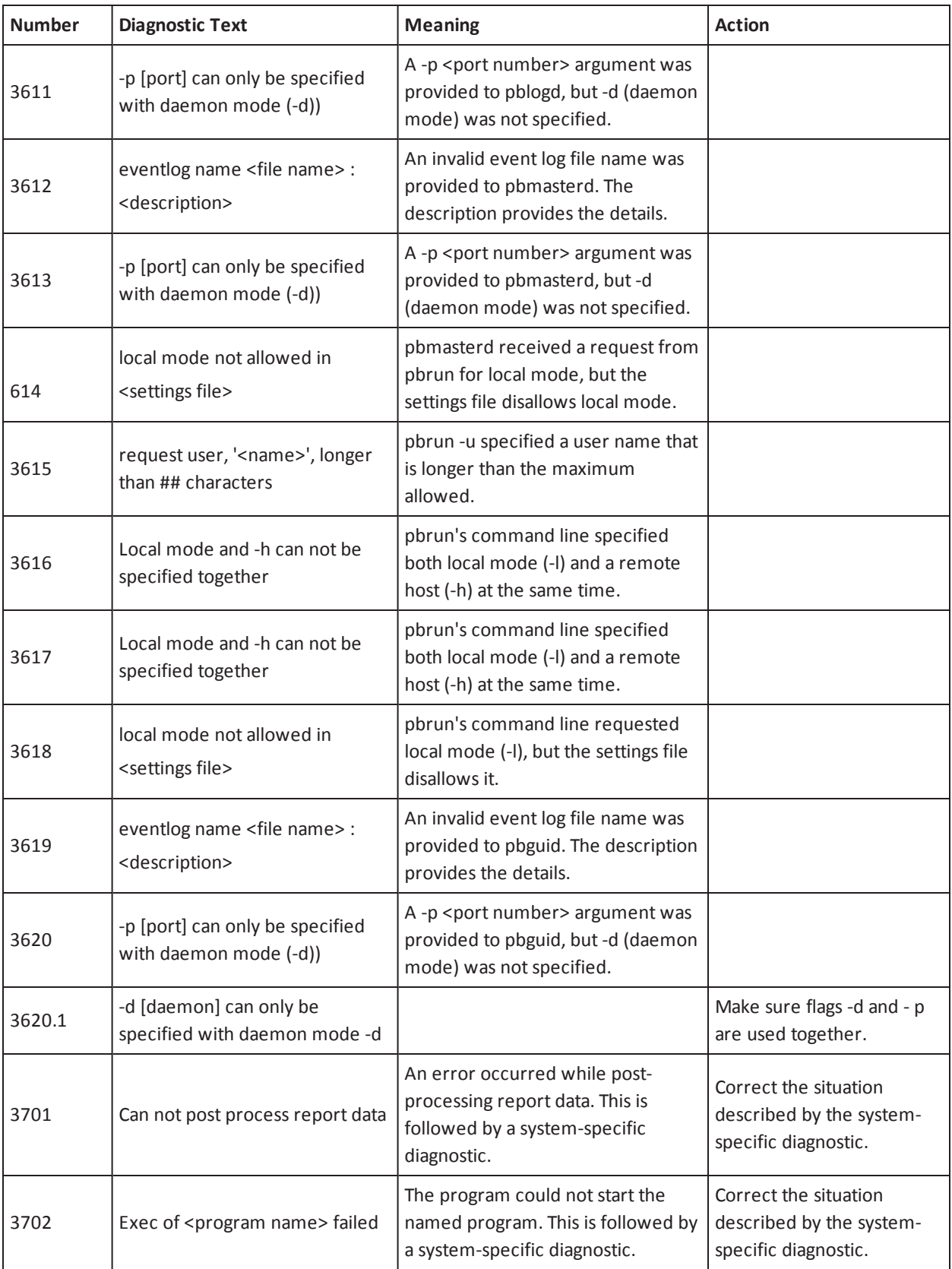

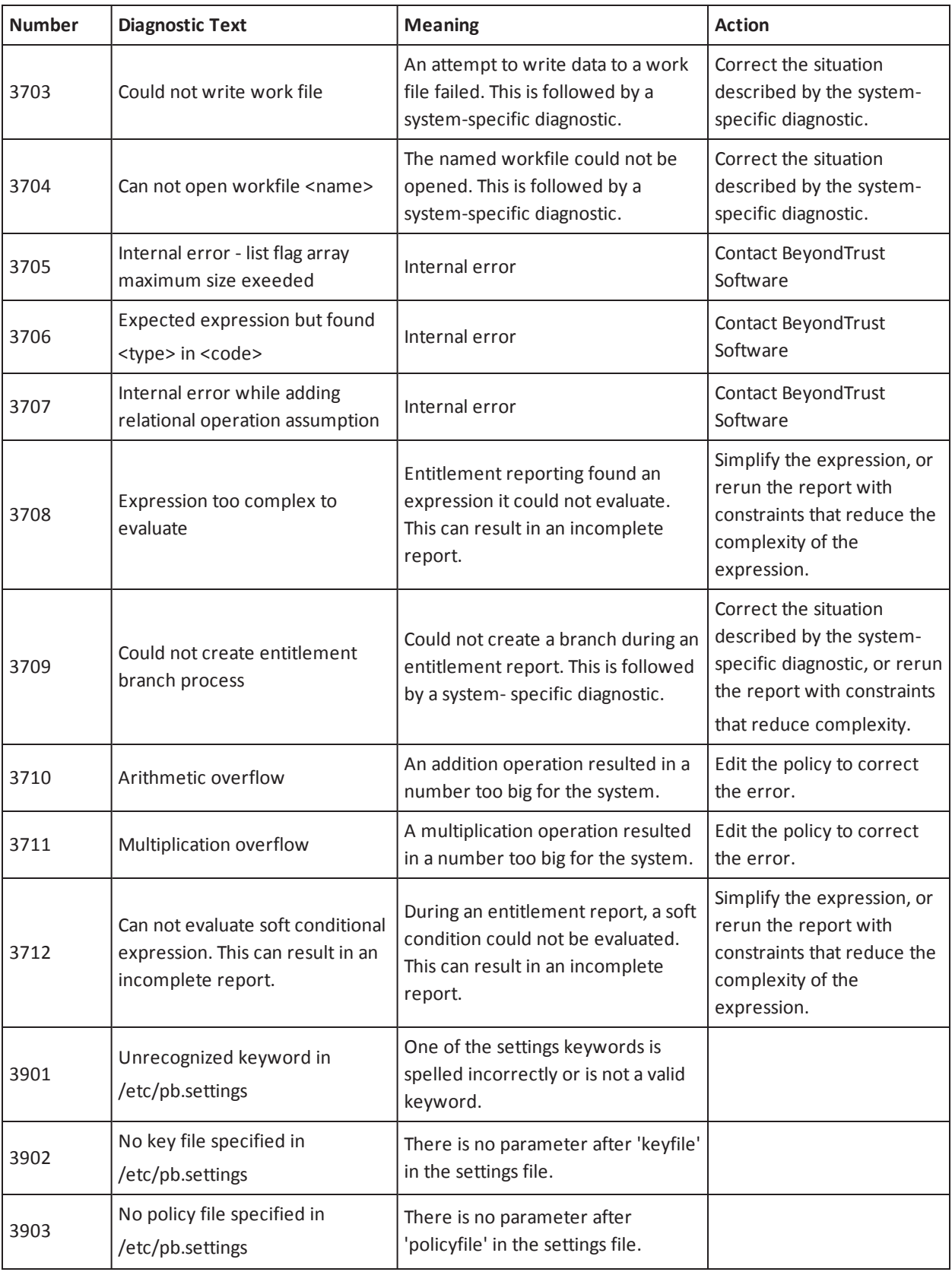

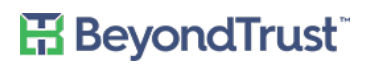

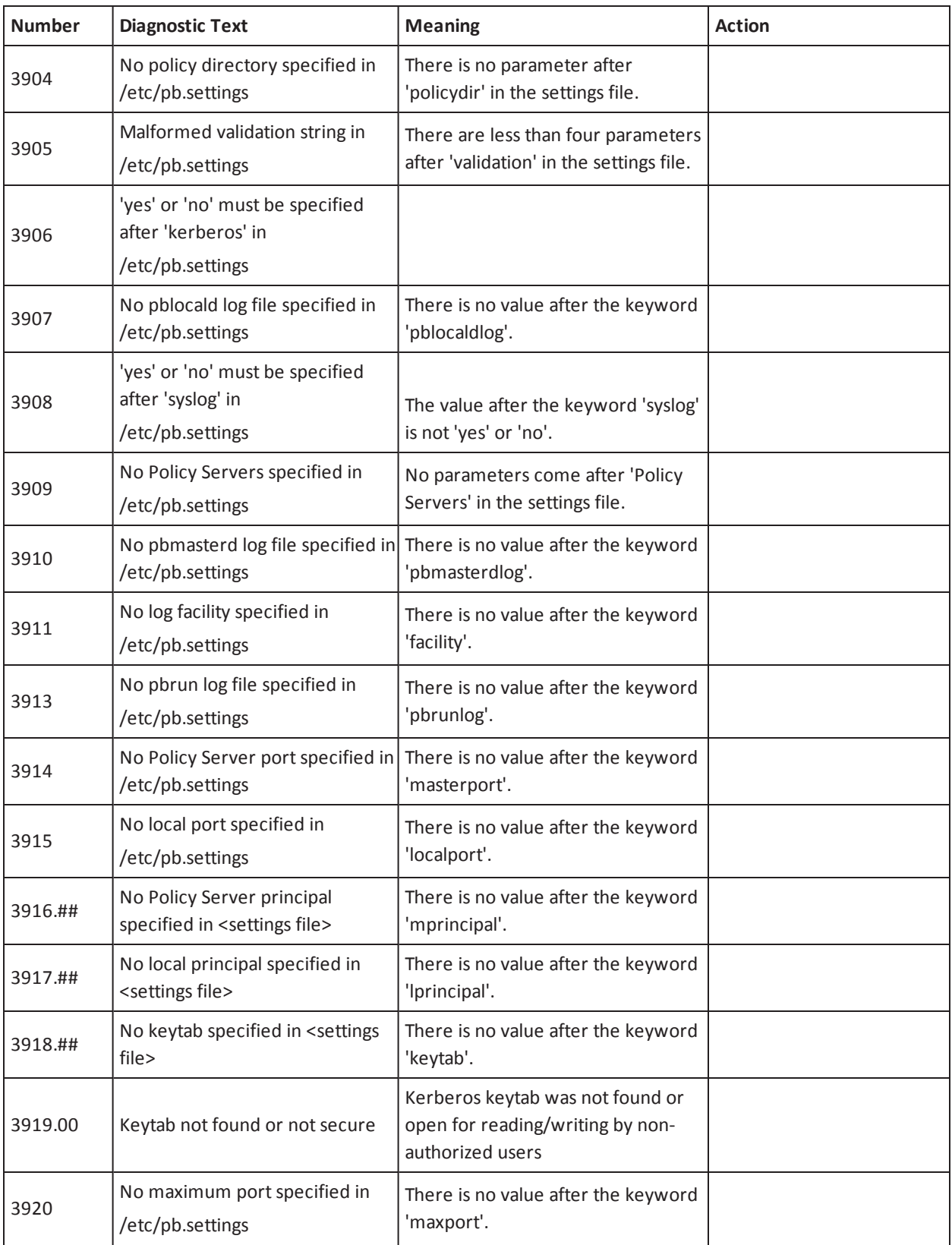

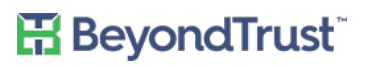

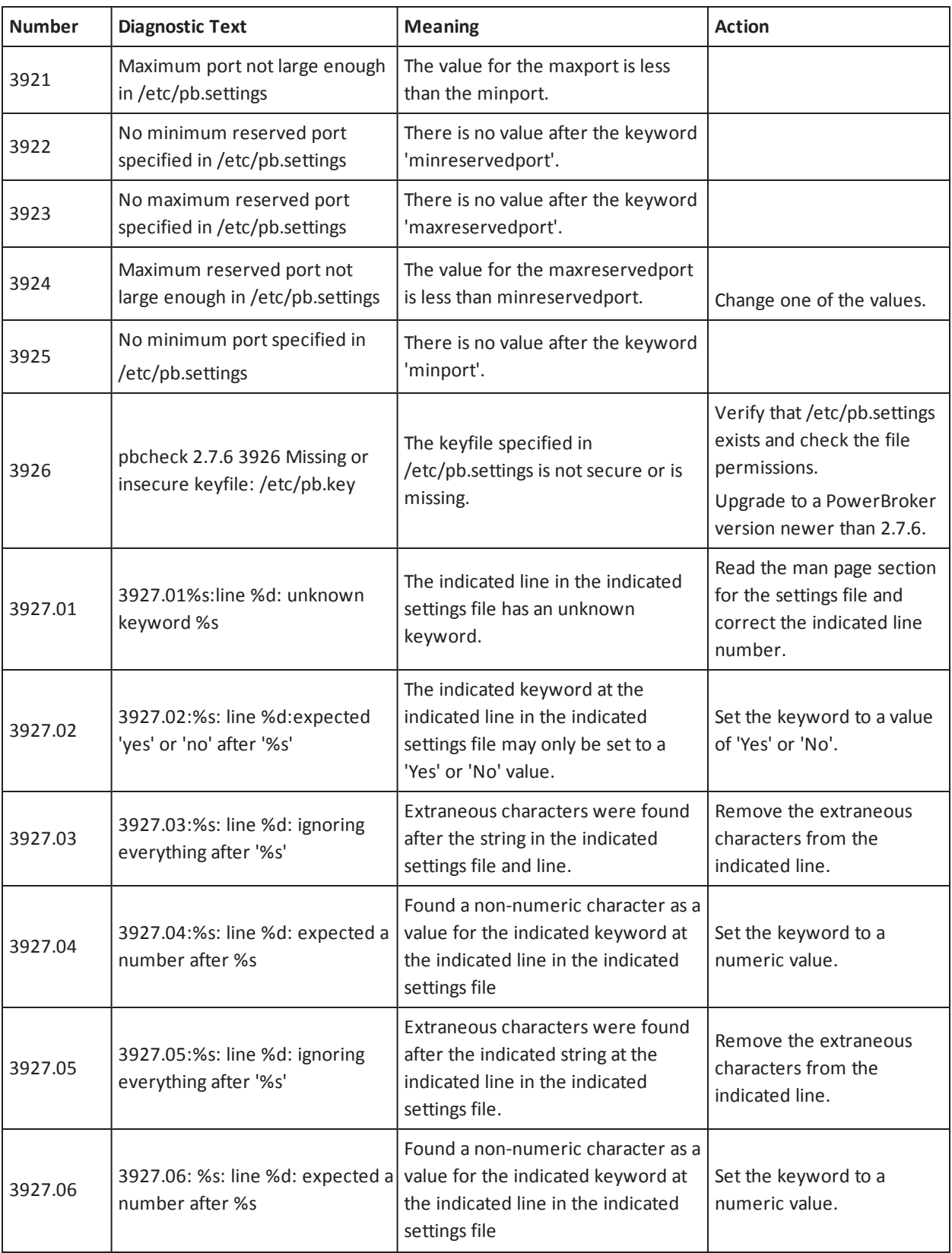

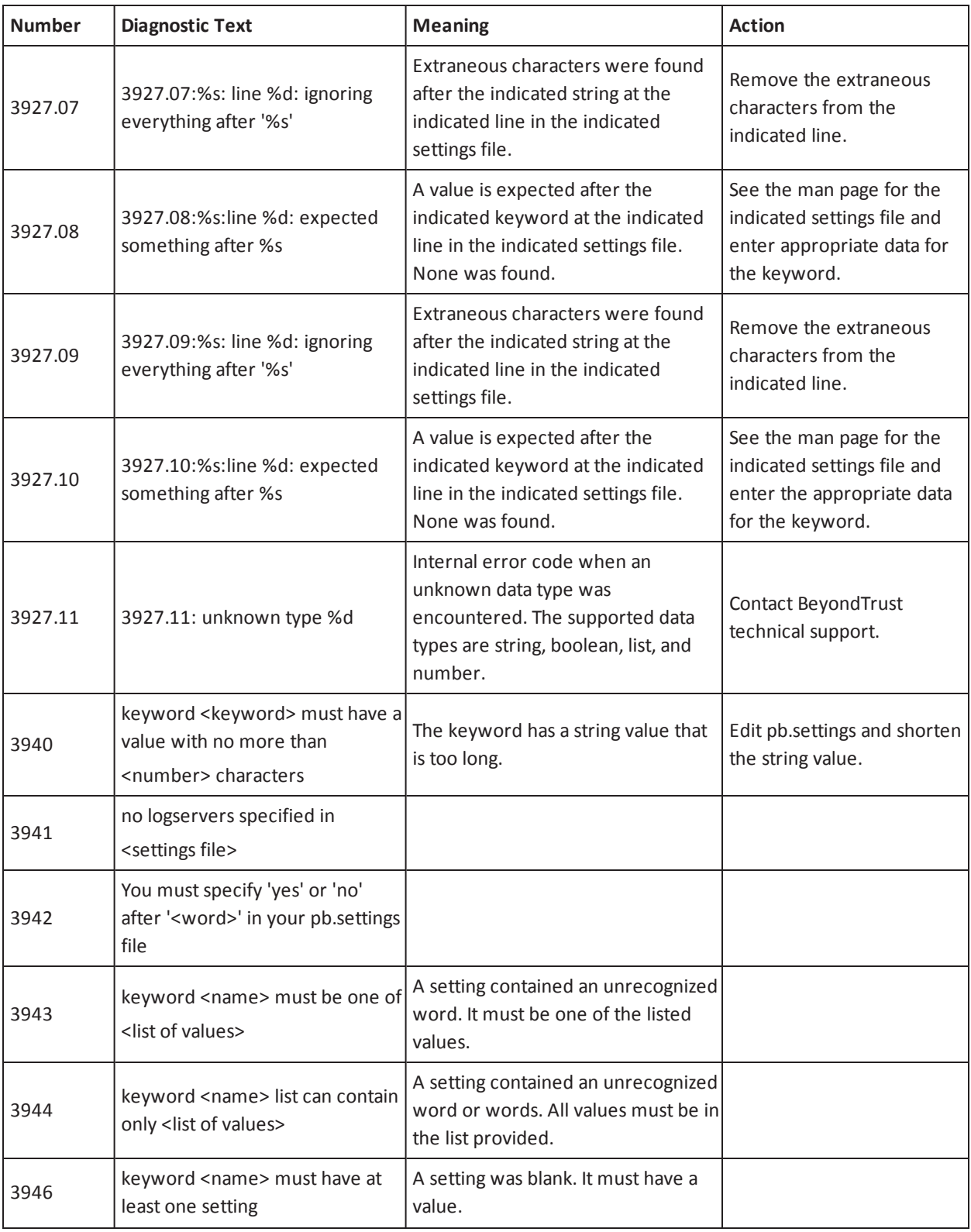

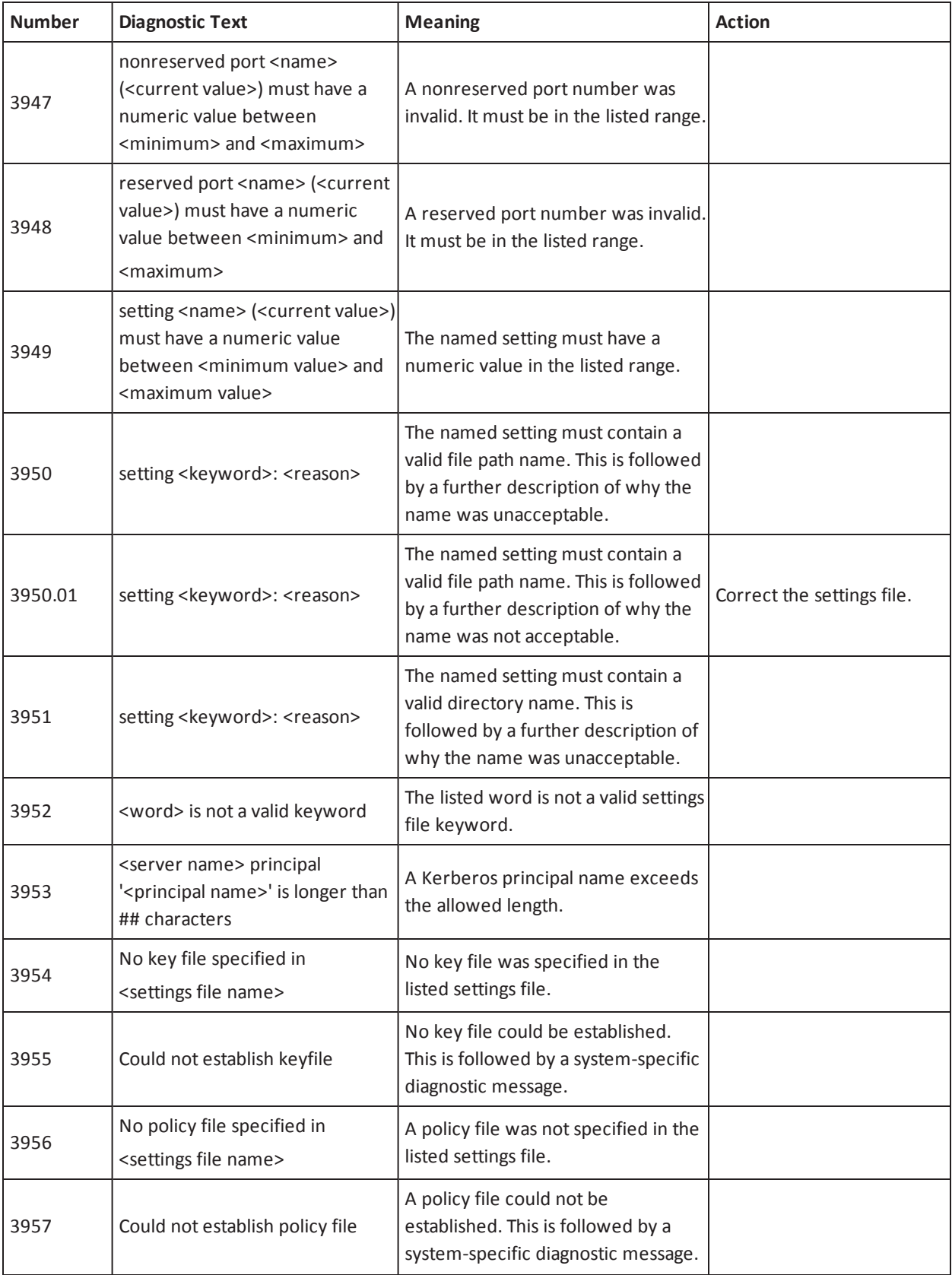

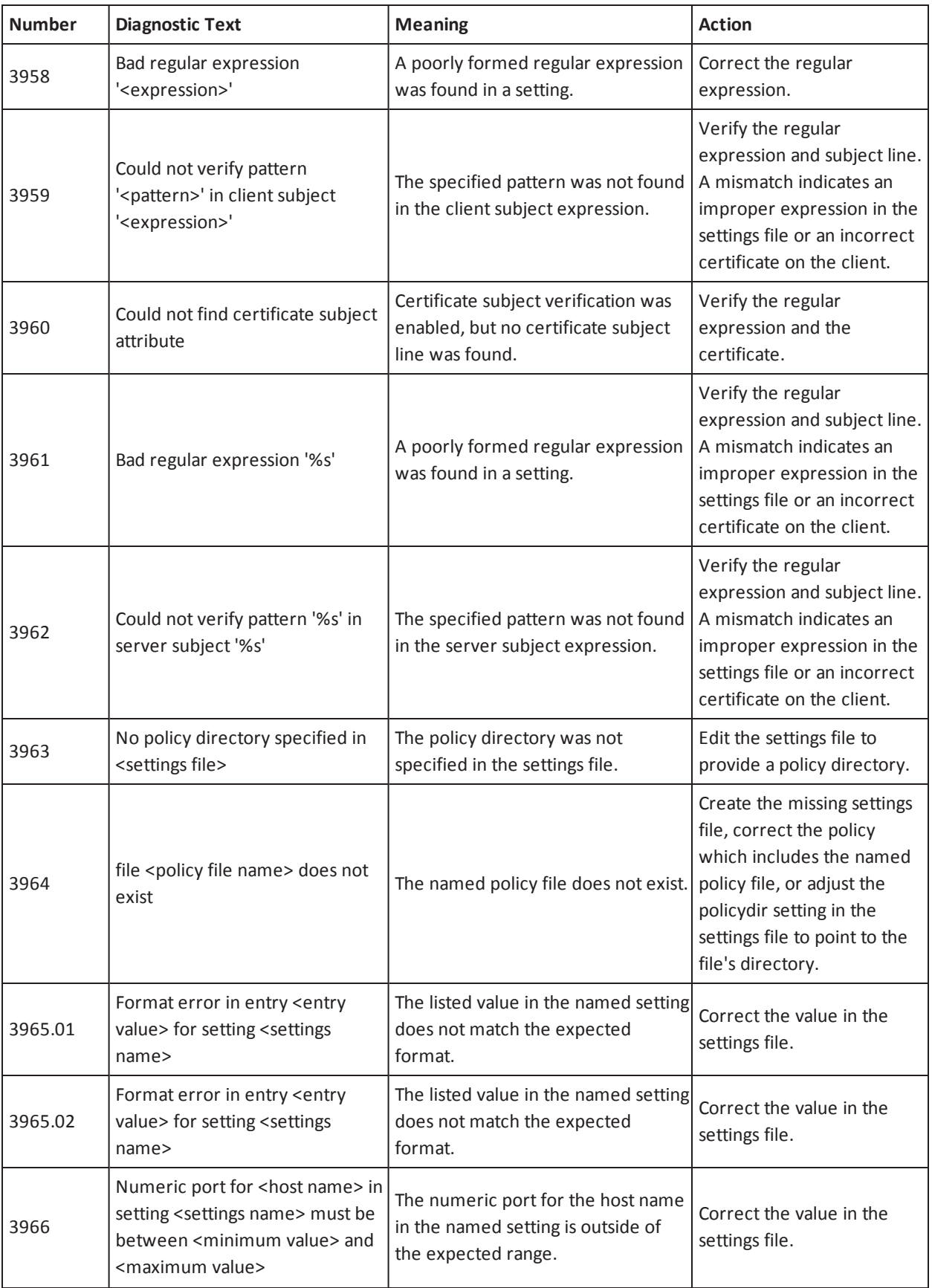

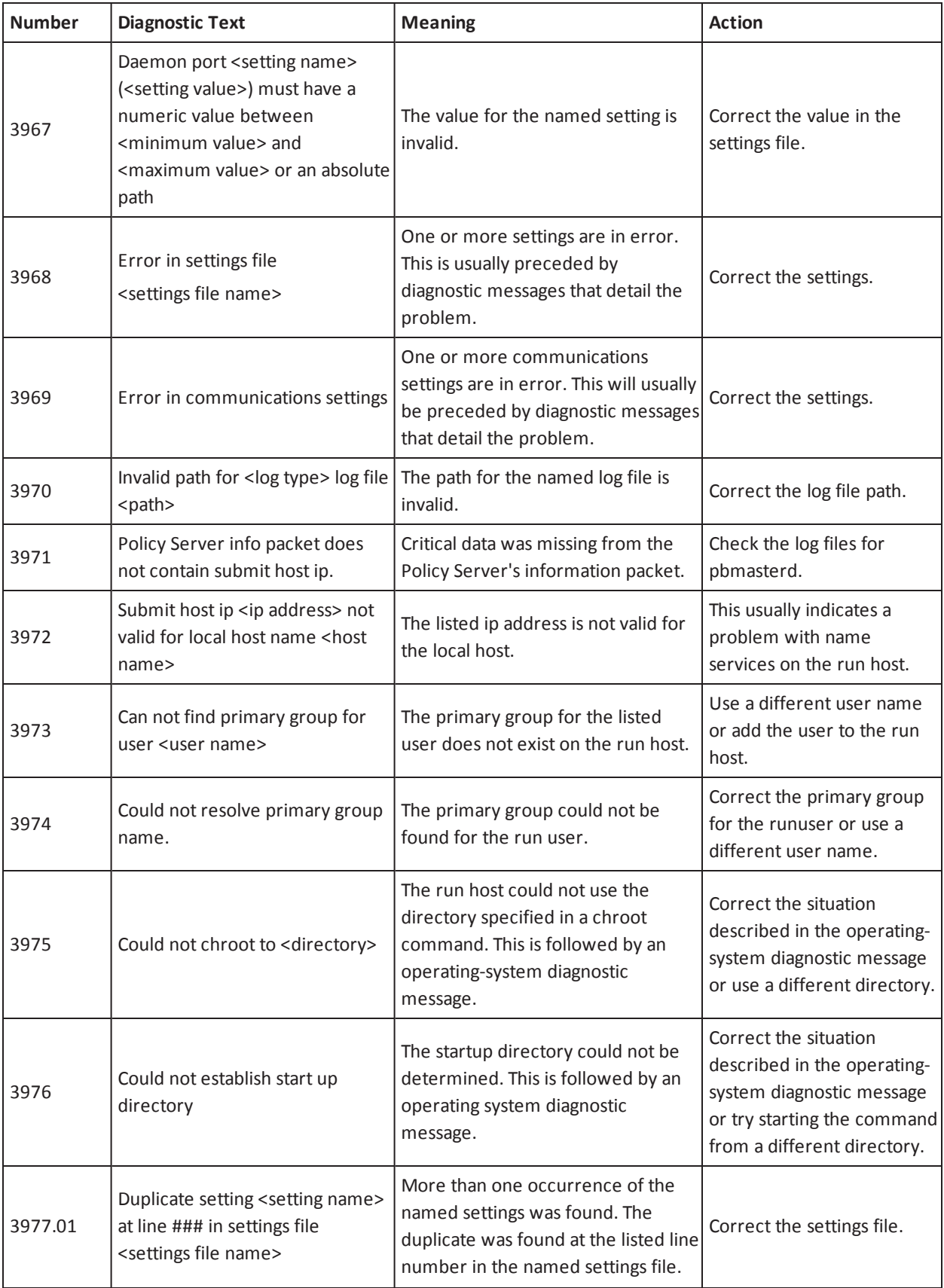

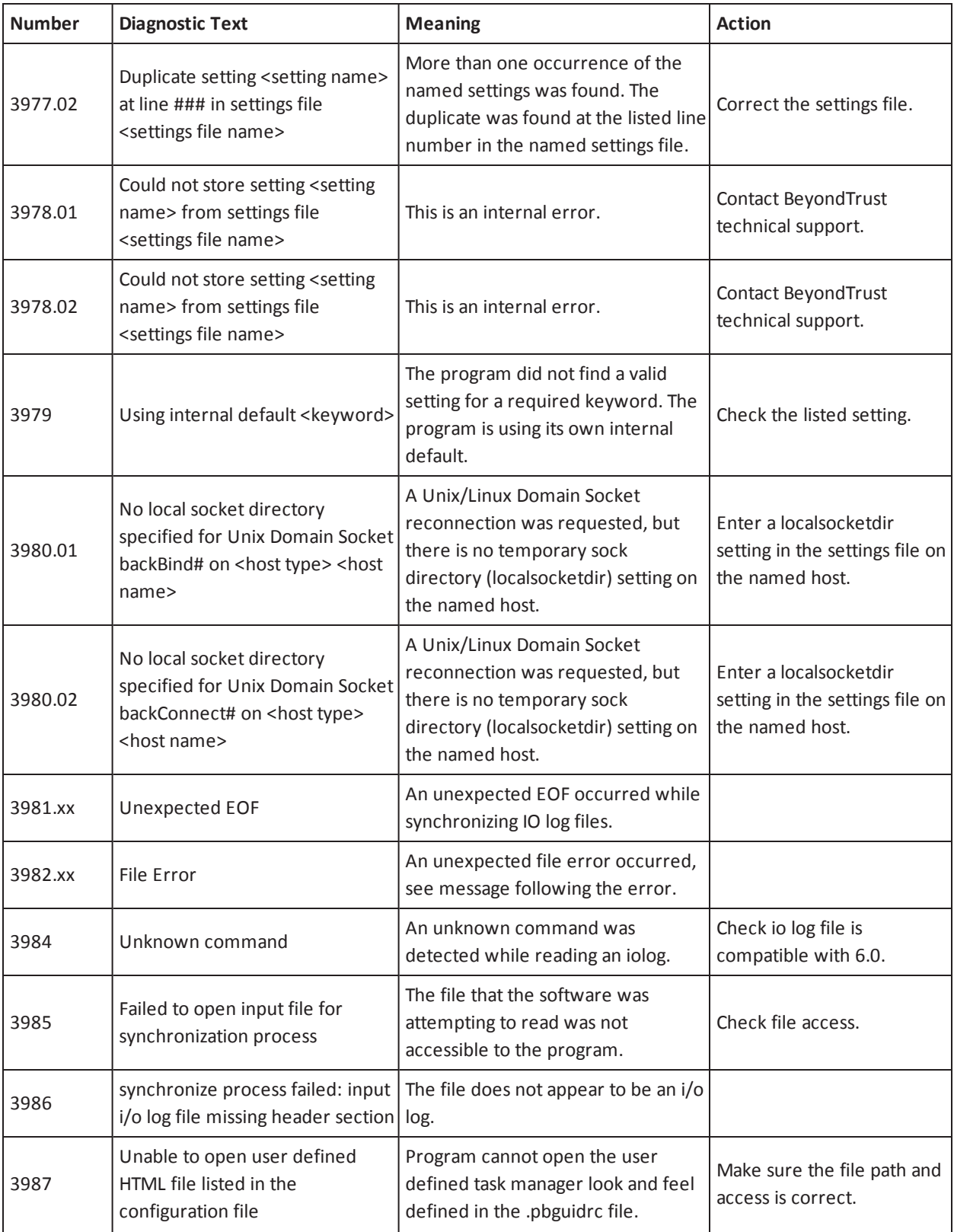

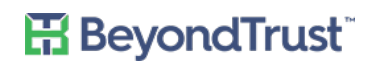

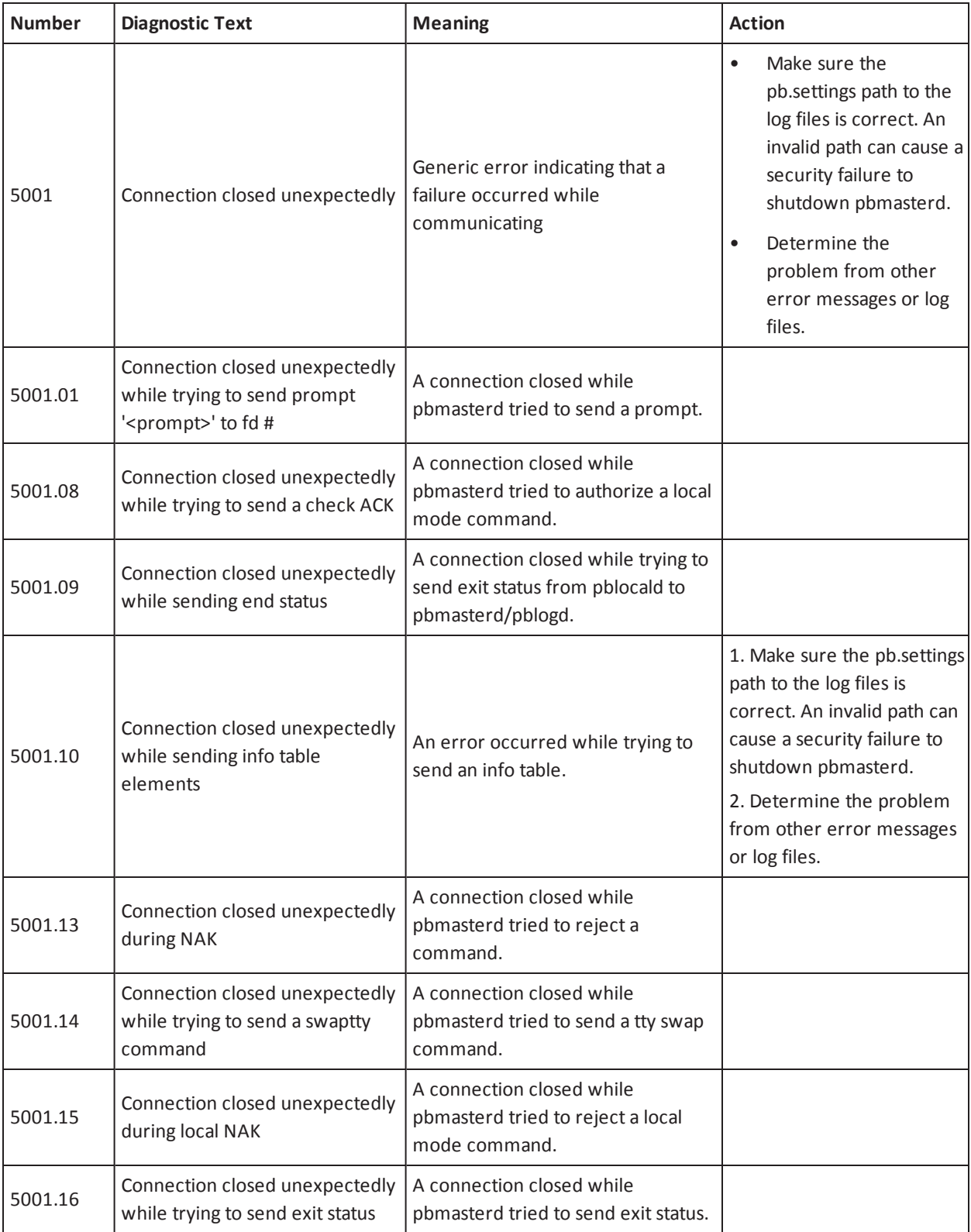

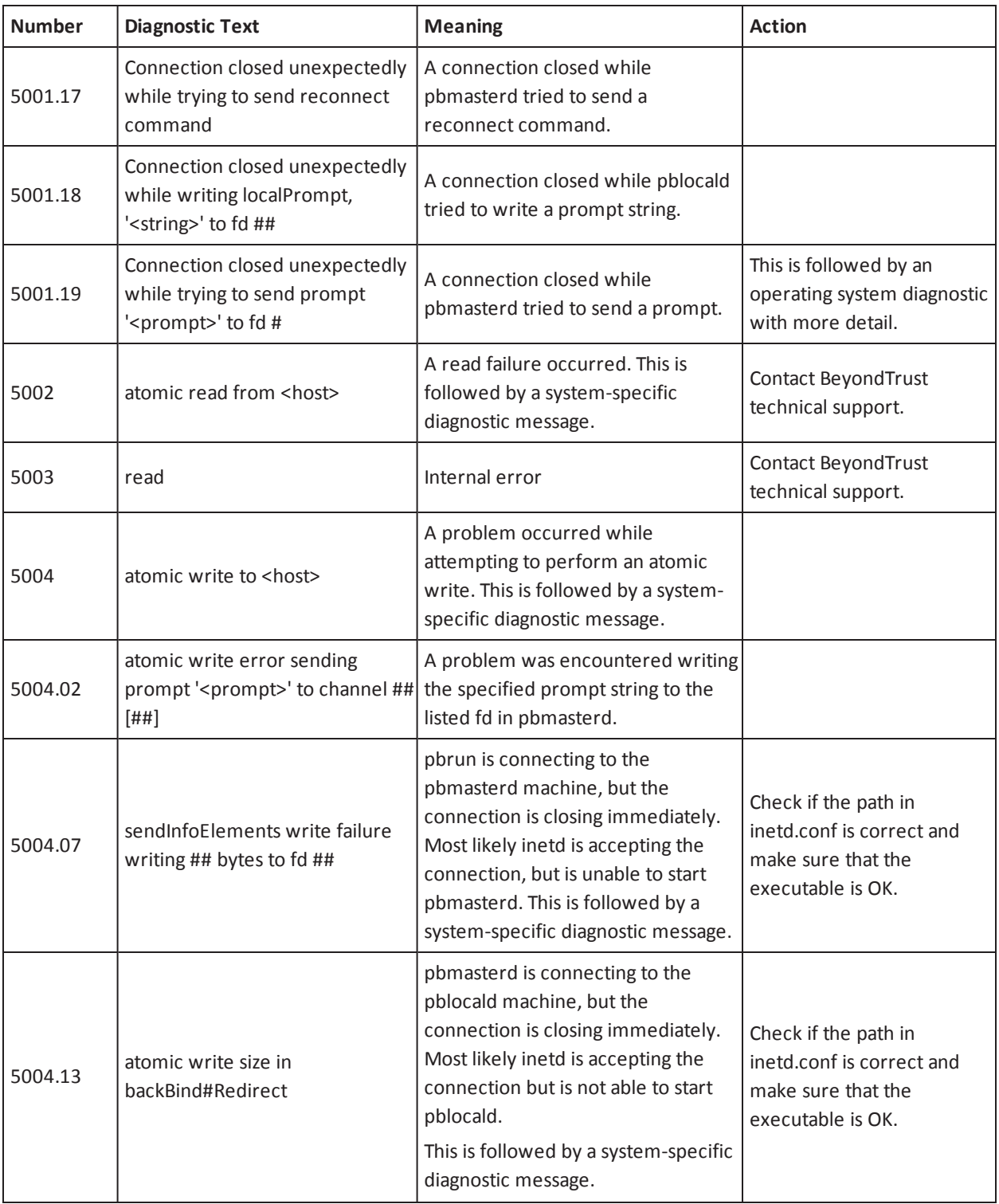

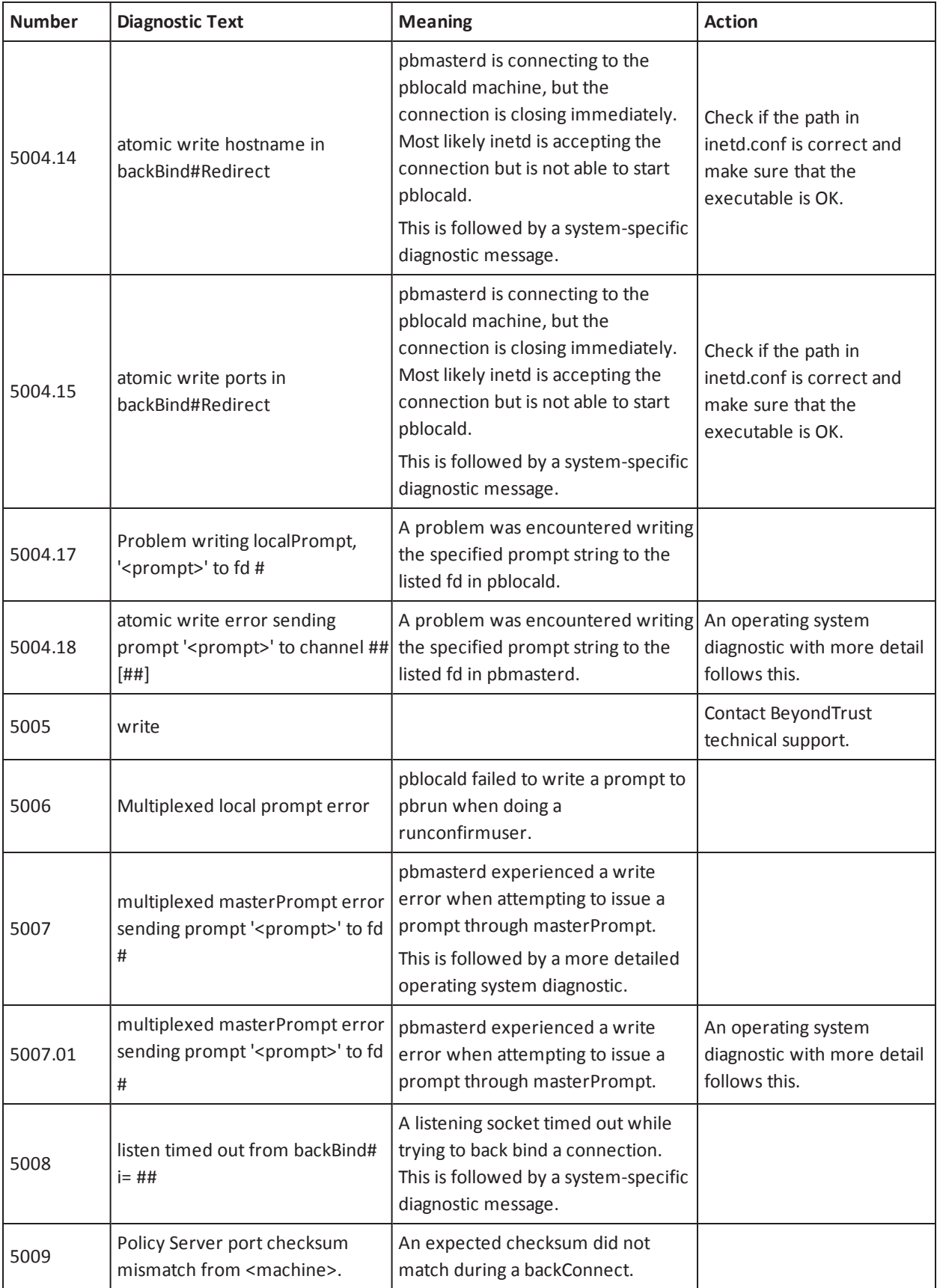

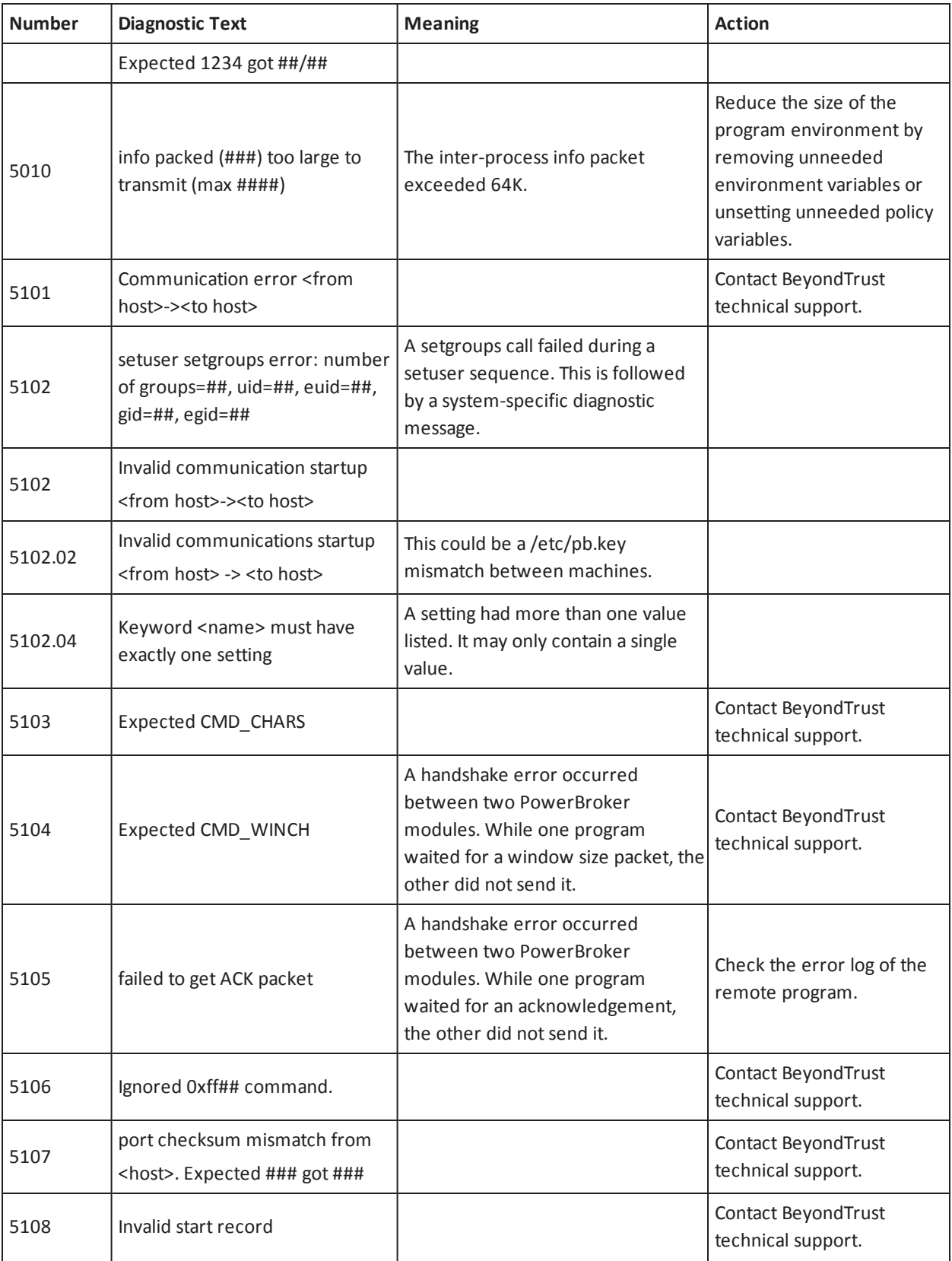

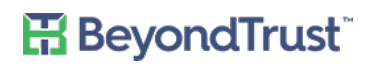

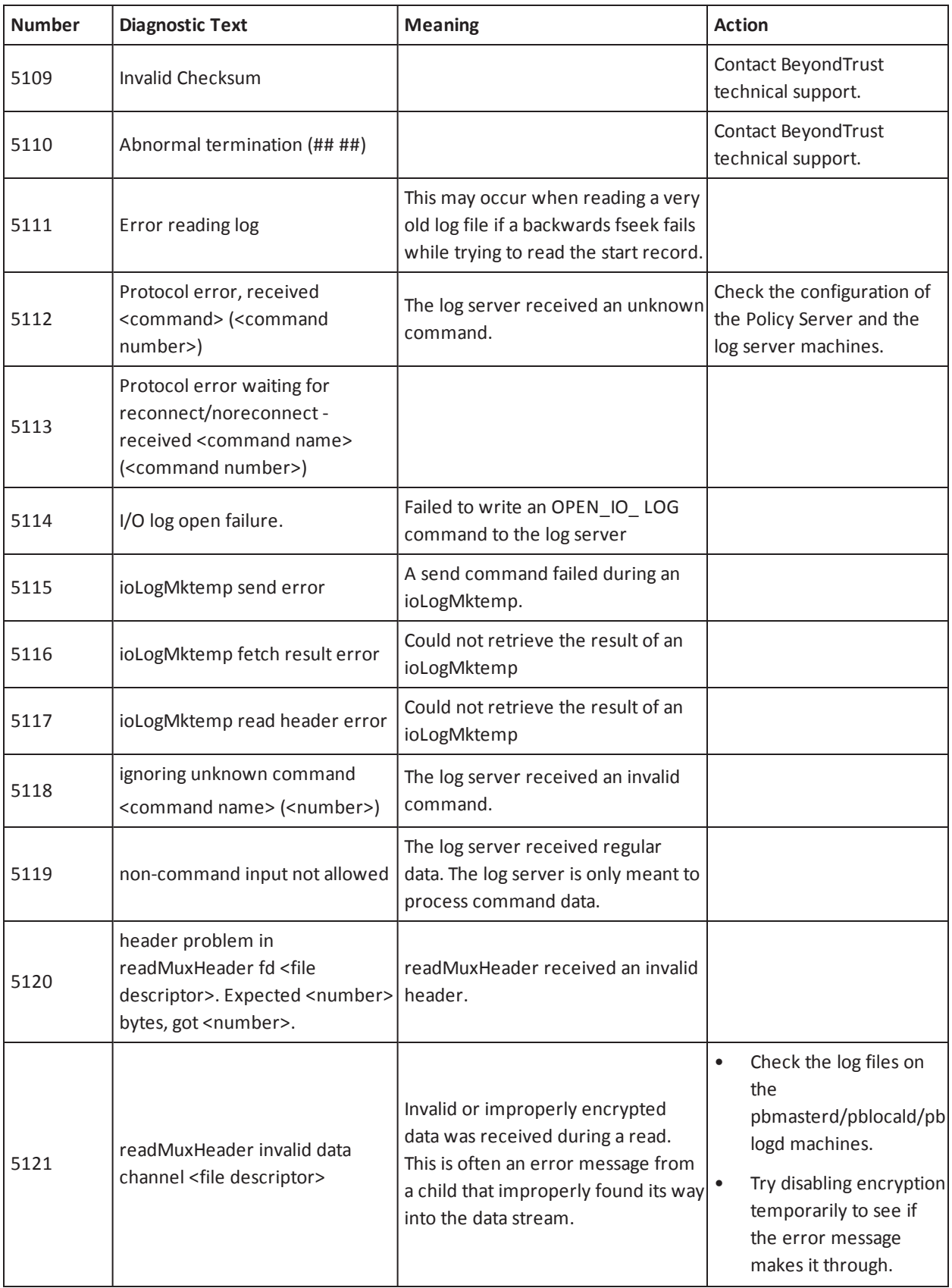

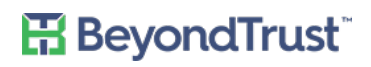

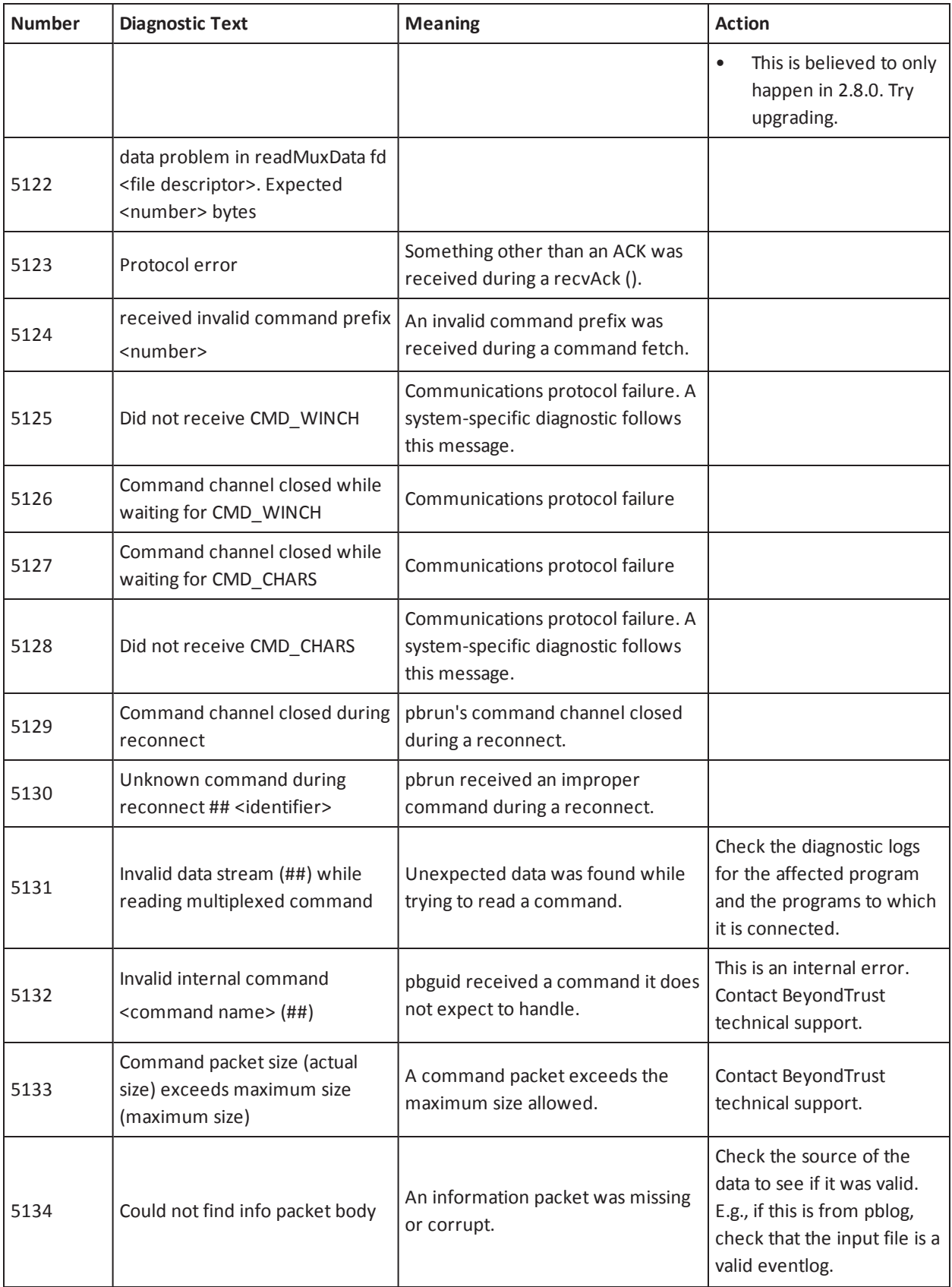

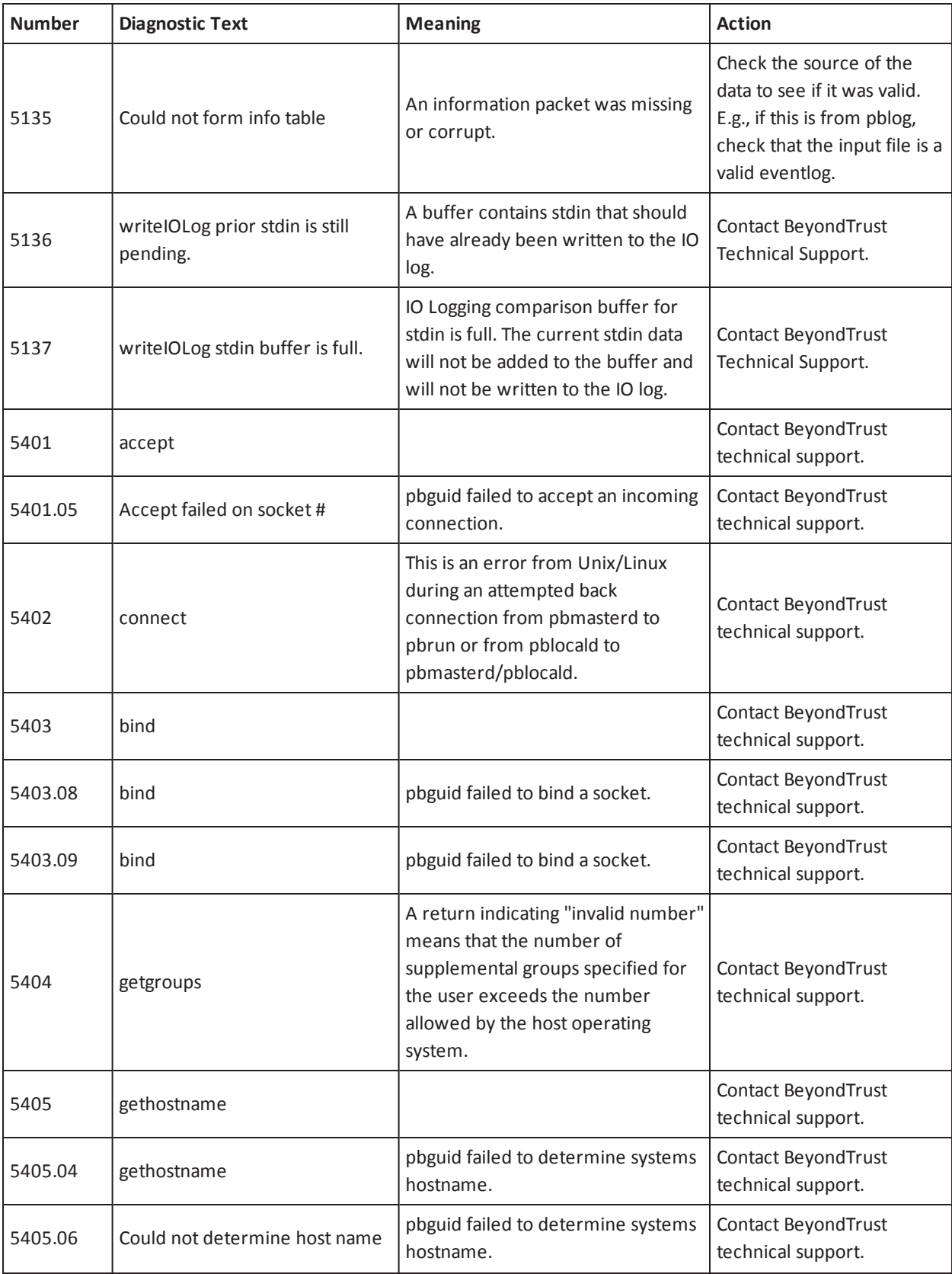

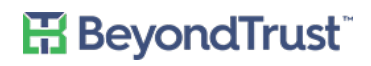

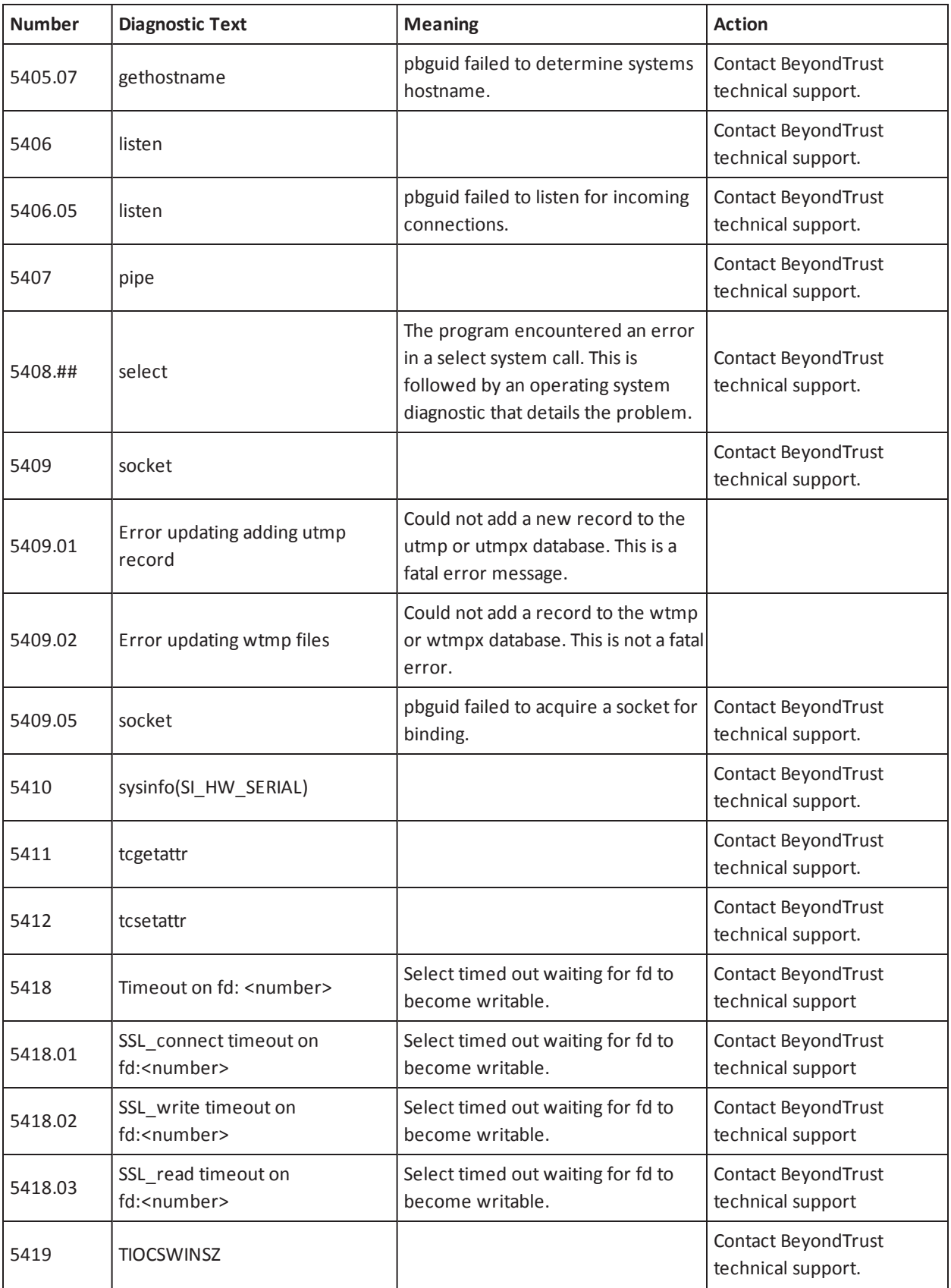

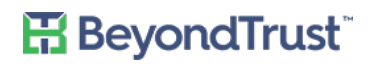

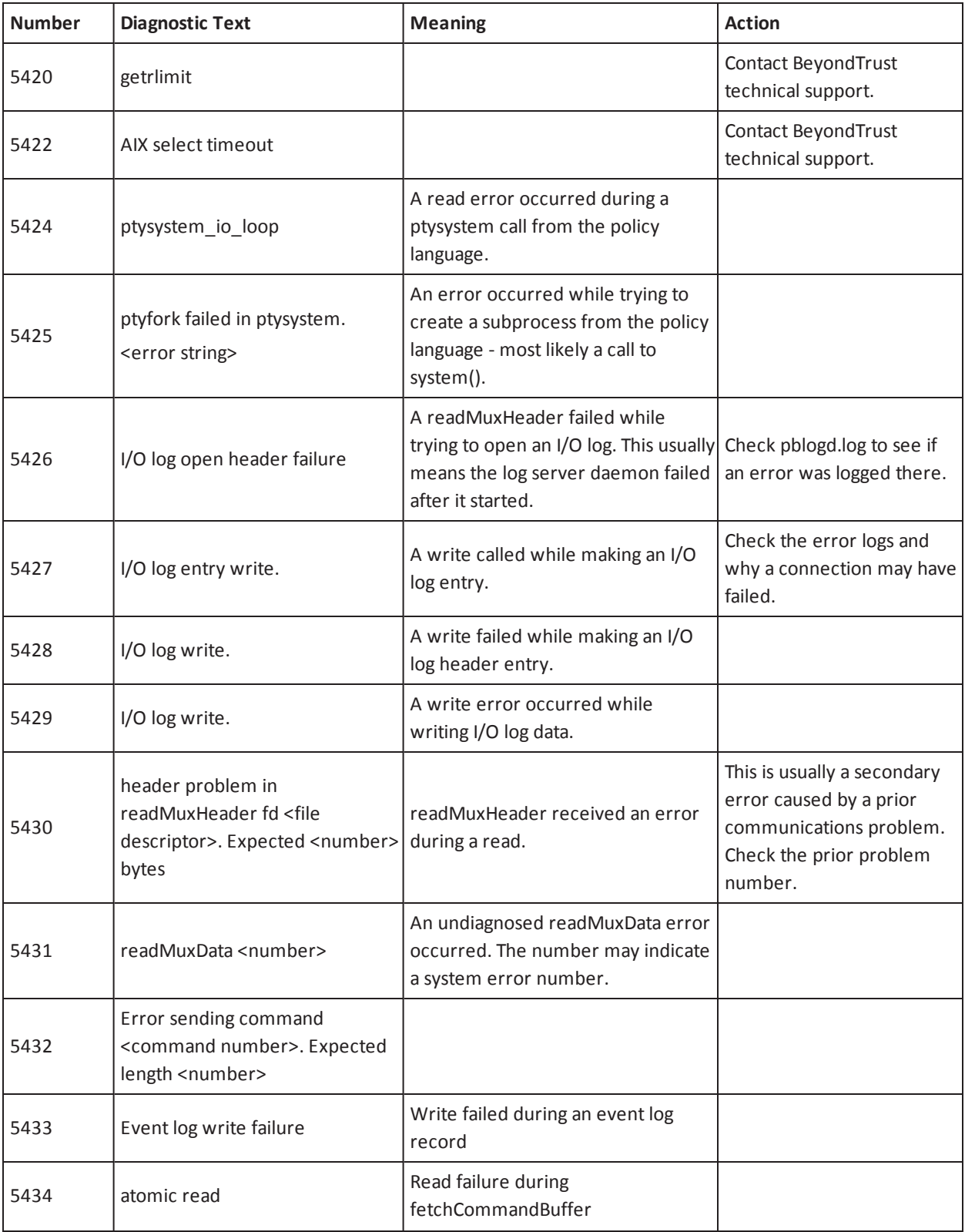

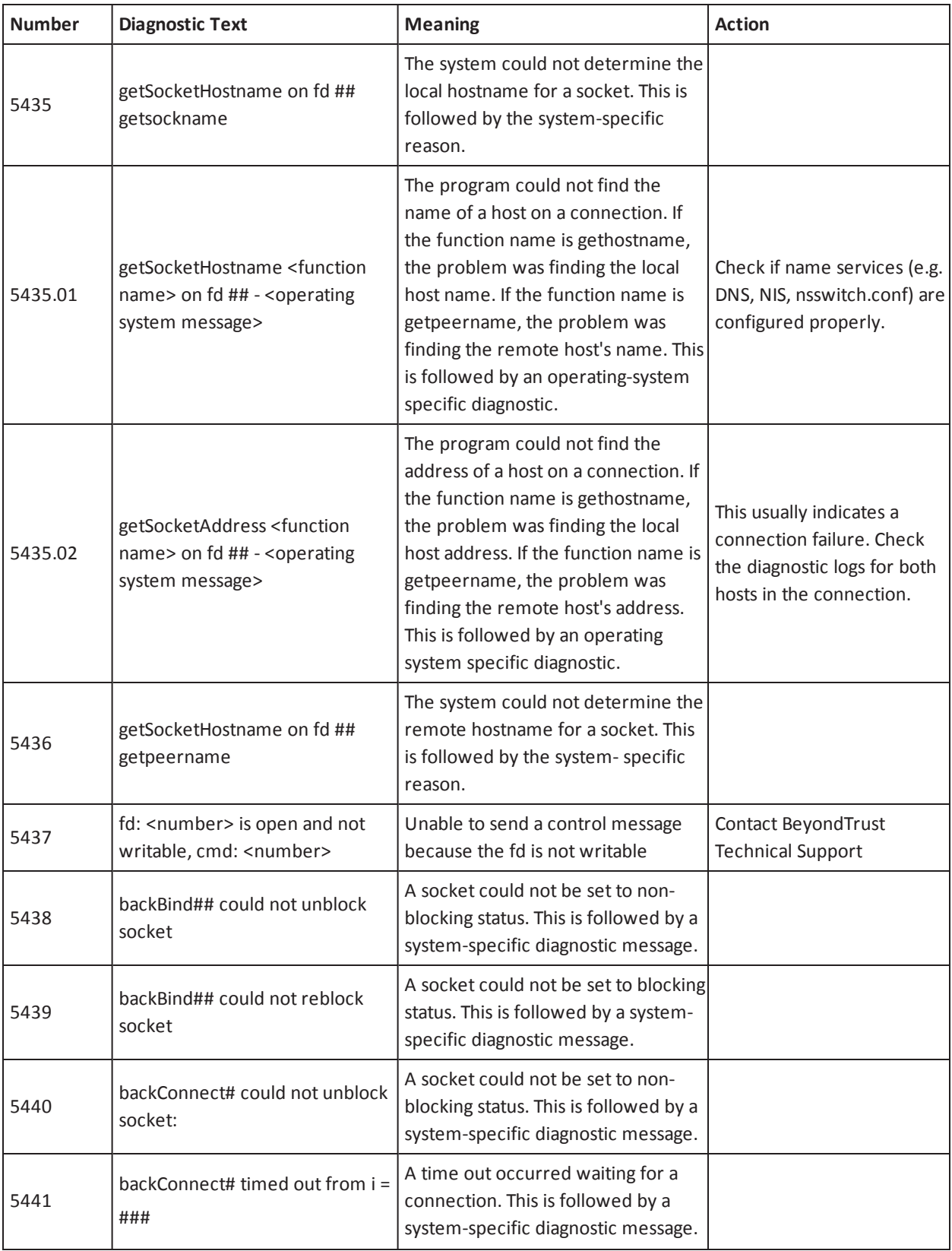

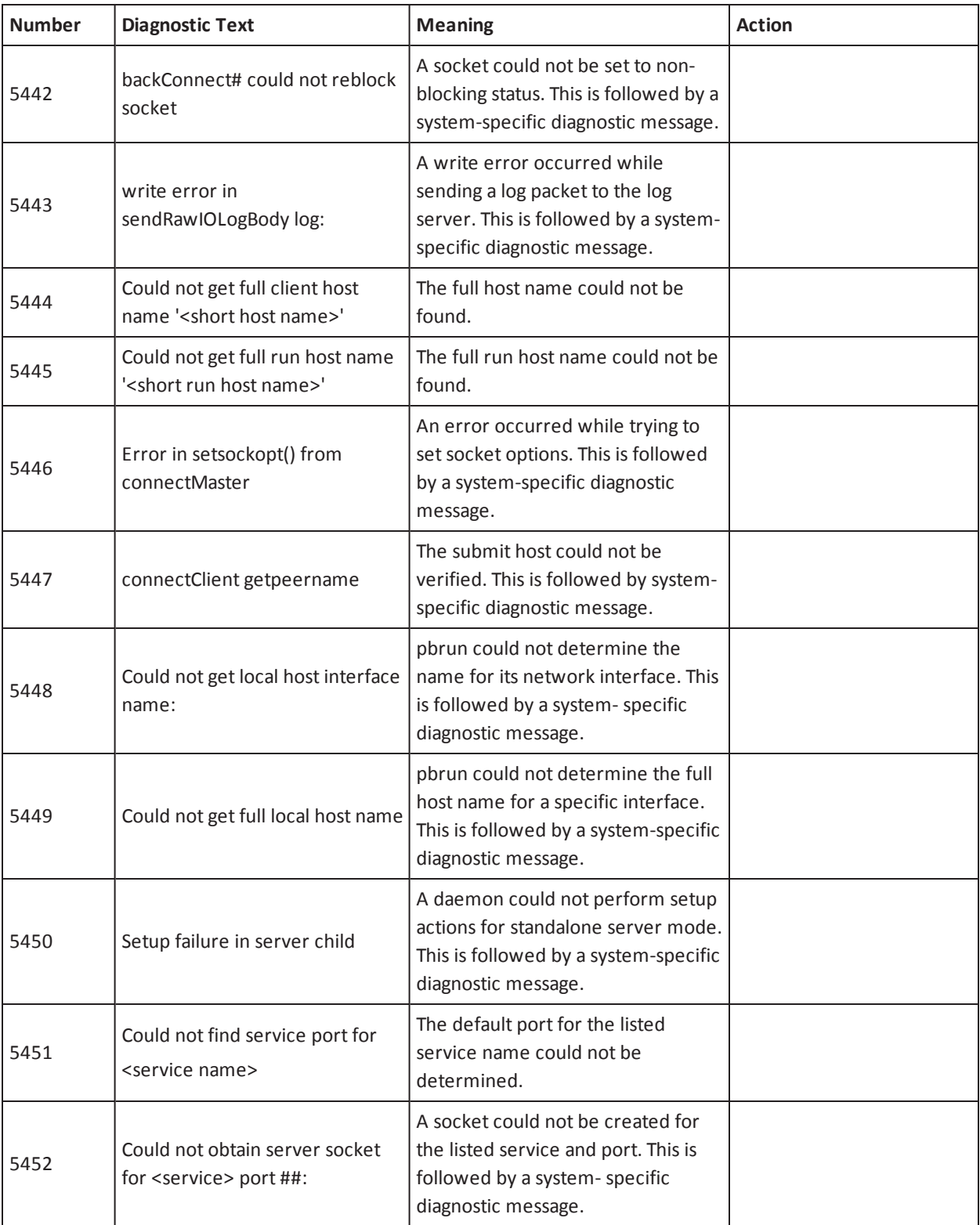

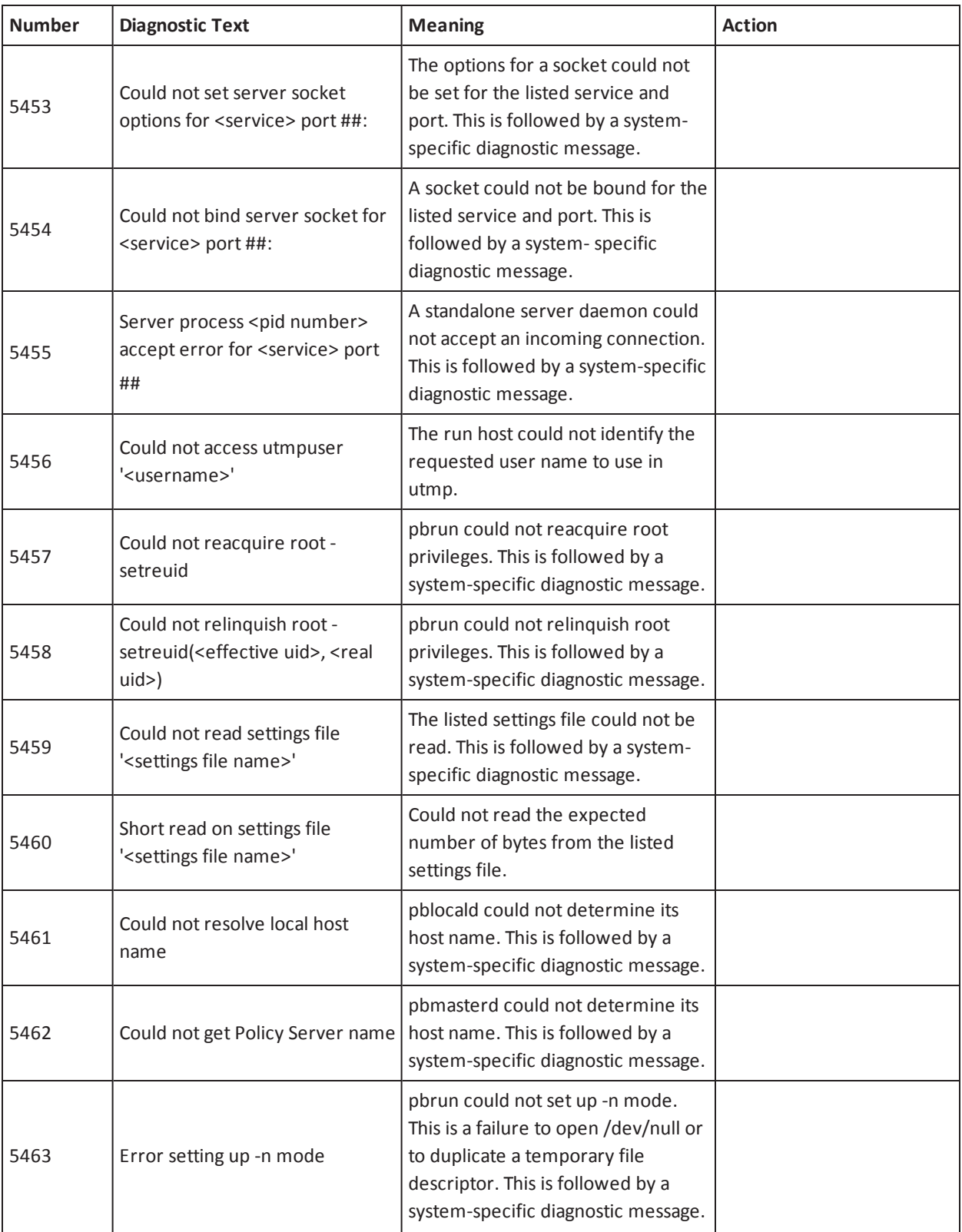

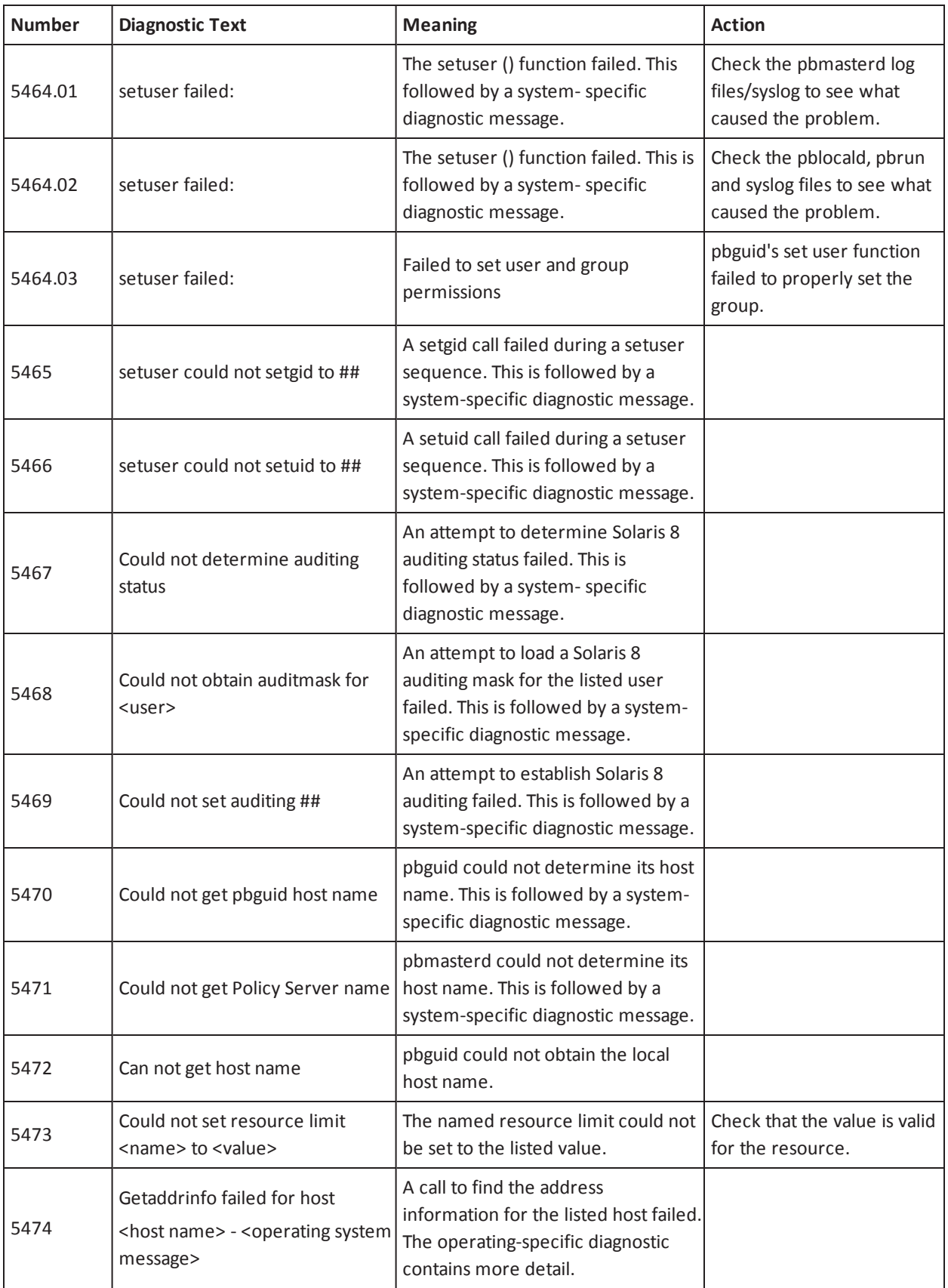

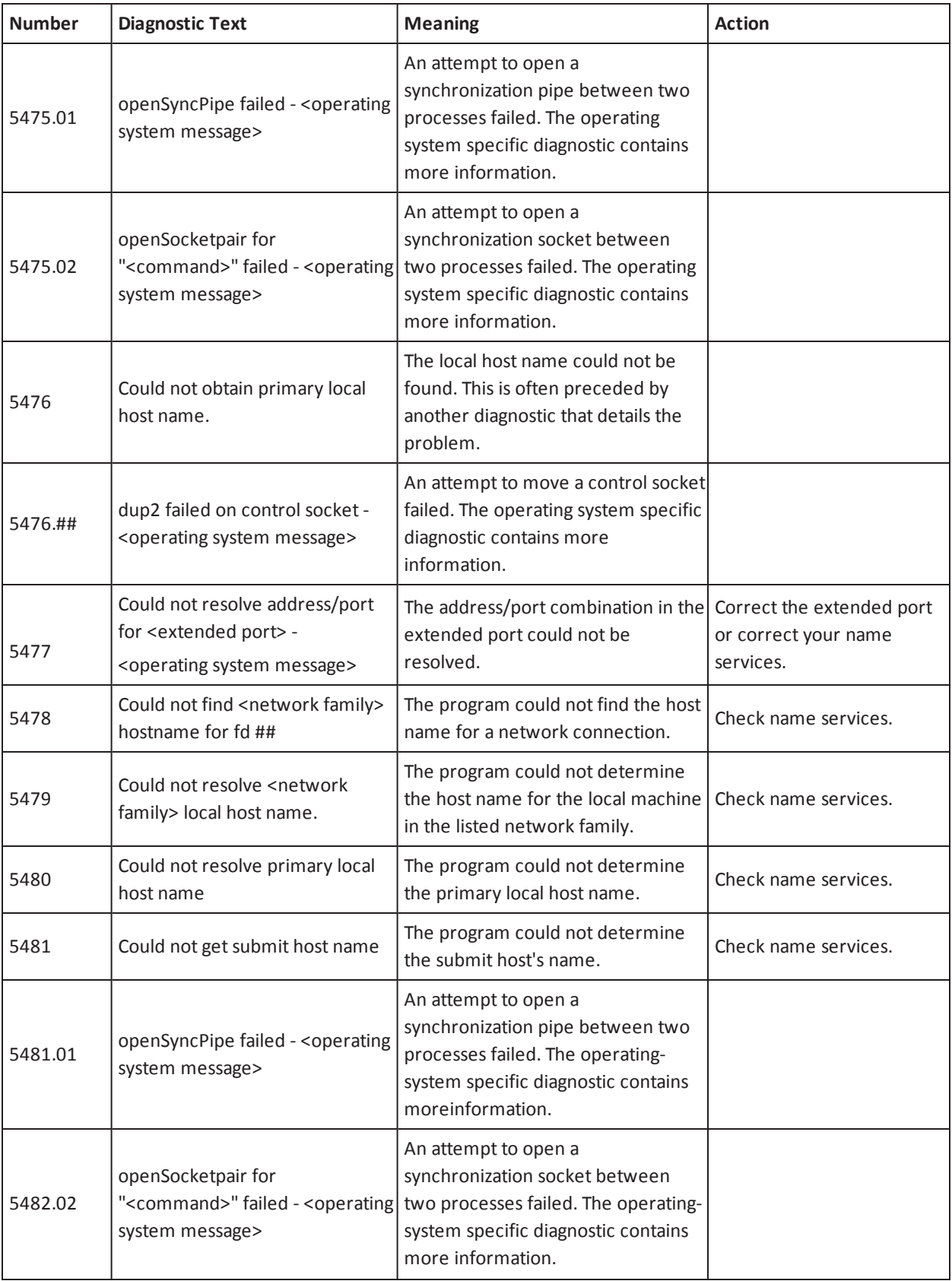

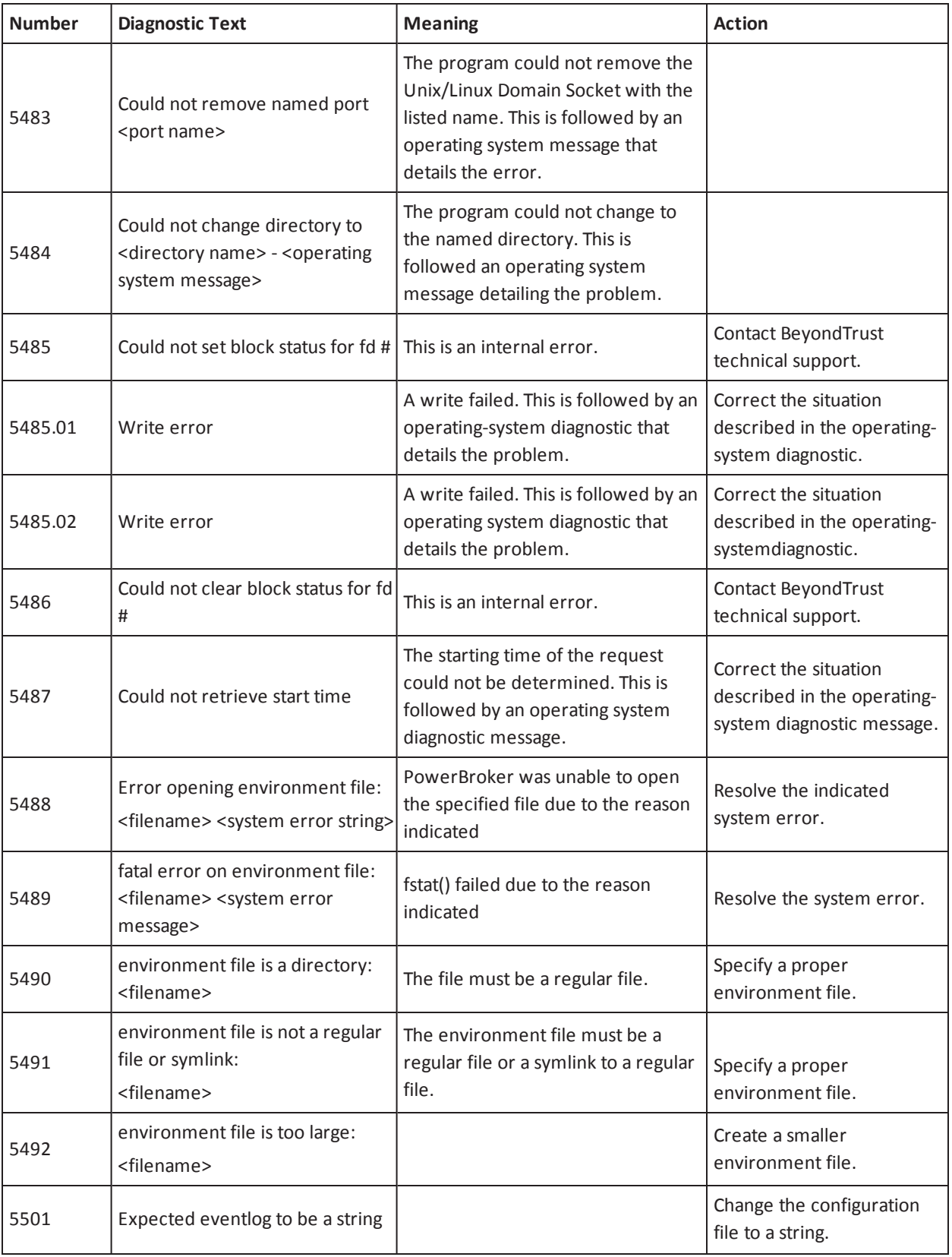

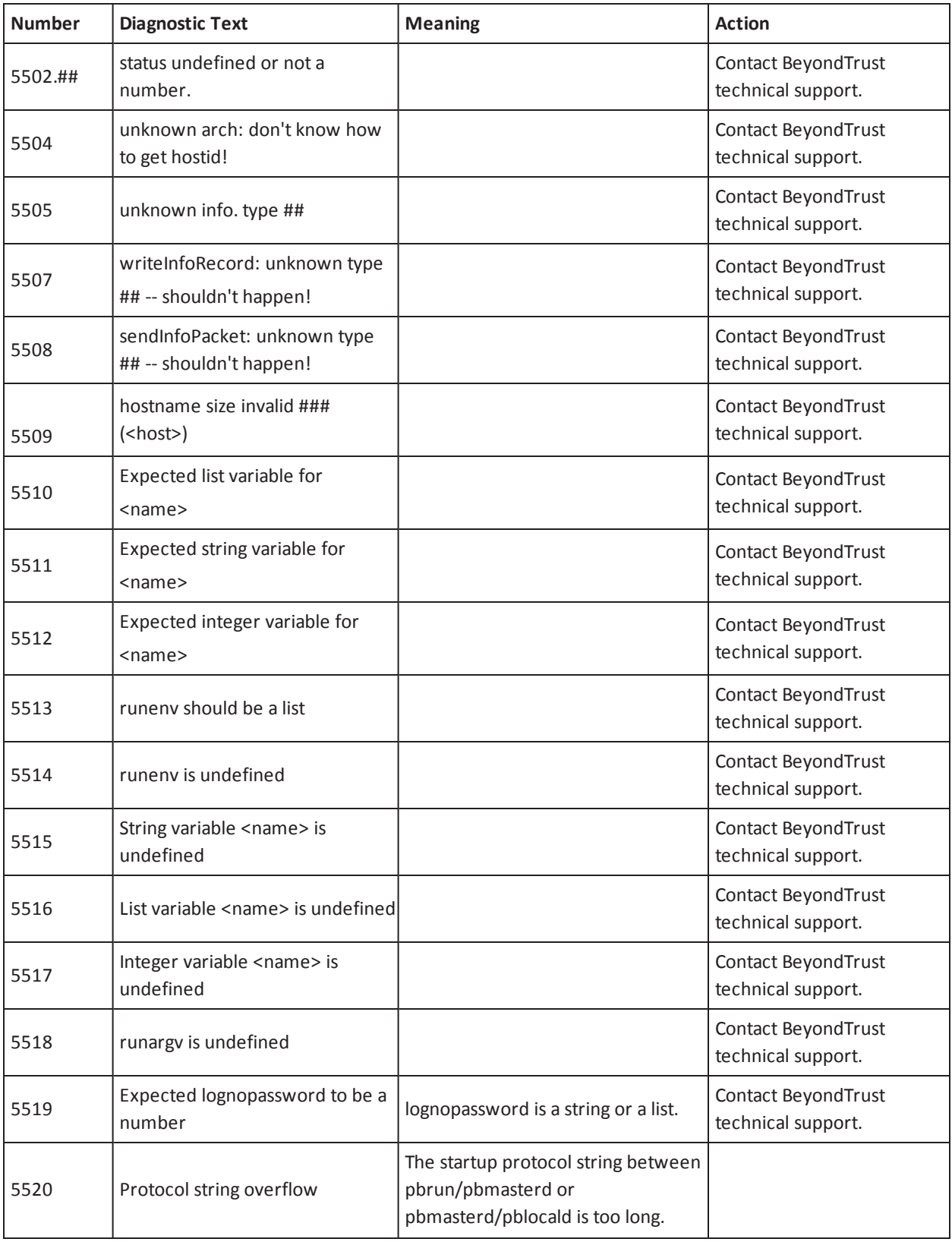

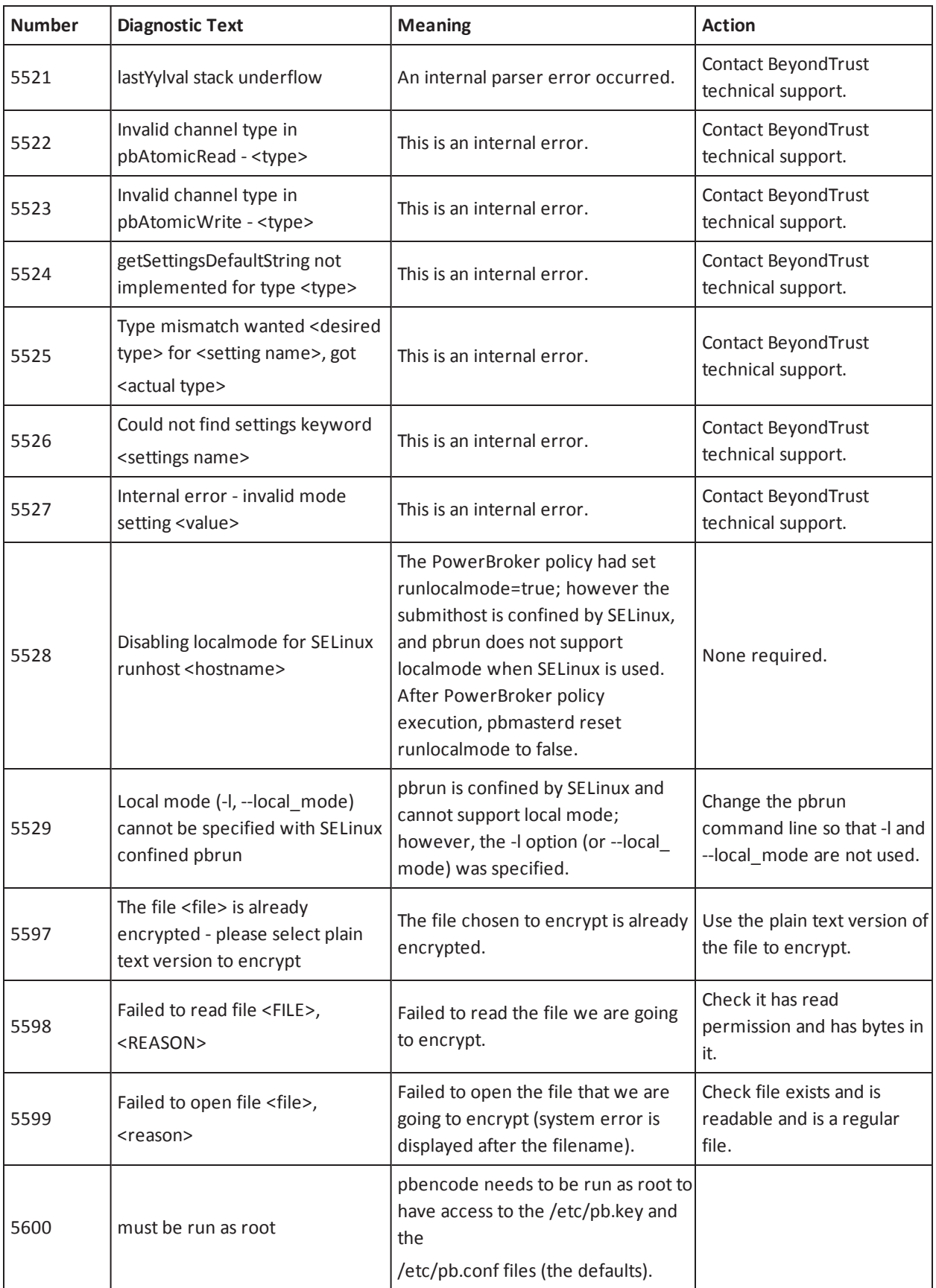

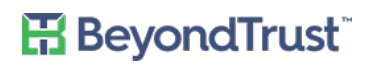

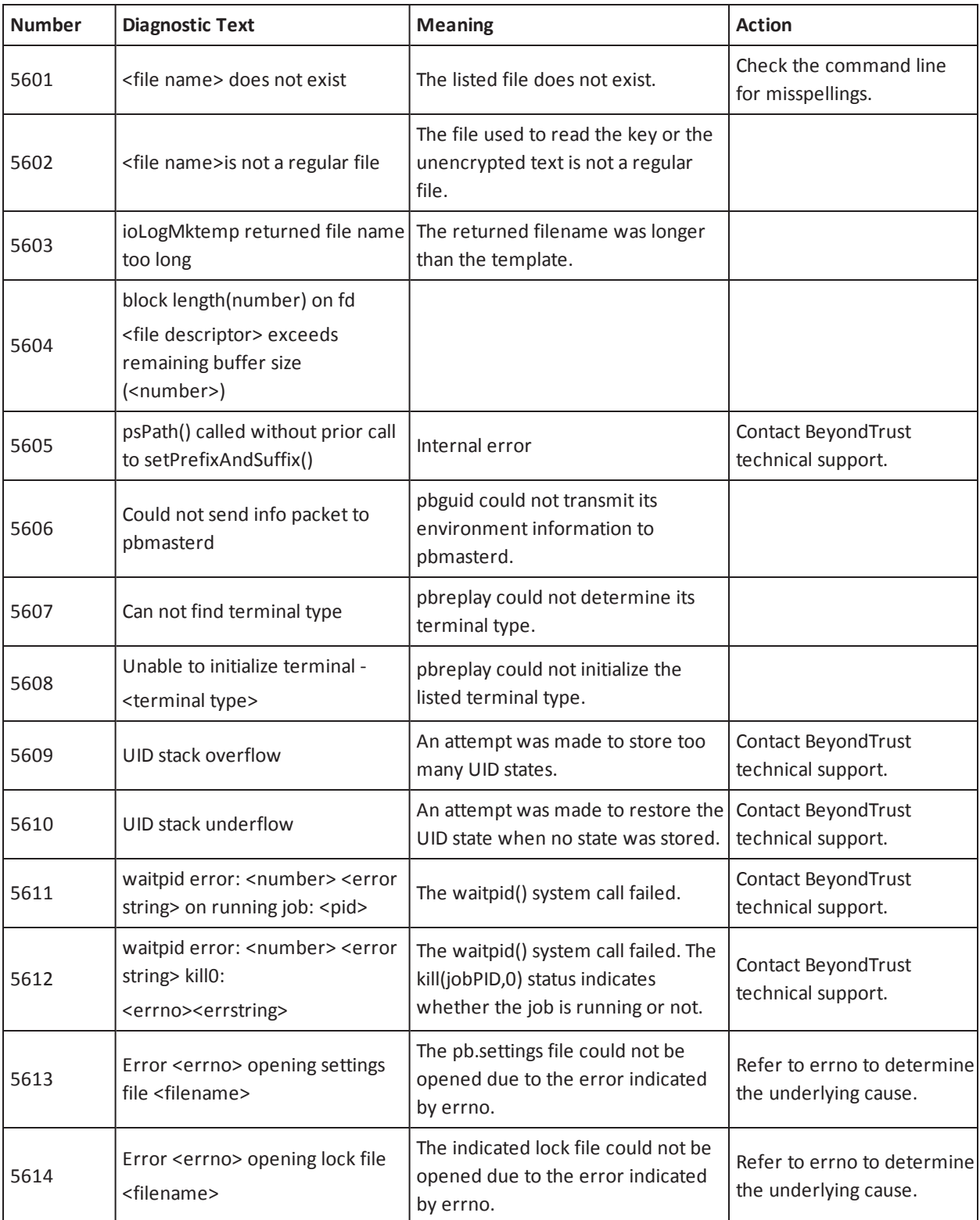

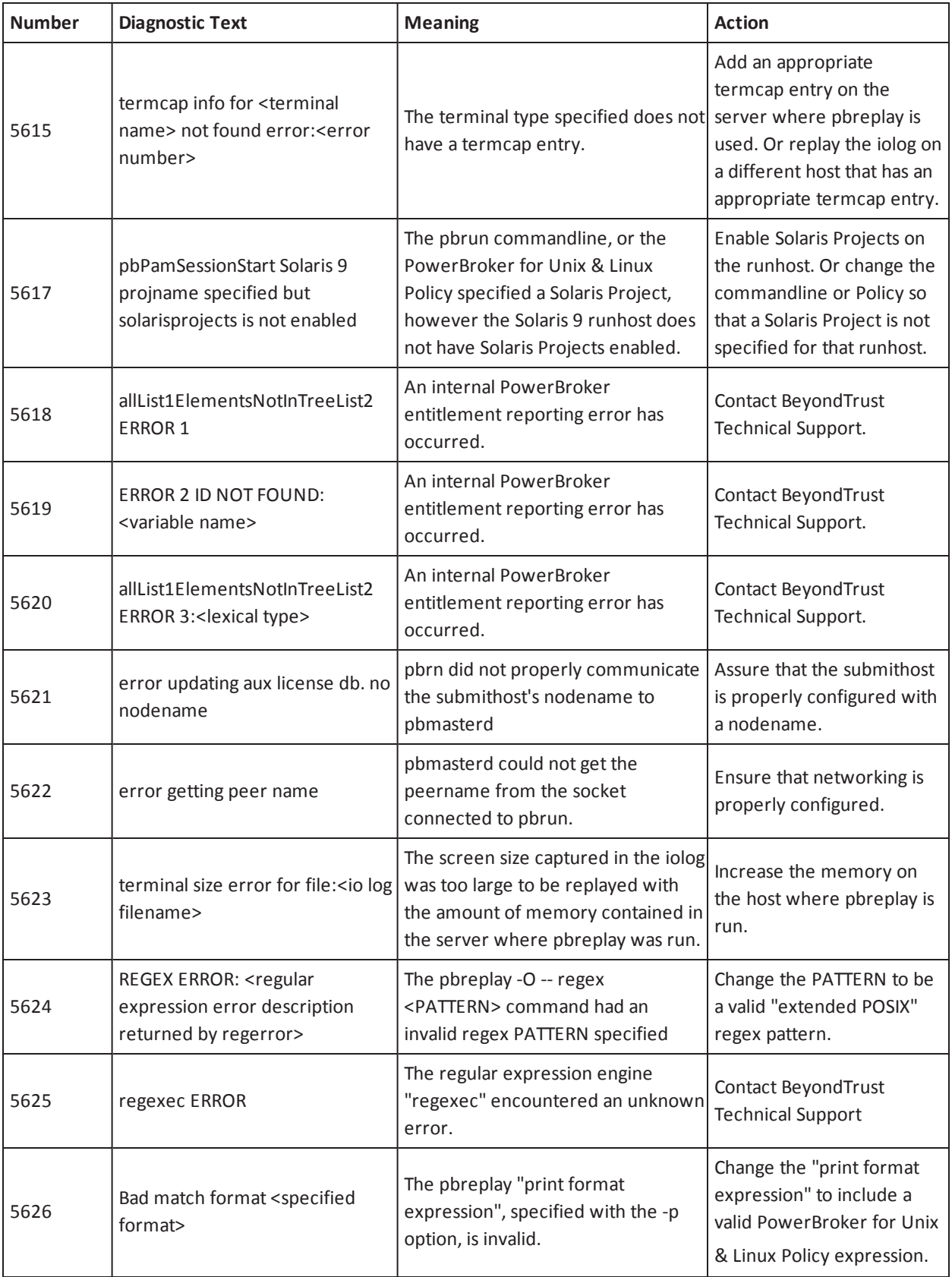

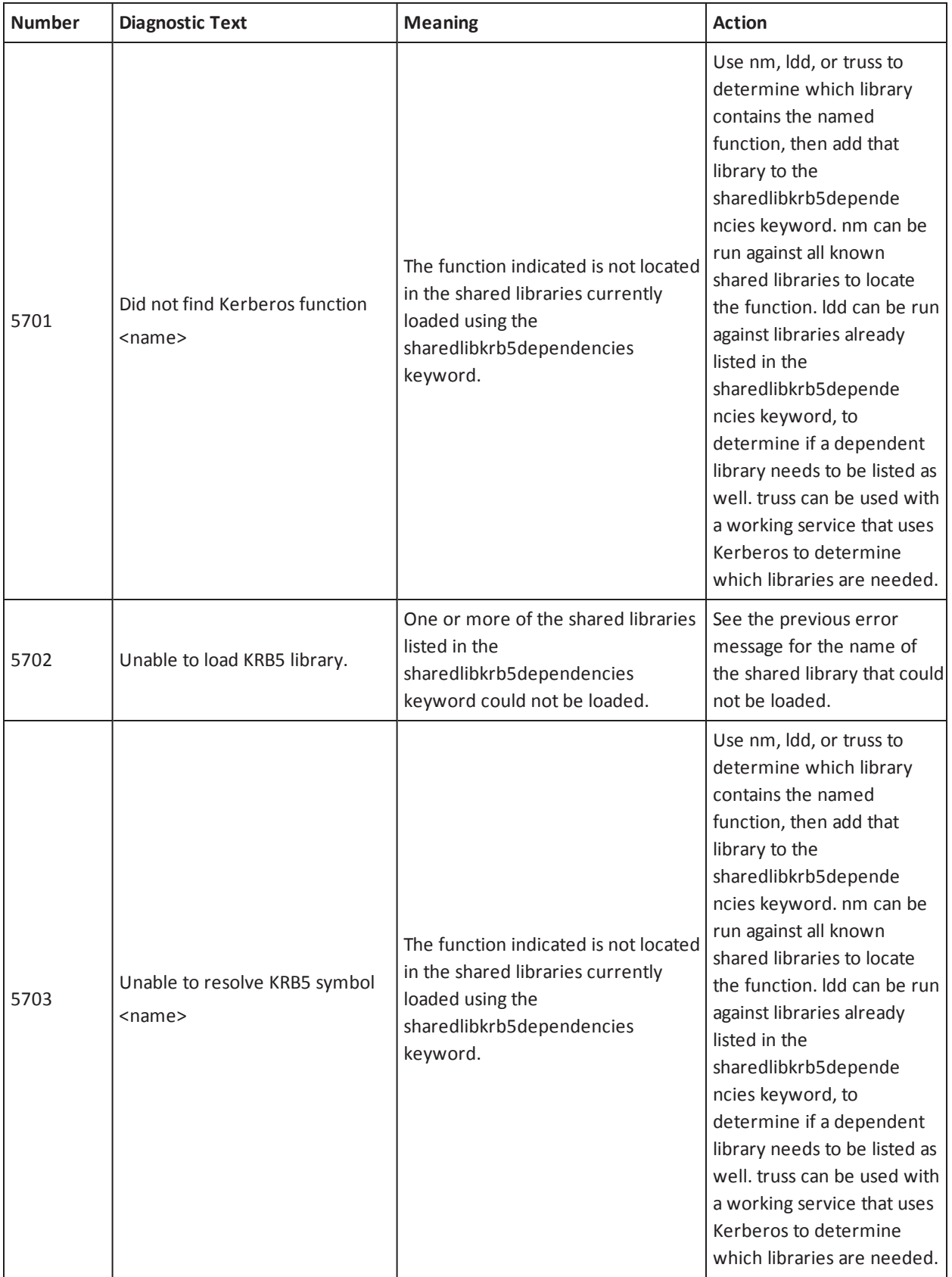

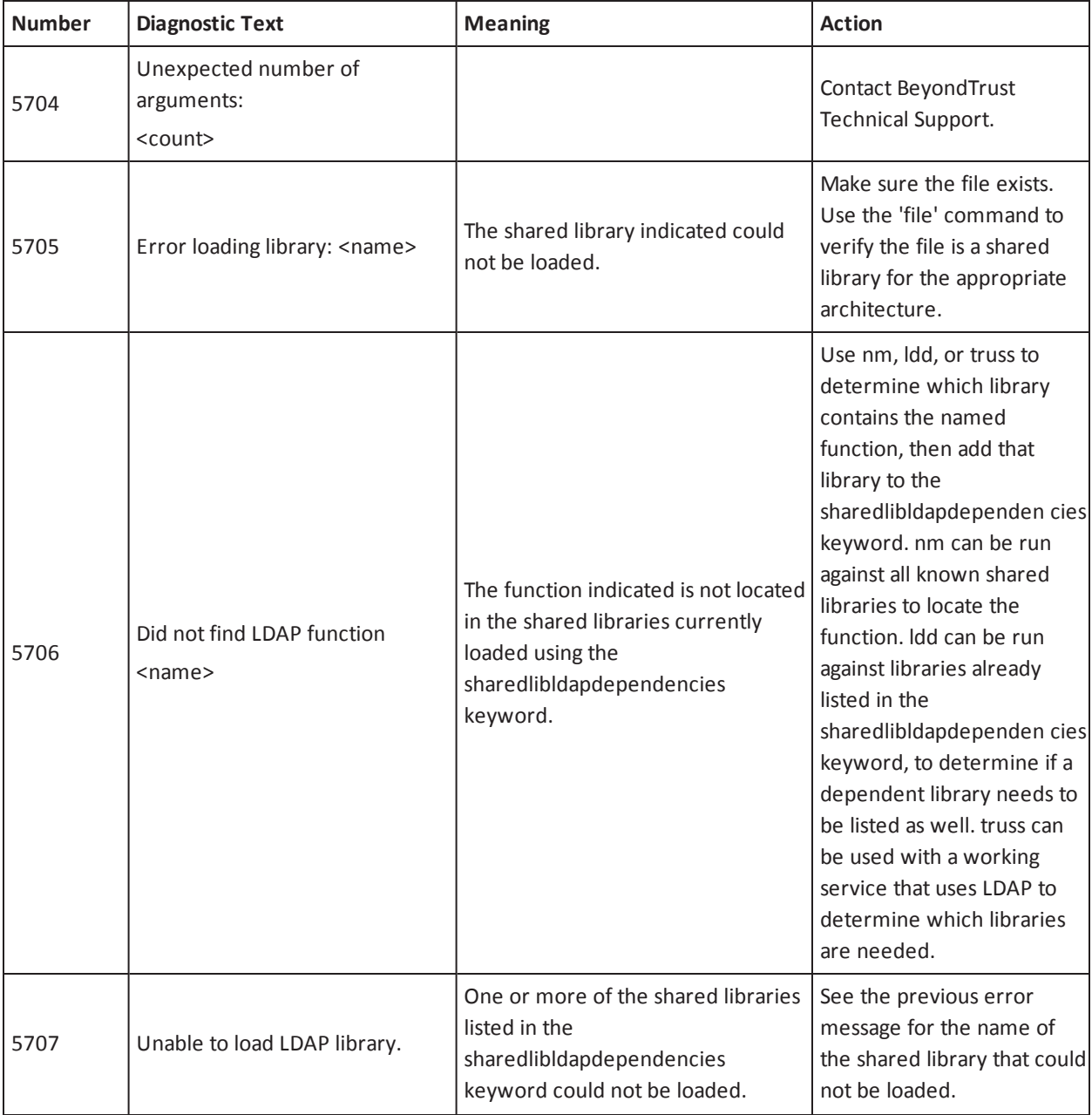

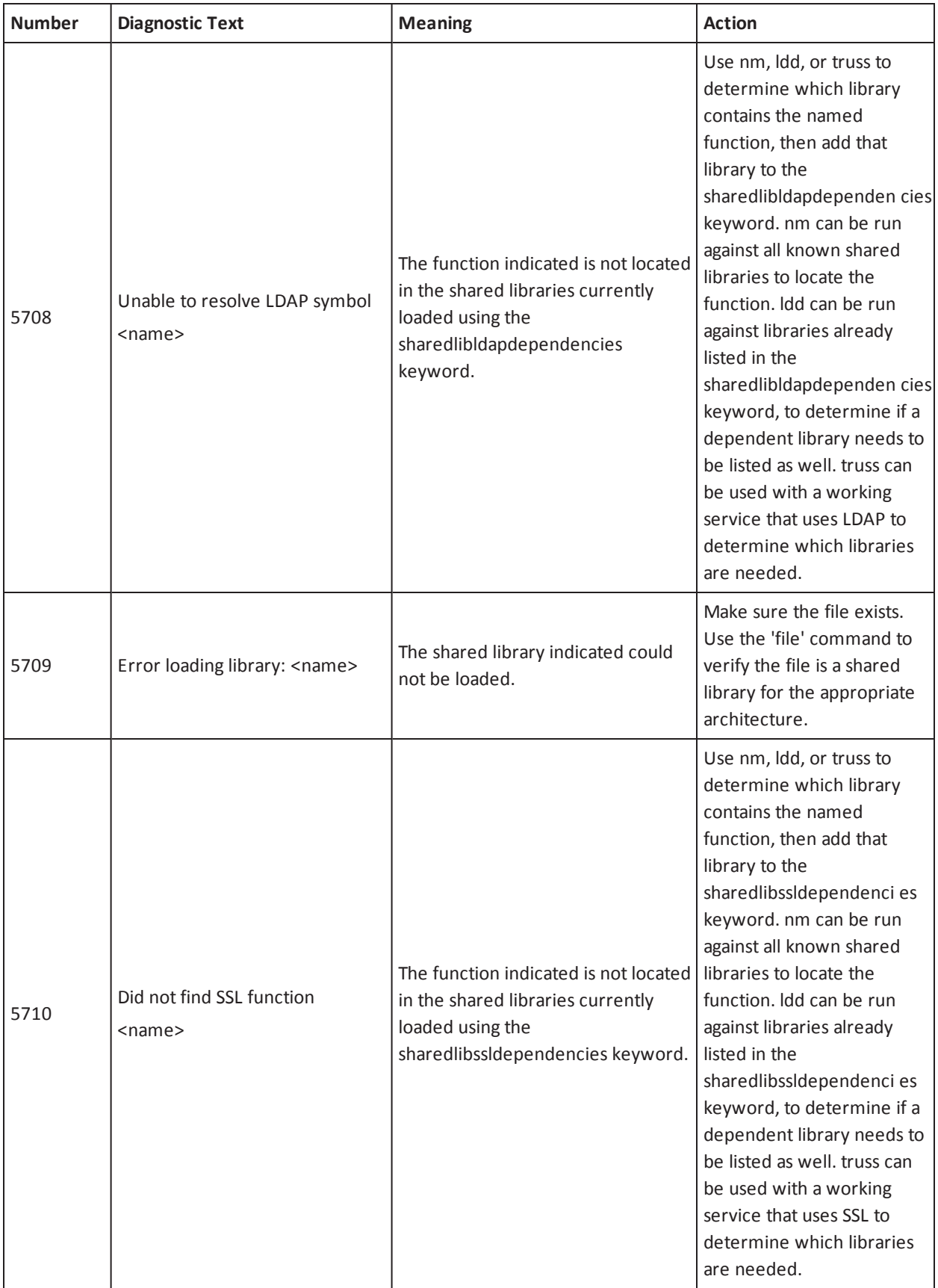
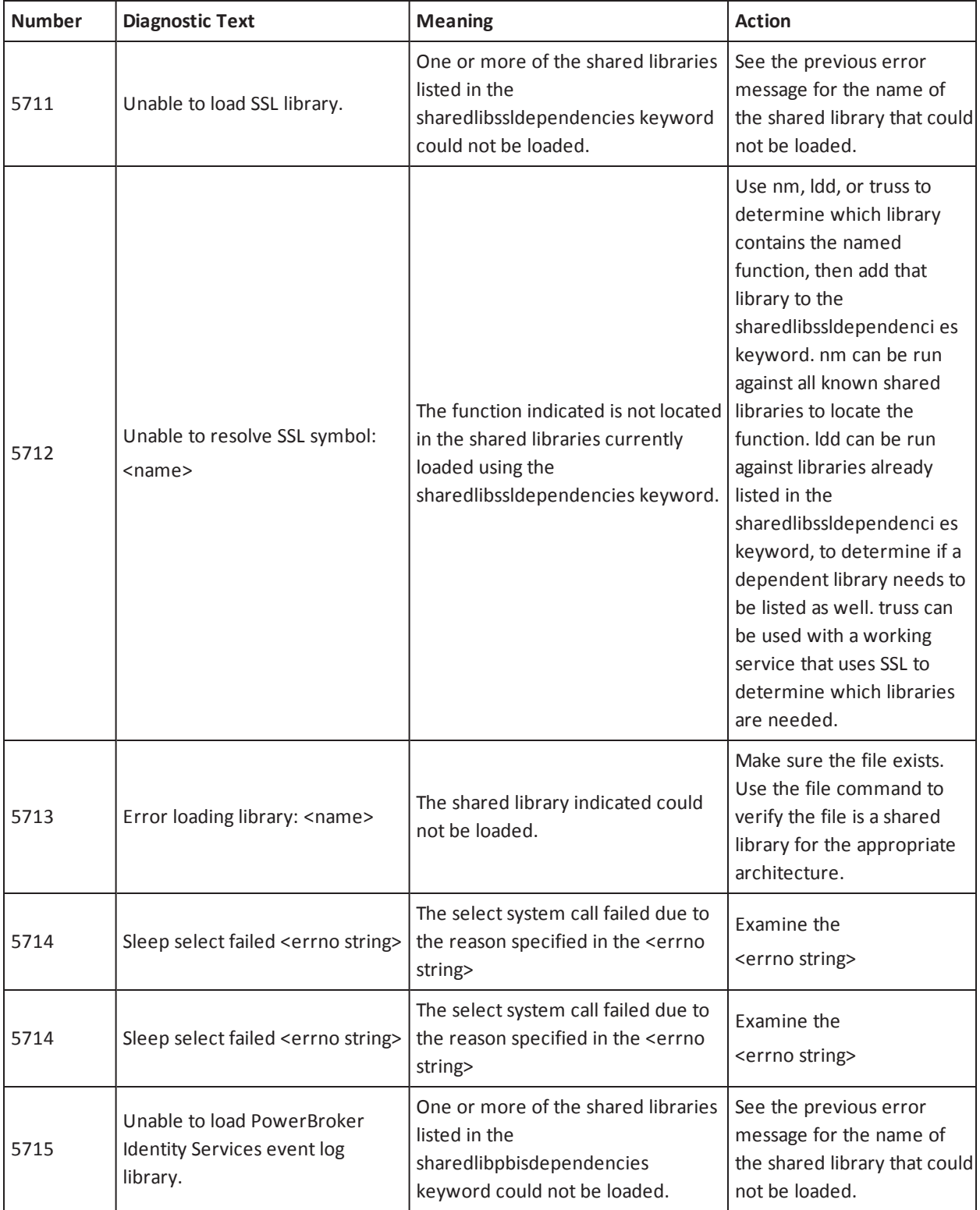

# **H**BeyondTrust<sup>®</sup>

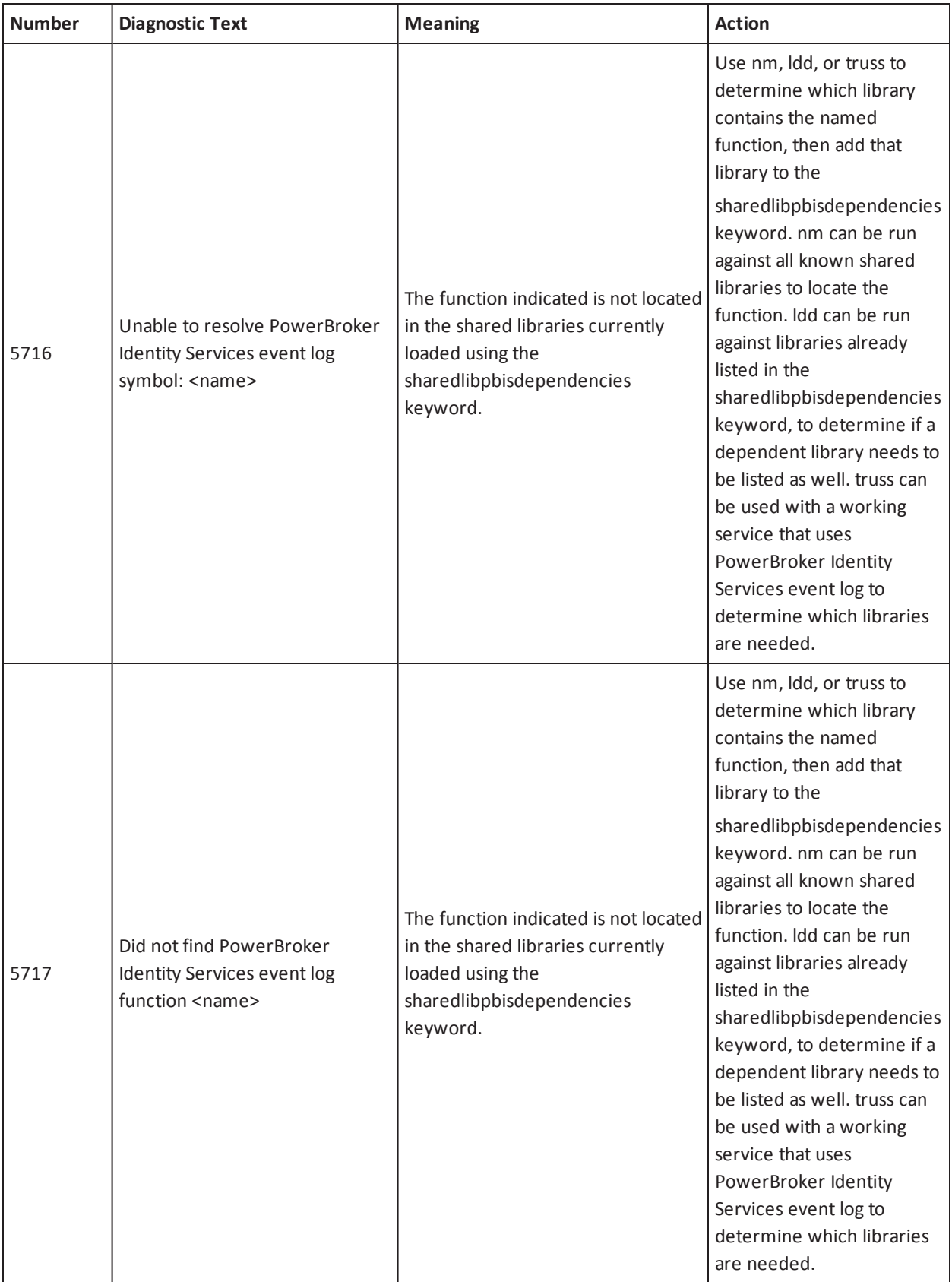

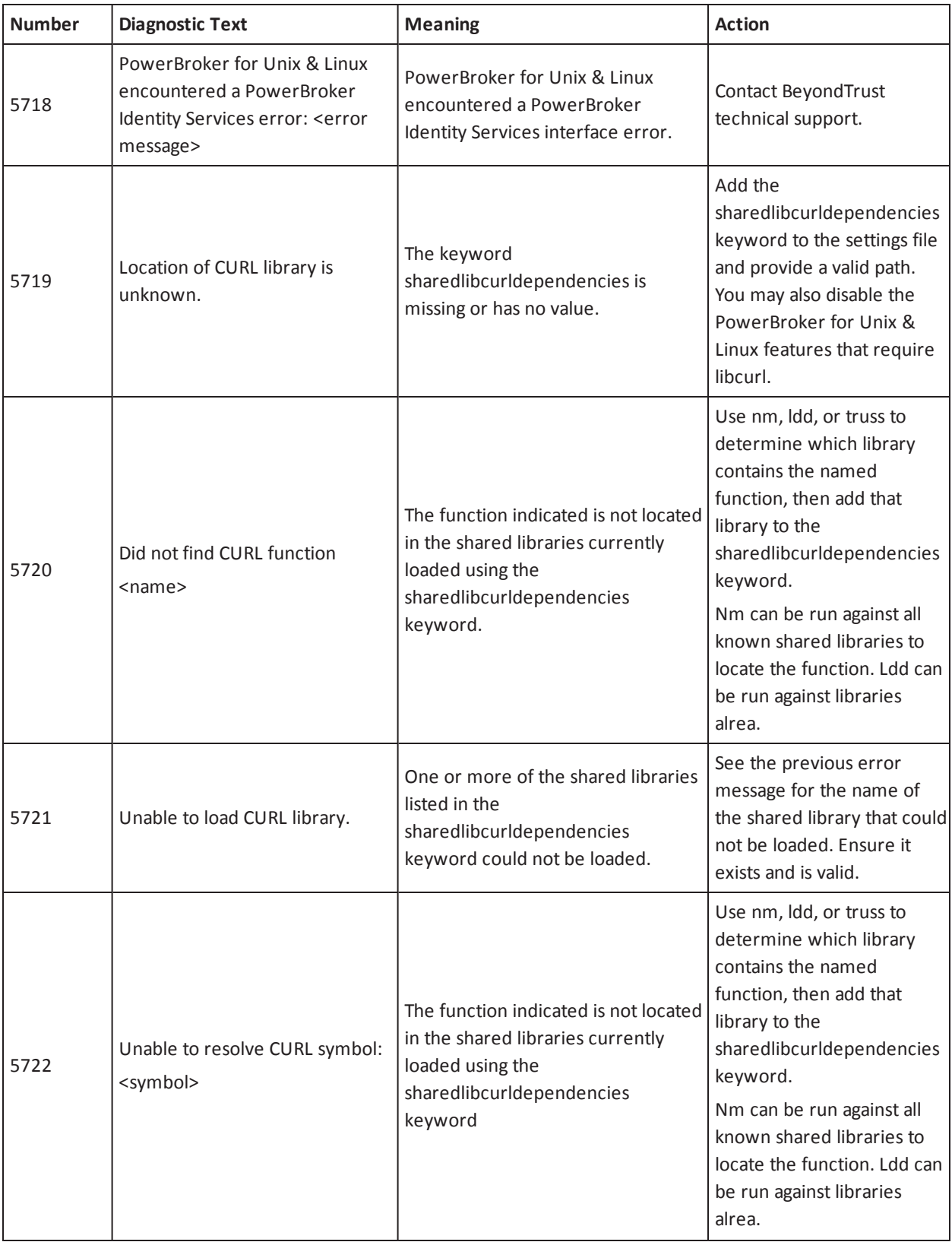

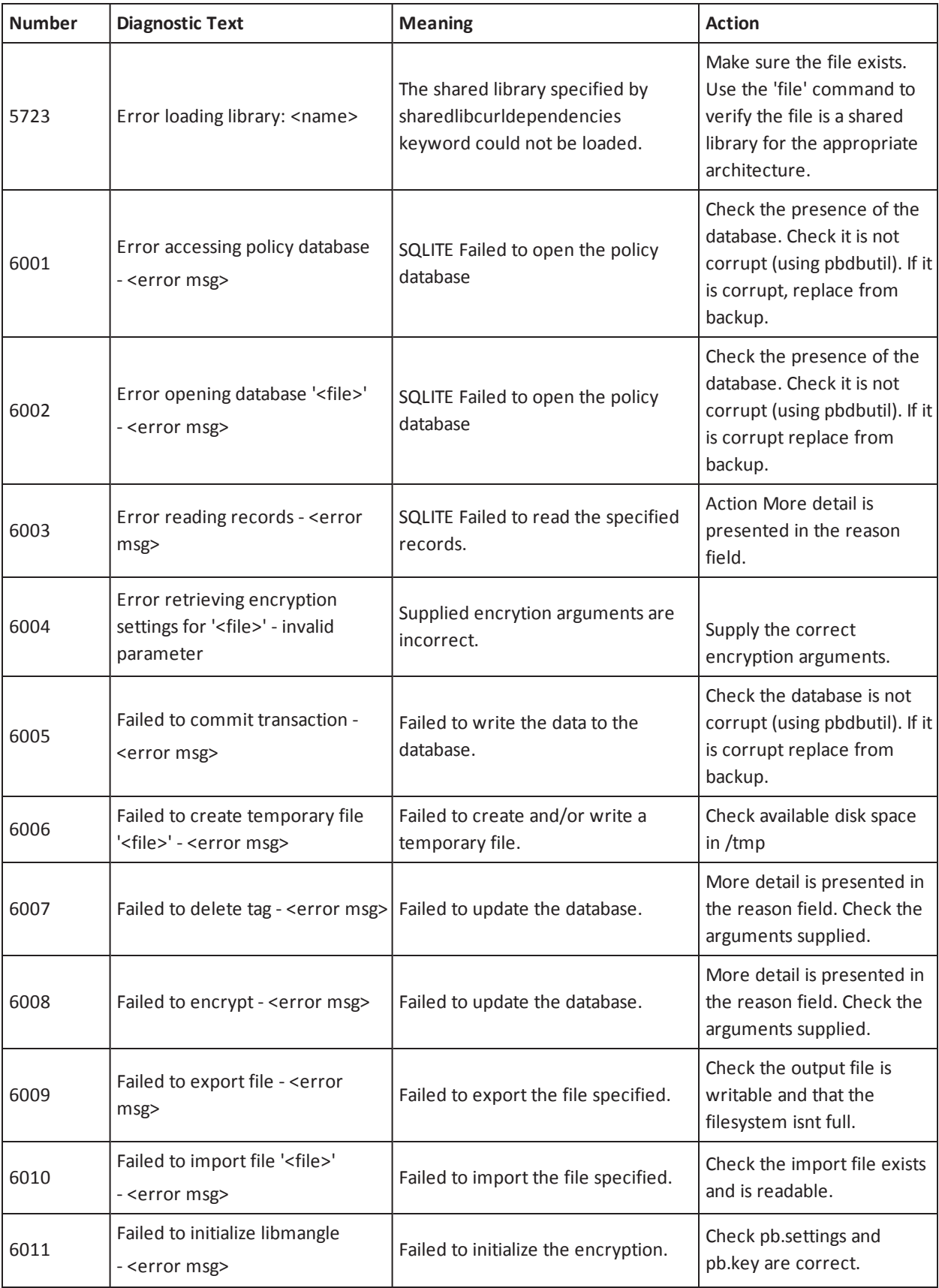

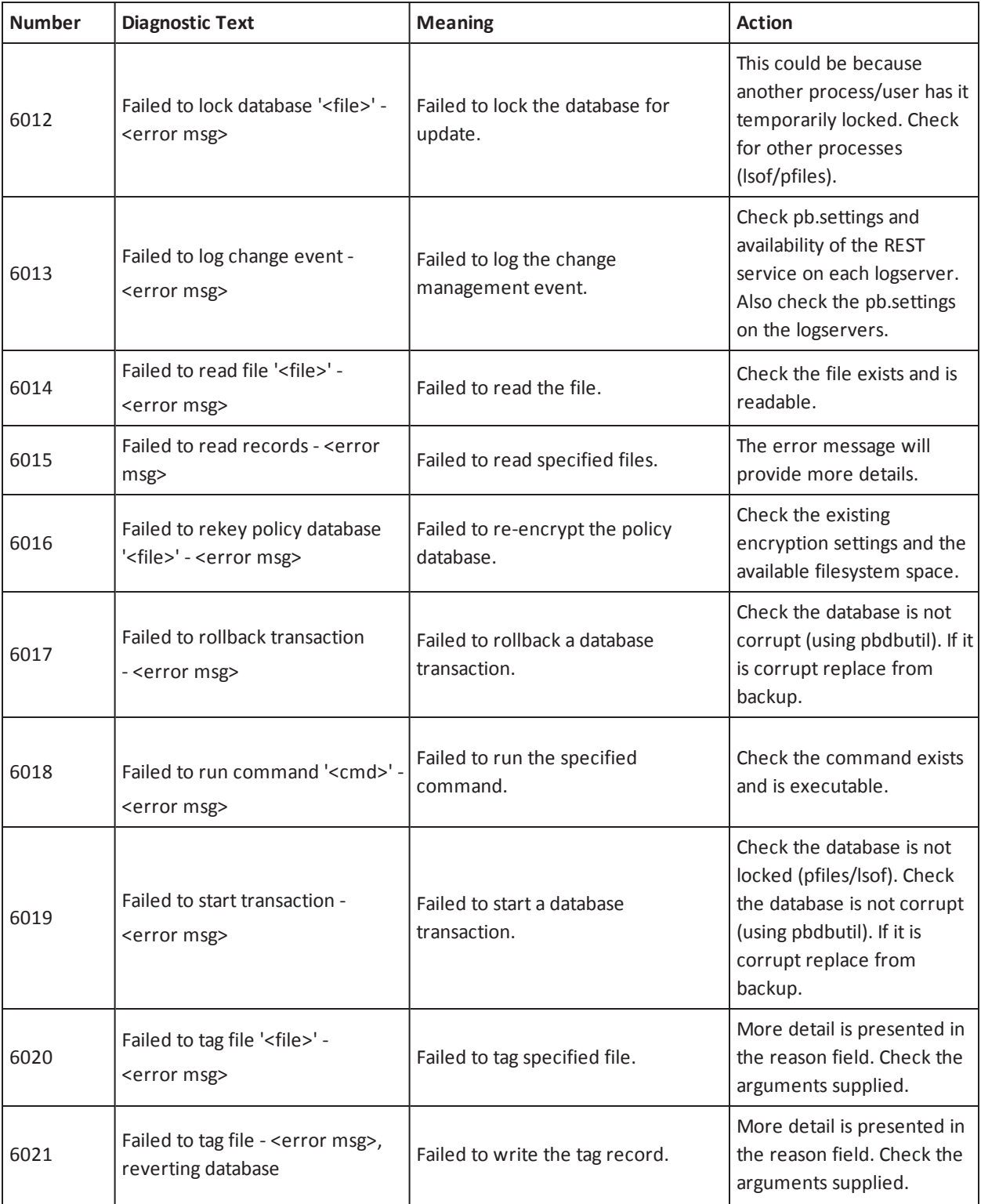

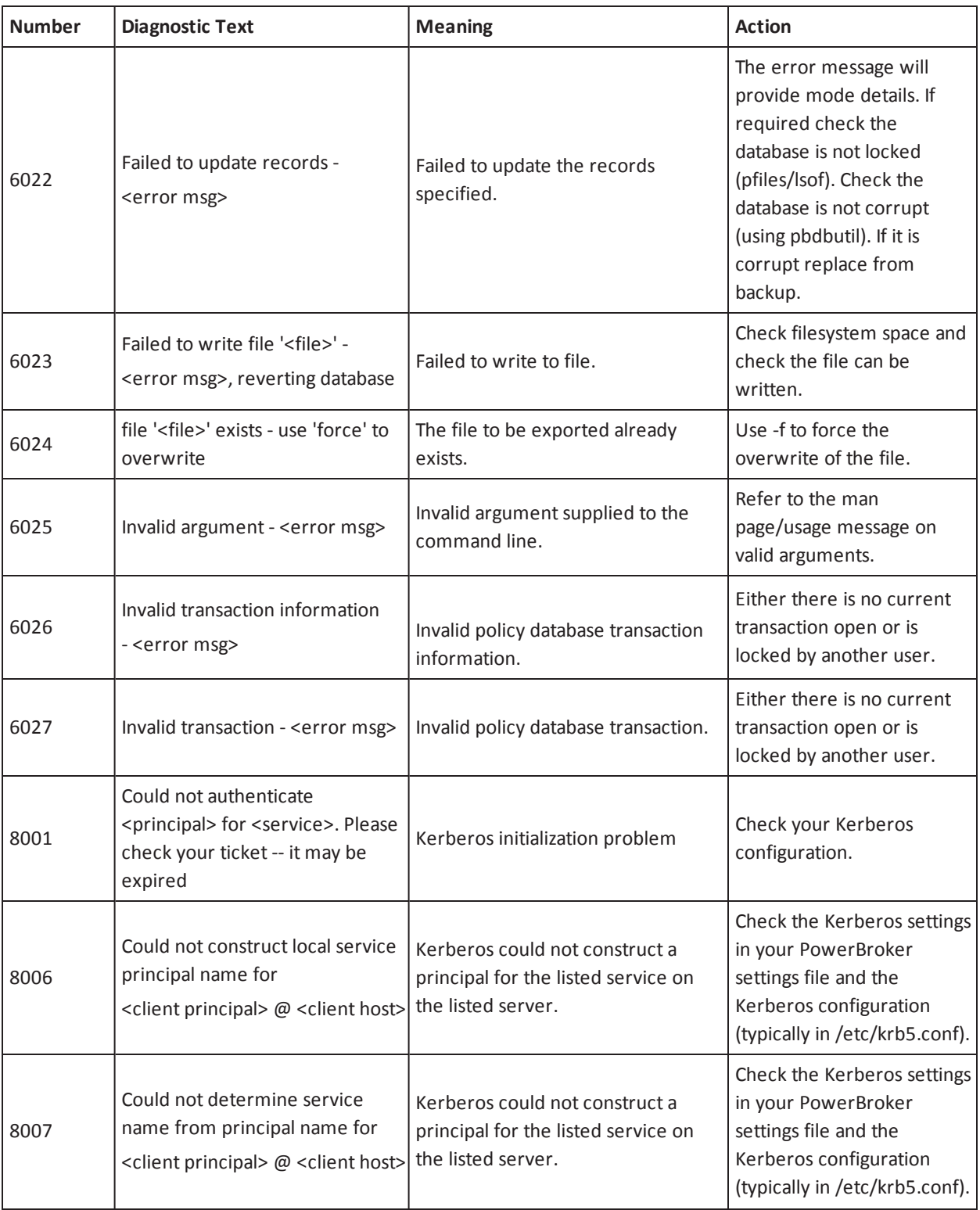

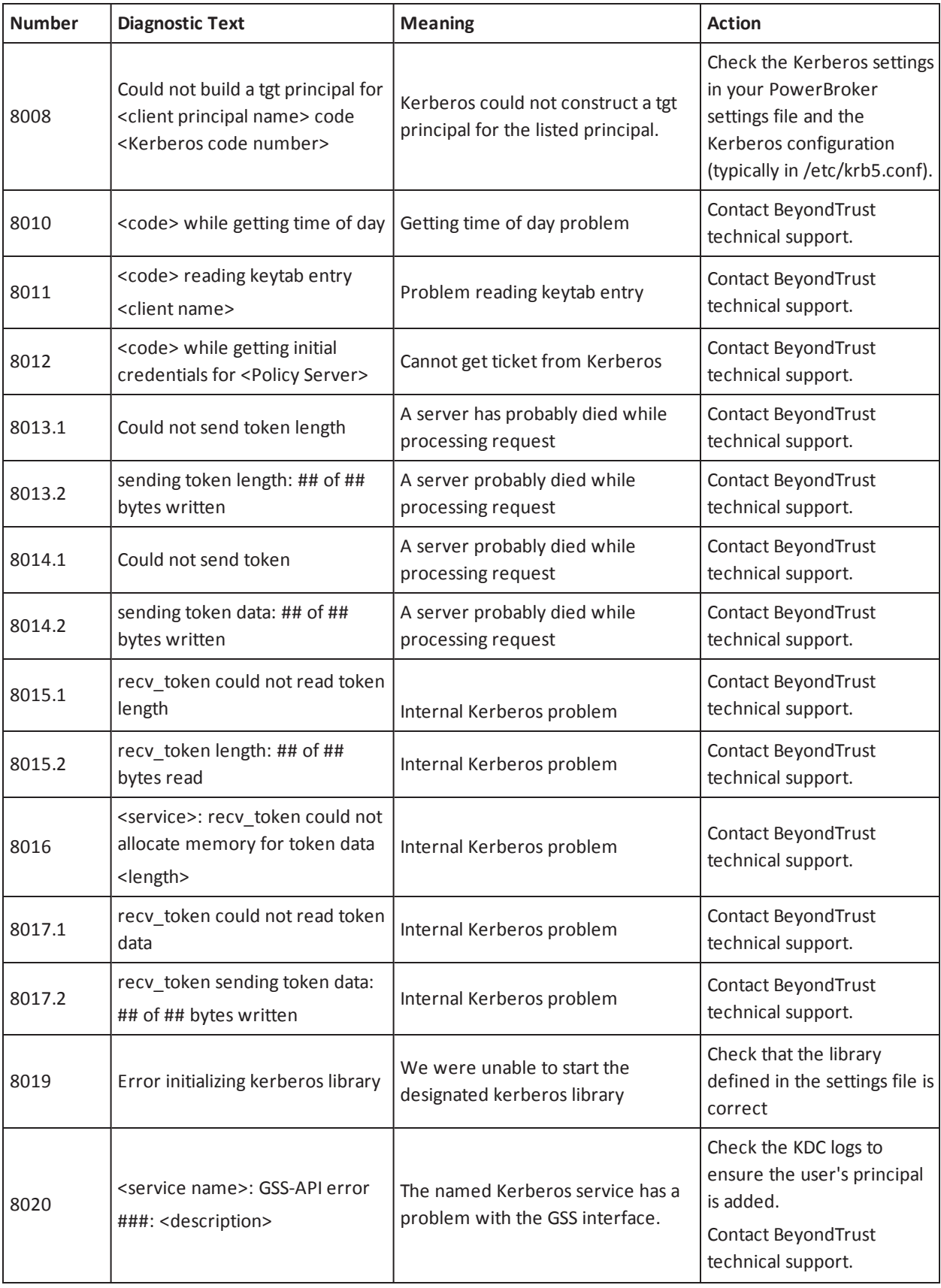

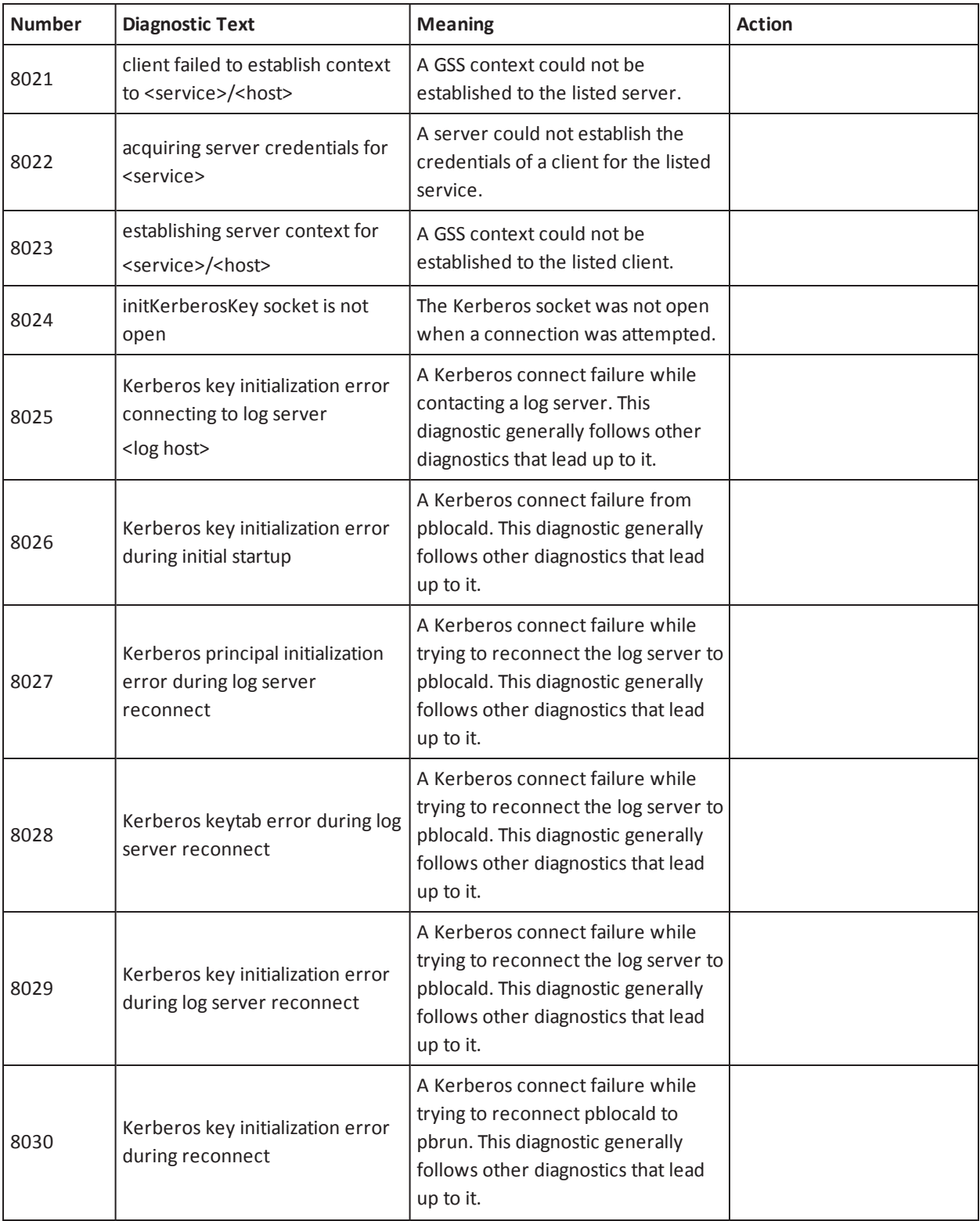

# **H**BeyondTrust<sup>®</sup>

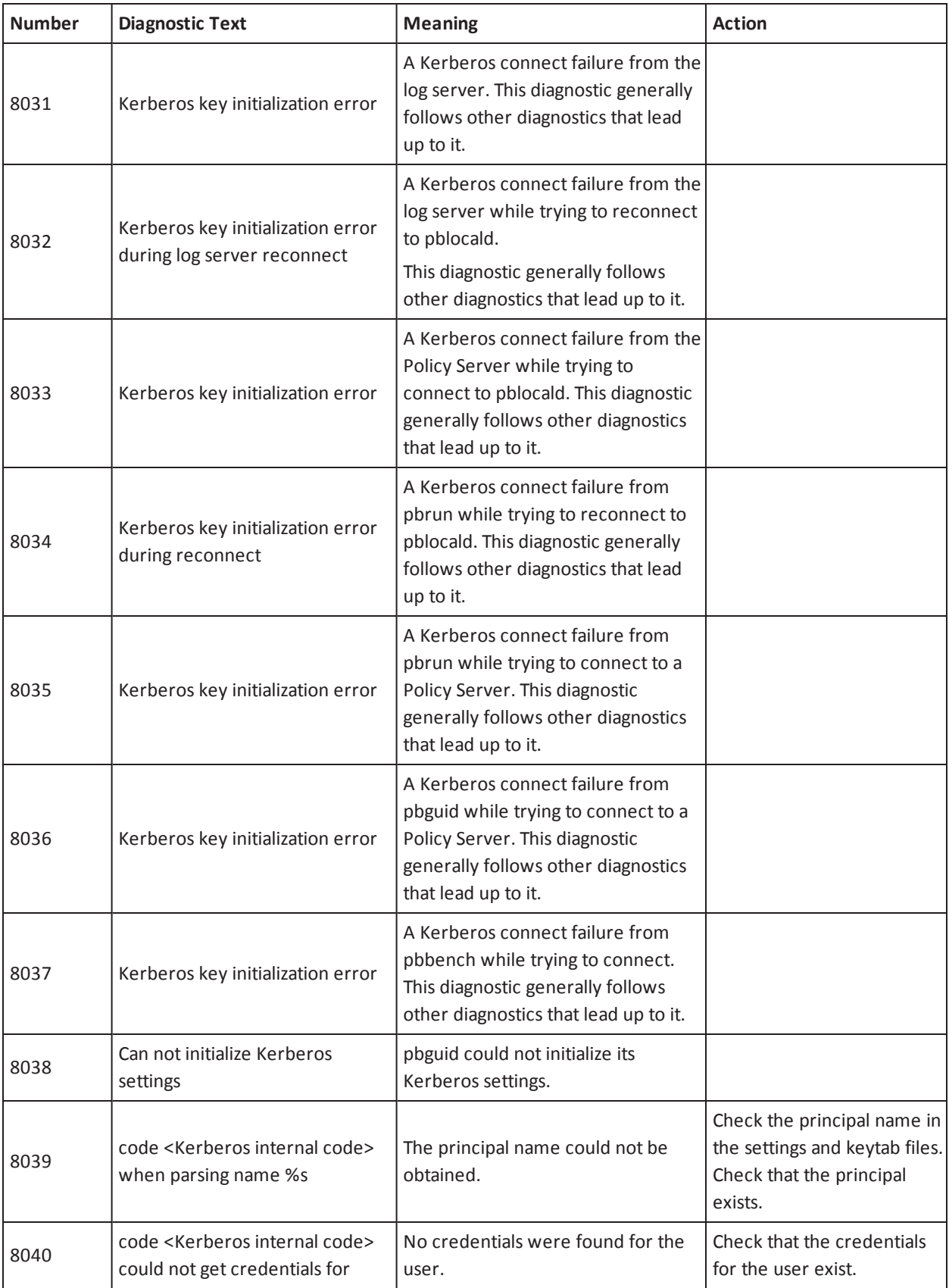

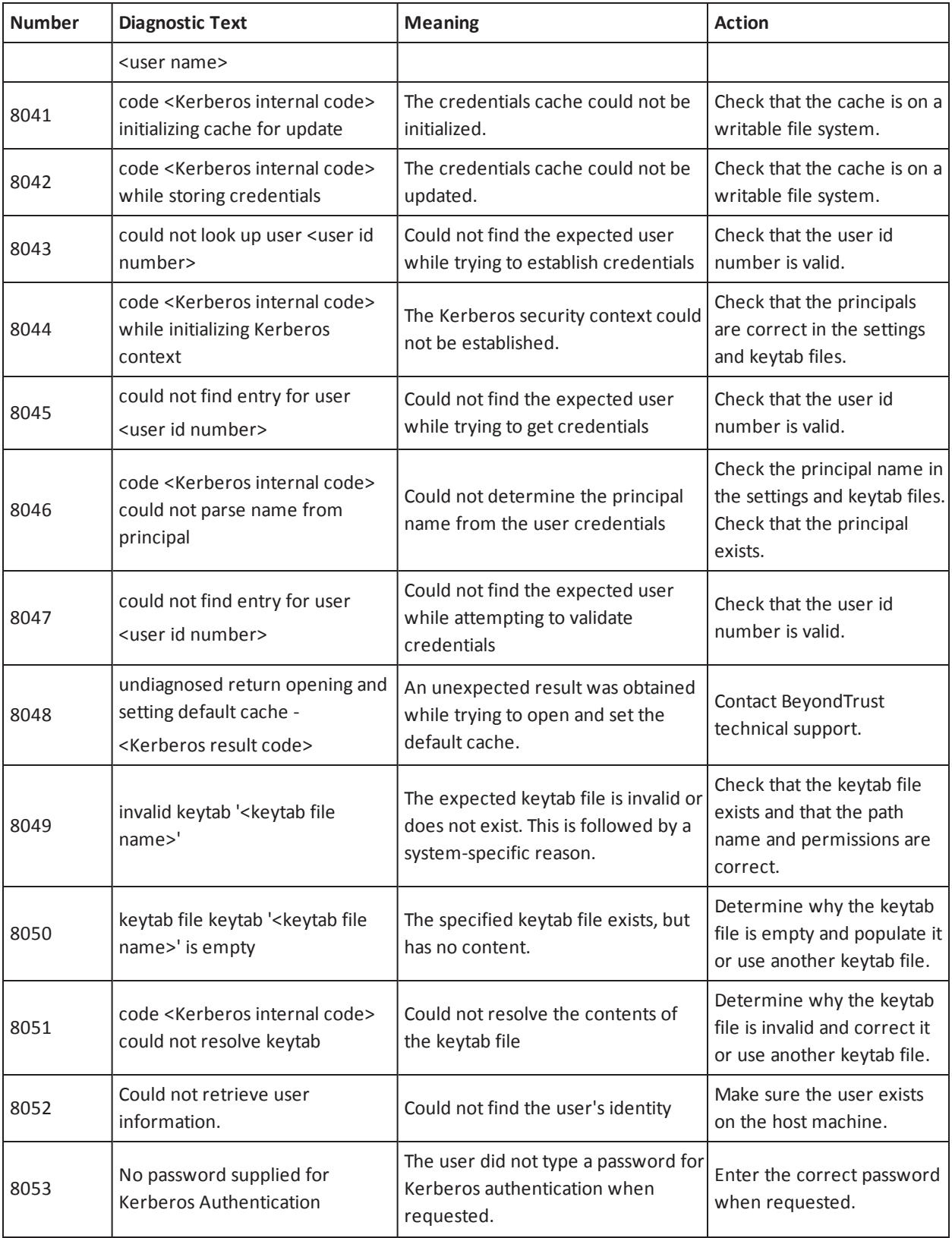

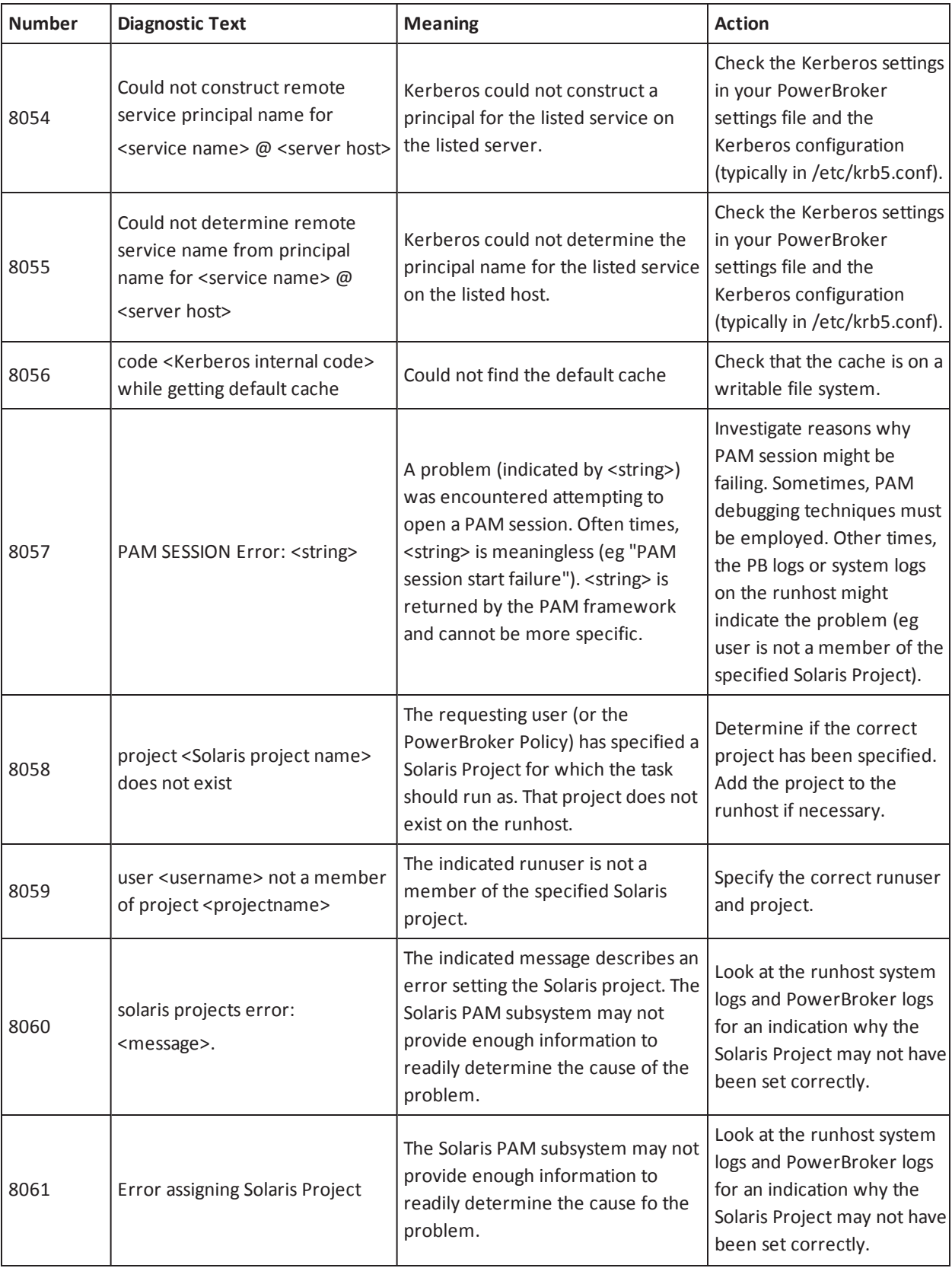

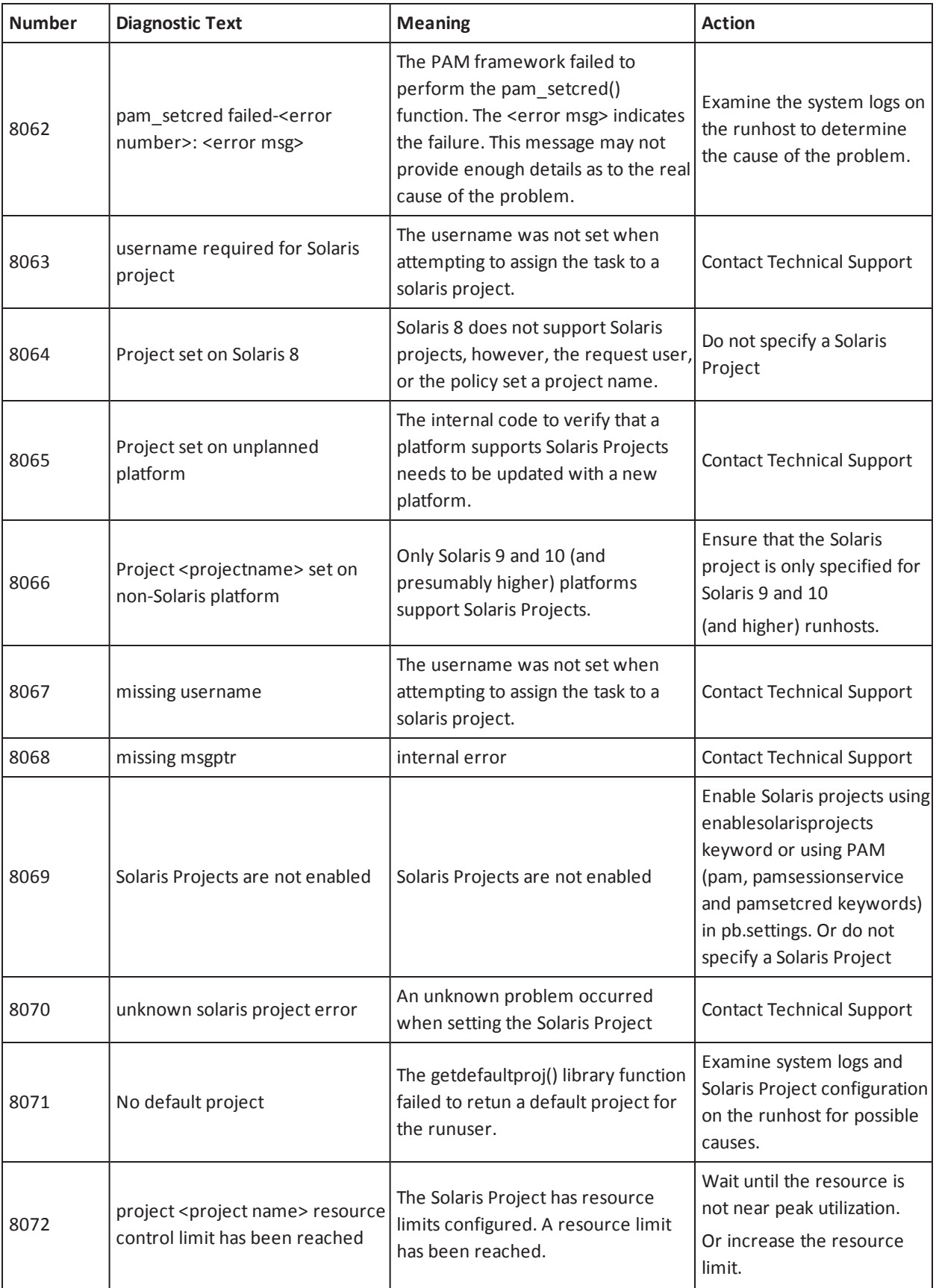

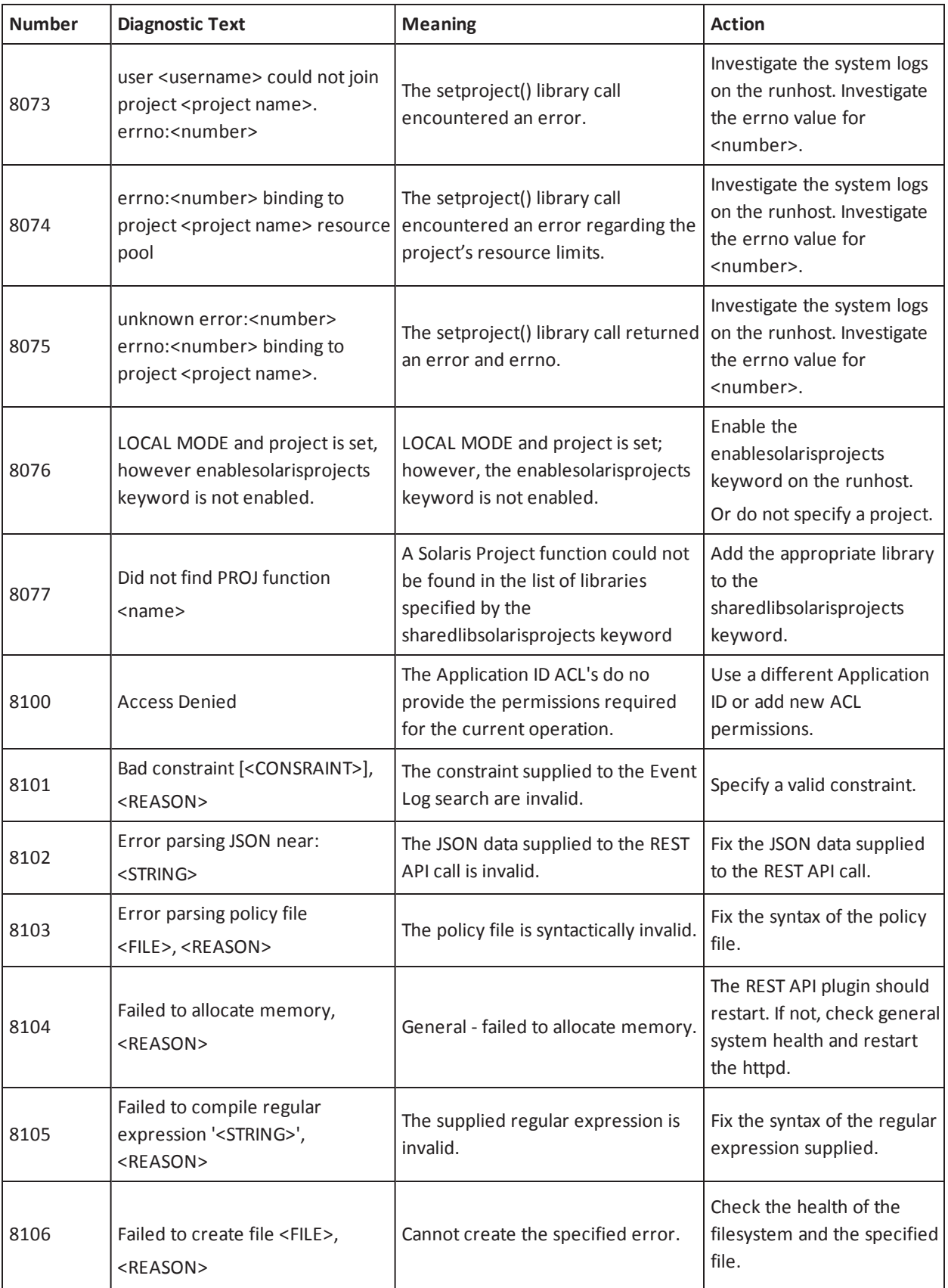

# **H**BeyondTrust<sup>®</sup>

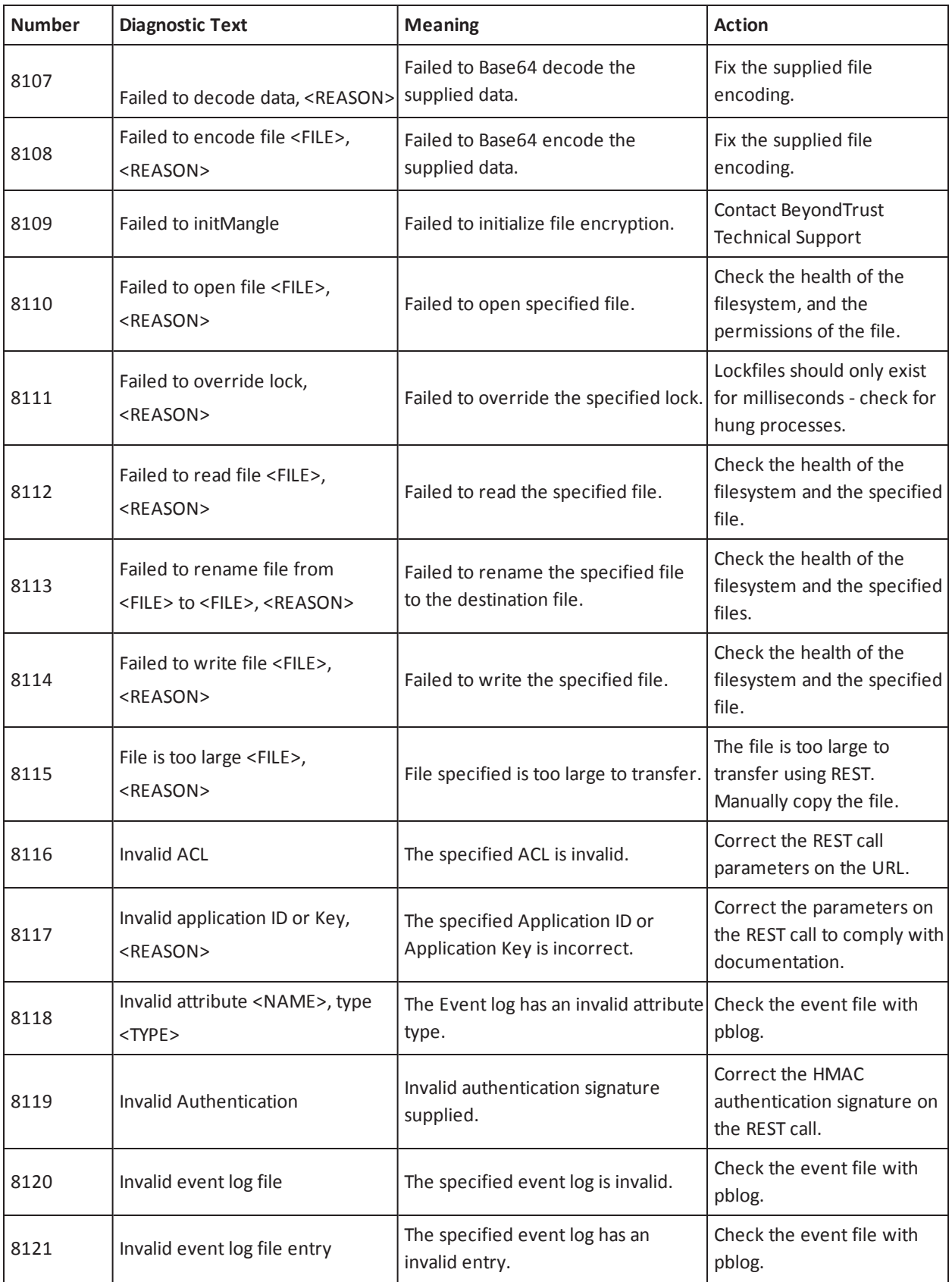

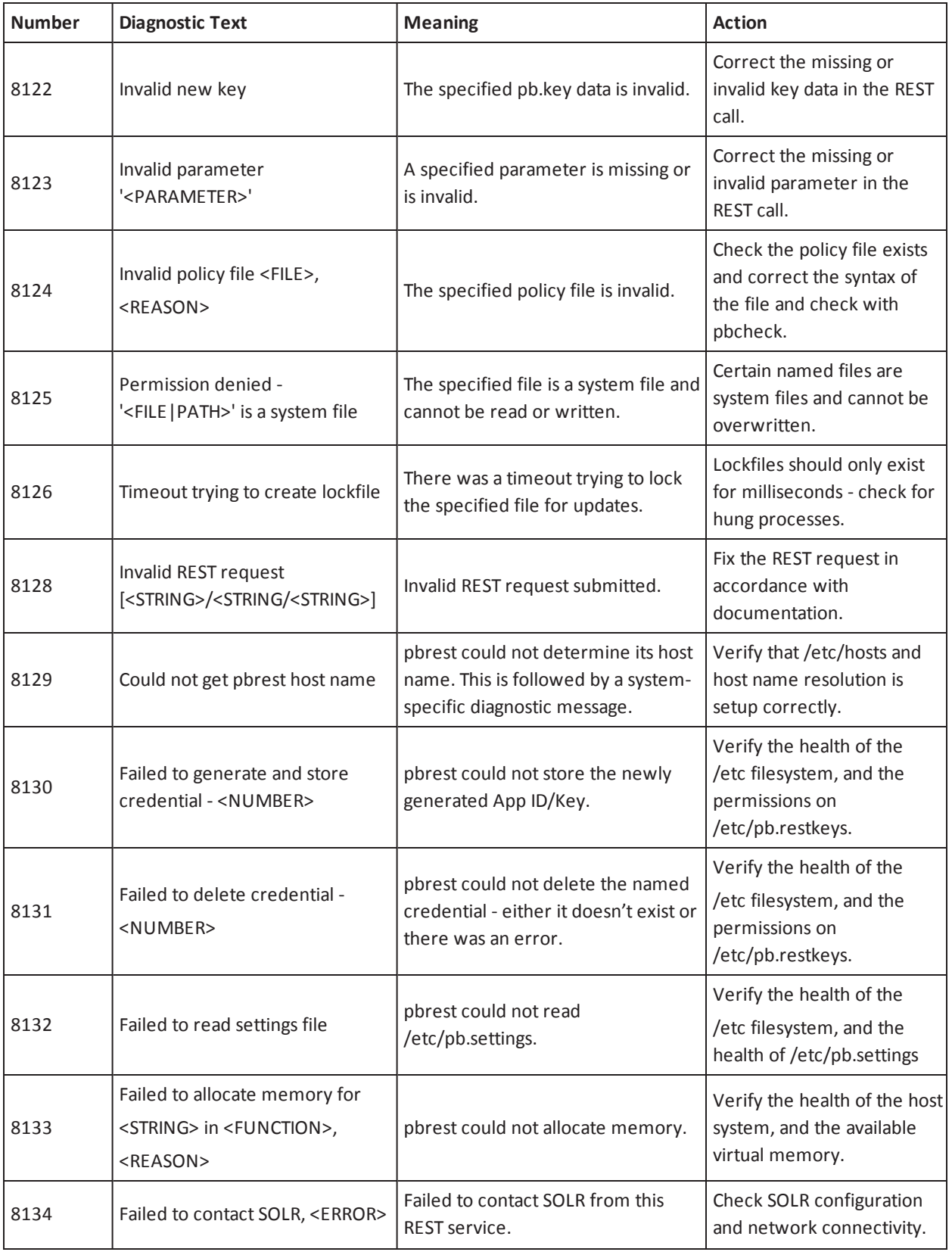

# **H**BeyondTrust<sup>®</sup>

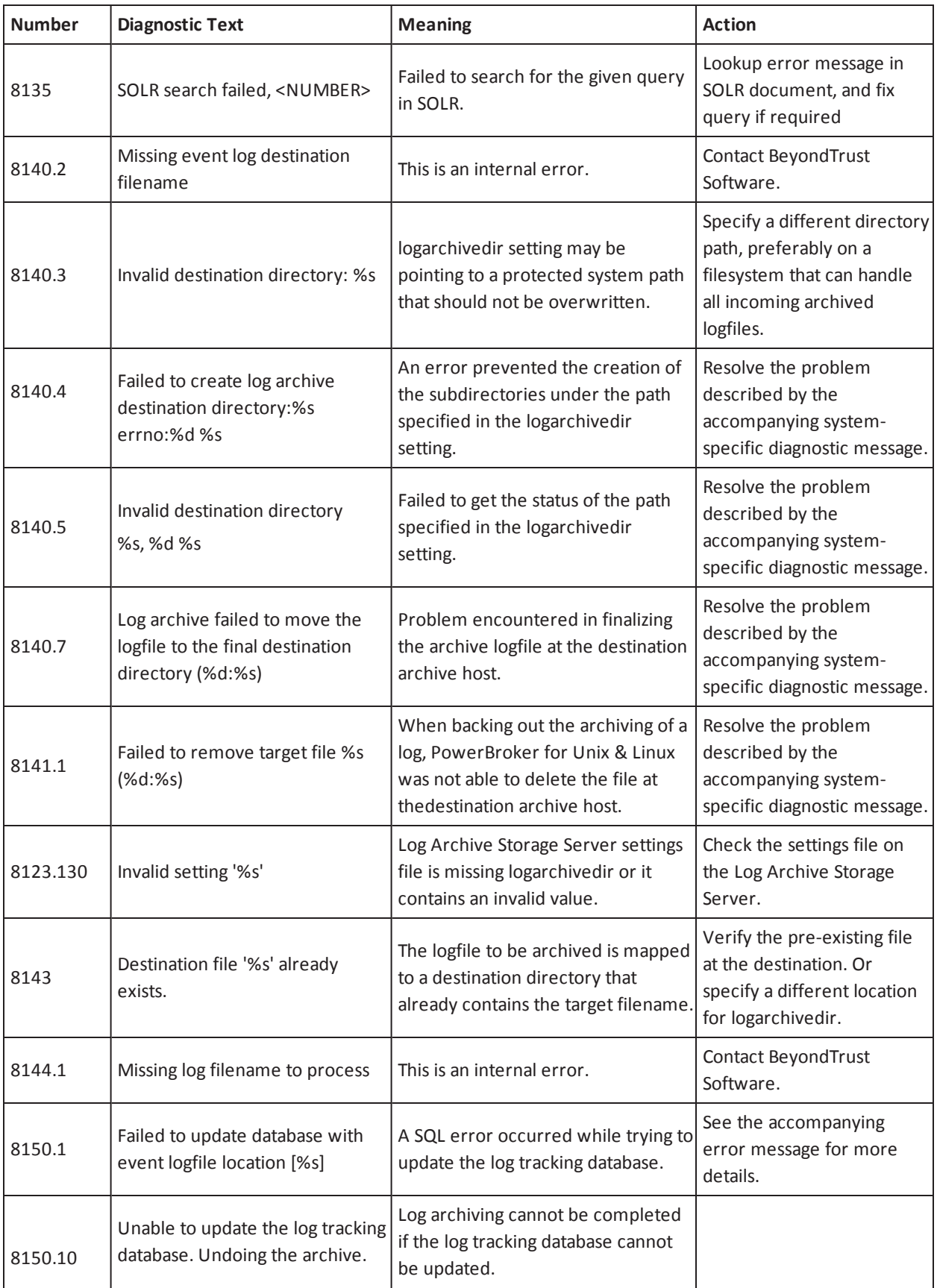

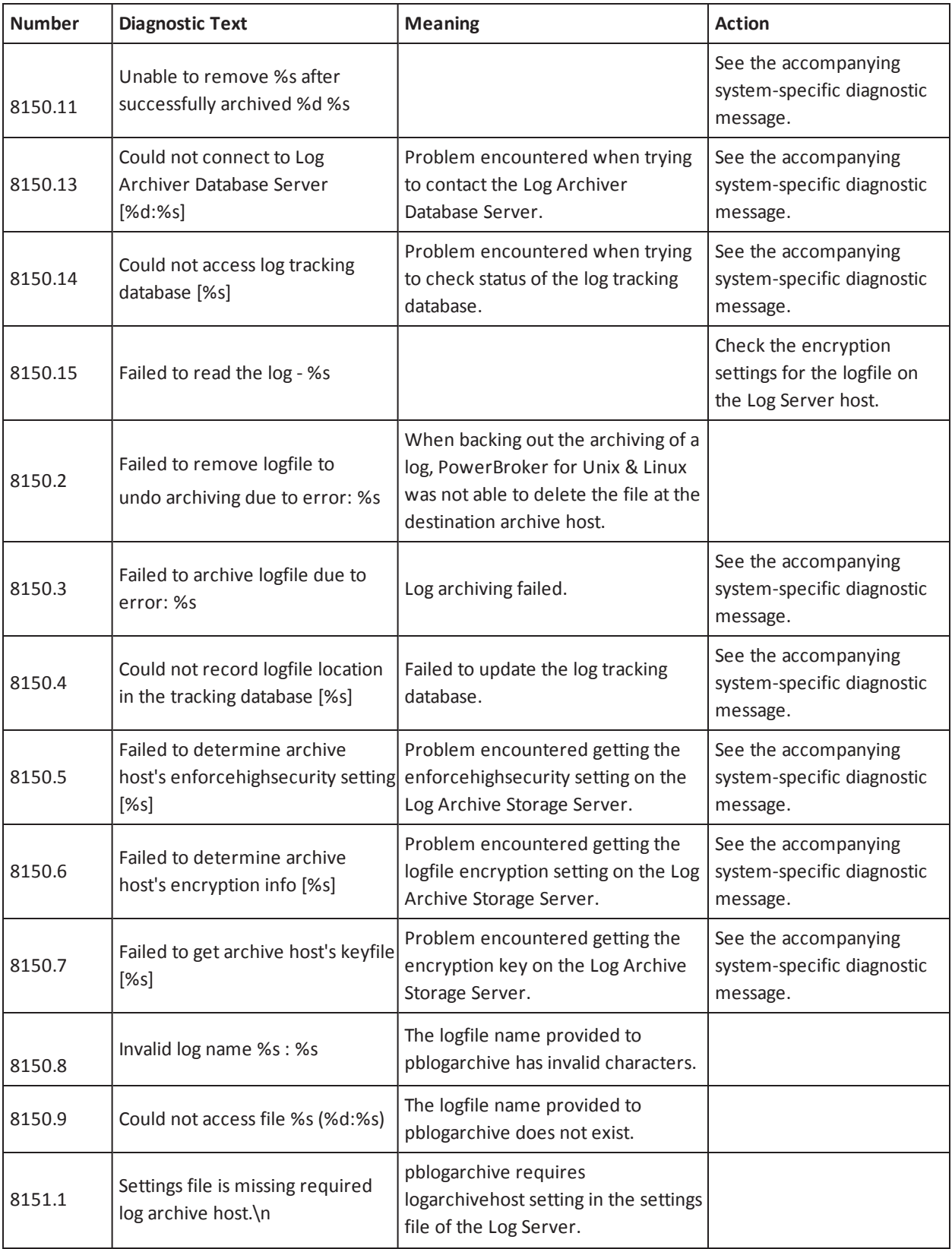

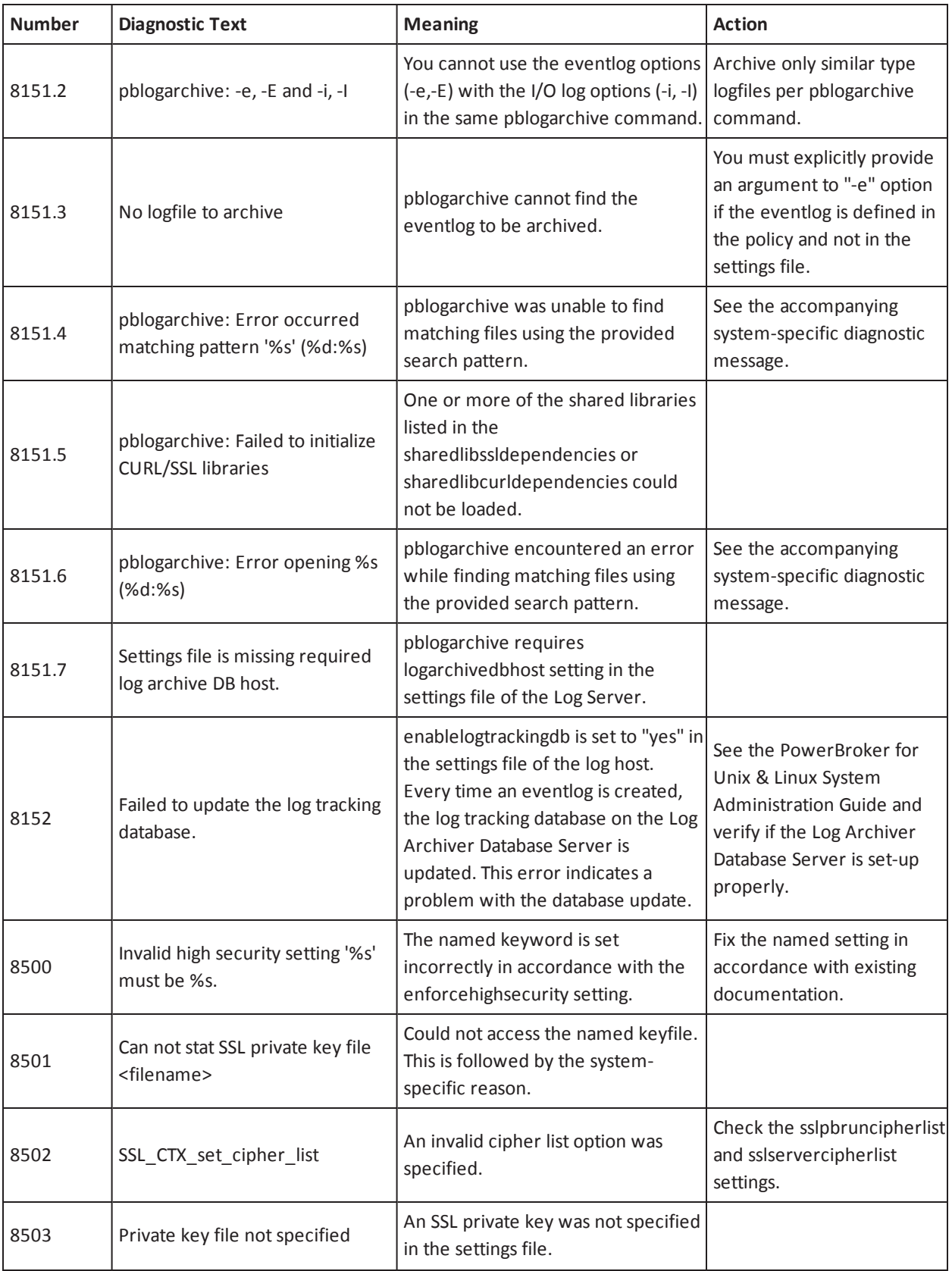

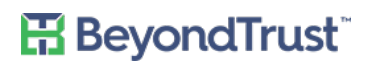

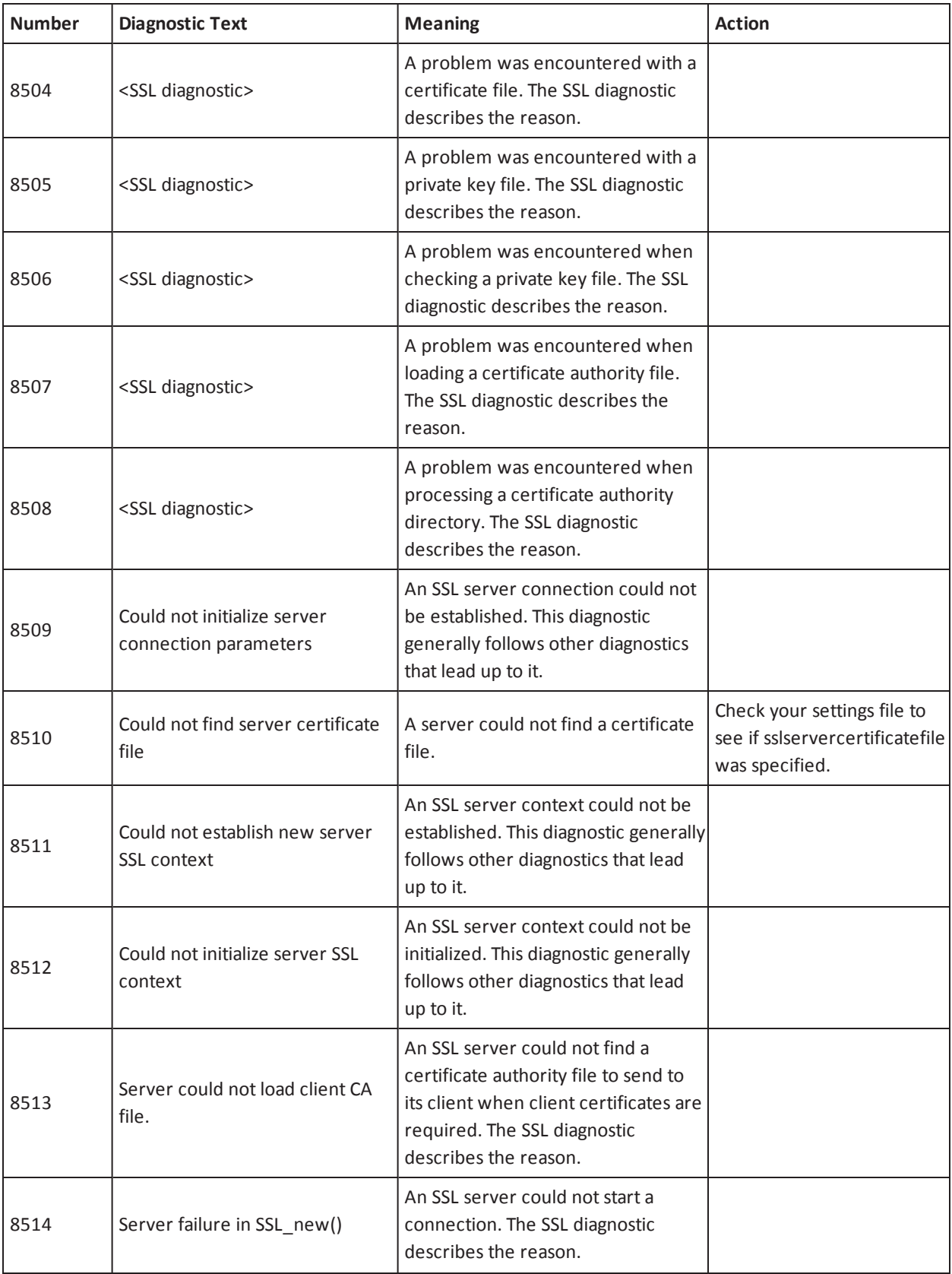

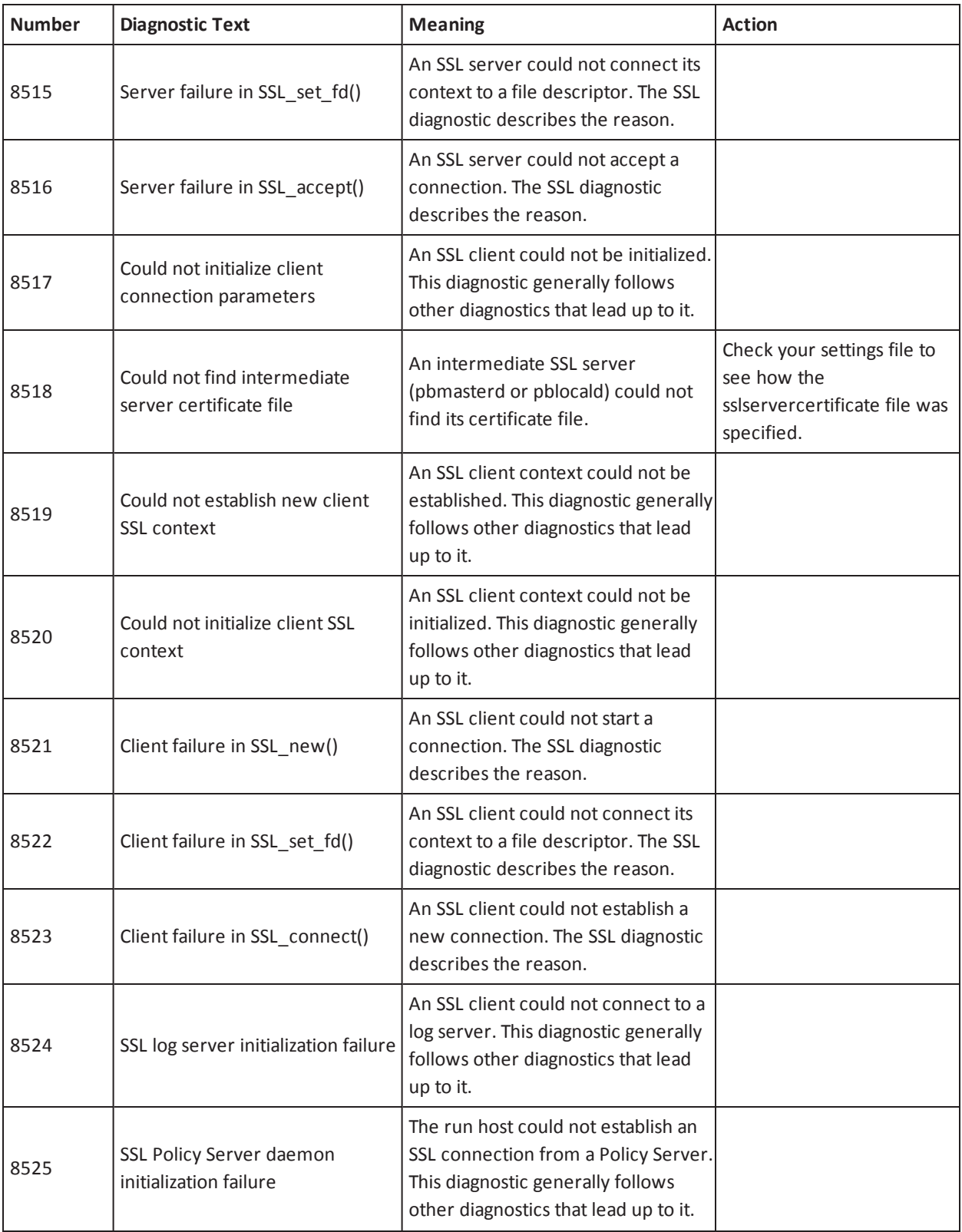

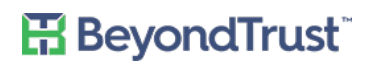

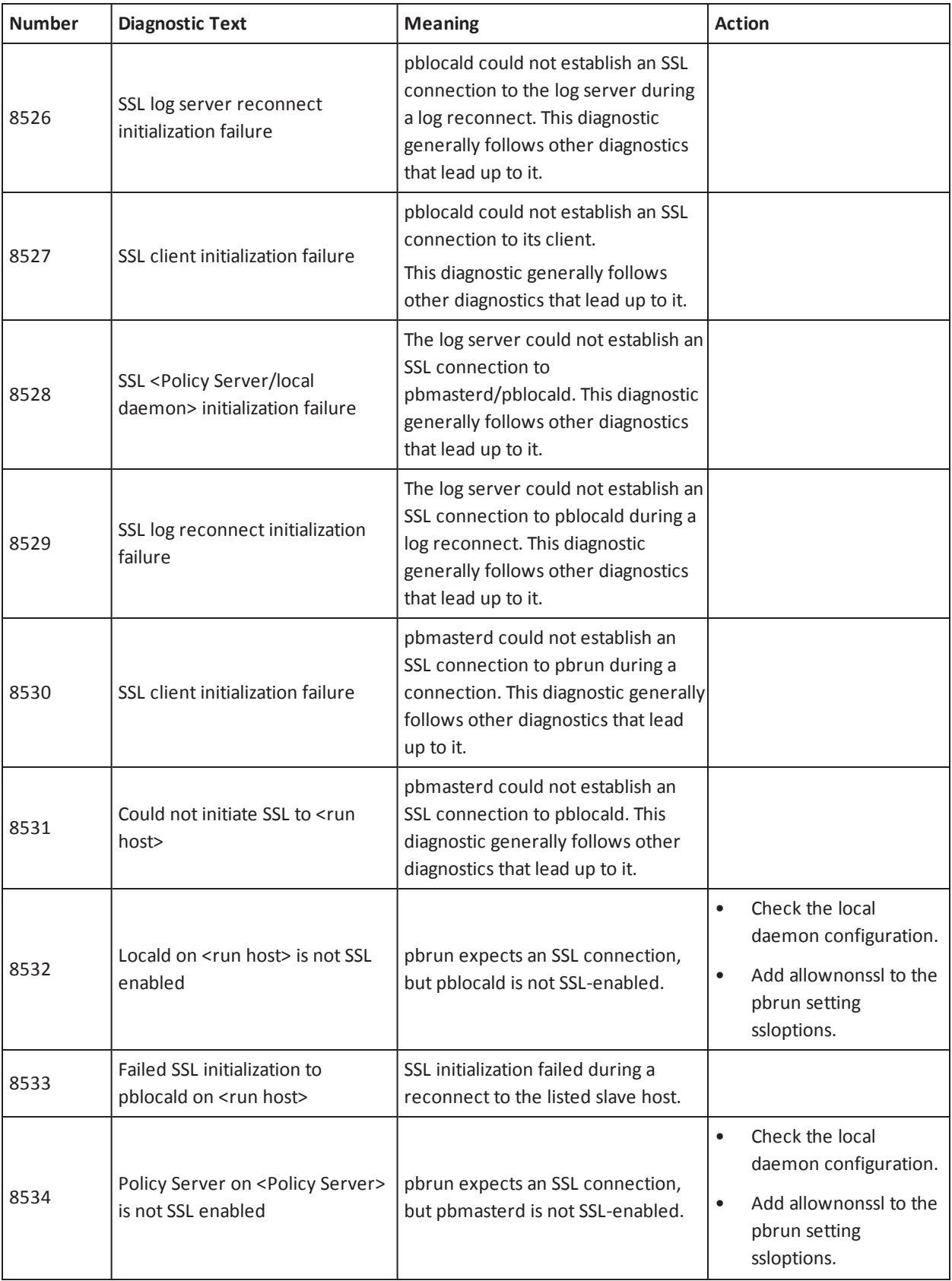

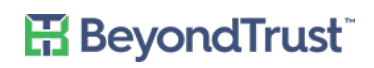

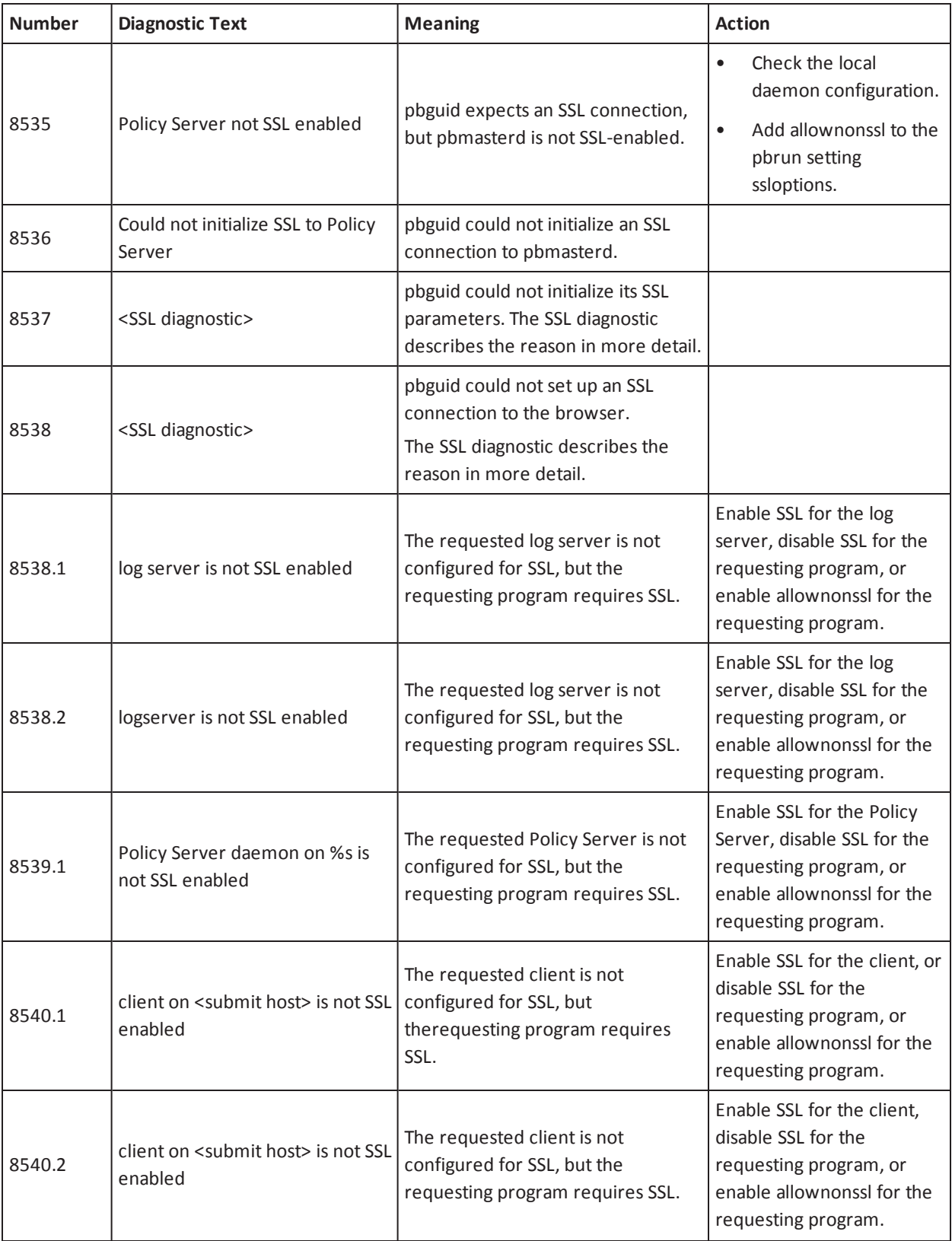

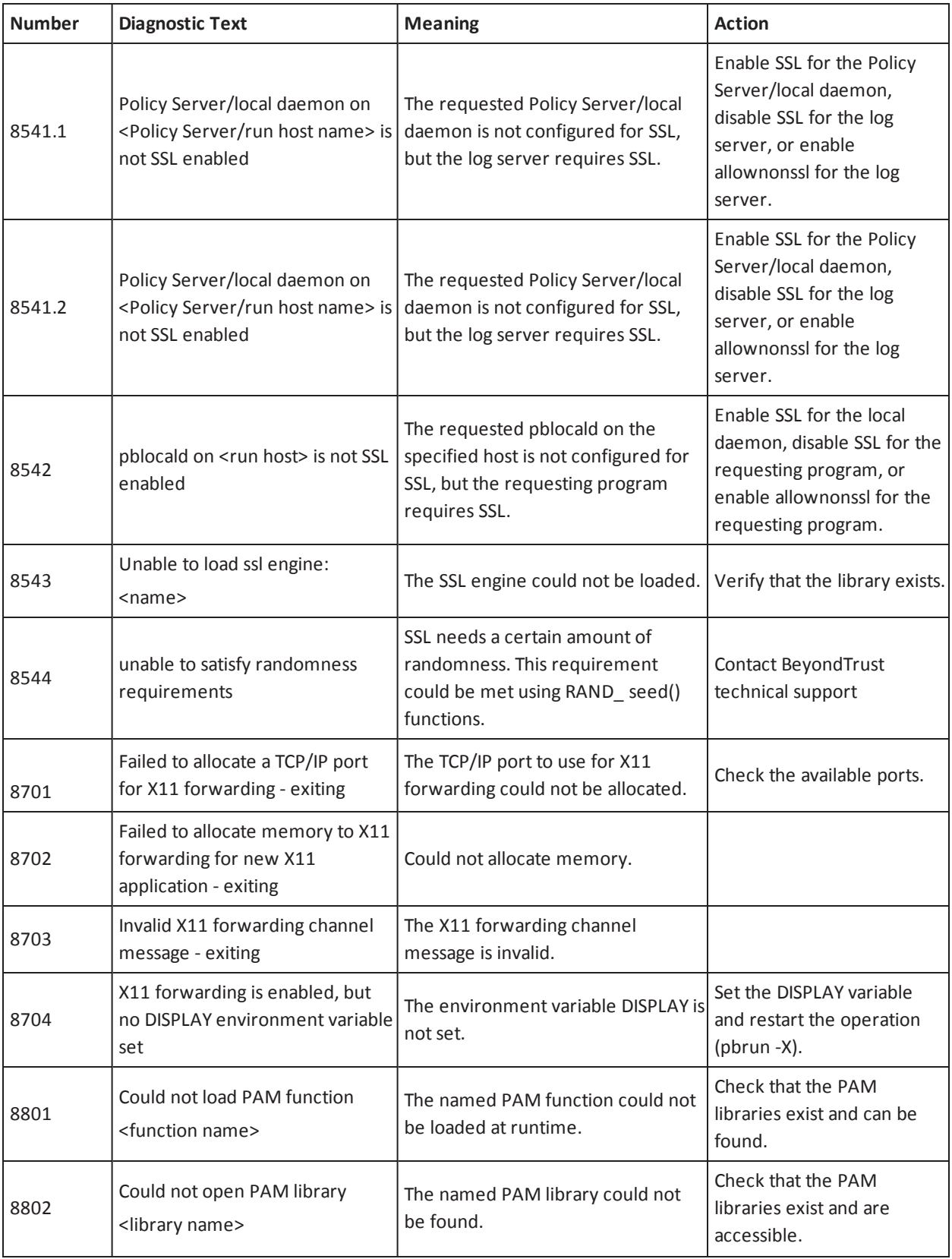

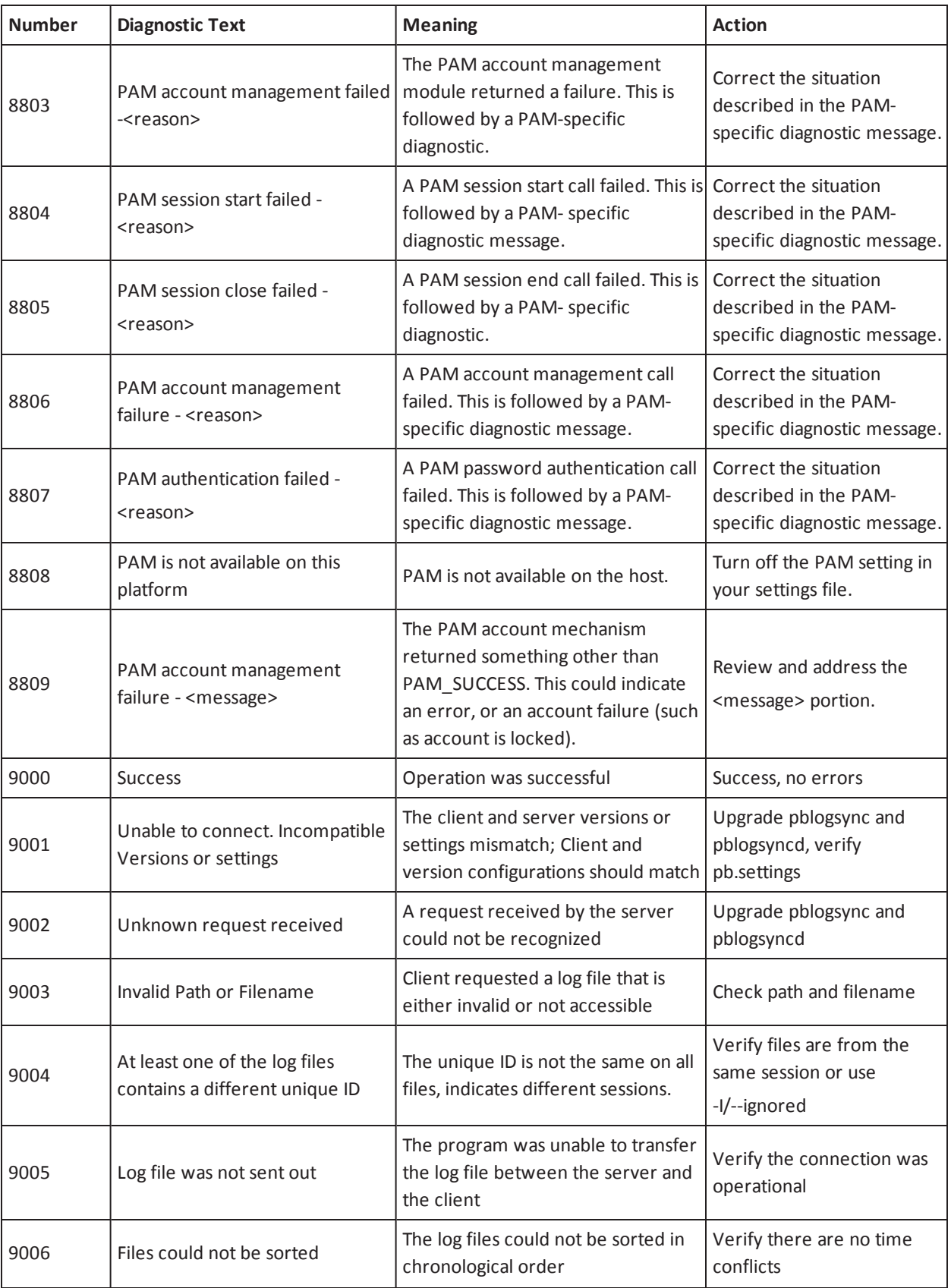

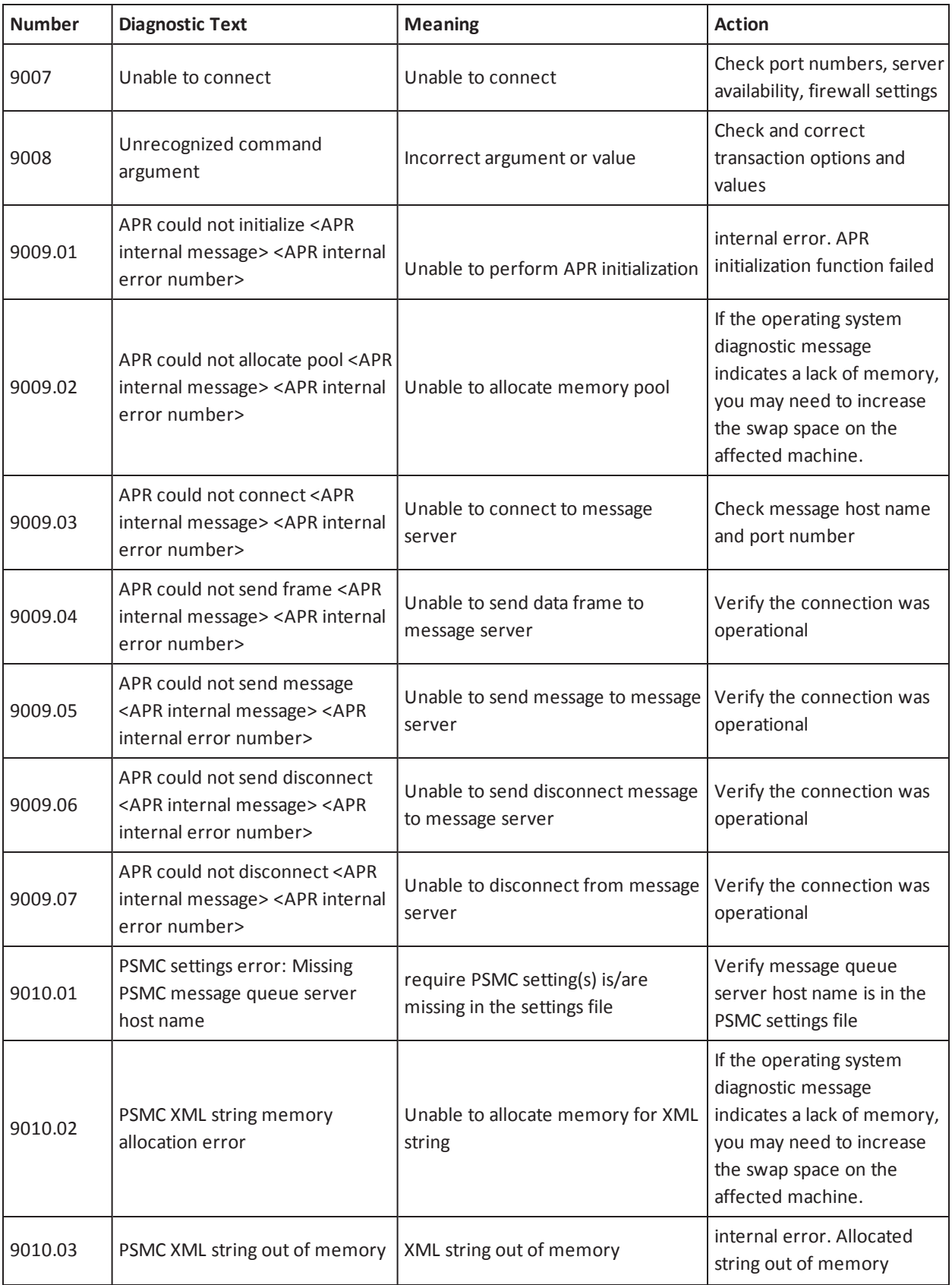

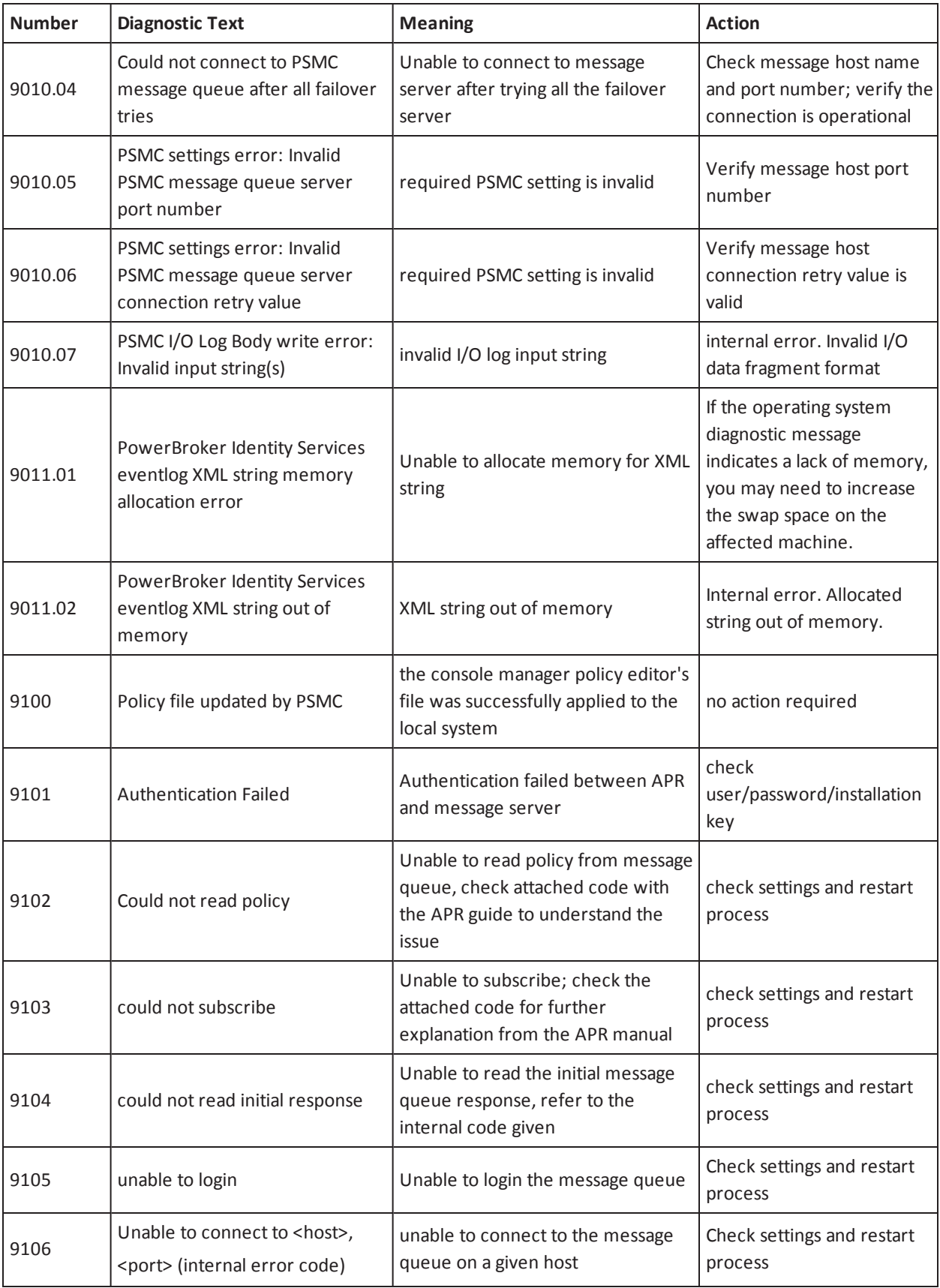

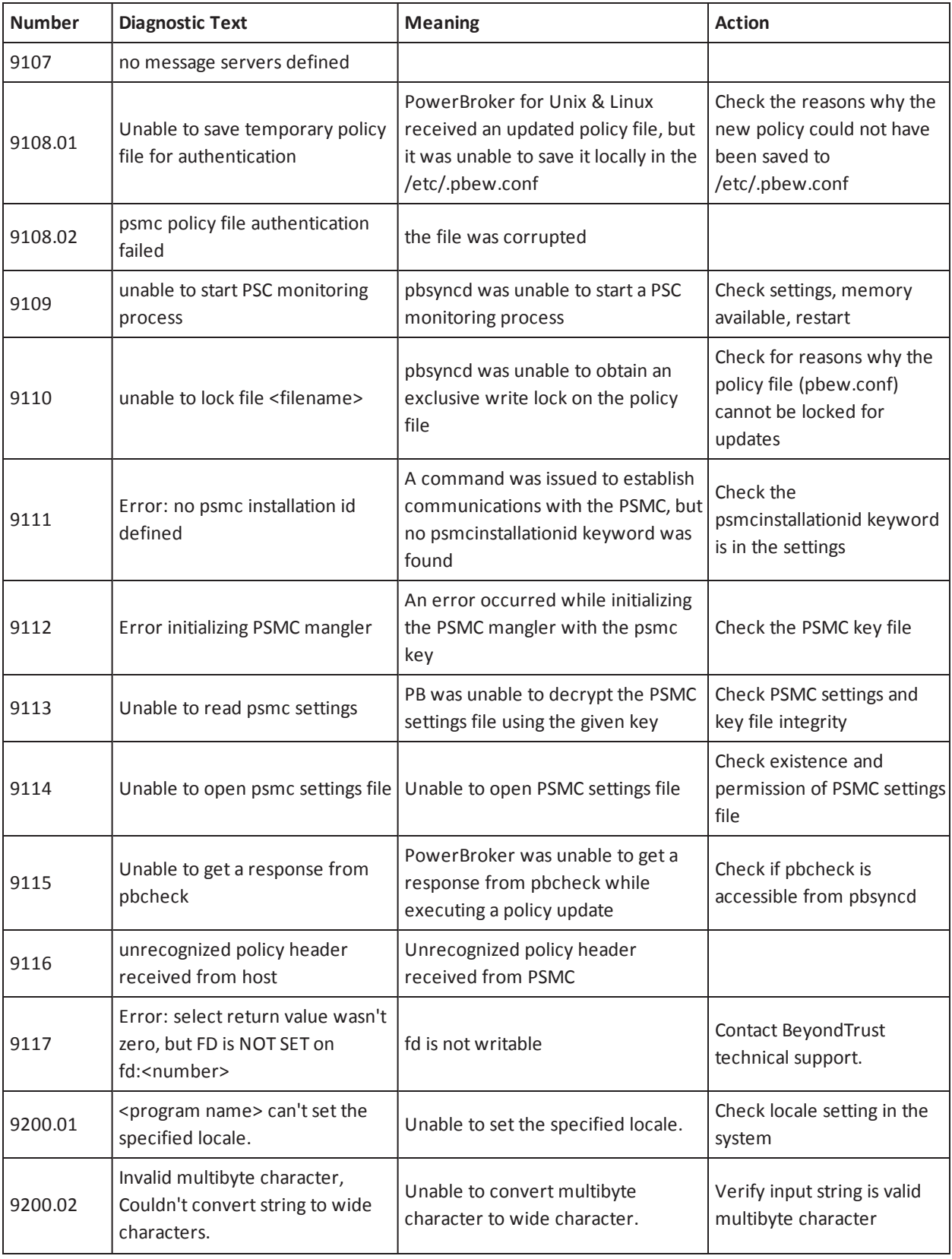

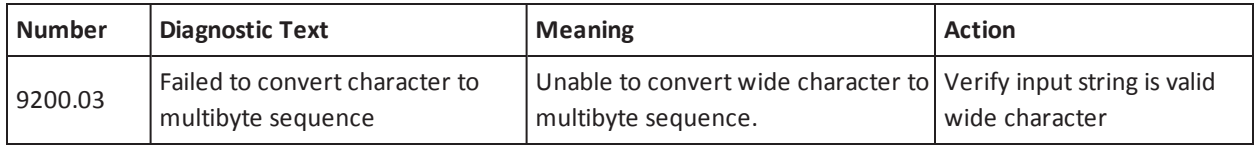